# Spezielle Fenster-Icon

#### Hauptseite > Vorlagen > Zentrale Icons > Spezielle Fenster-Icon

#### DIESE SEITE WIRD NUR VOM ADMIN BEARBEITET!

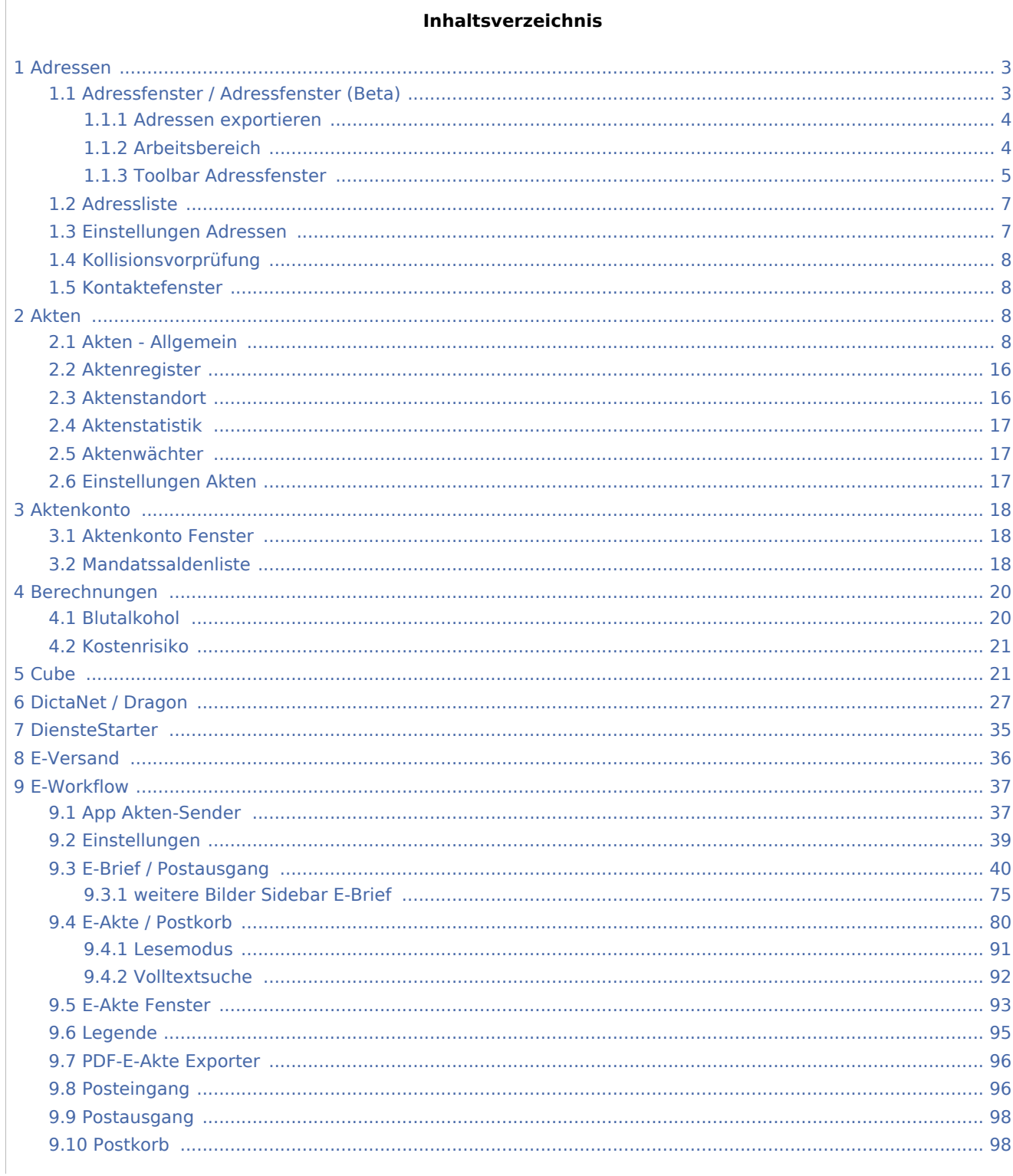

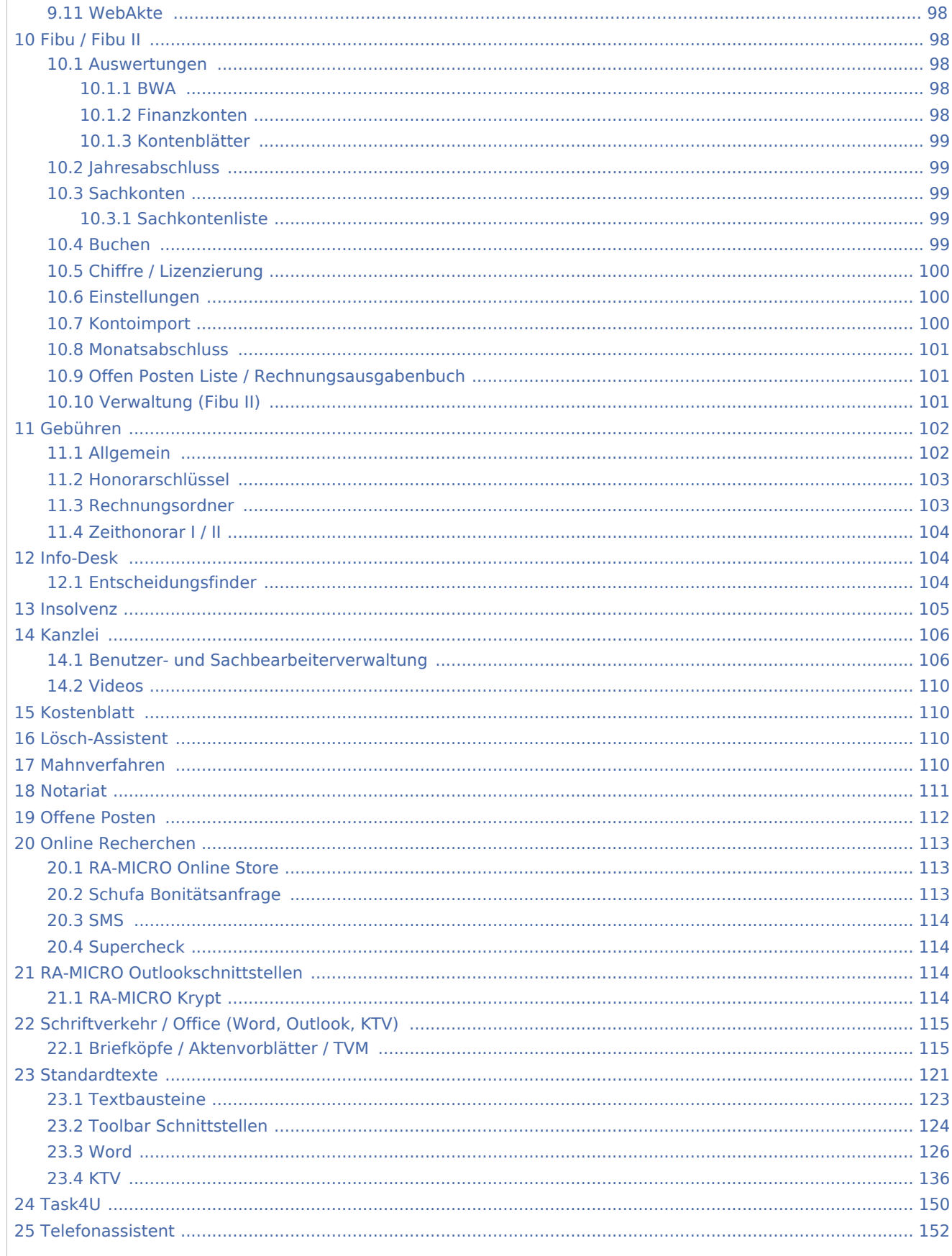

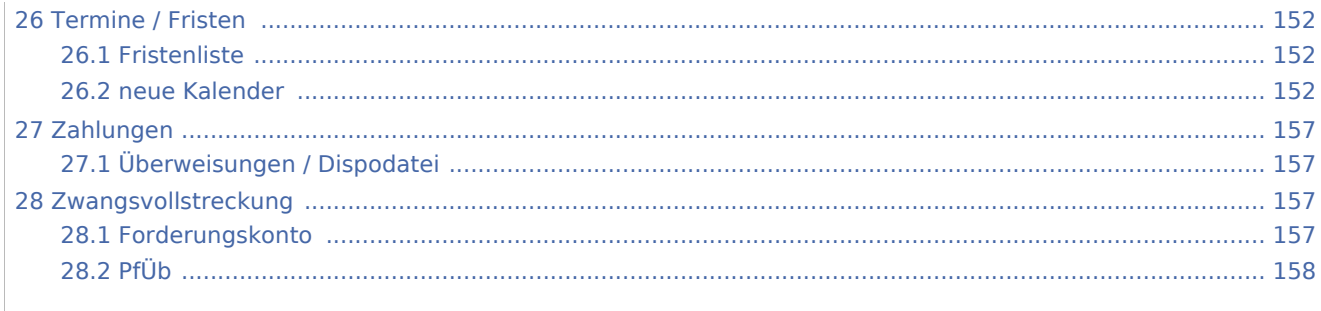

### <span id="page-2-0"></span>Adressen

## <span id="page-2-1"></span>Adressfenster / Adressfenster (Beta)

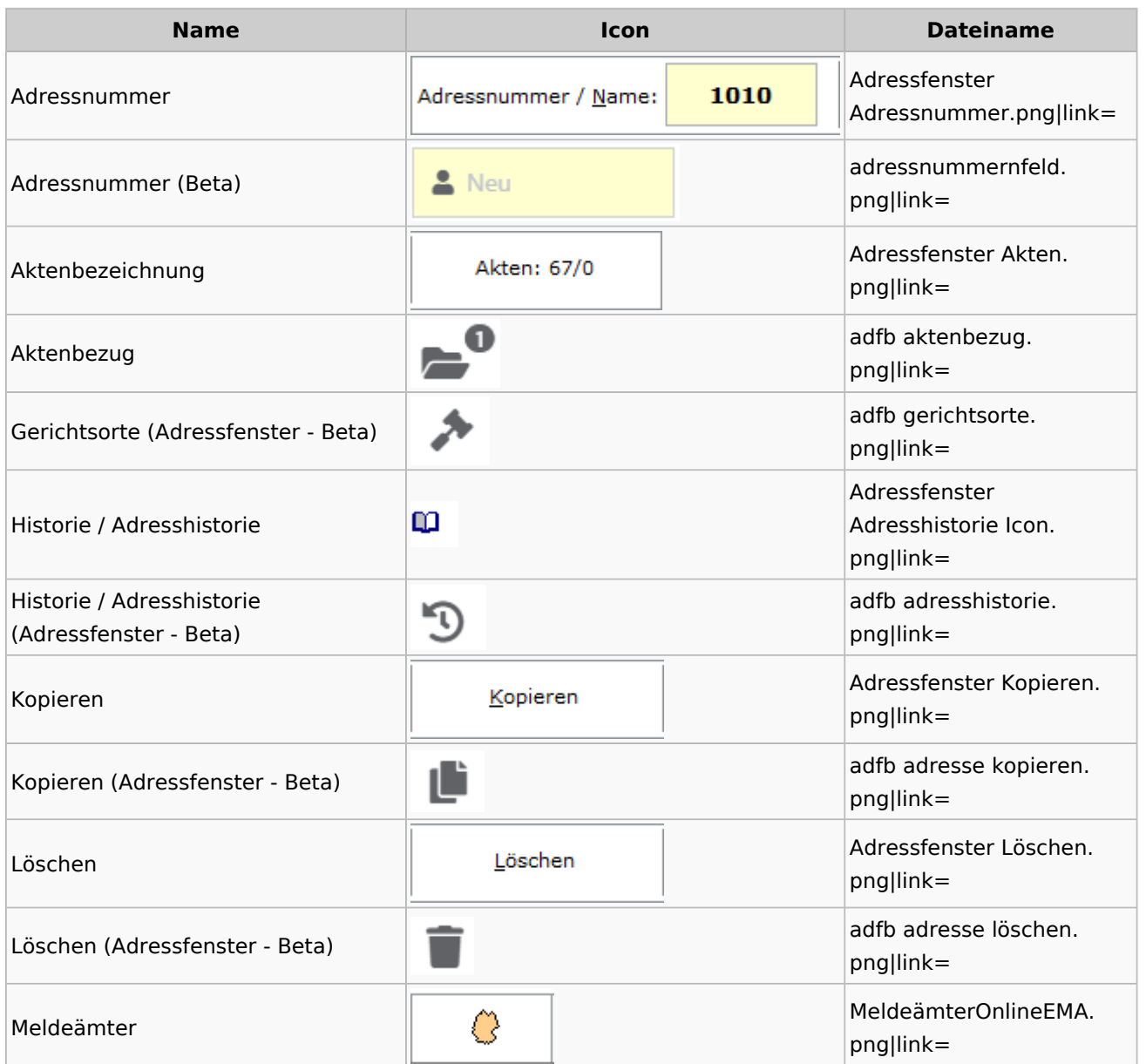

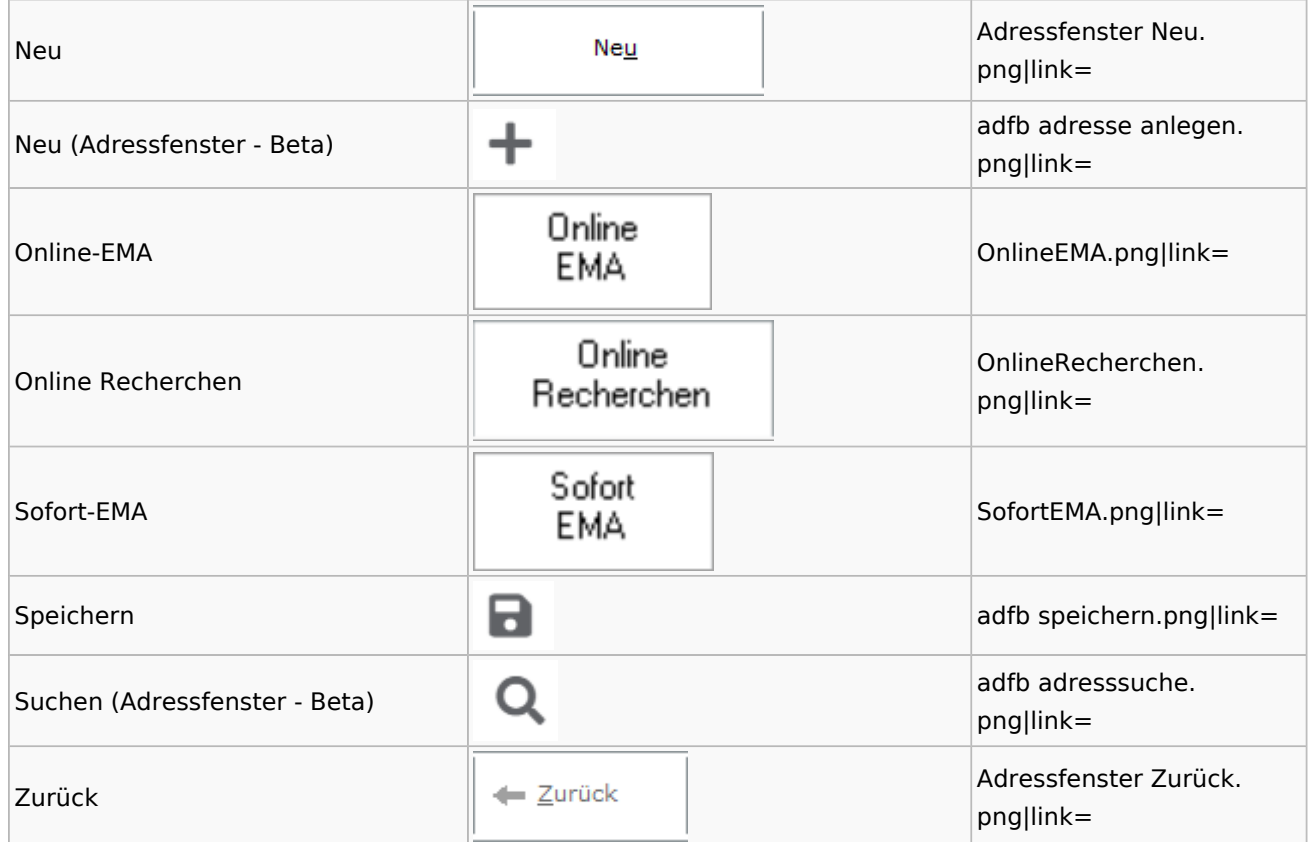

### <span id="page-3-0"></span>**Adressen exportieren**

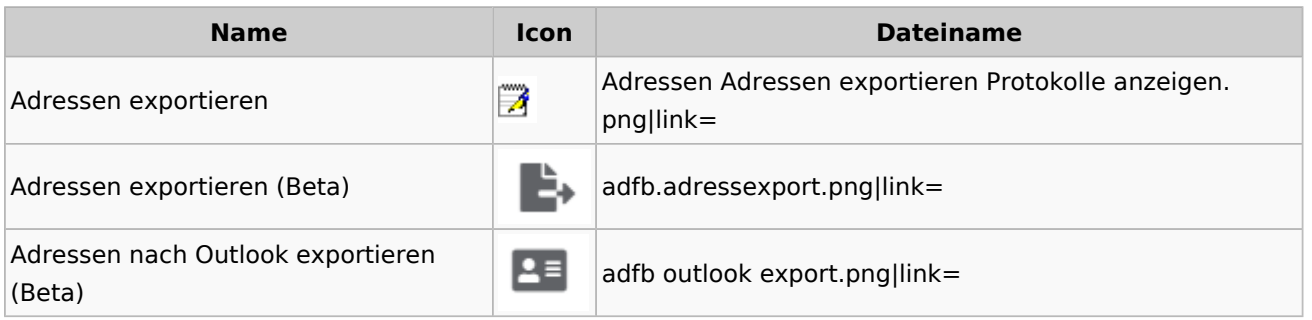

### <span id="page-3-1"></span>**Arbeitsbereich**

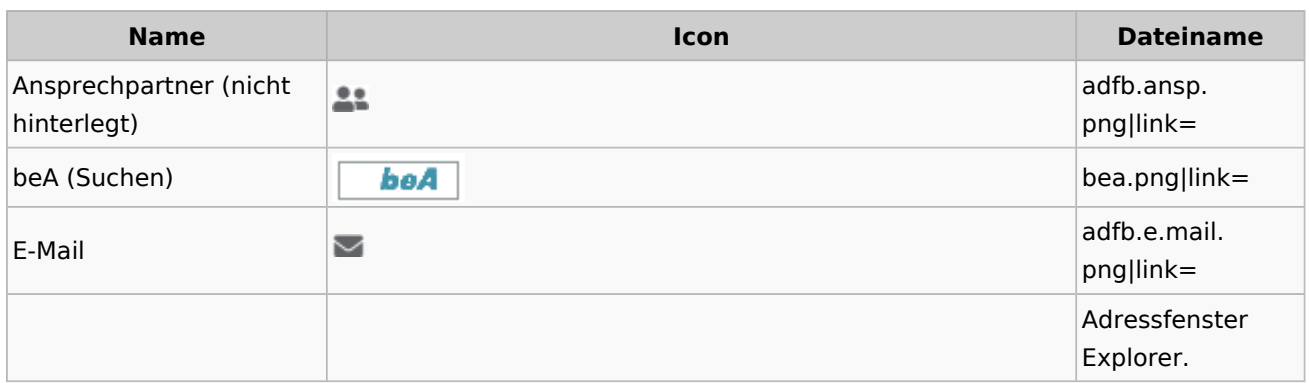

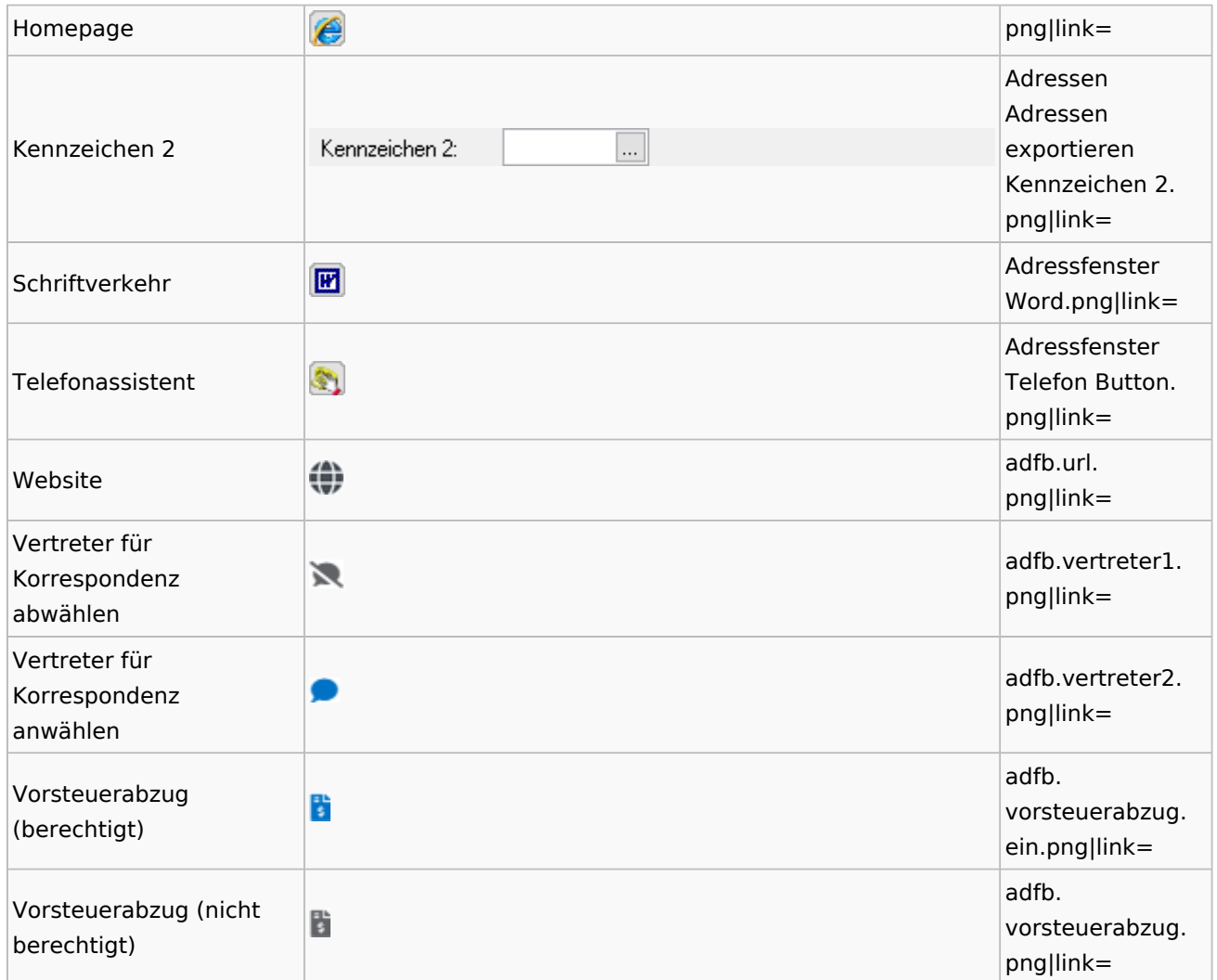

### <span id="page-4-0"></span>**Toolbar Adressfenster**

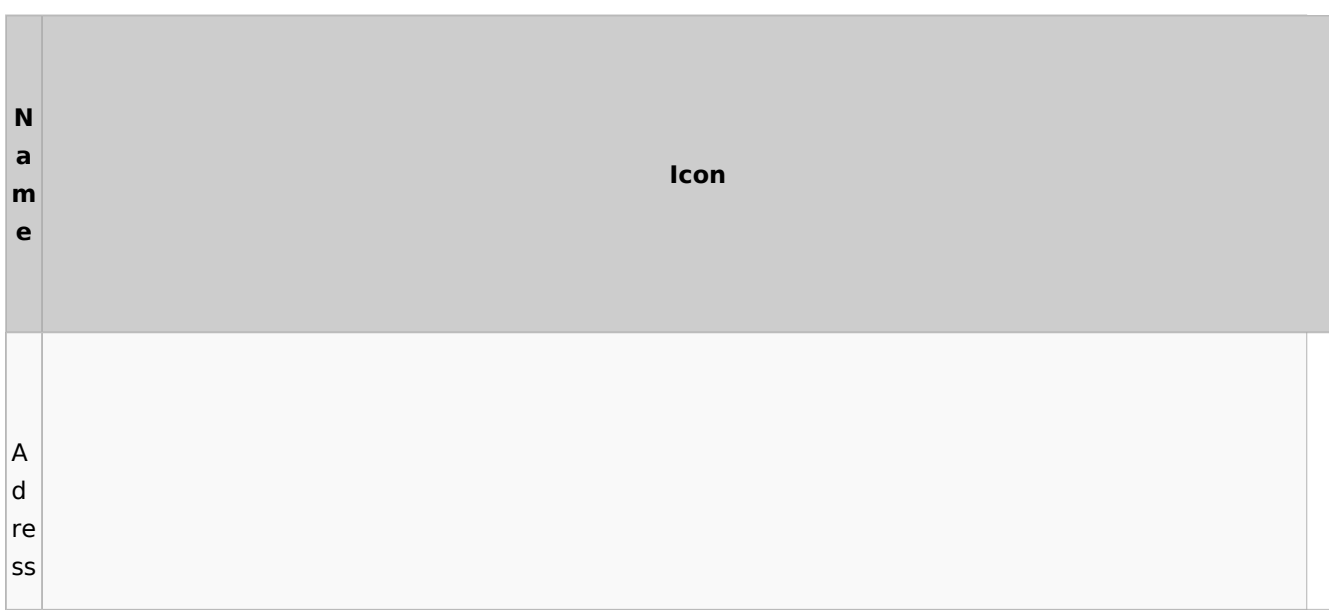

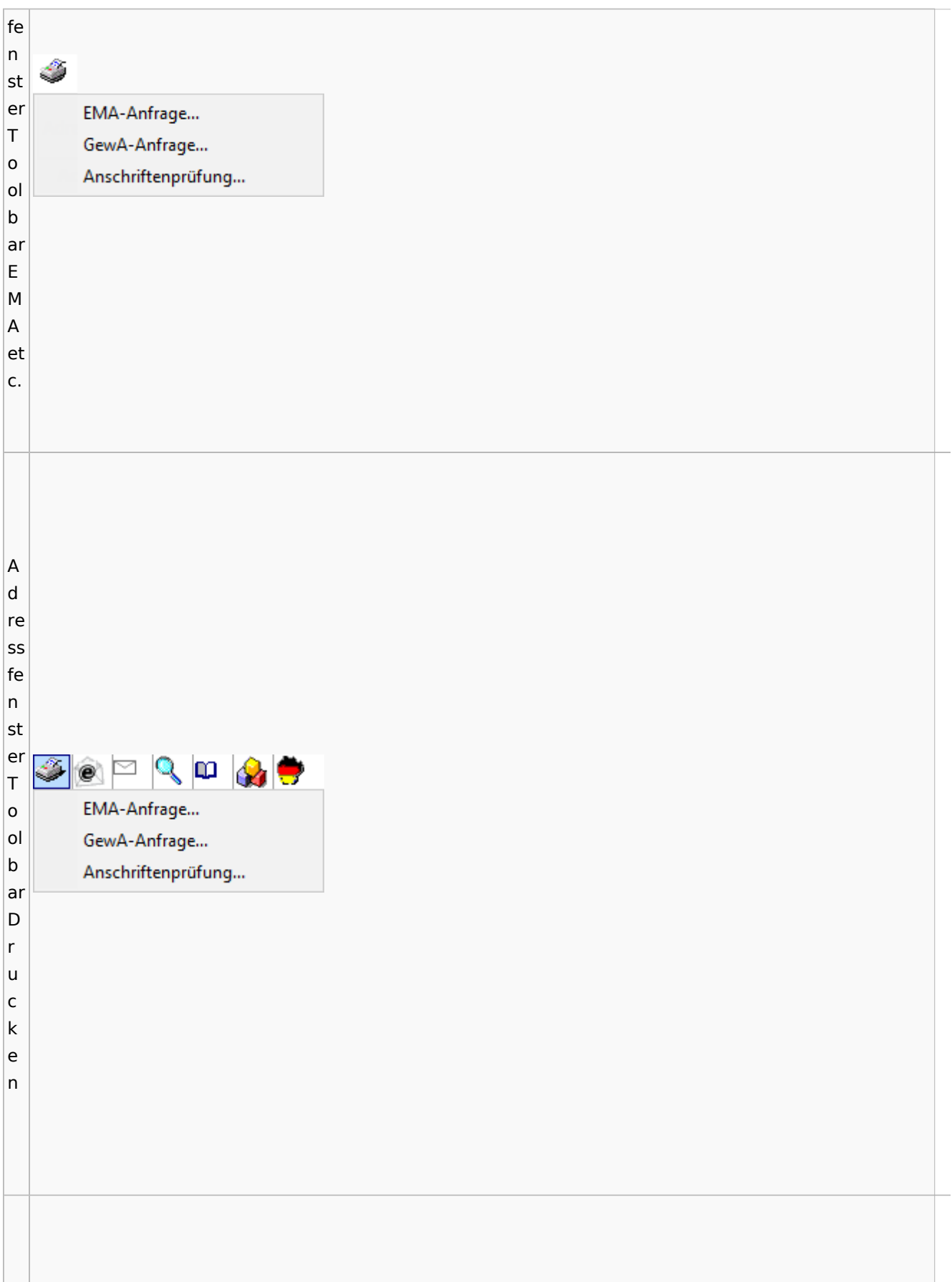

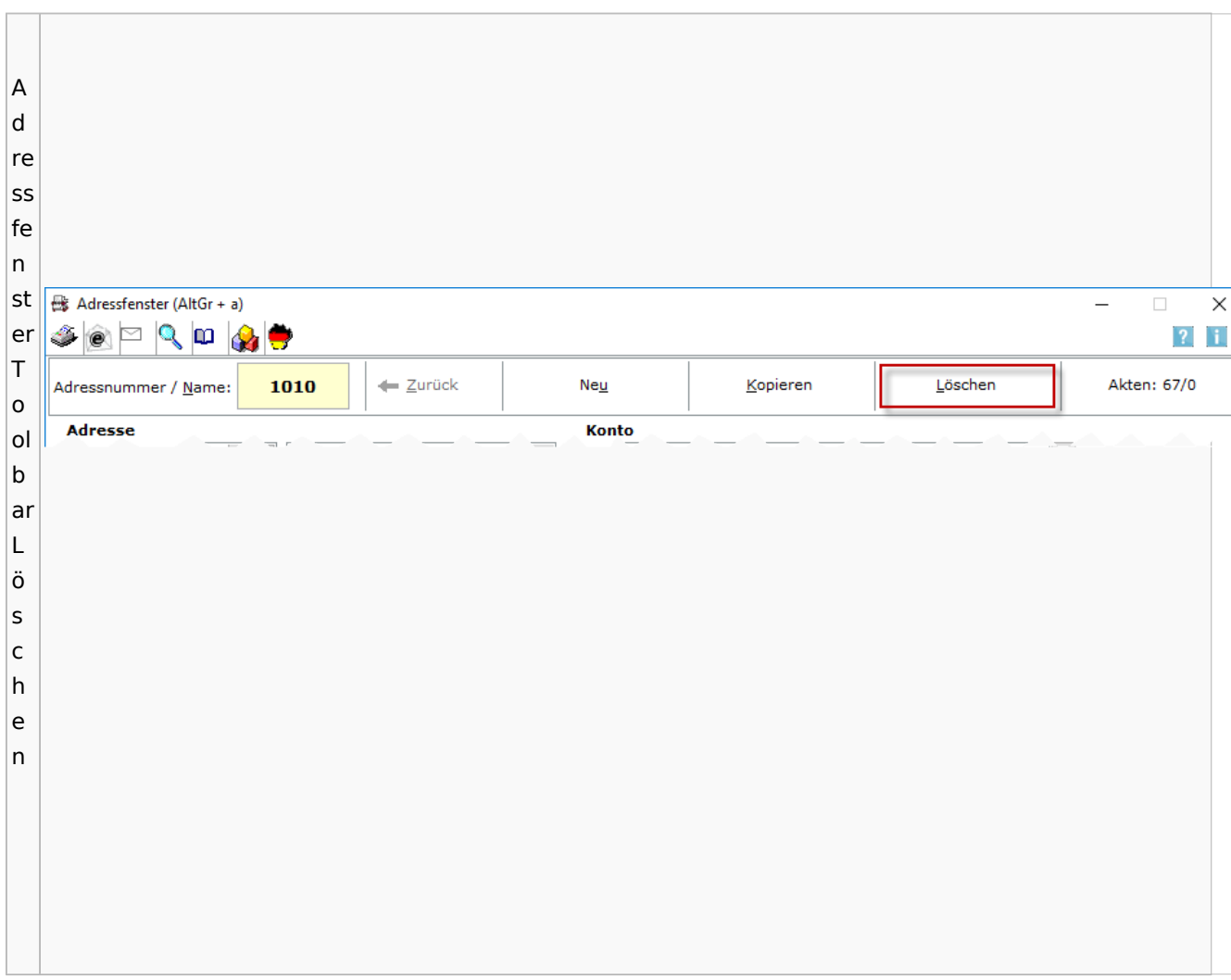

### <span id="page-6-0"></span>Adressliste

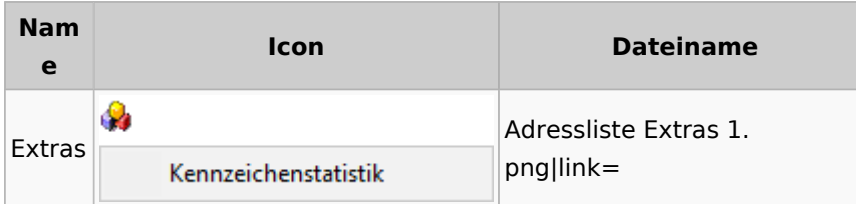

## <span id="page-6-1"></span>Einstellungen Adressen

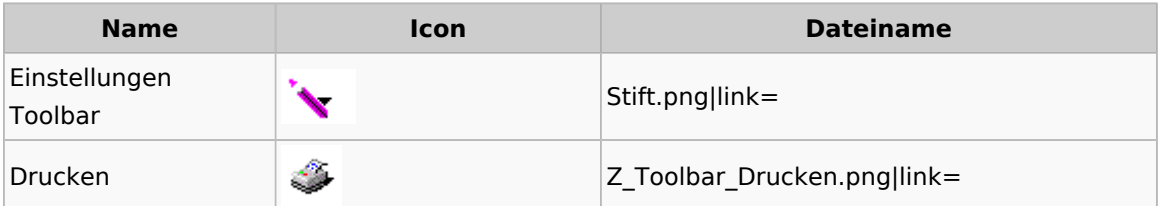

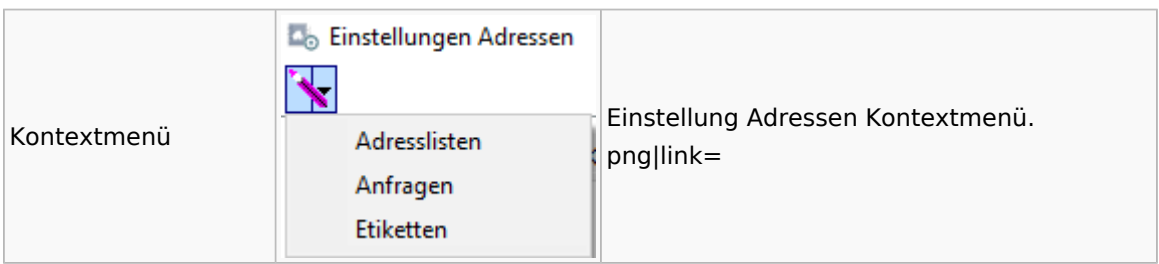

## <span id="page-7-0"></span>Kollisionsvorprüfung

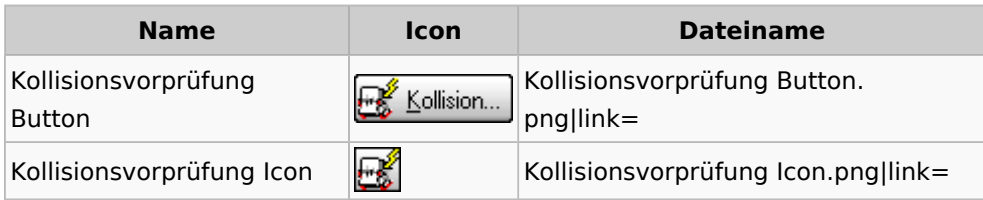

### <span id="page-7-1"></span>Kontaktefenster

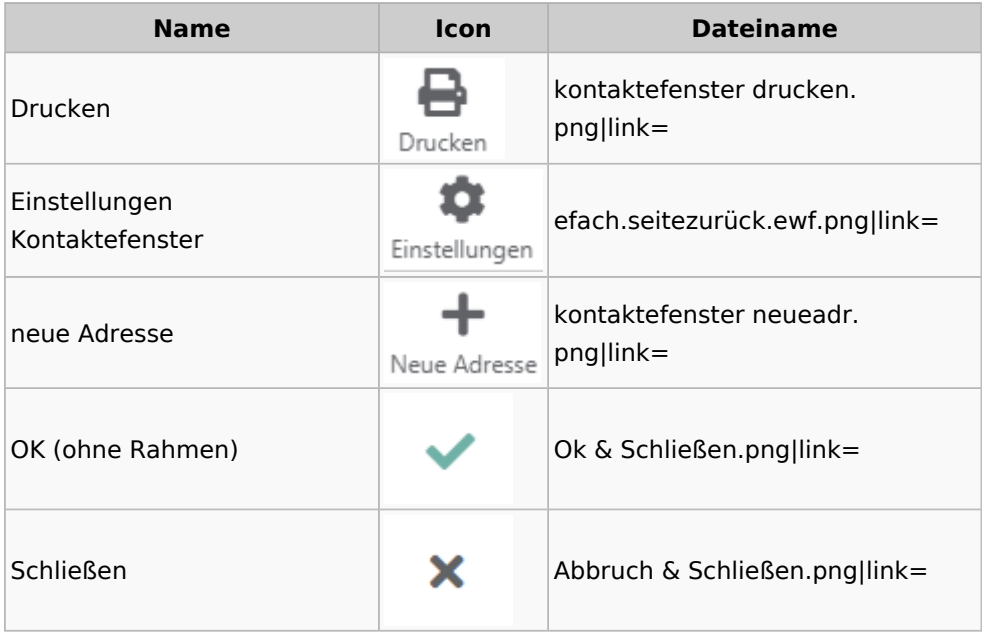

### <span id="page-7-2"></span>Akten

## <span id="page-7-3"></span>Akten - Allgemein

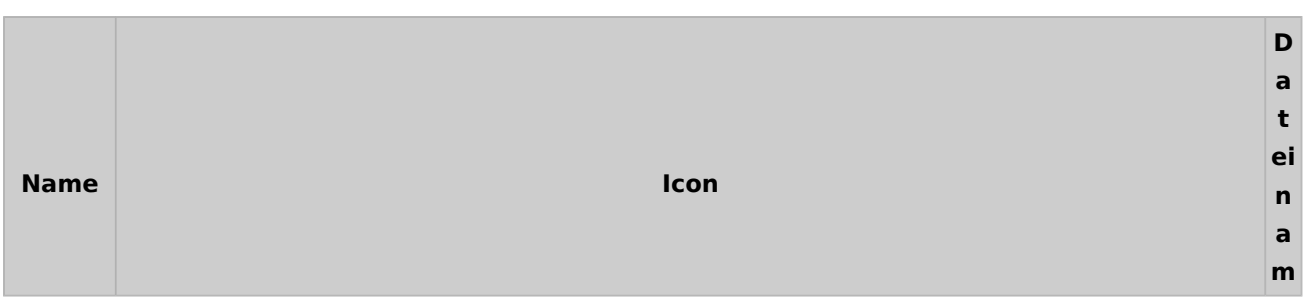

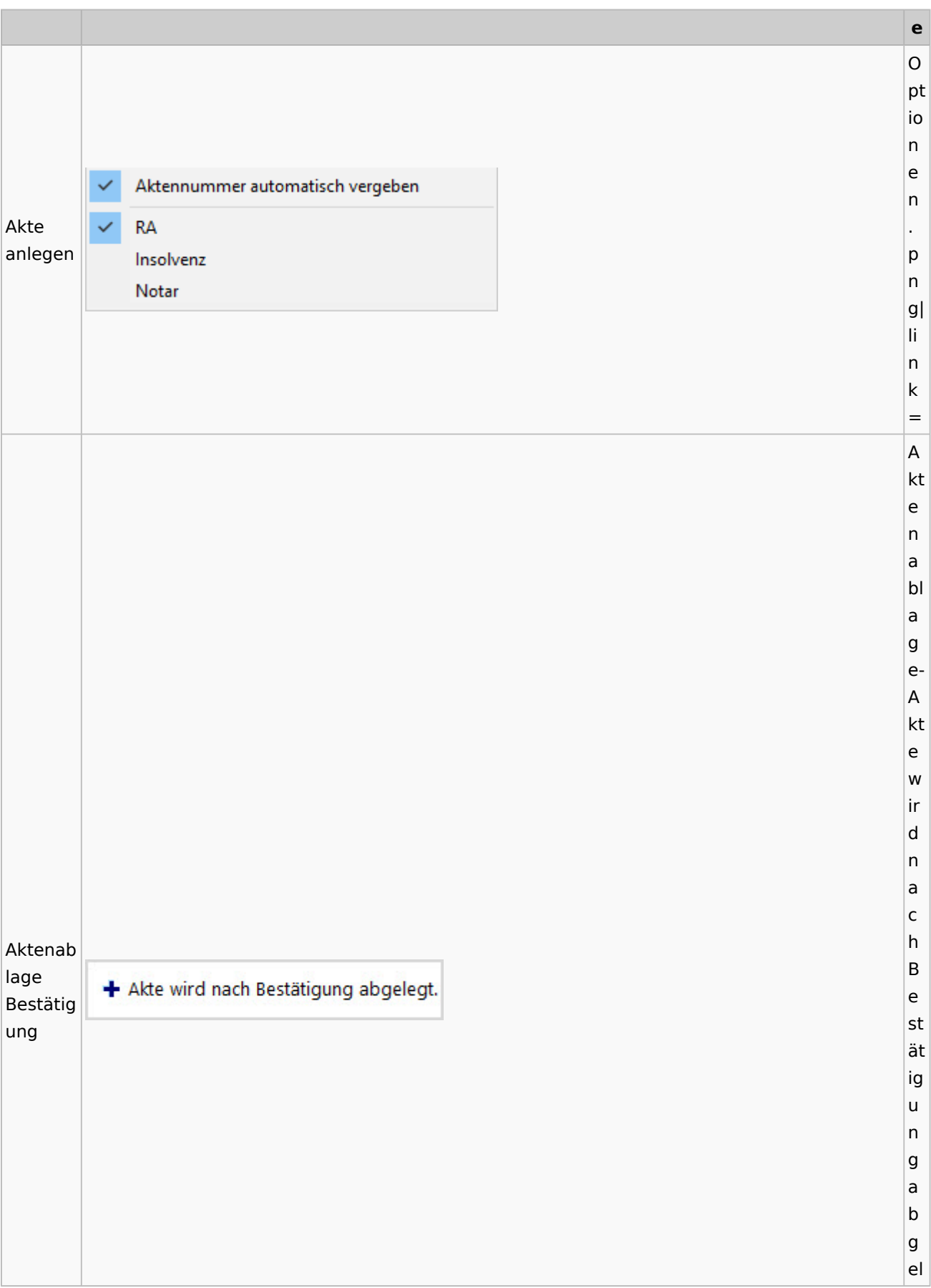

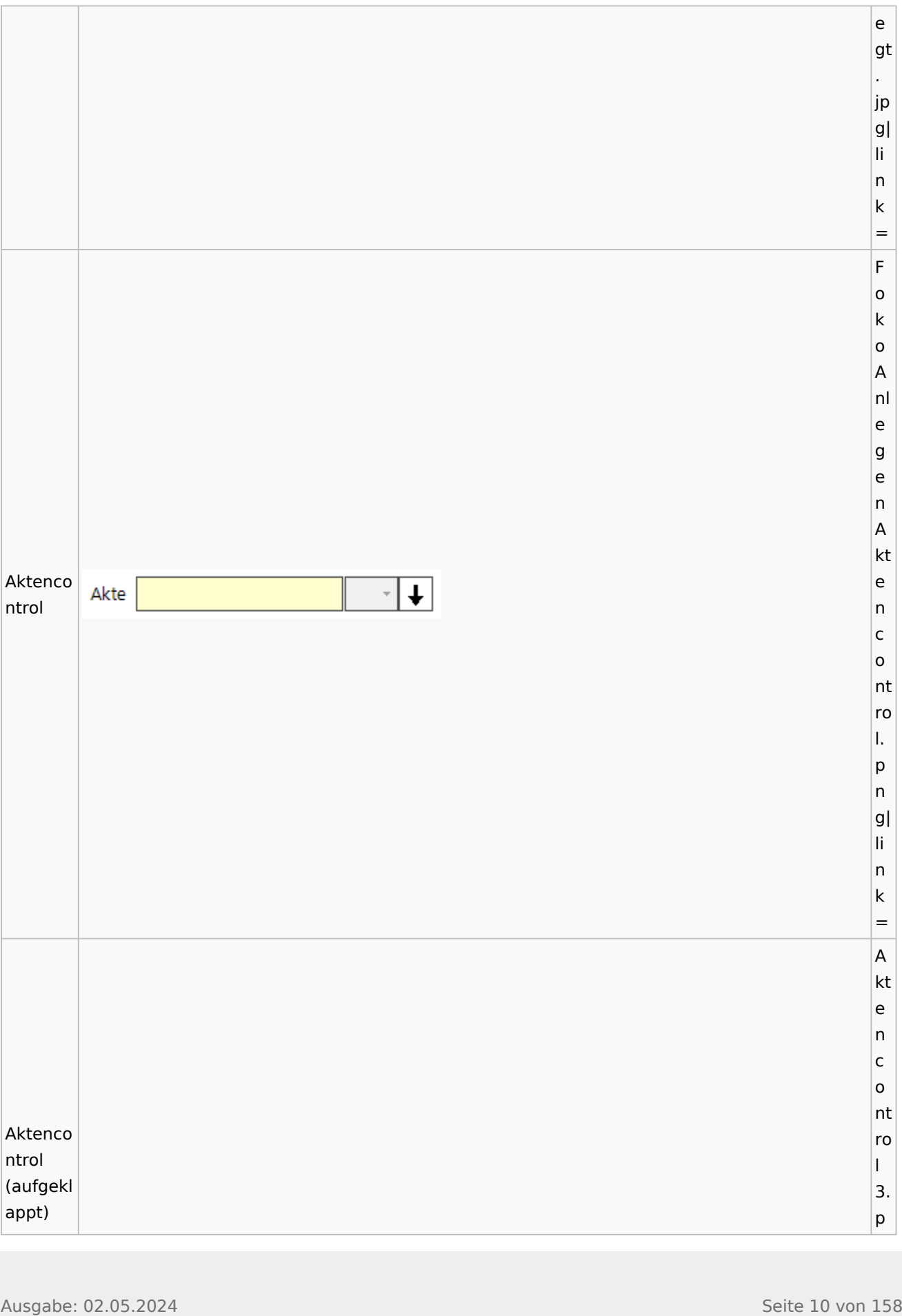

#### **RA-MICRO**

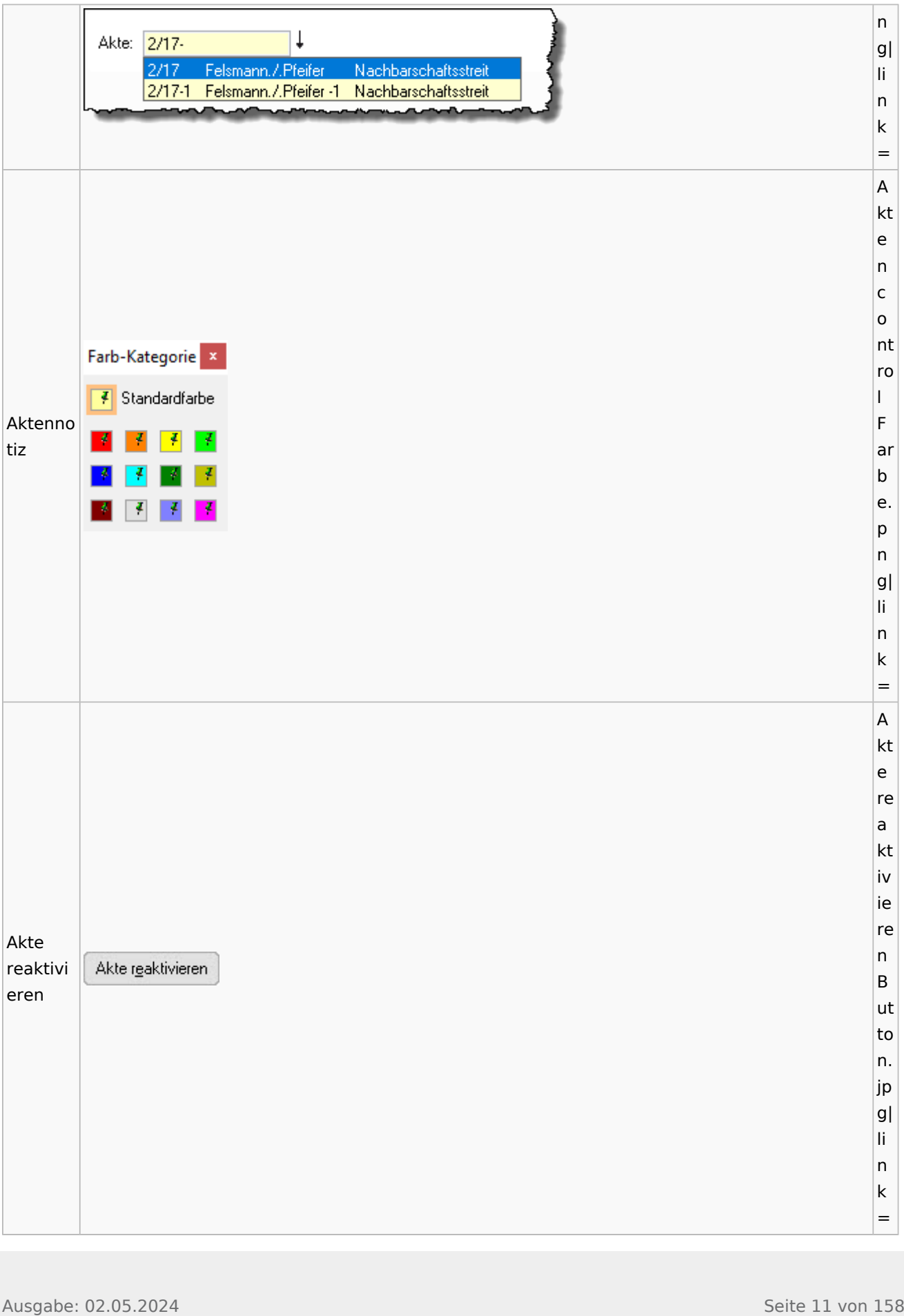

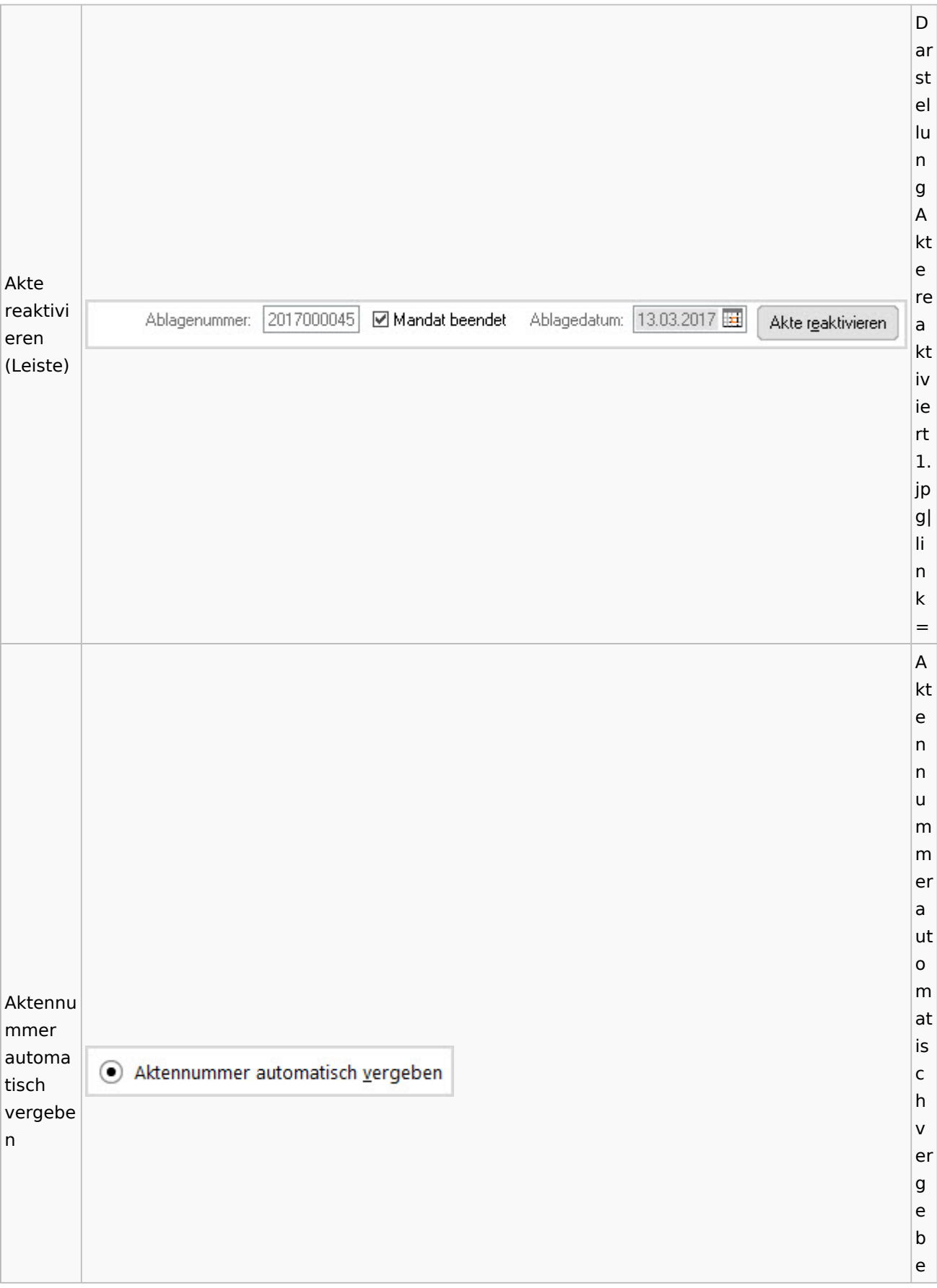

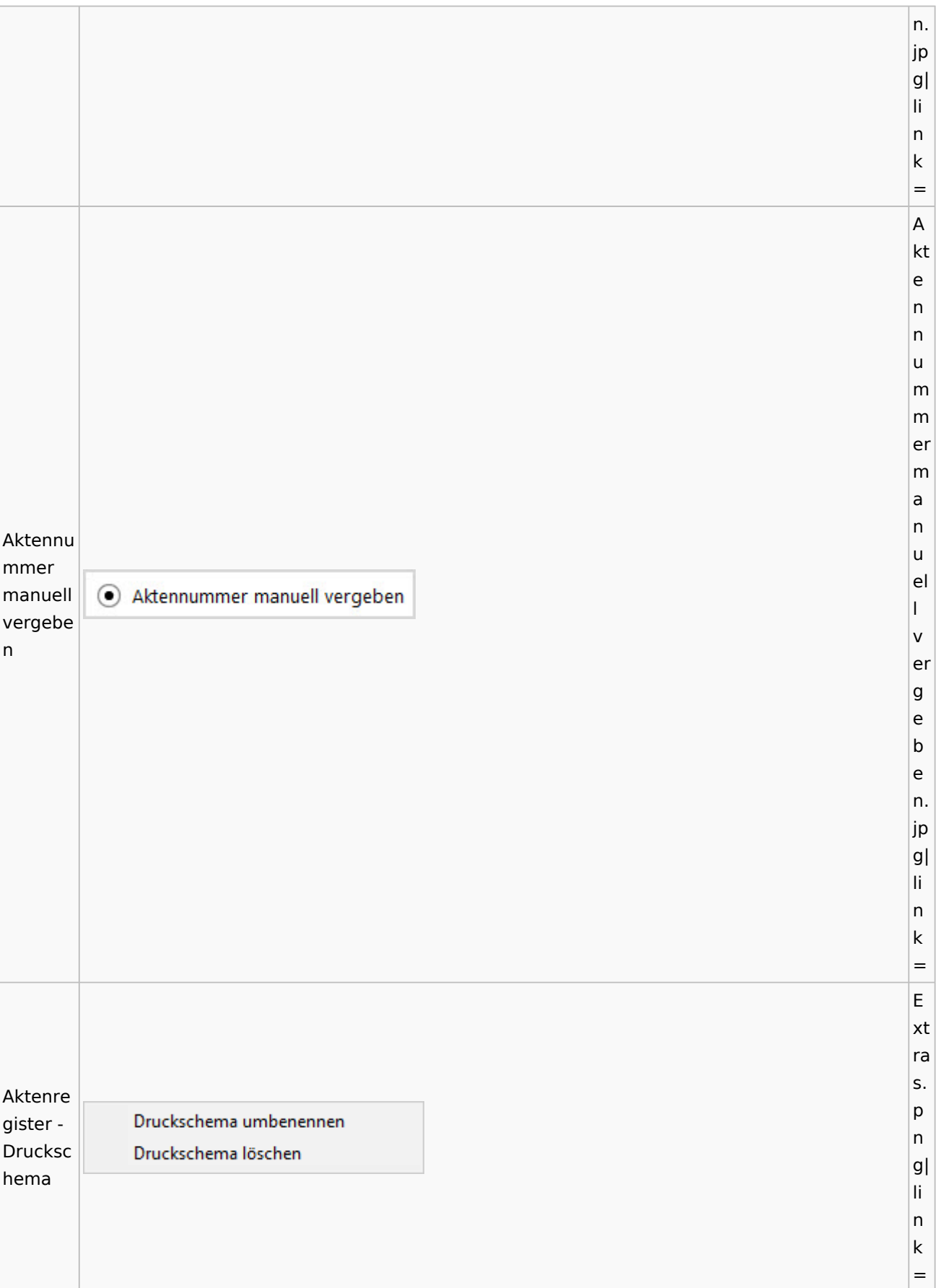

 $\overline{\mathsf{A}}$ kt  $\overline{e}$ ä  $|n|$  $\mathsf{d}$  $|er$  $n \boldsymbol{\mathsf{A}}$  $n$  $|z|$ a  $|h|$  $\mathsf{d}$ er  $\overline{\mathsf{n}}$  $\circ$  $\overline{\mathsf{c}}$  $h$ Anzahl ei noch  $\overline{\mathsf{n}}$ einzuge Z:50  $|z|$ bender  $\mathsf{u}$ Zeichen g e  $|<sub>b</sub>$  $\overline{e}$  $\overline{\mathsf{n}}$  $\overline{d}$  $\overline{e}$  $|n|$ Z ei  $\overline{\mathsf{c}}$  $|h$  $\overline{e}$ n. jp  $|g|$ li.  $\overline{\mathsf{n}}$  $\mathsf k$  $\vert$  =  $\sf K$  $\circ$  $n<sub>t</sub>$ 

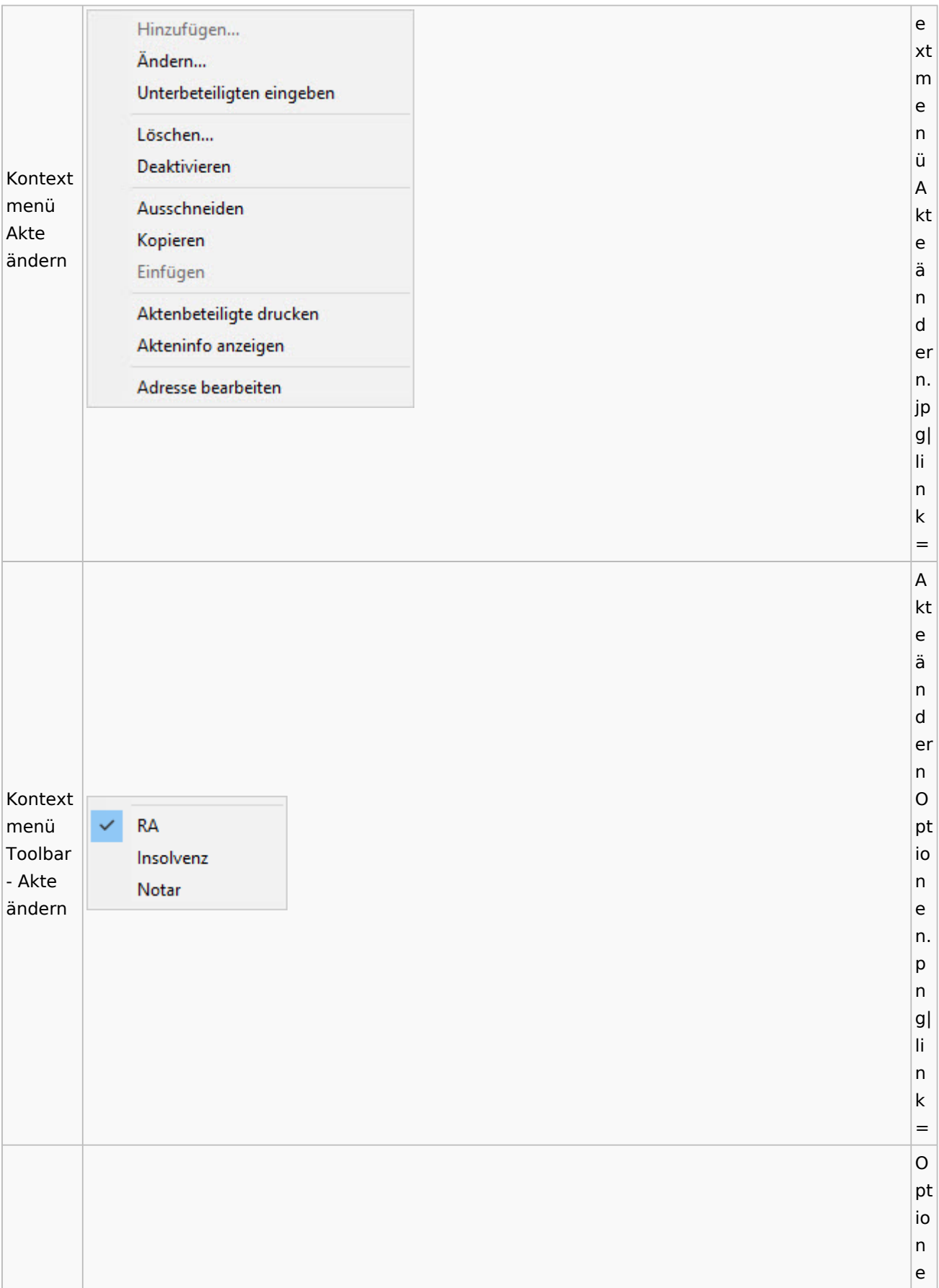

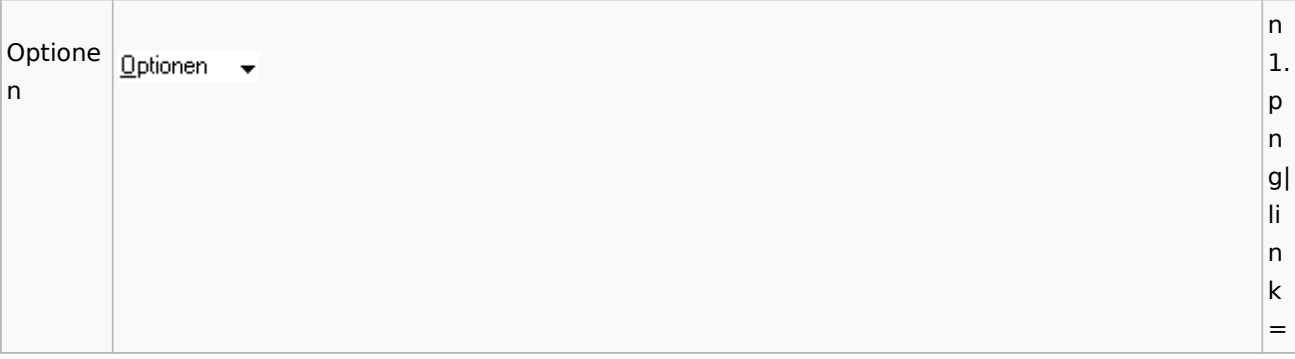

## <span id="page-15-0"></span>Aktenregister

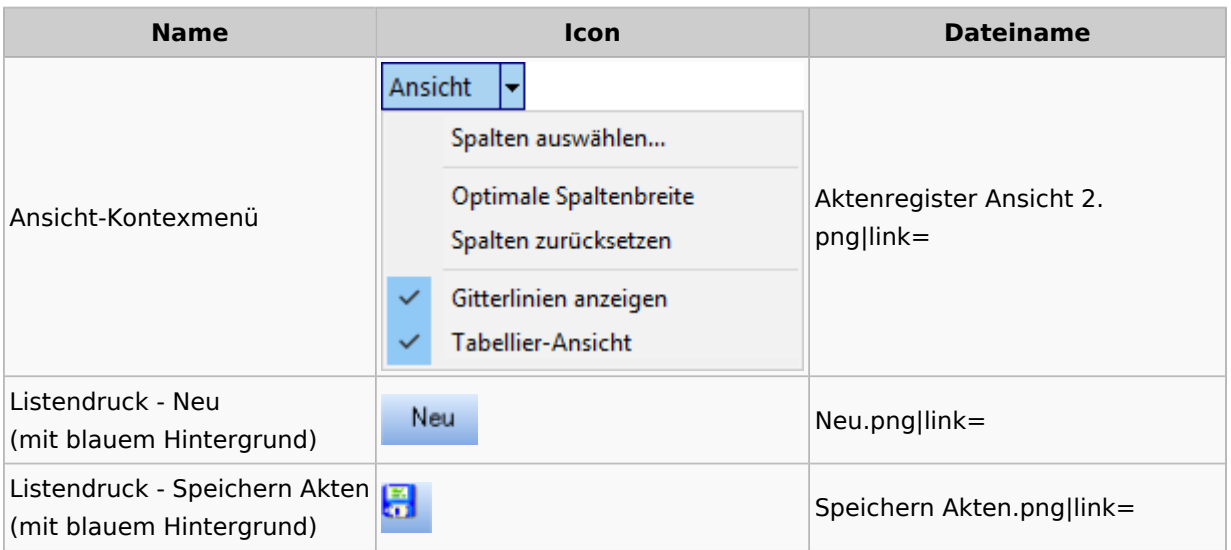

#### <span id="page-15-1"></span>Aktenstandort

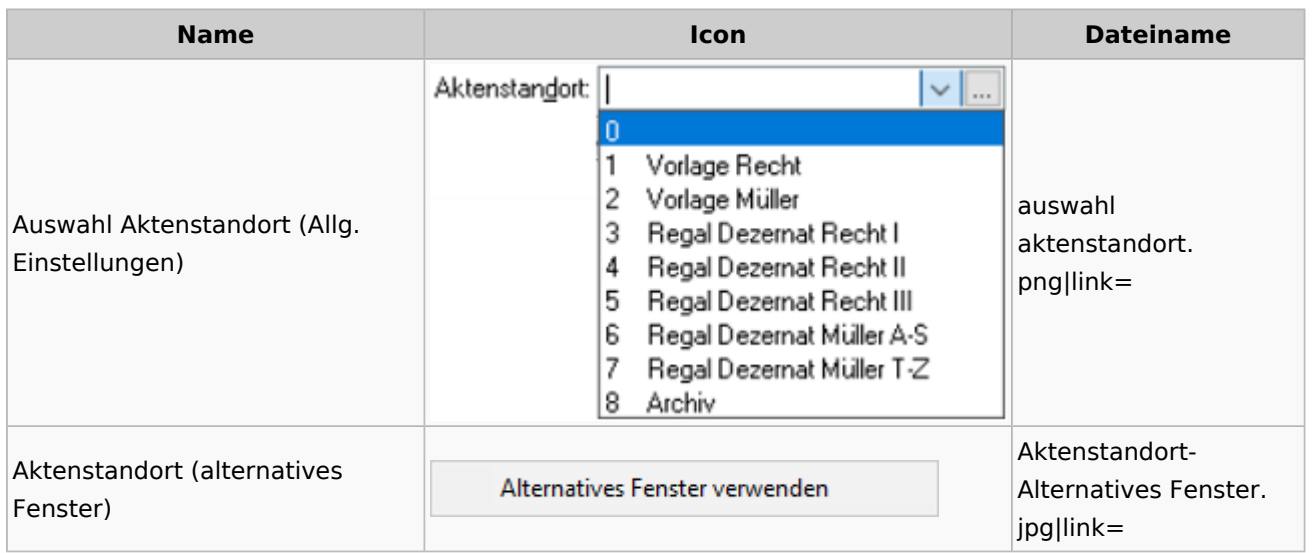

#### <span id="page-16-0"></span>Aktenstatistik

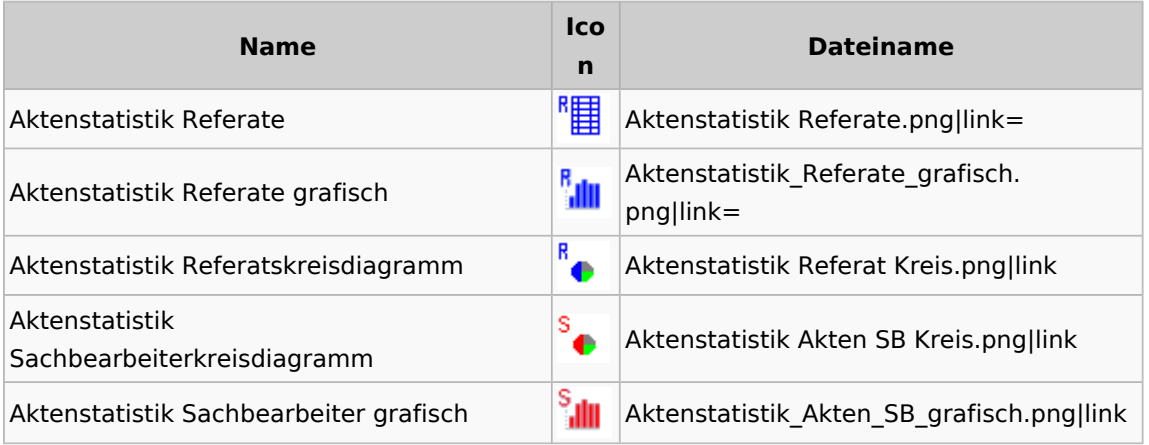

#### <span id="page-16-1"></span>Aktenwächter

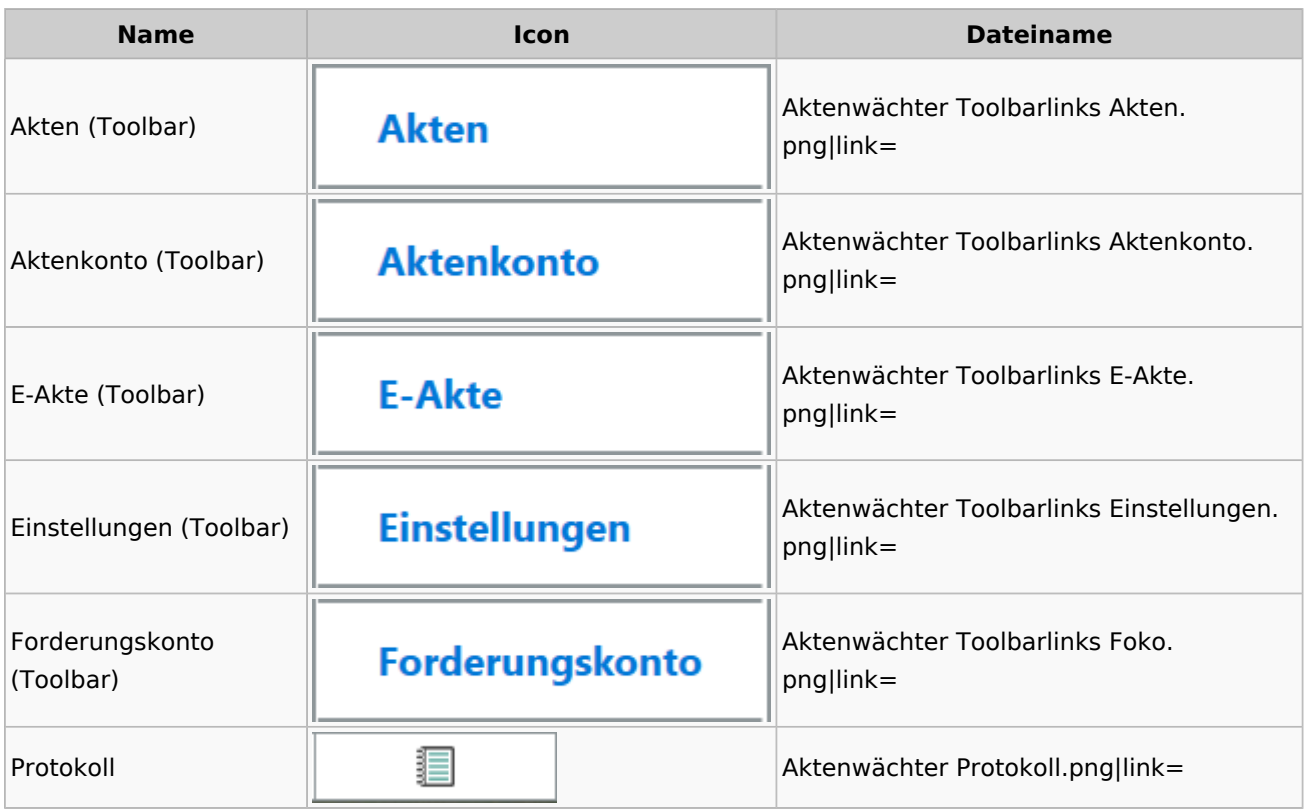

## <span id="page-16-2"></span>Einstellungen Akten

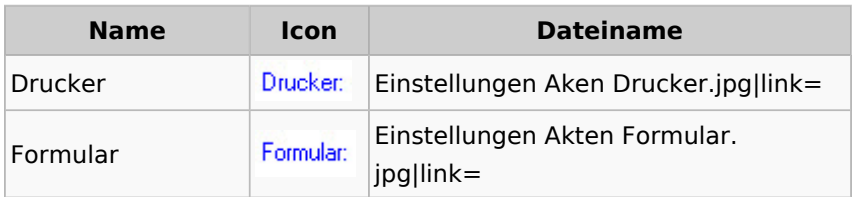

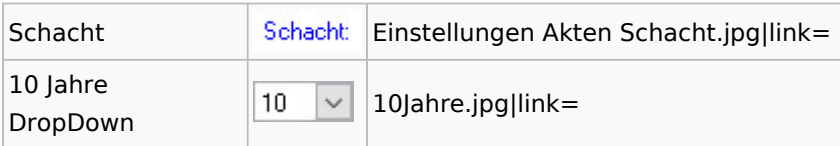

### <span id="page-17-0"></span>Aktenkonto

#### <span id="page-17-1"></span>Aktenkonto Fenster

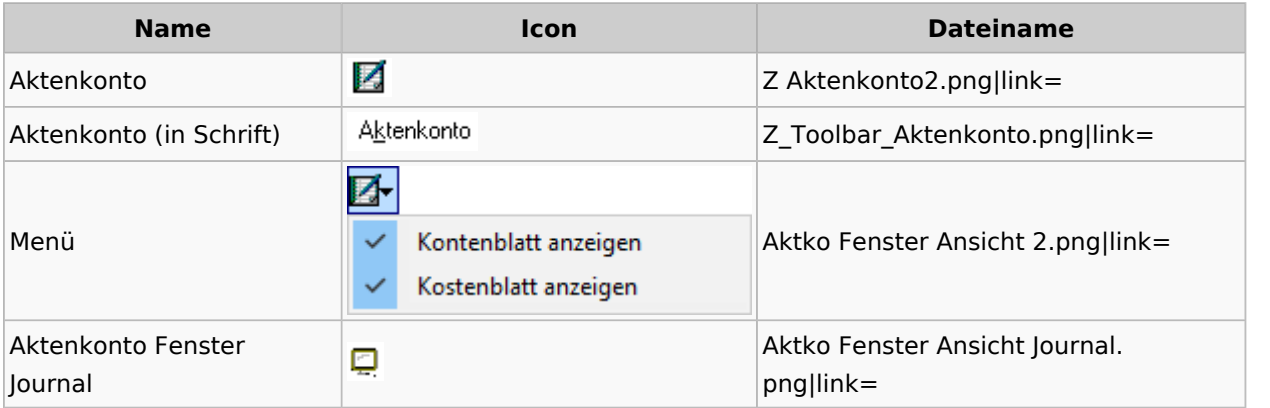

## <span id="page-17-2"></span>Mandatssaldenliste

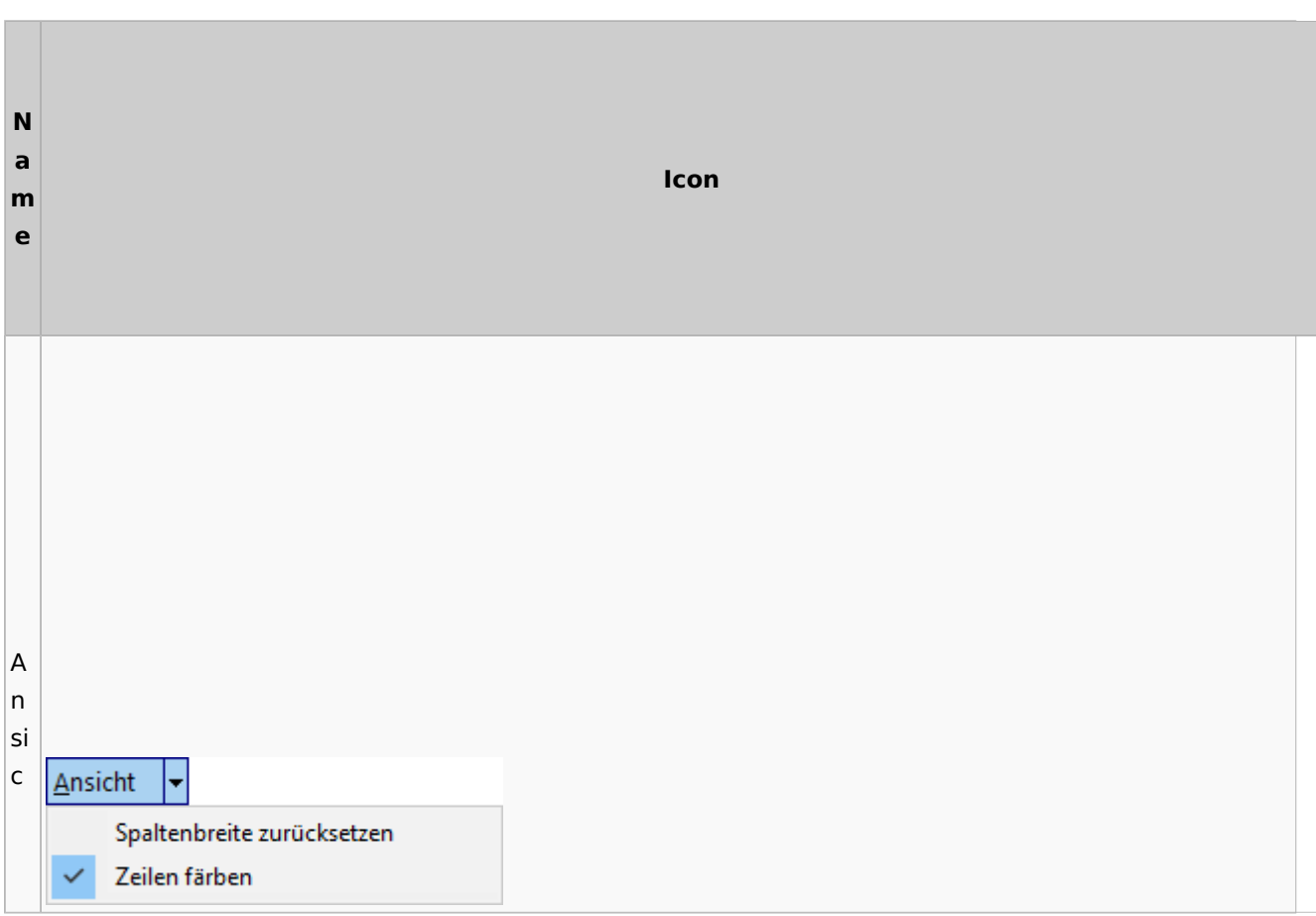

#### **RA-MICRO**

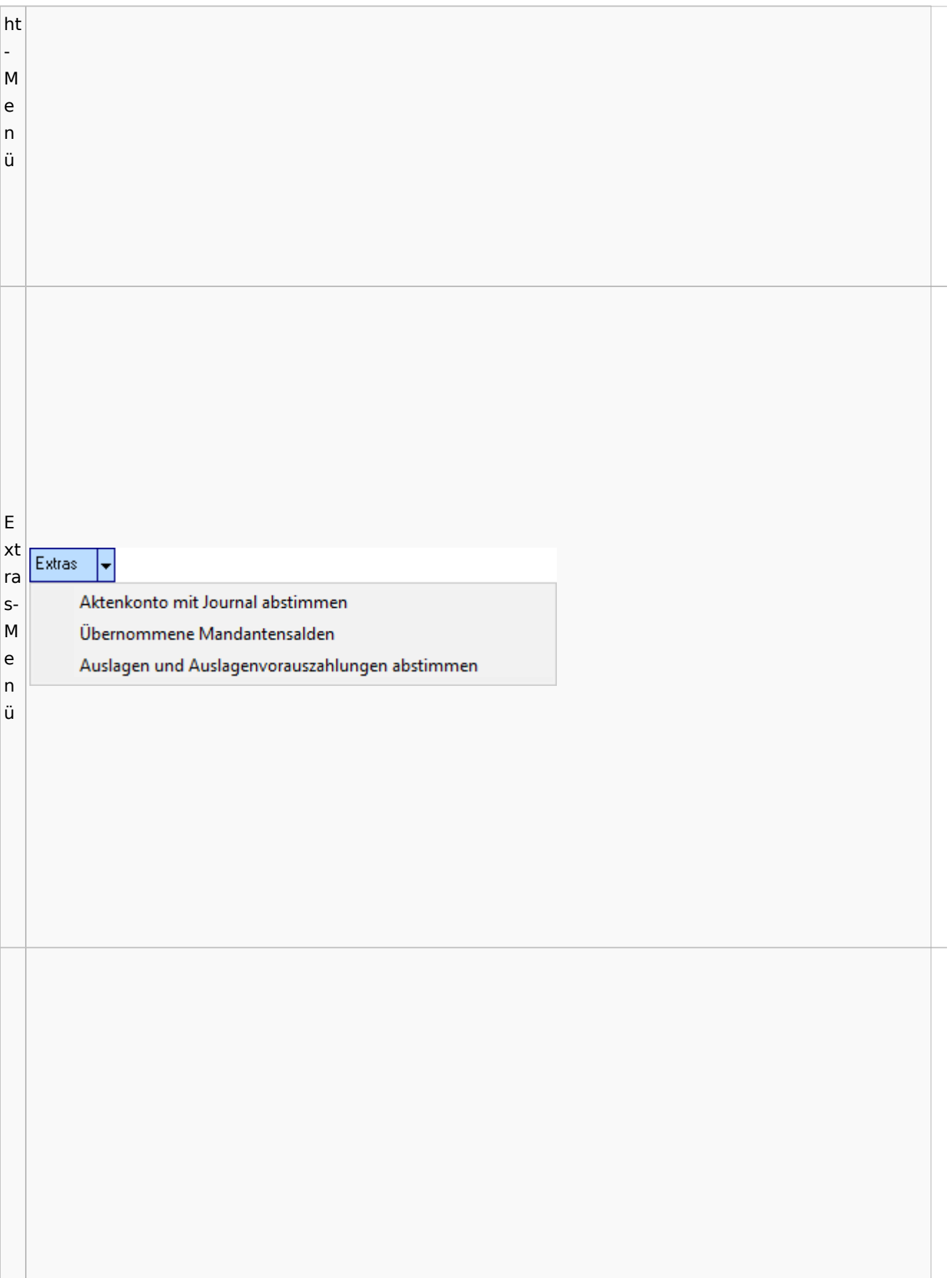

#### **RA-MICRO**

#### Spezielle Fenster-Icon

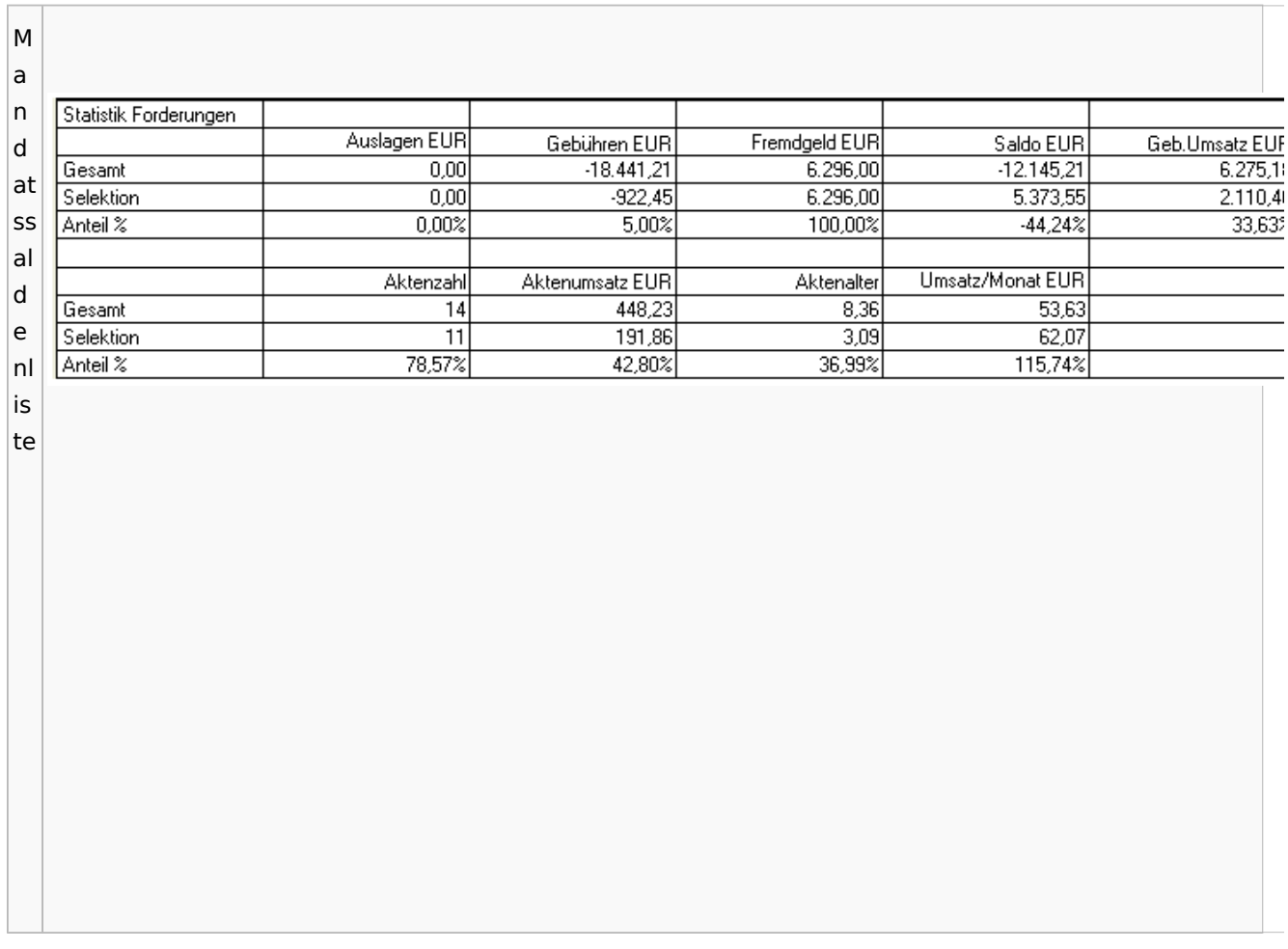

# <span id="page-19-0"></span>Berechnungen

### <span id="page-19-1"></span>Blutalkohol

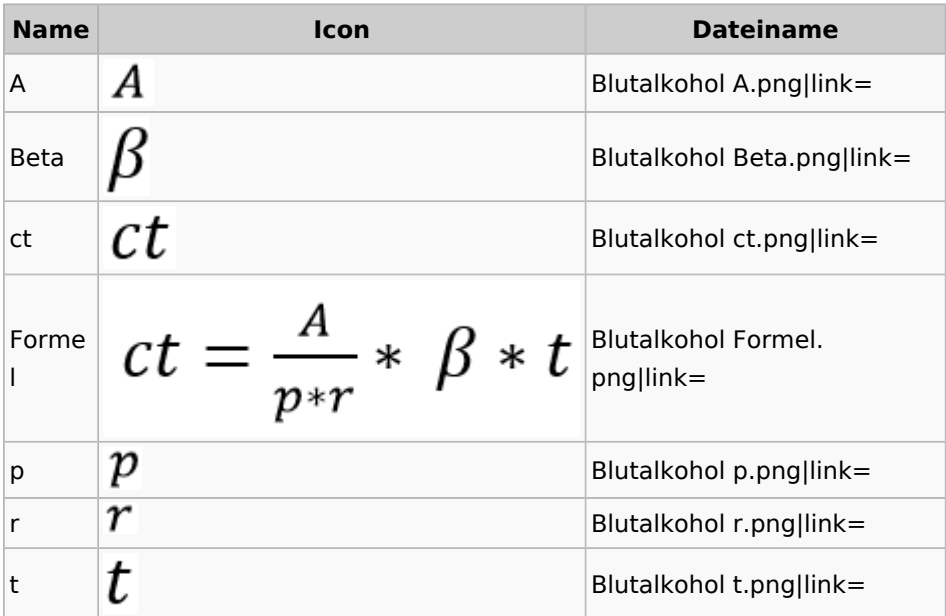

#### <span id="page-20-0"></span>Kostenrisiko

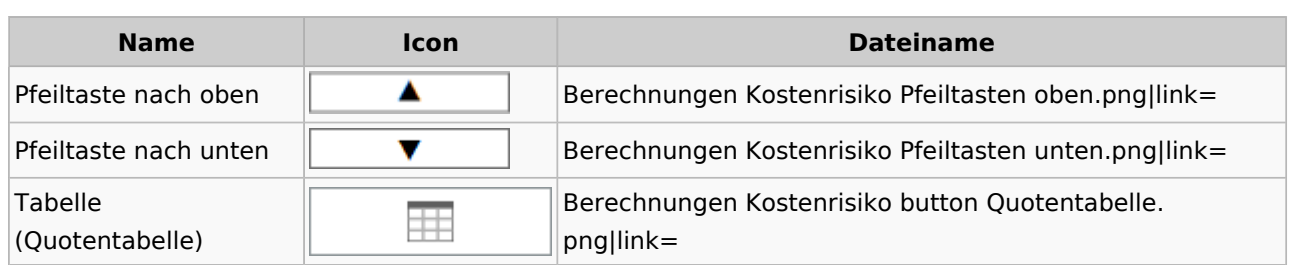

#### **Cube**

<span id="page-20-1"></span>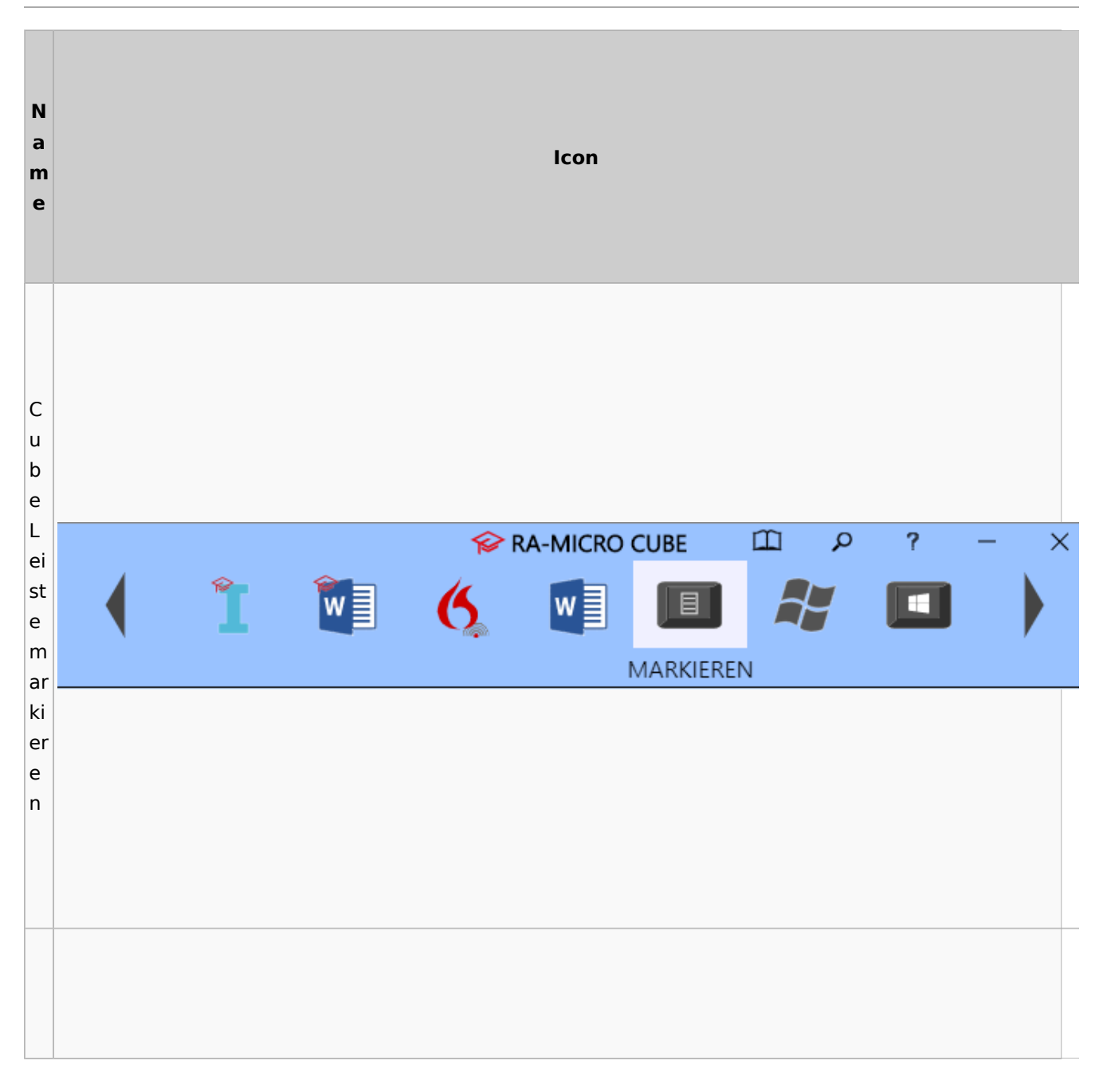

#### **RA-MICRO**

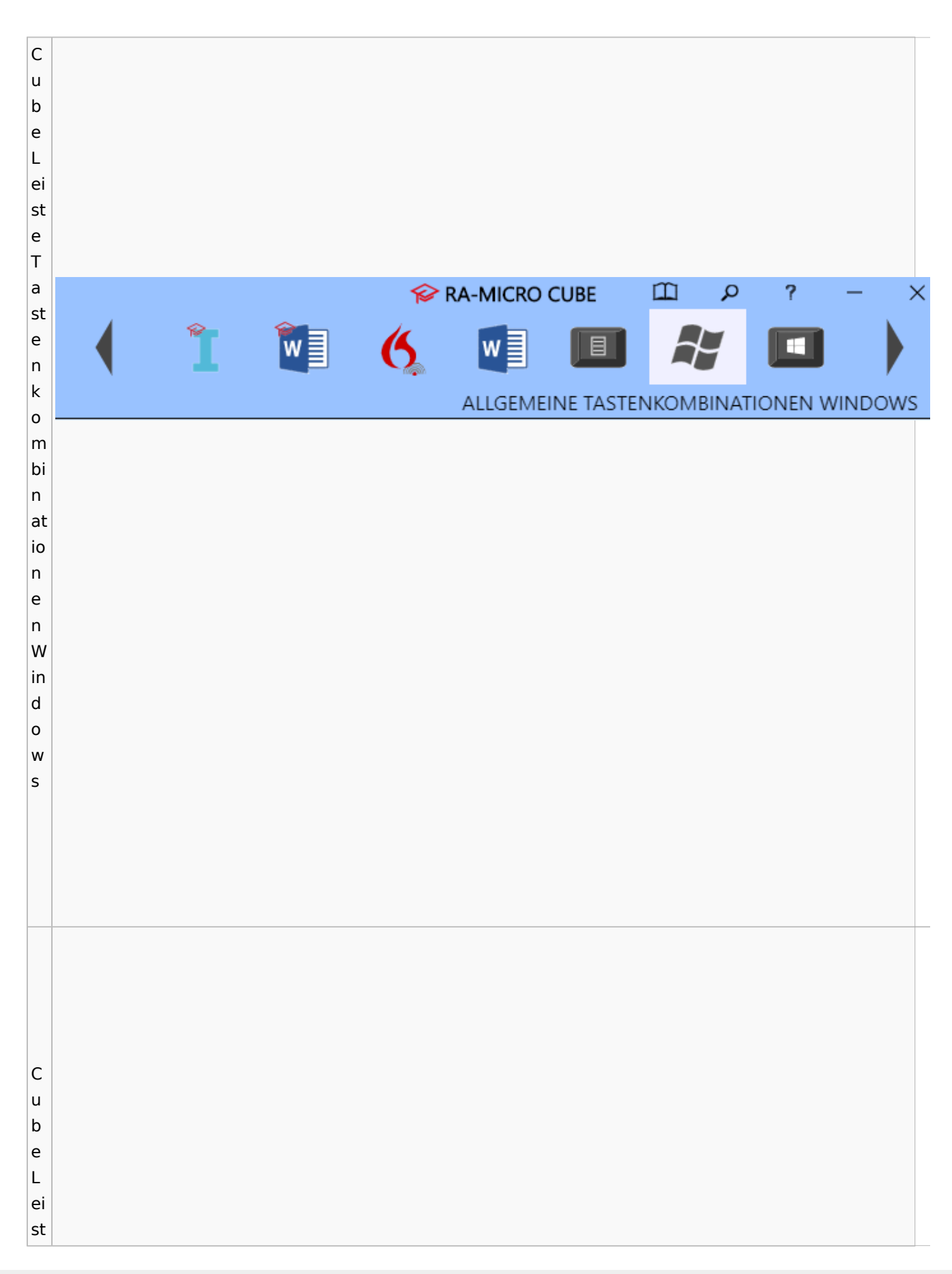

#### **RA-MICRO**

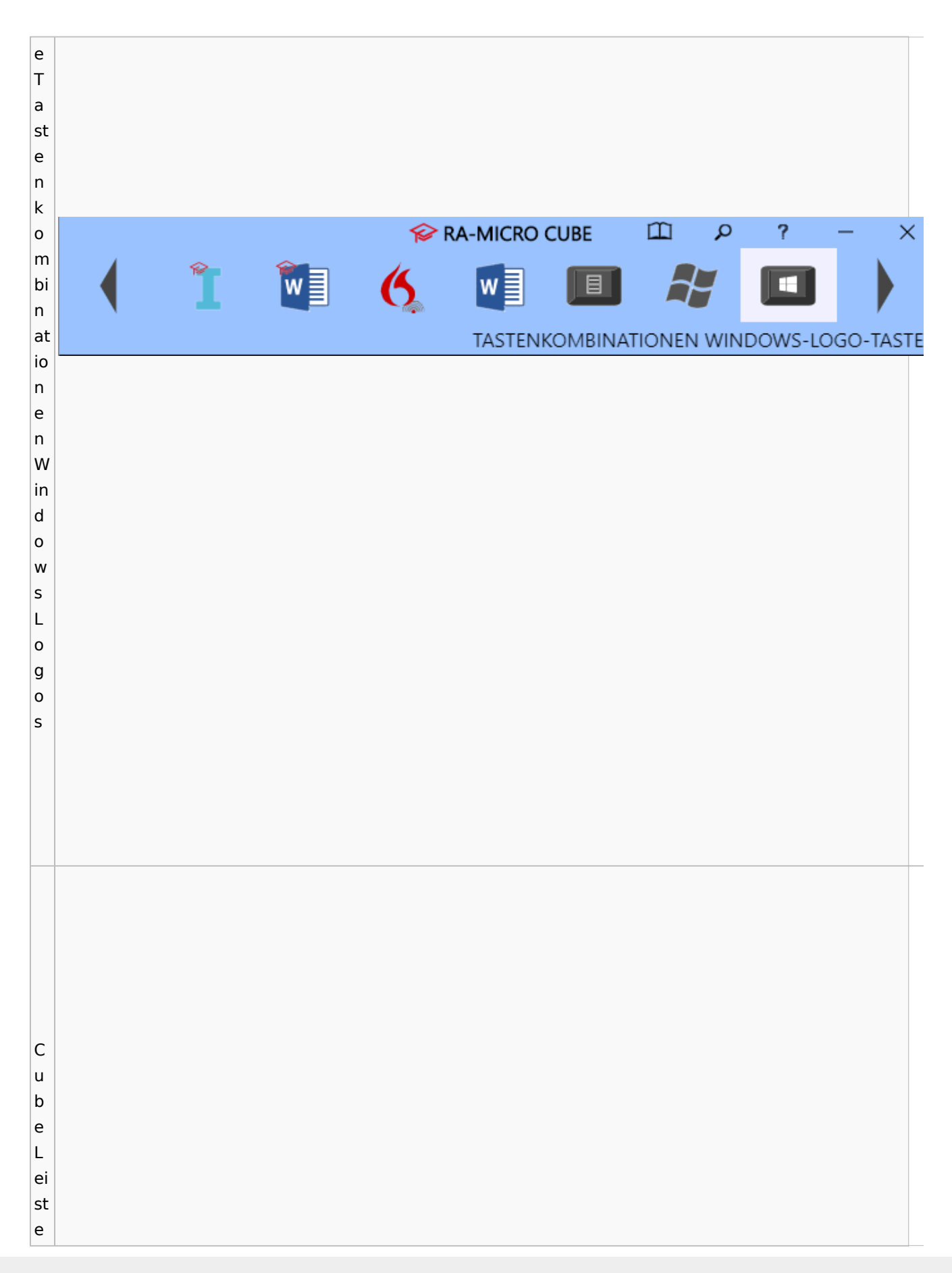

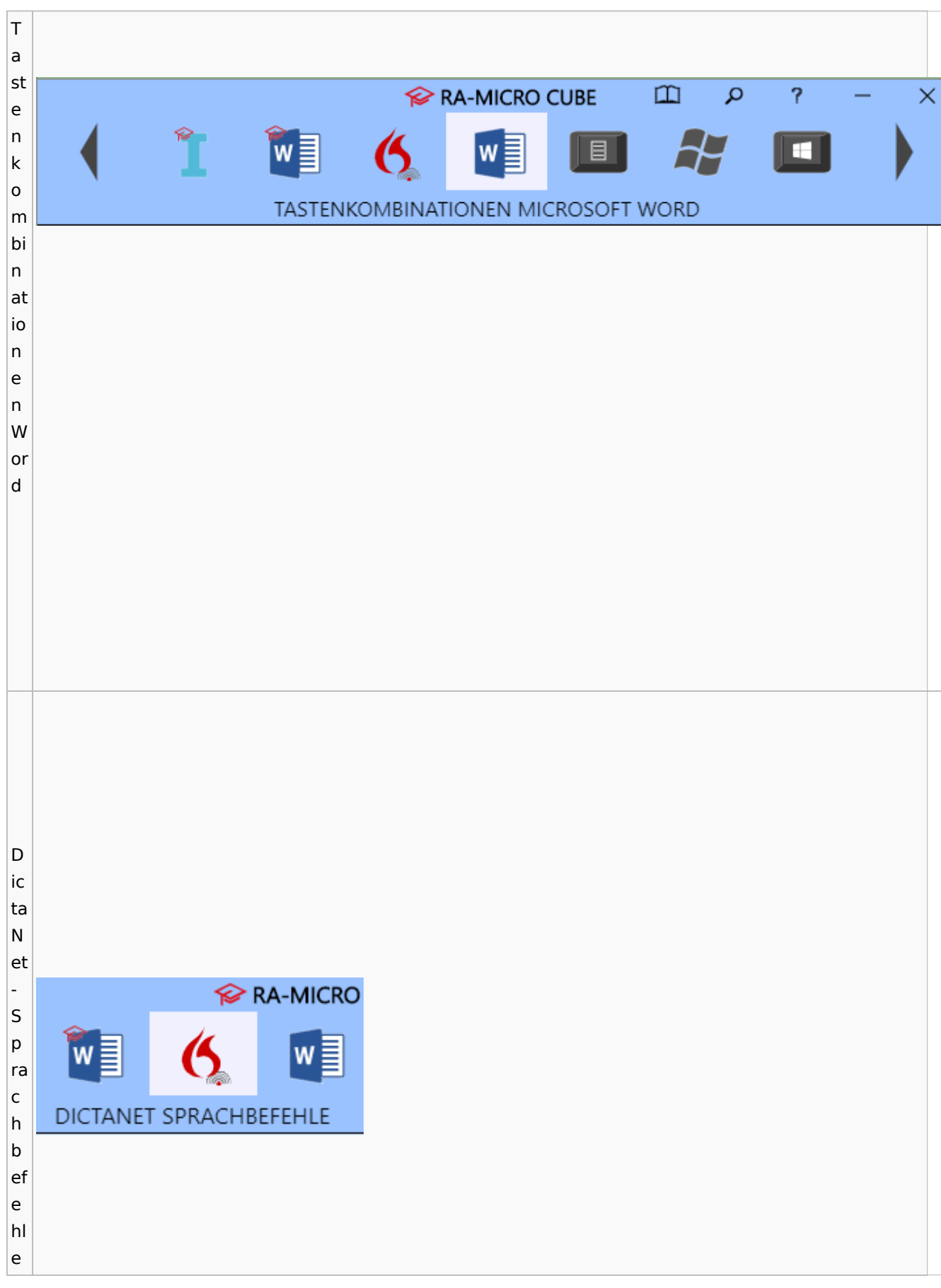

#### **RA-MICRO**

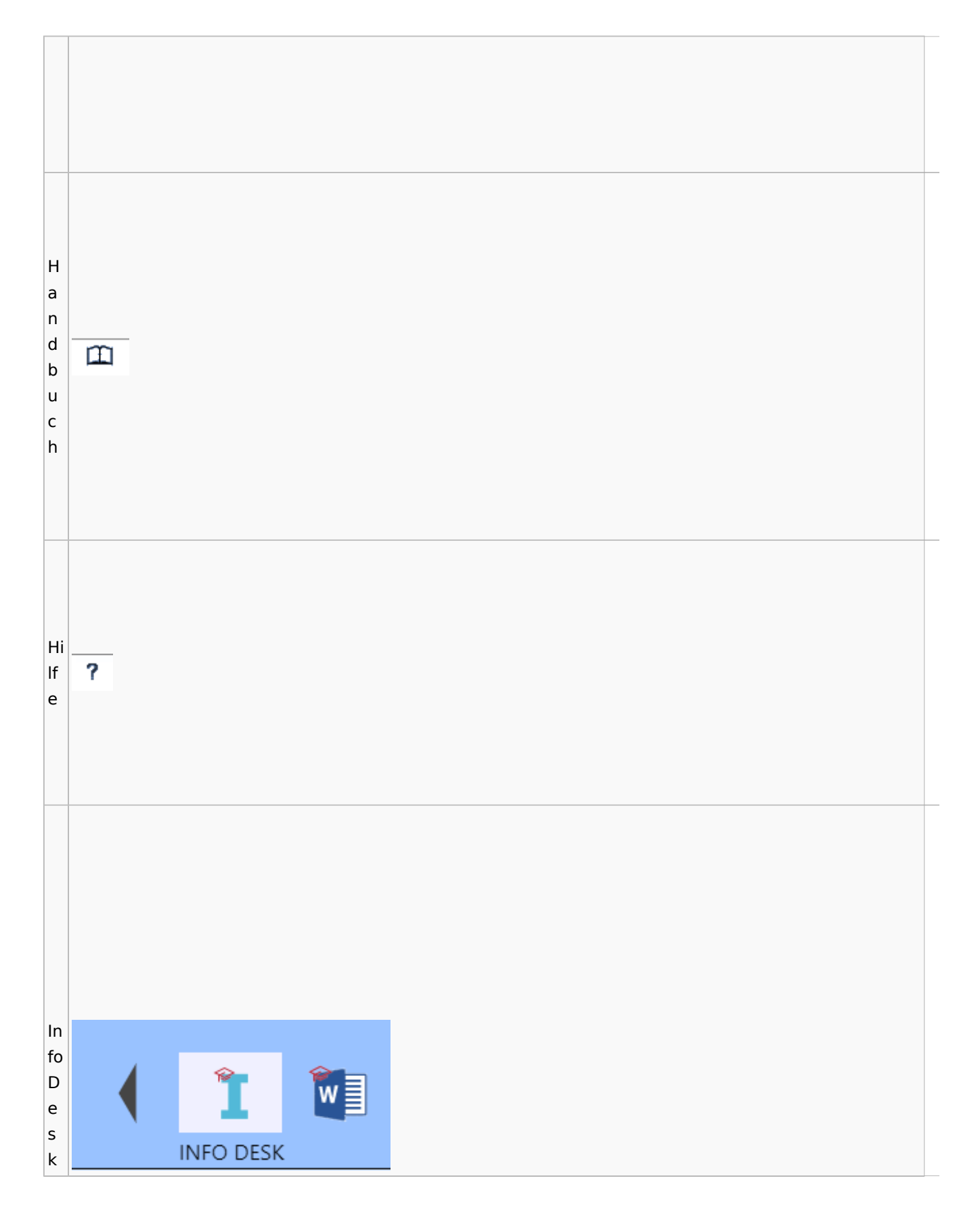

#### **RA-MICRO**

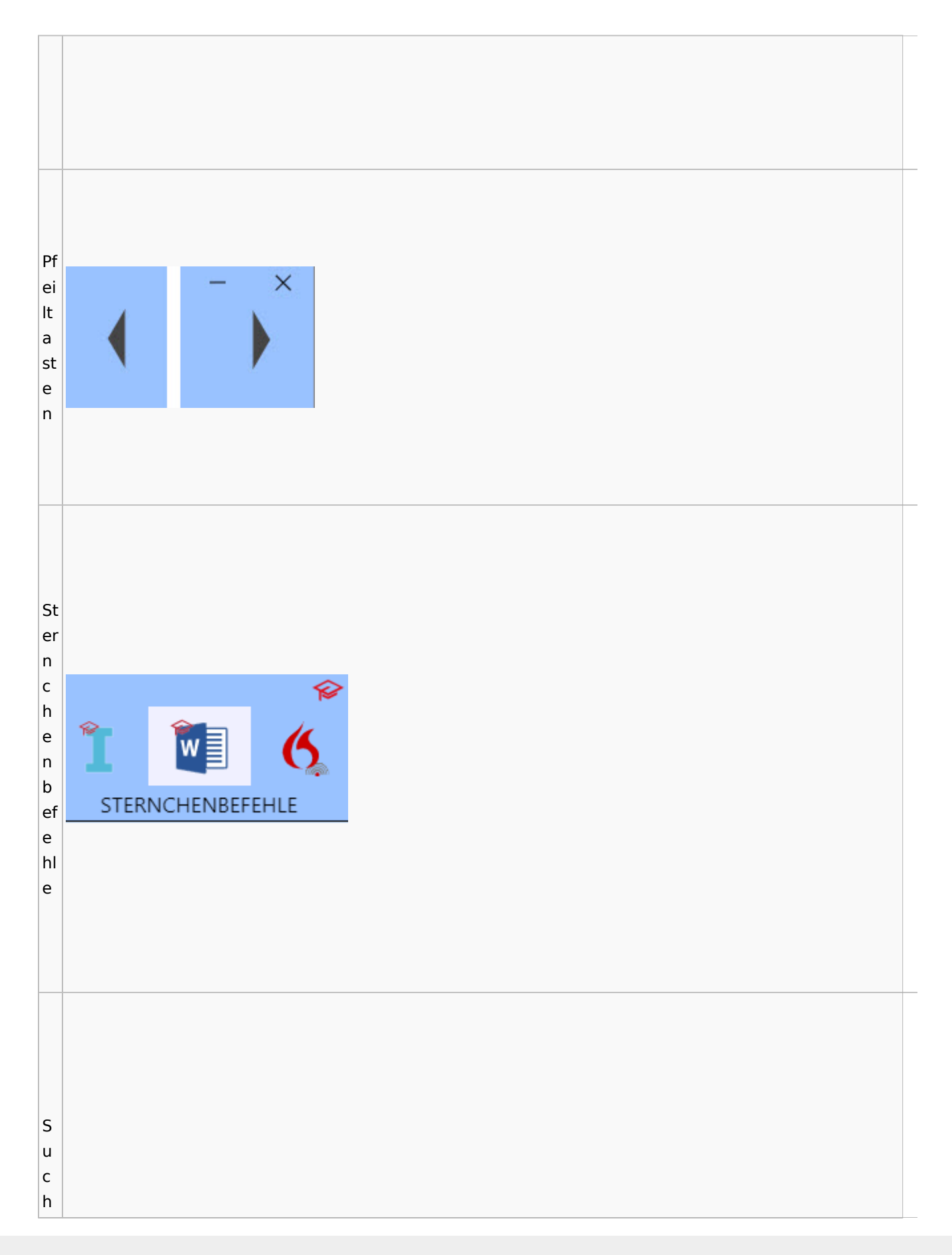

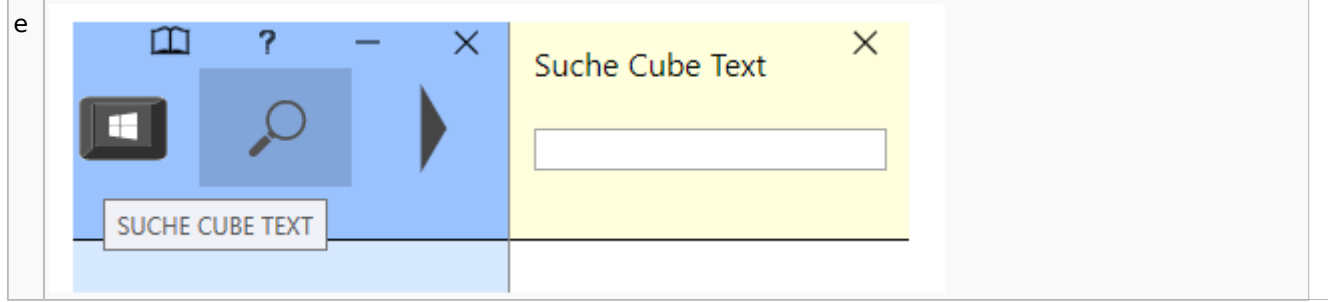

# <span id="page-26-0"></span>DictaNet / Dragon

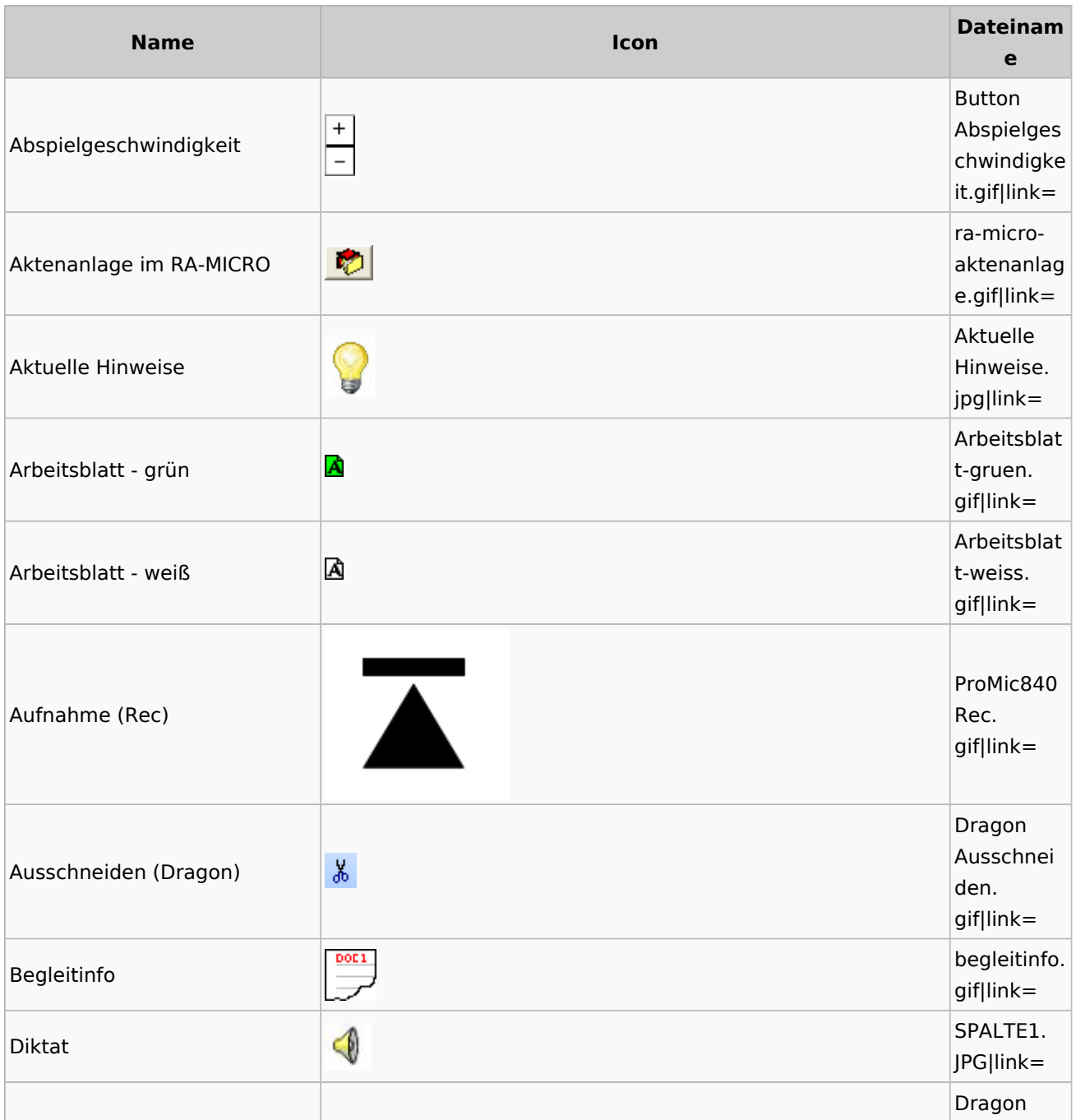

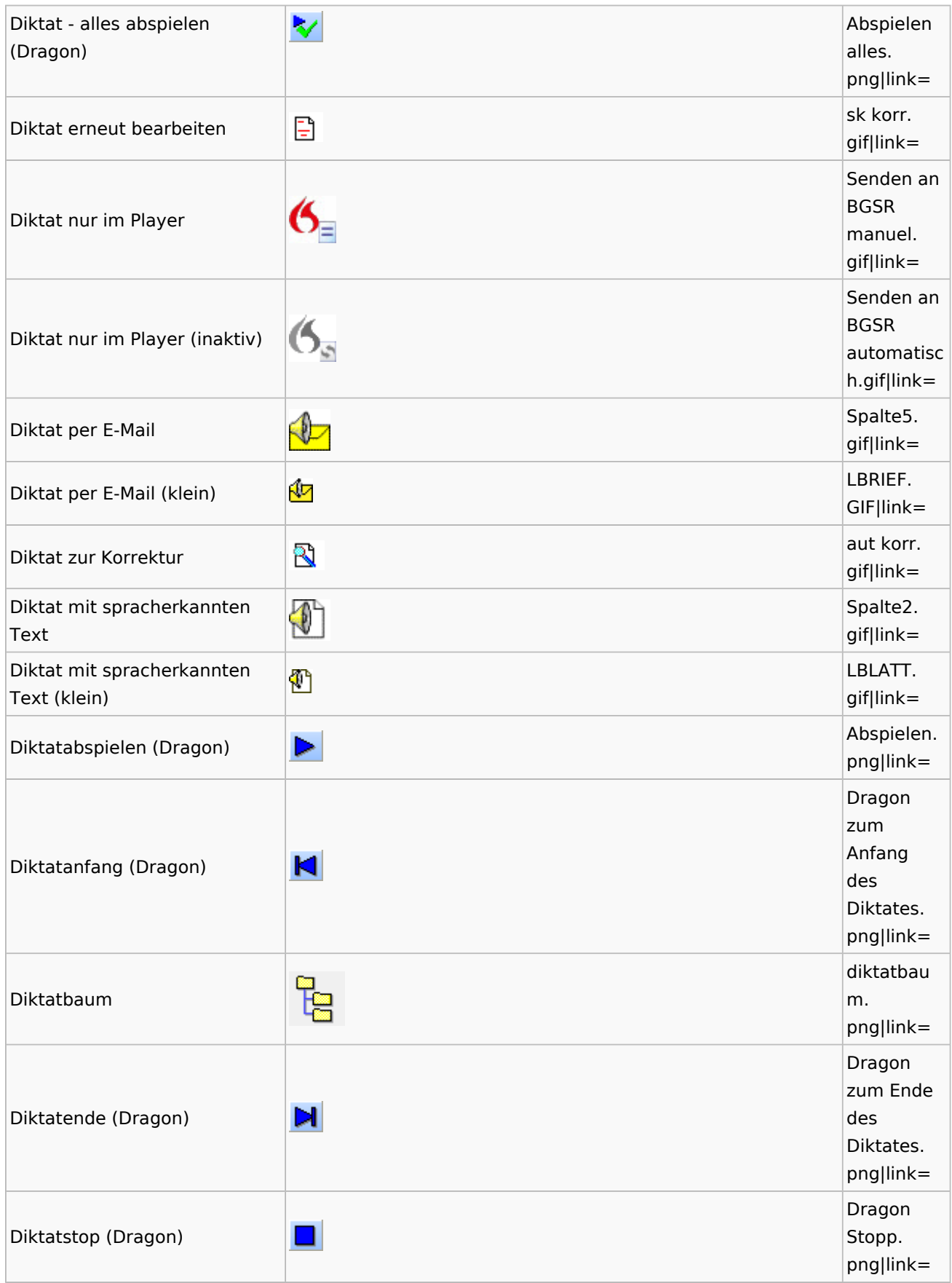

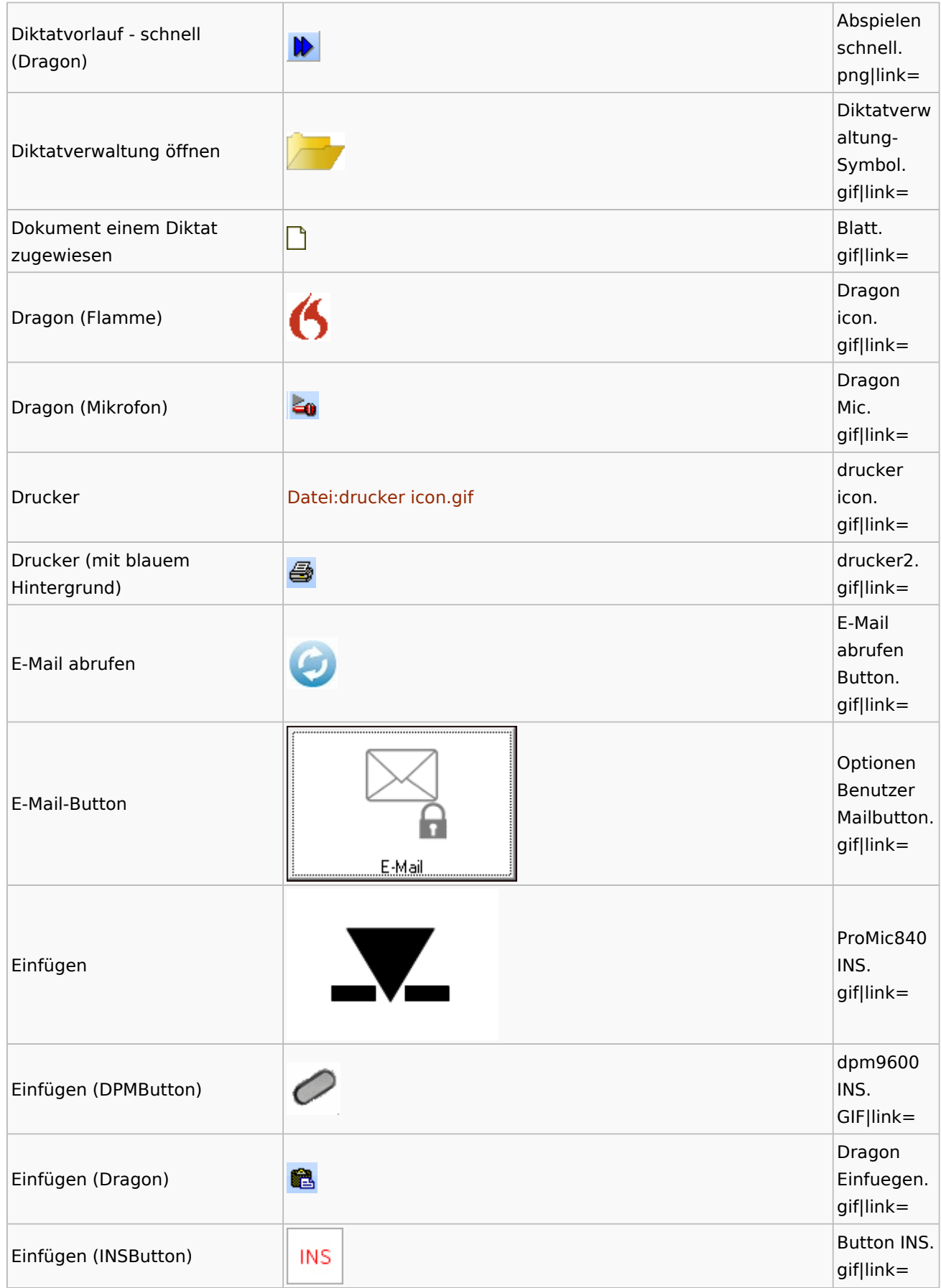

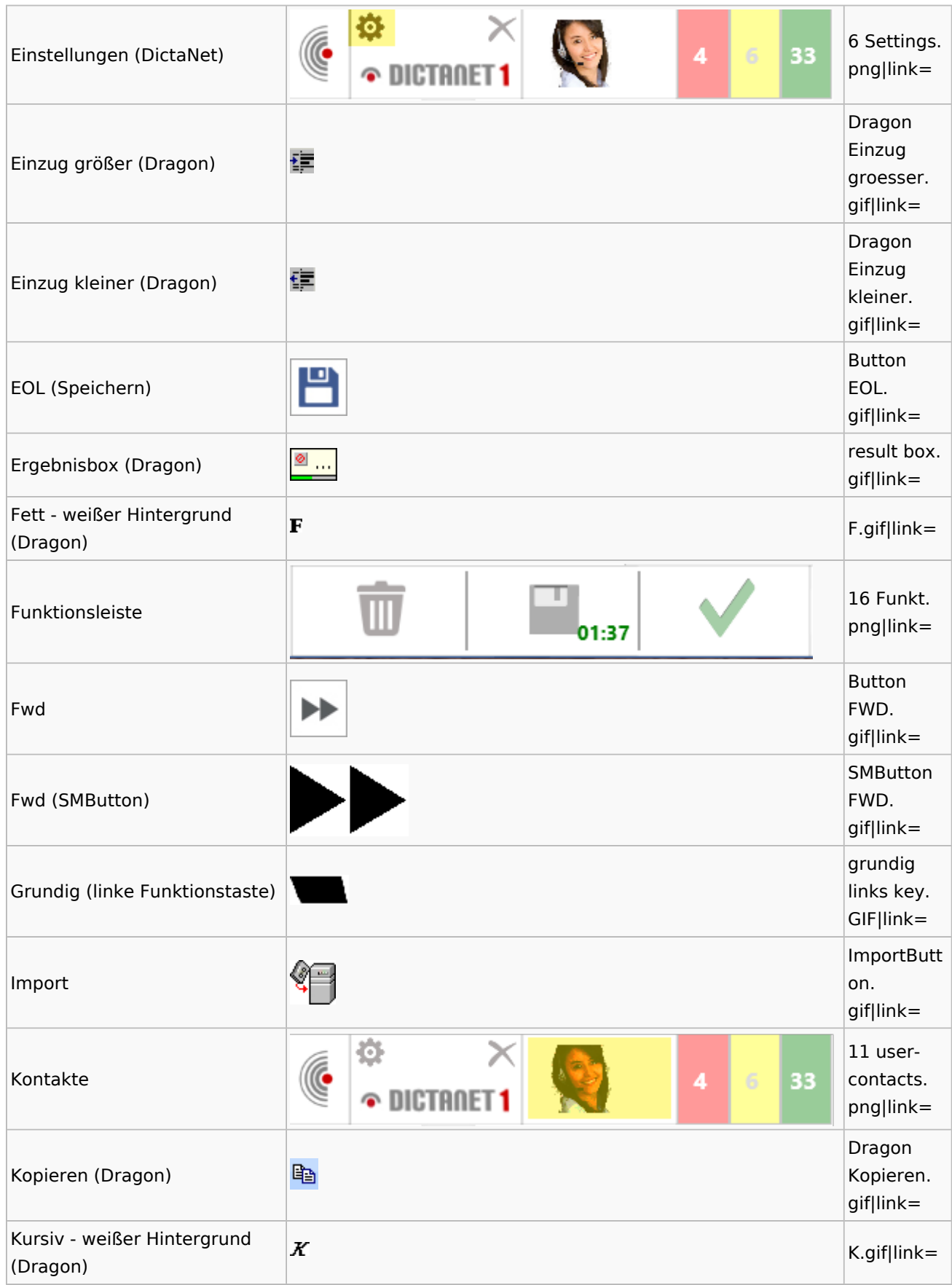

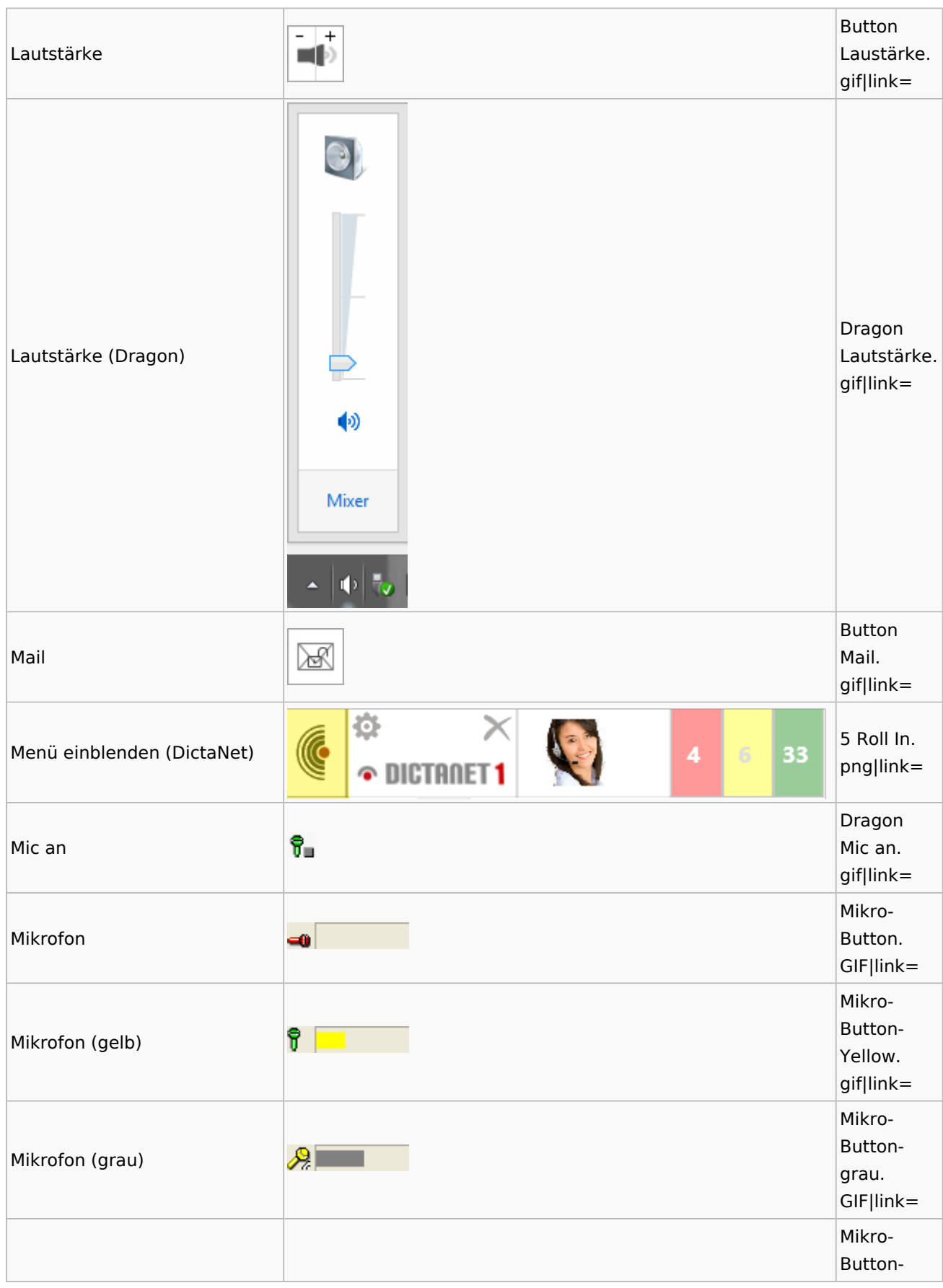

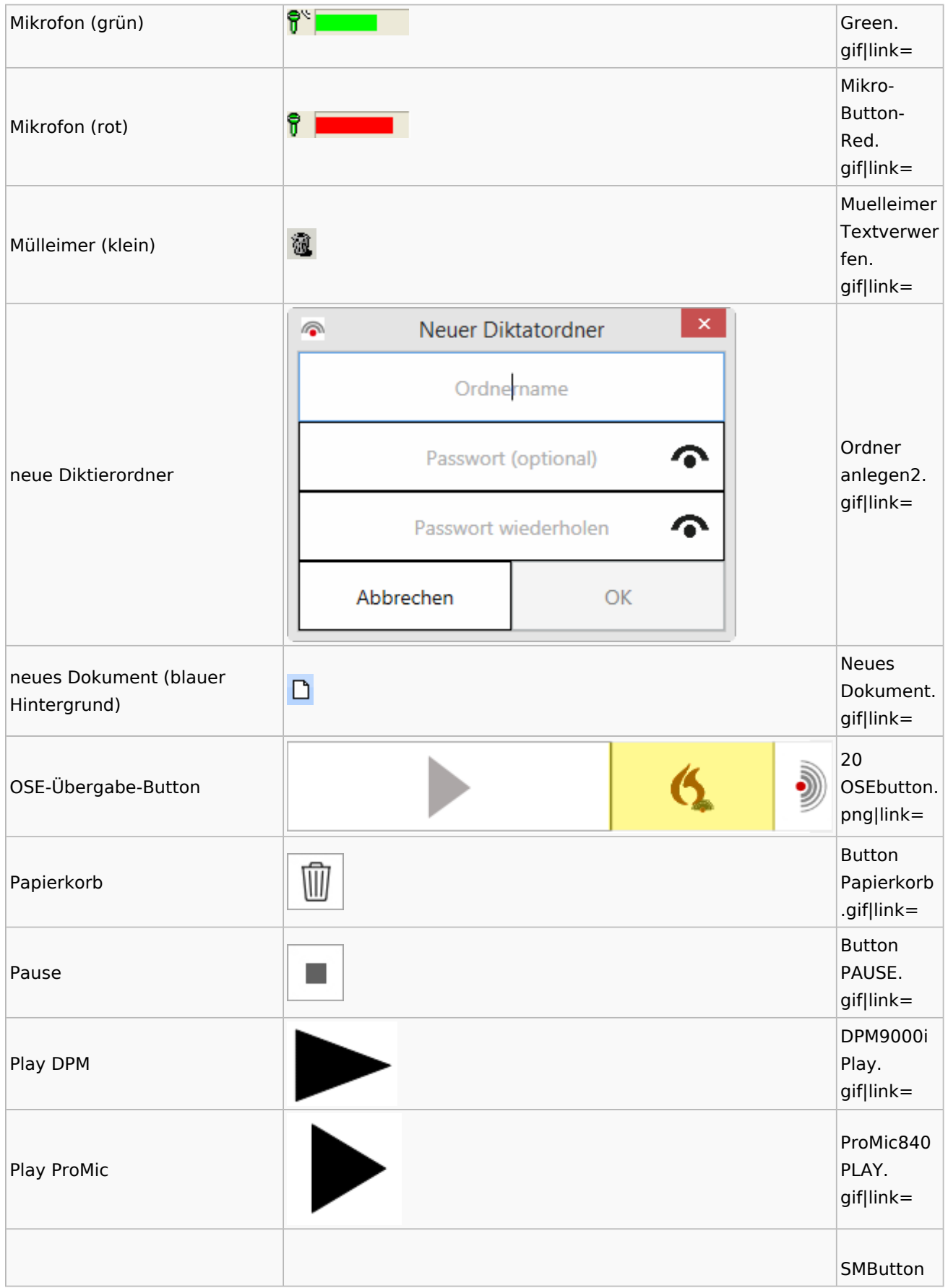

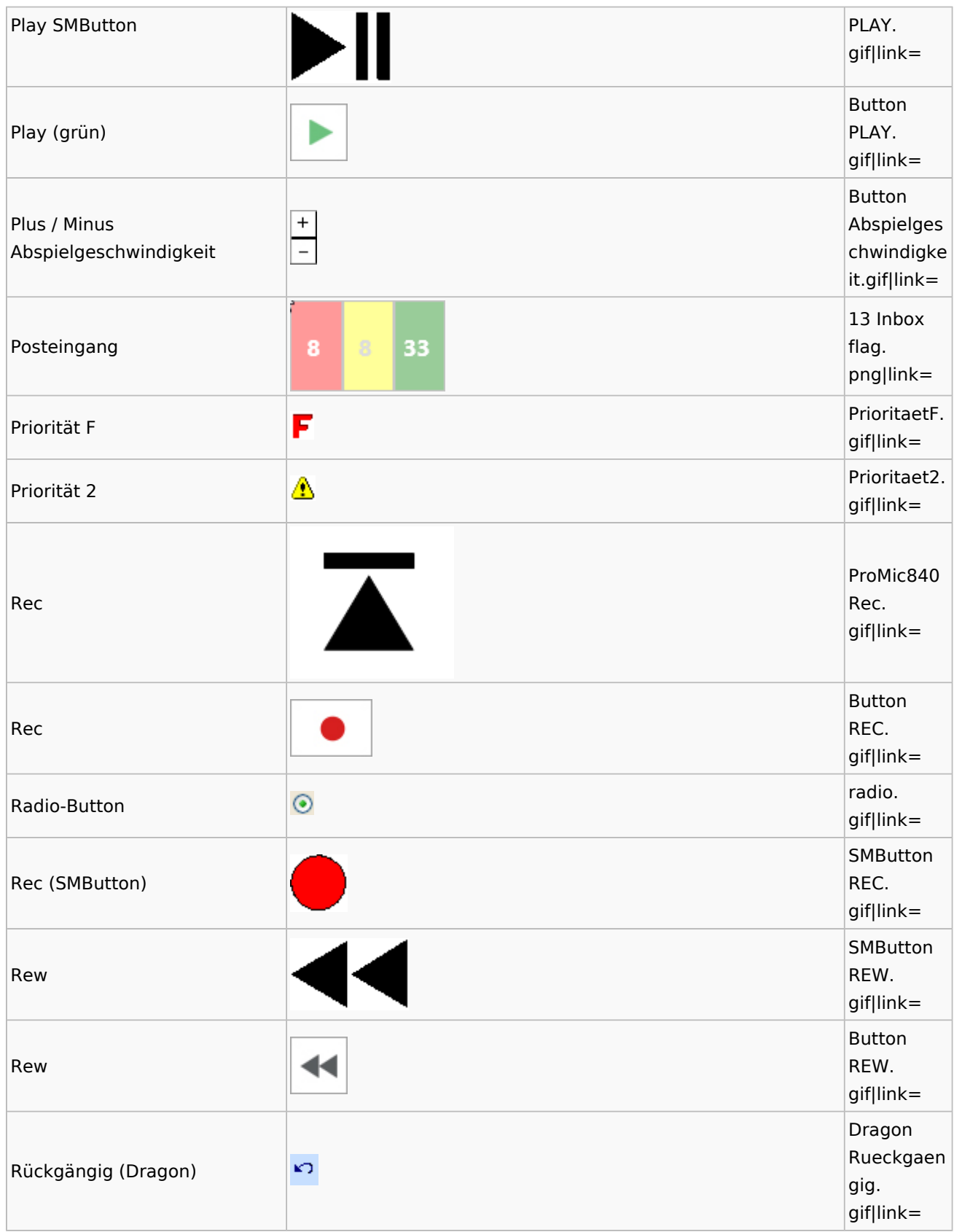

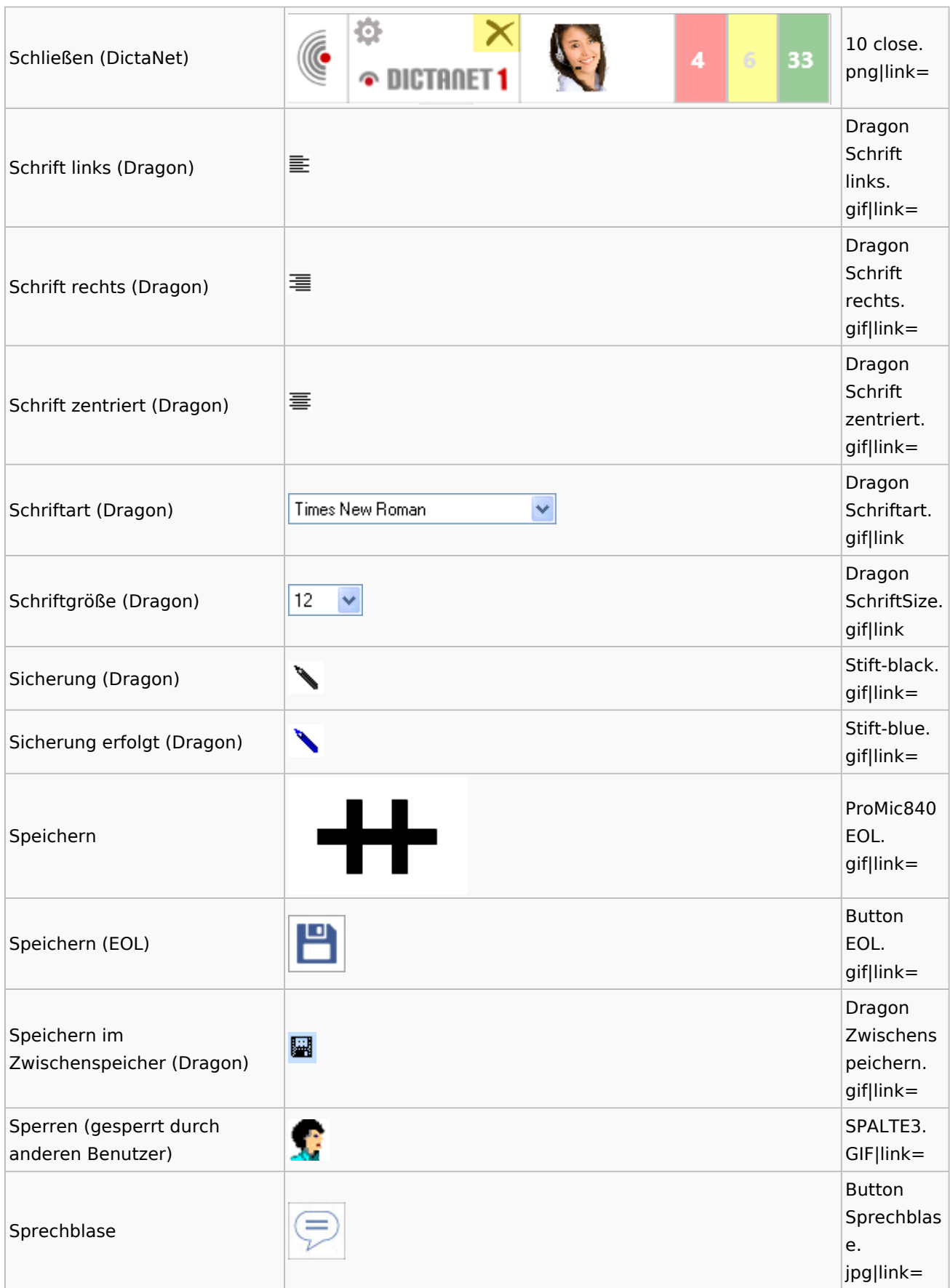

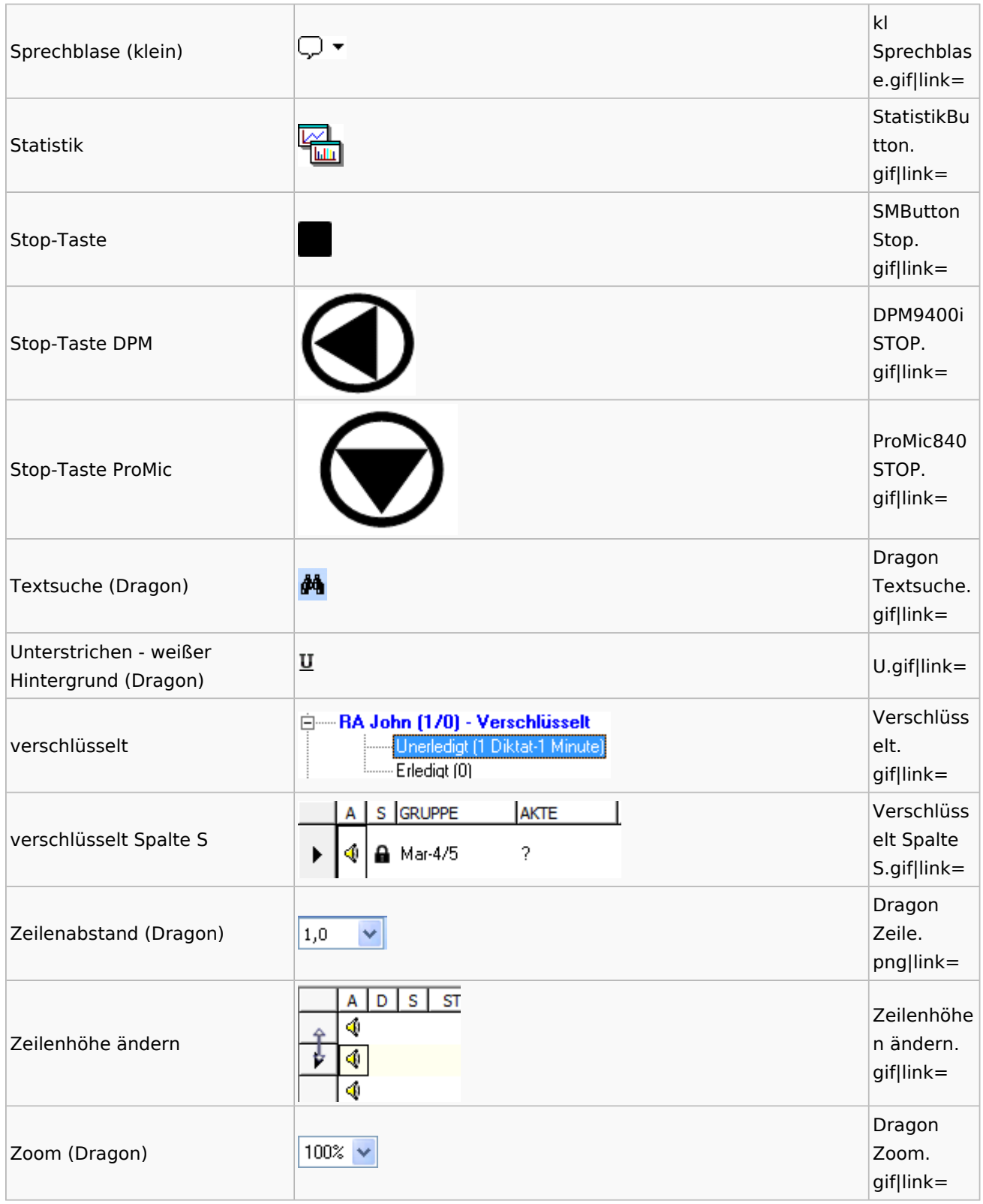

### <span id="page-34-0"></span>DiensteStarter

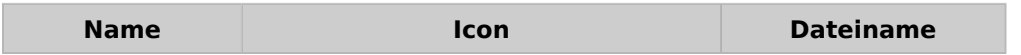

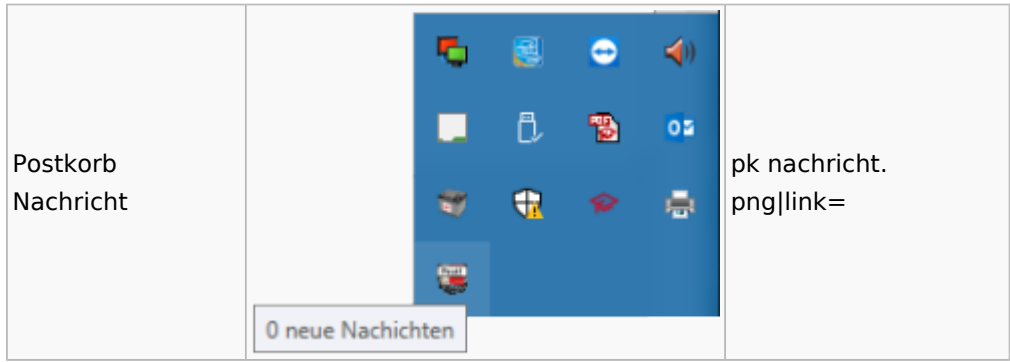

## <span id="page-35-0"></span>E-Versand

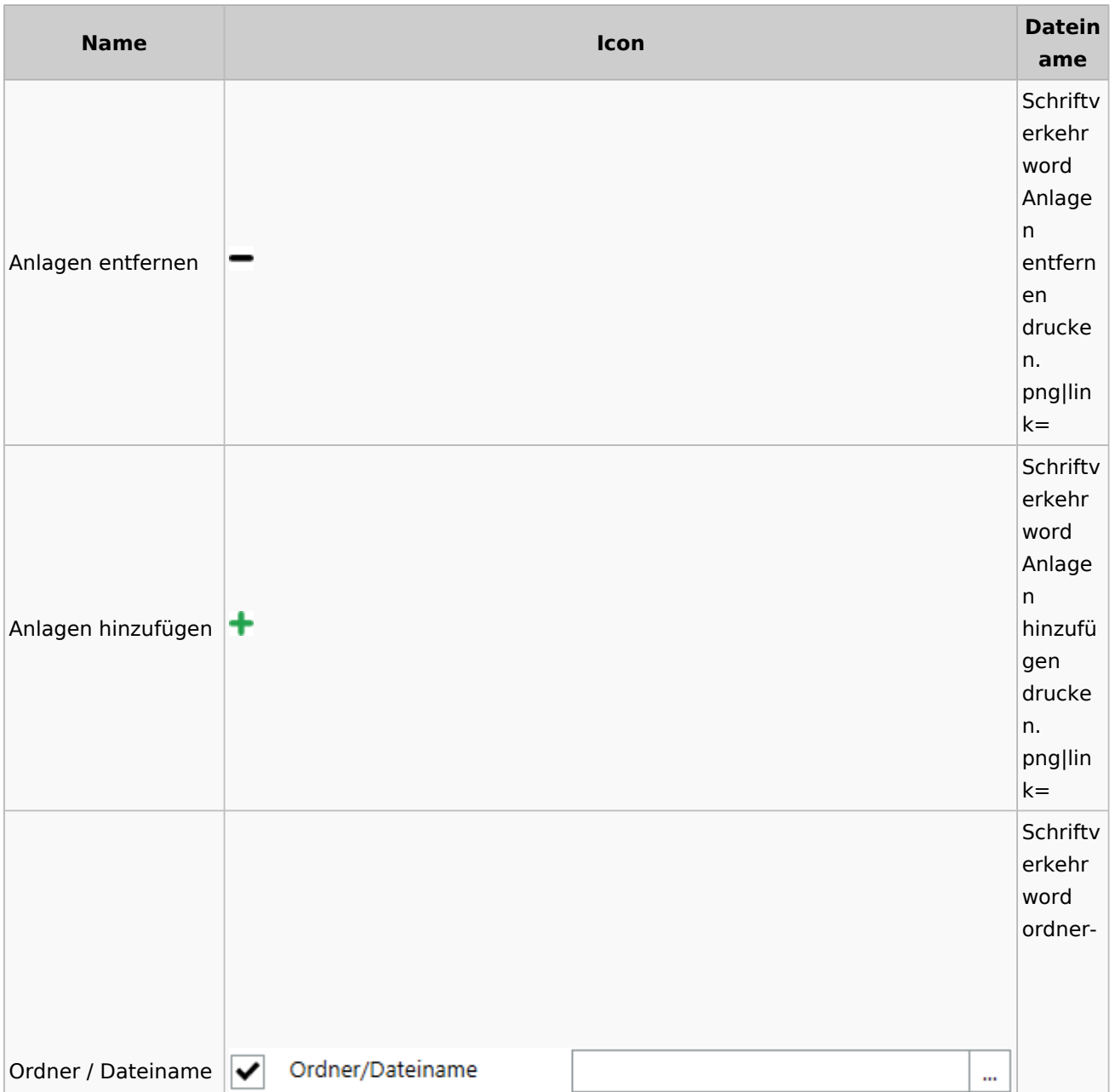
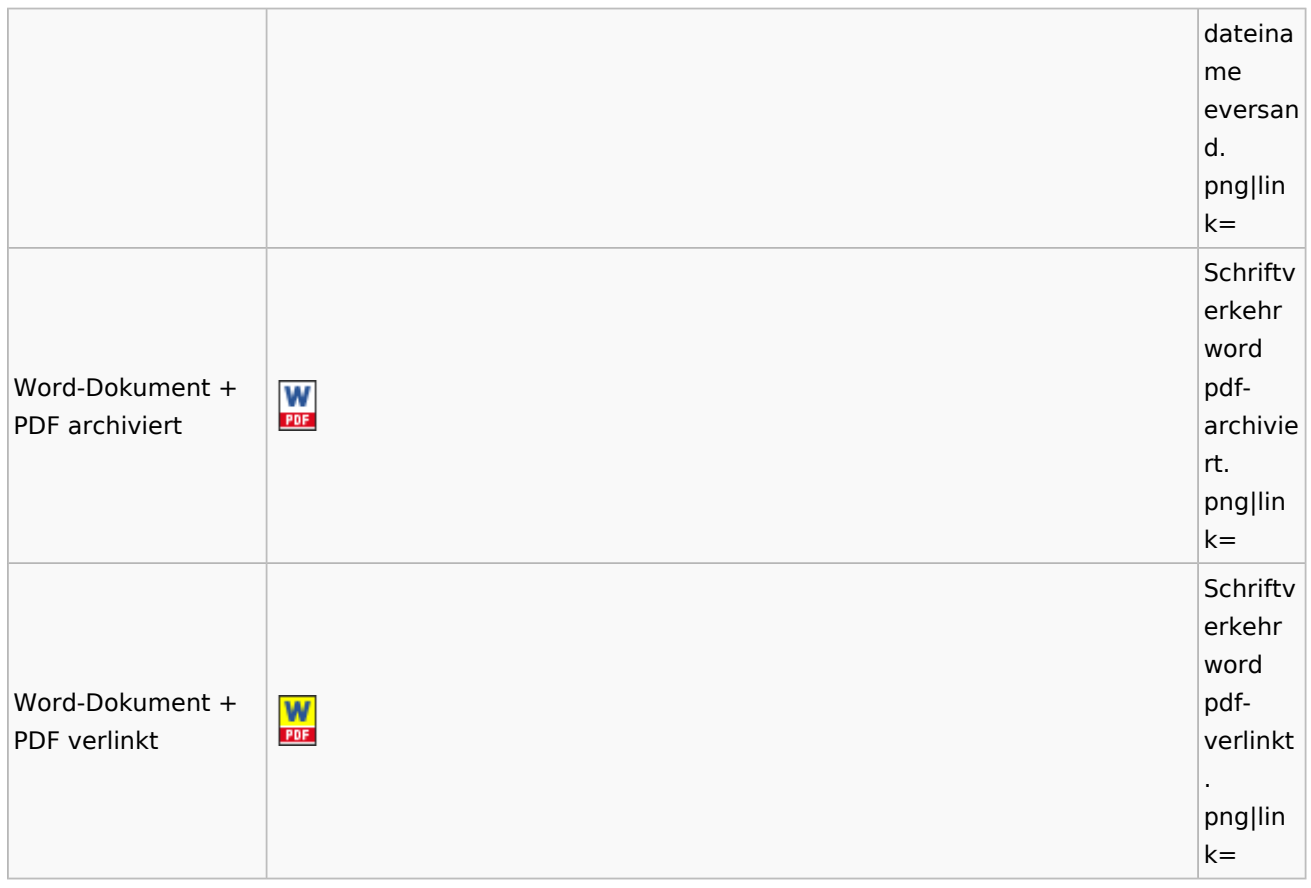

## E-Workflow

## App Akten-Sender

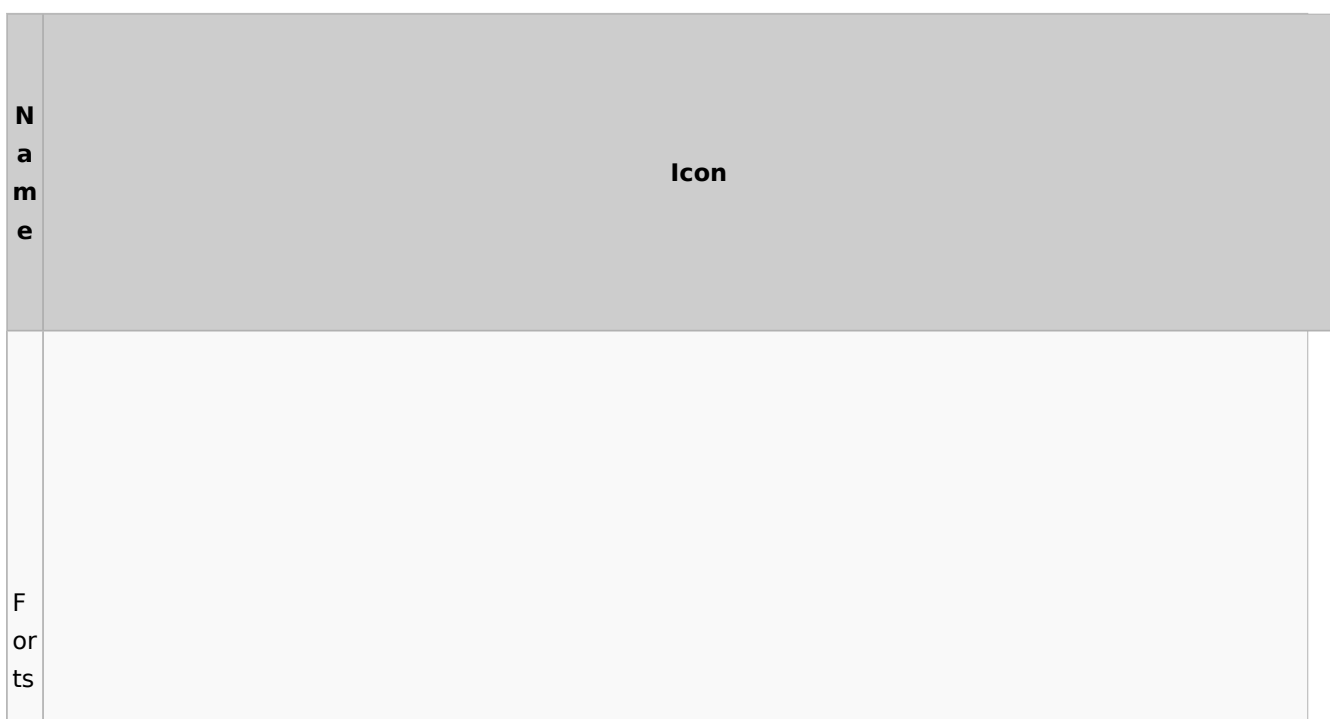

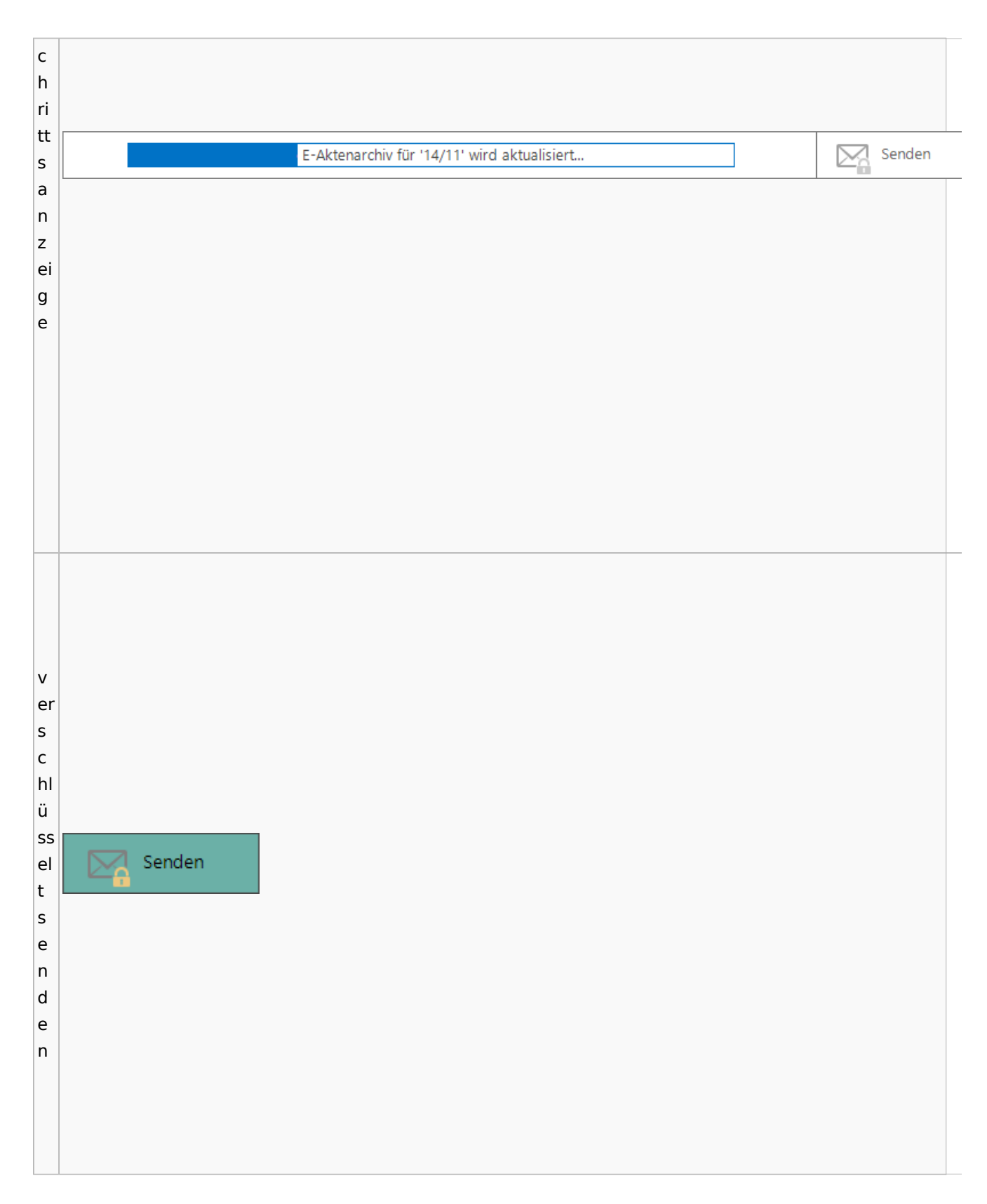

# Einstellungen

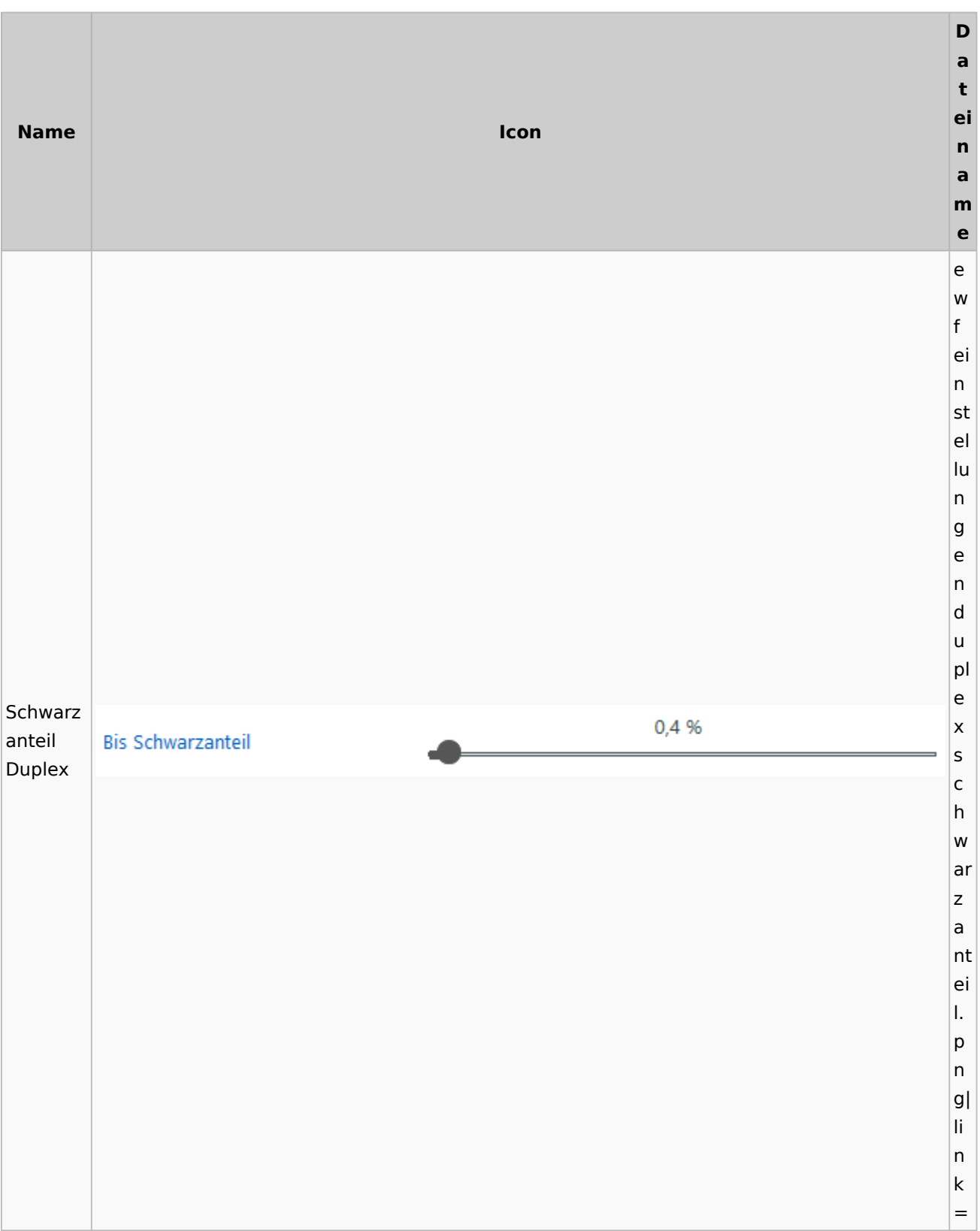

## E-Brief / Postausgang

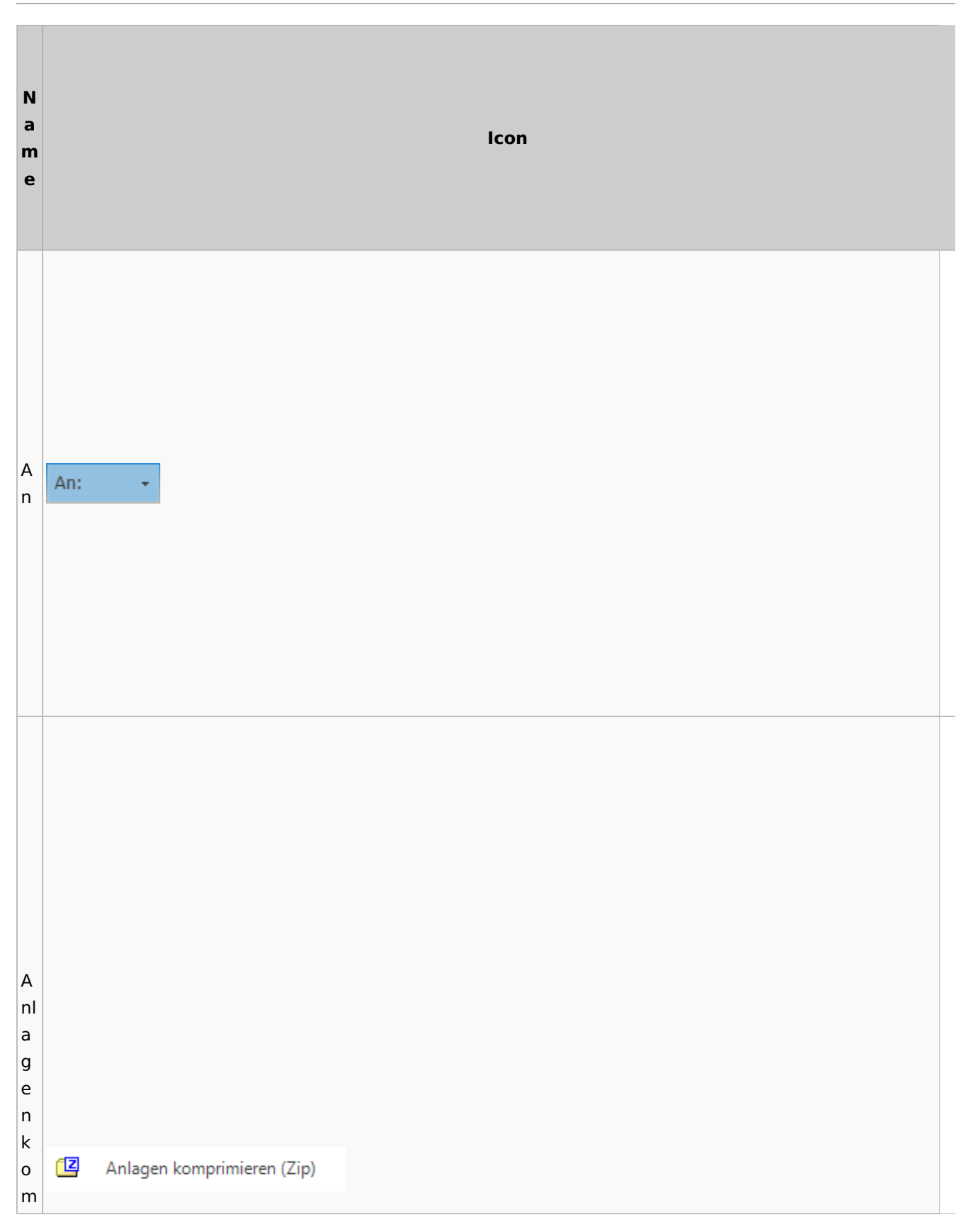

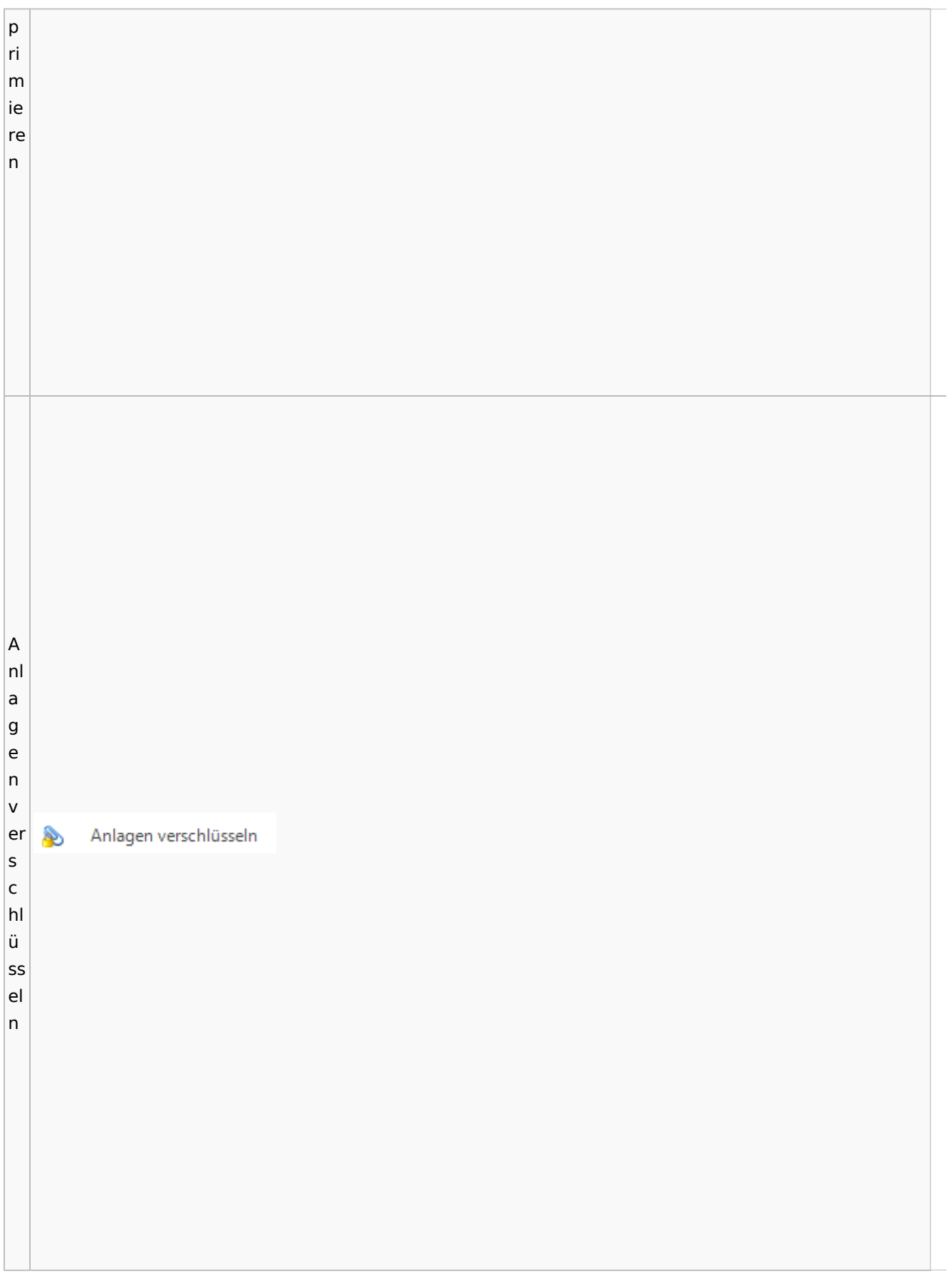

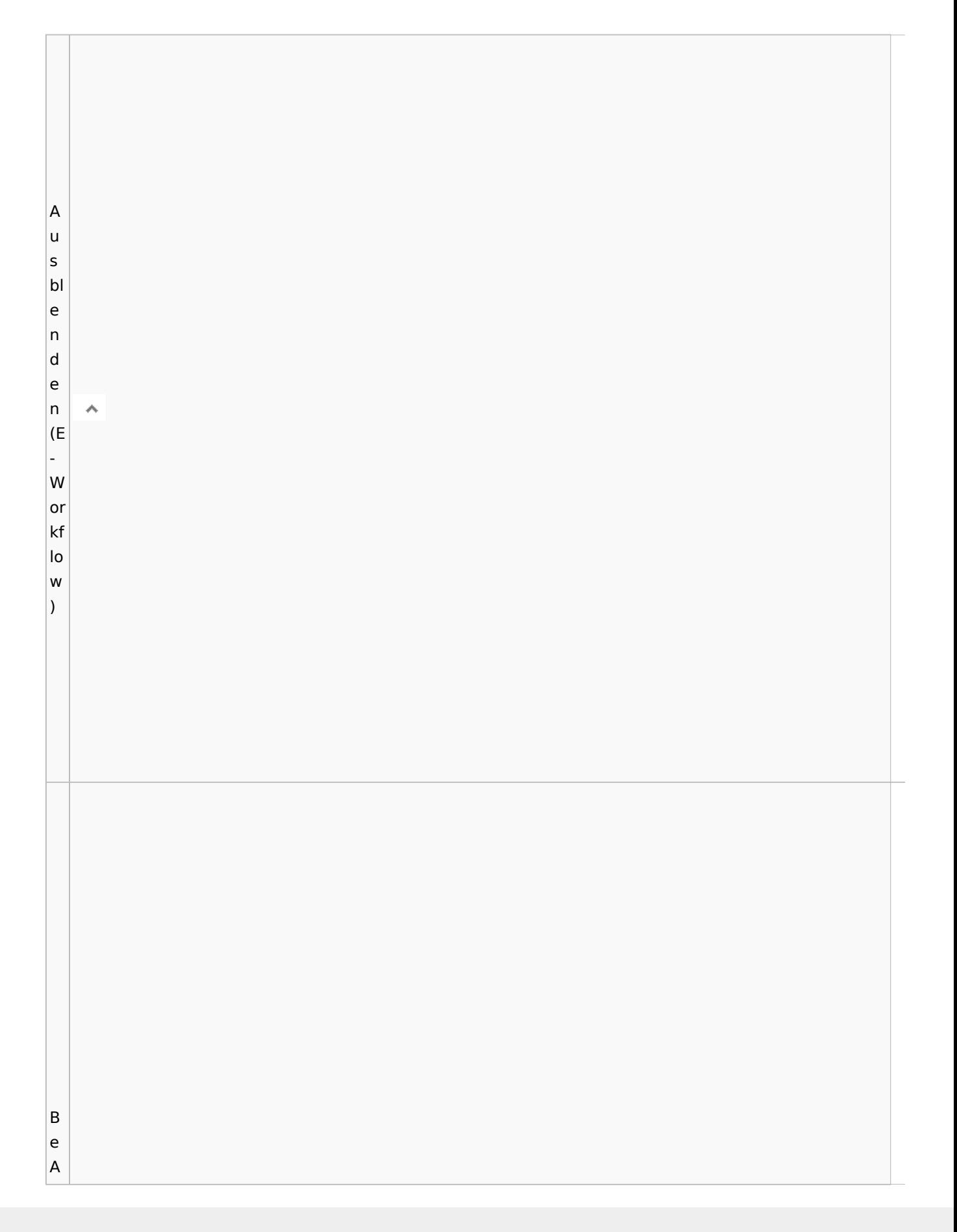

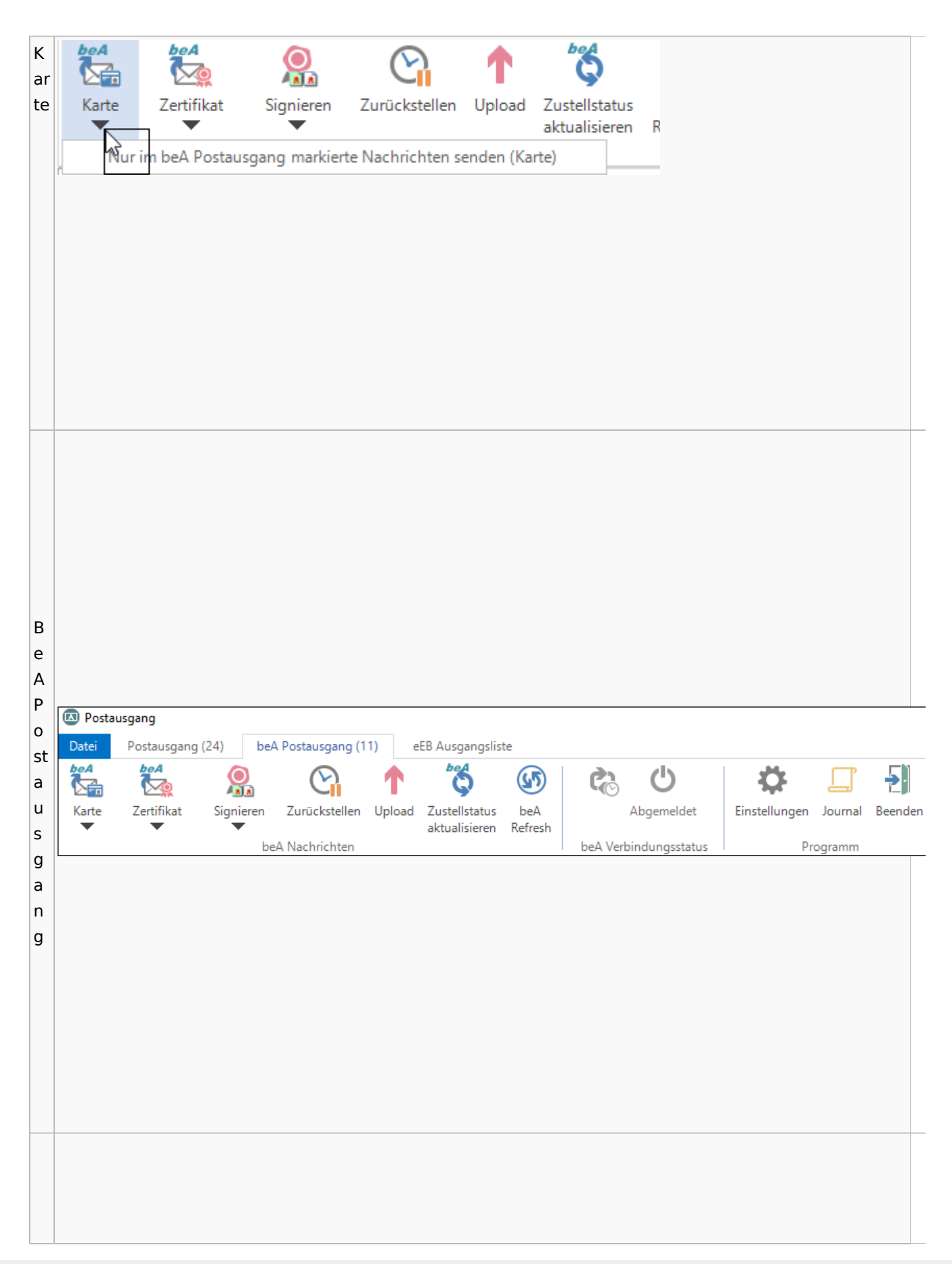

 $\vert$  B  $\vert$ e  $\vert$ e 뒨  $\vert$ n  $\mathsf{d}$ Beenden  $\vert_{\mathsf{e}}$  $n$  $\overline{B}$  $\vert$ e st ät Bestätigung anfordern ≝ ig |u  $n$ g

 $\overline{B}$ ri Ê  $\vert$ ef  $\mathsf k$ Briefkopf  $\overline{\circ}$  $\overline{\phantom{a}}$  $p f$  $\overline{\mathsf{C}}$  $\vert$ o  $|<sub>u</sub>|$ **B**  $|$ nt er

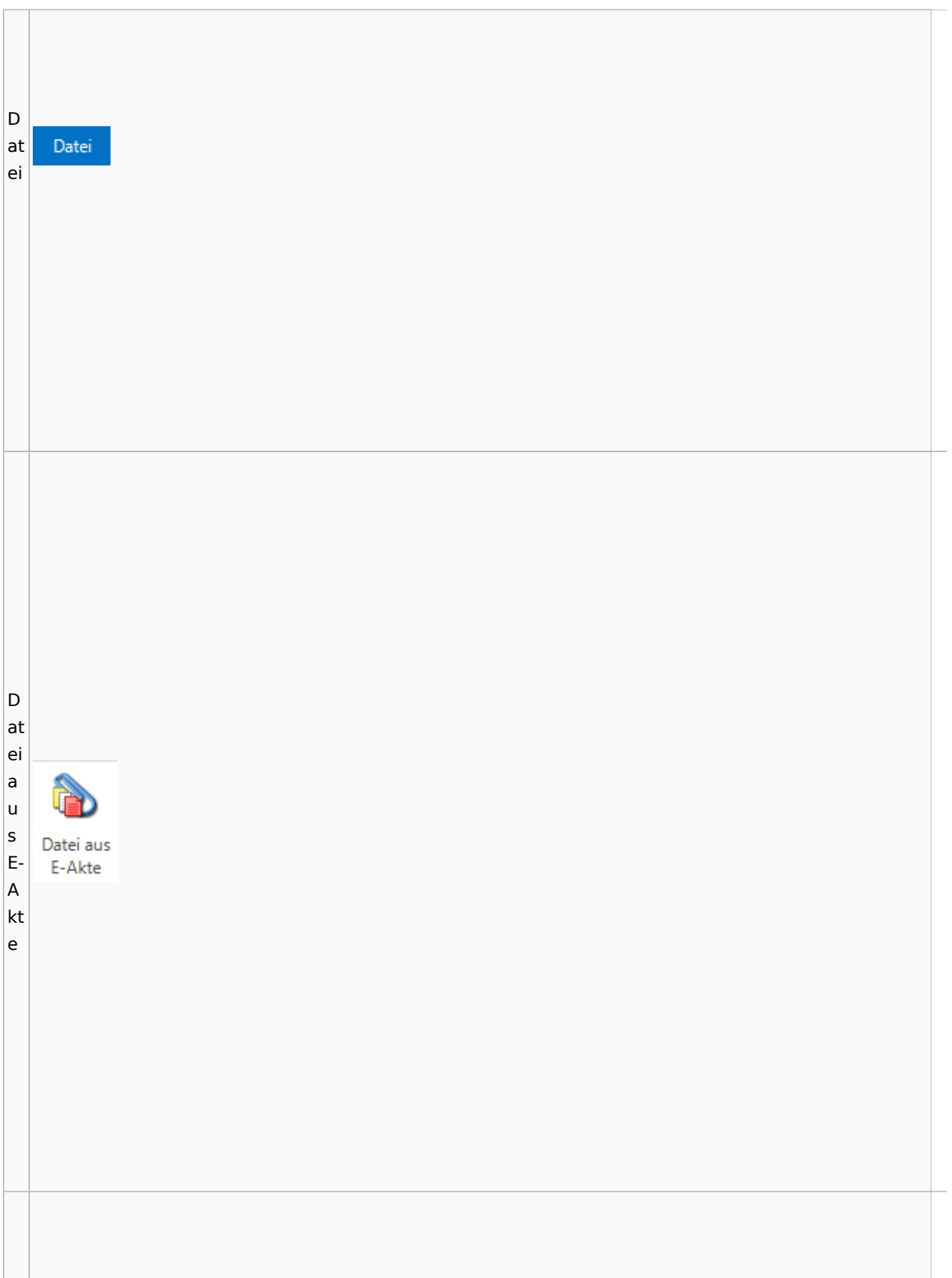

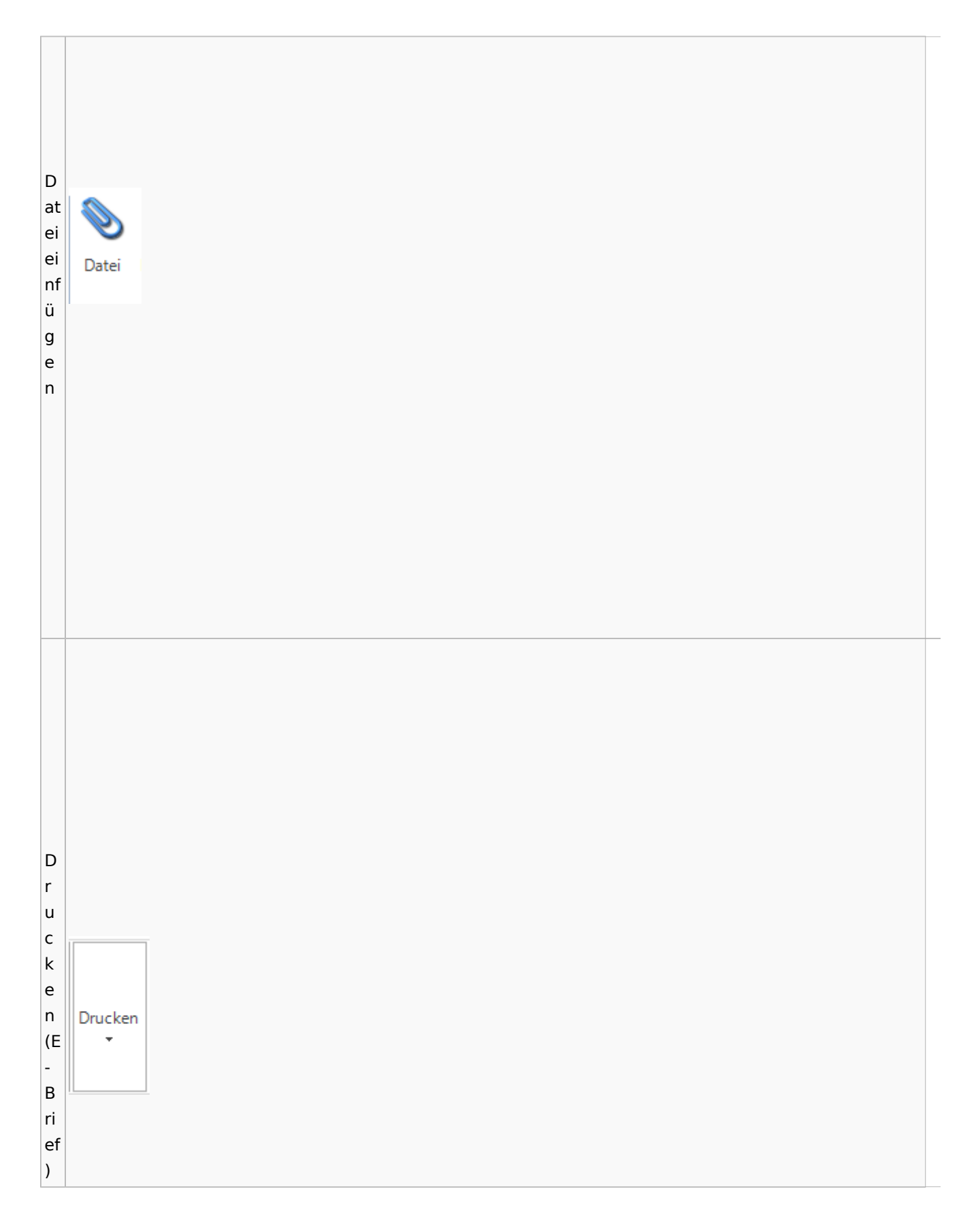

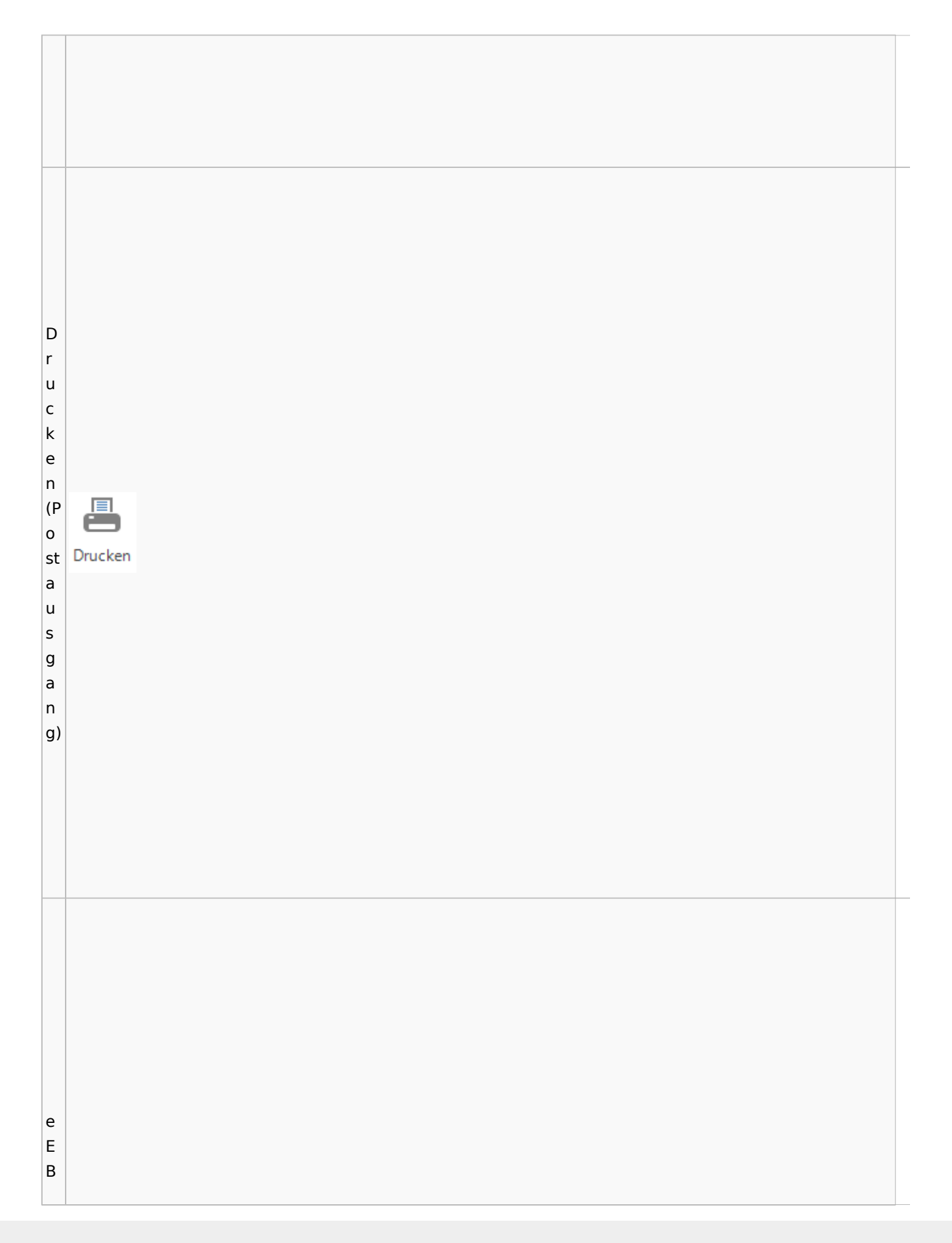

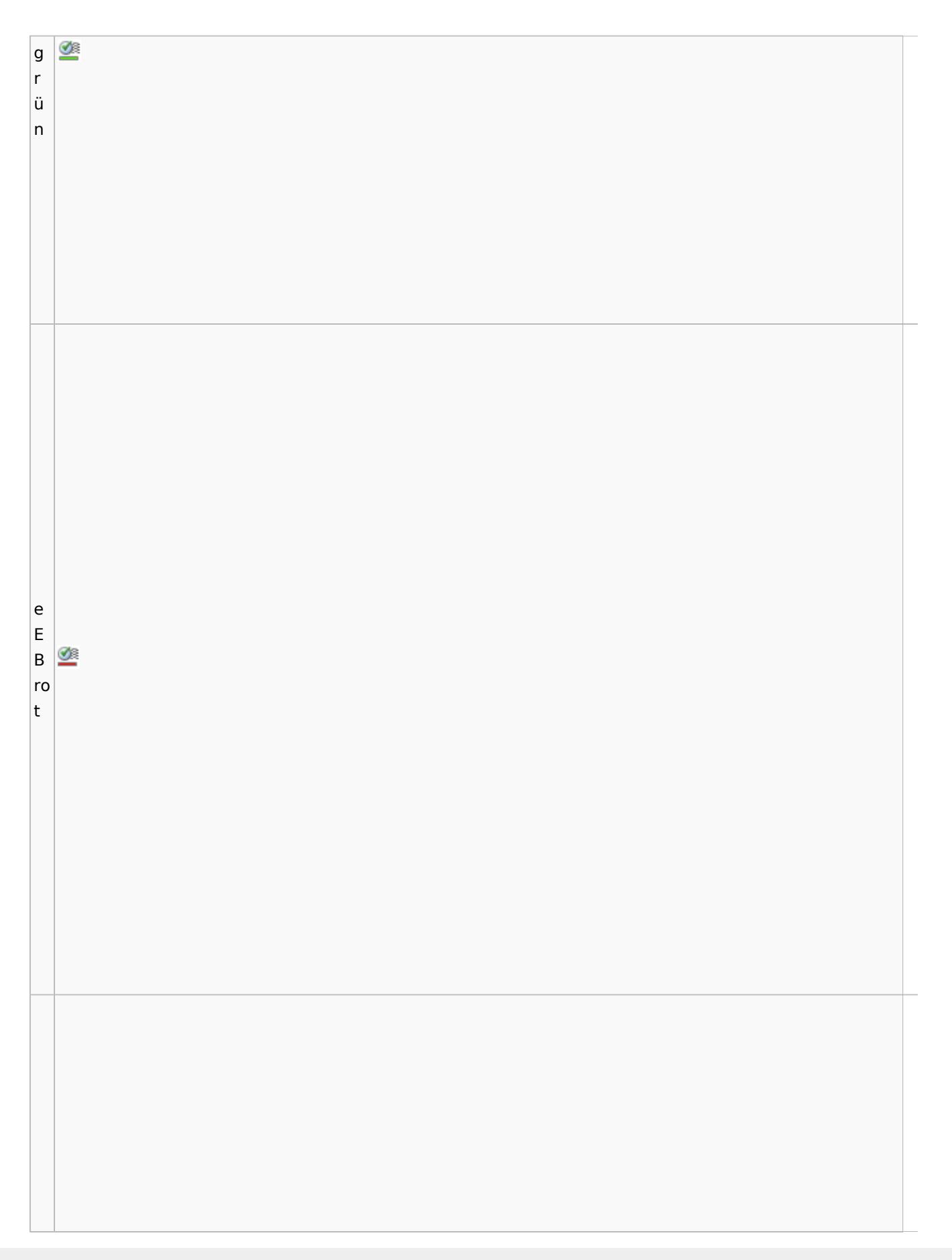

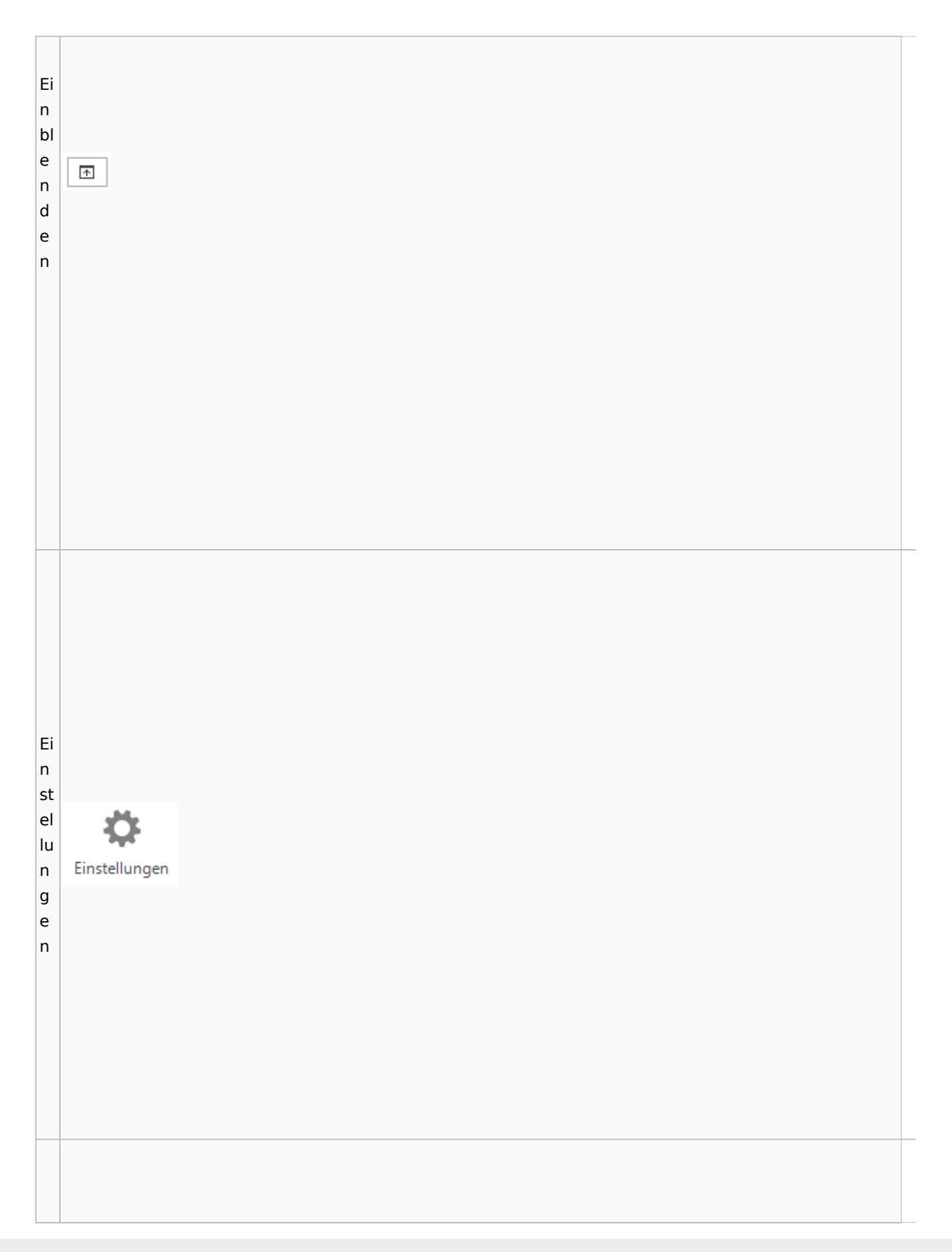

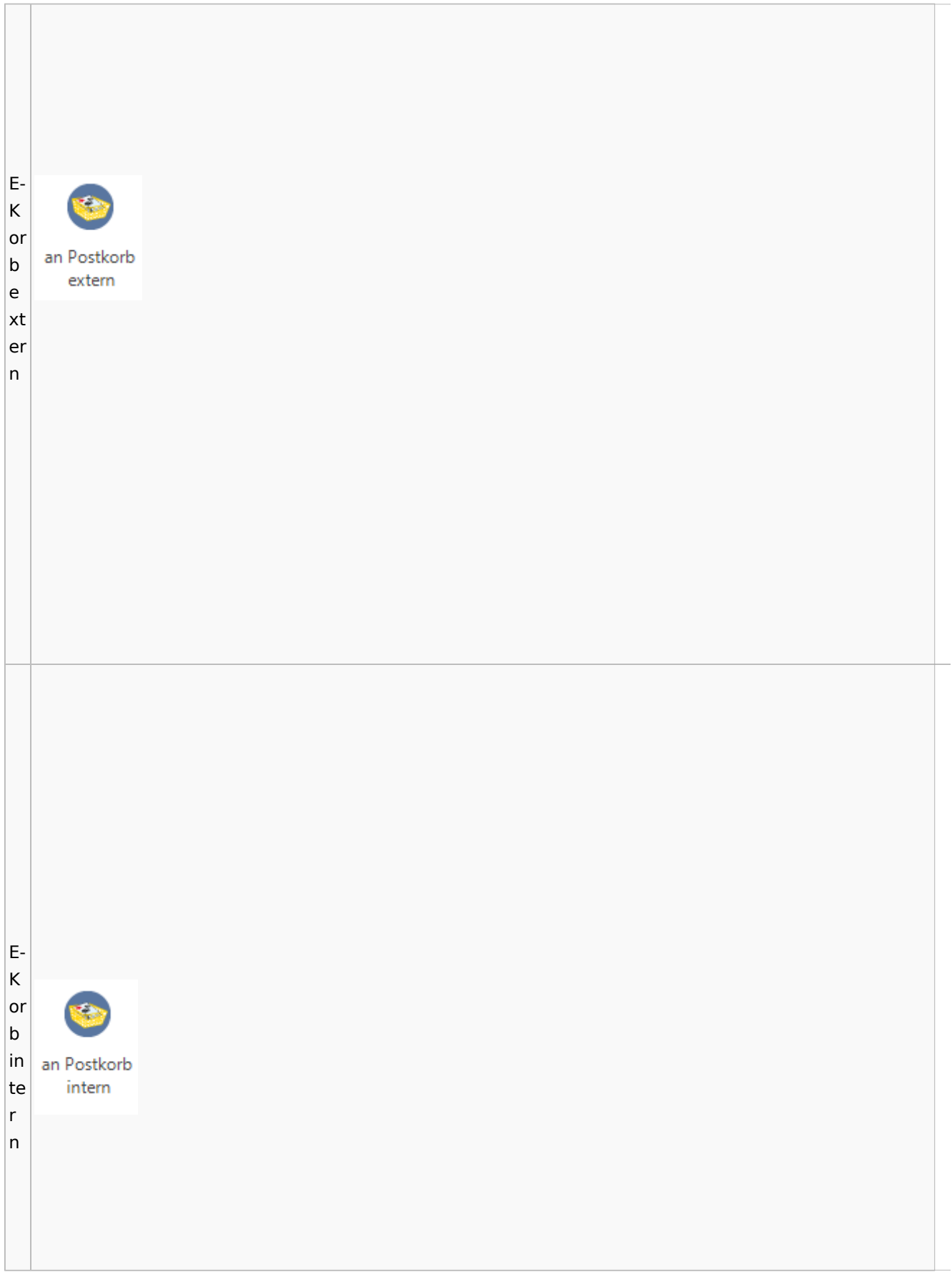

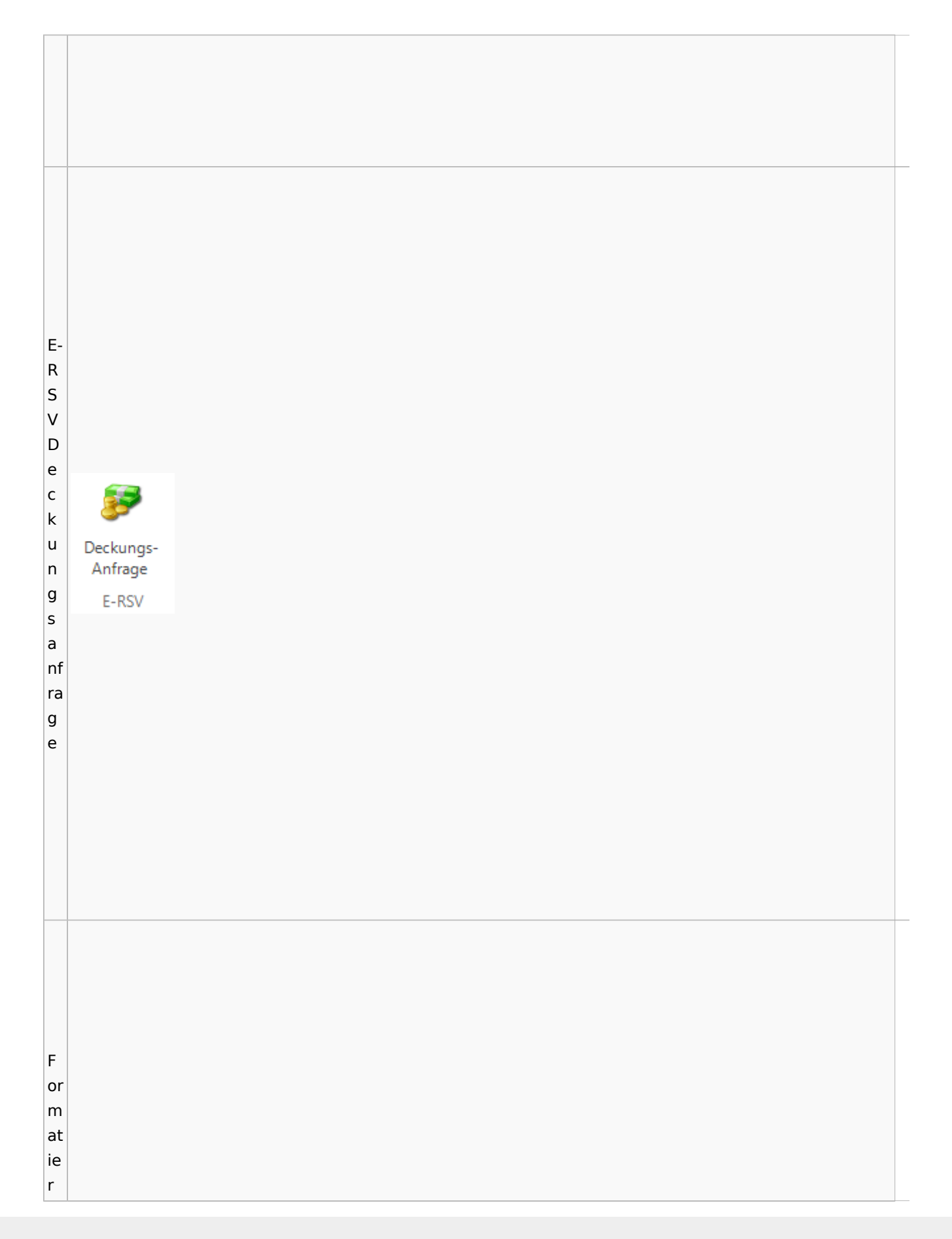

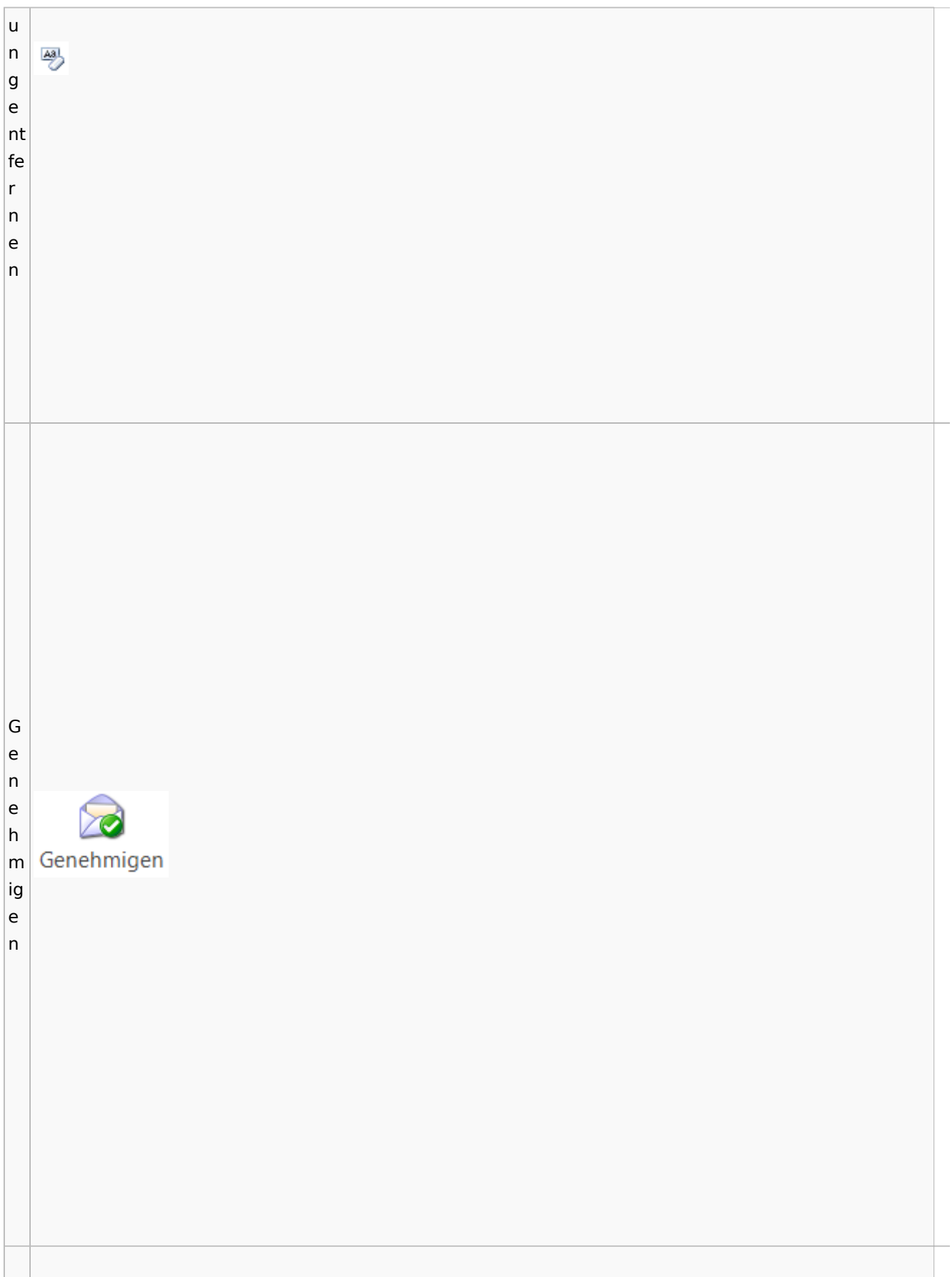

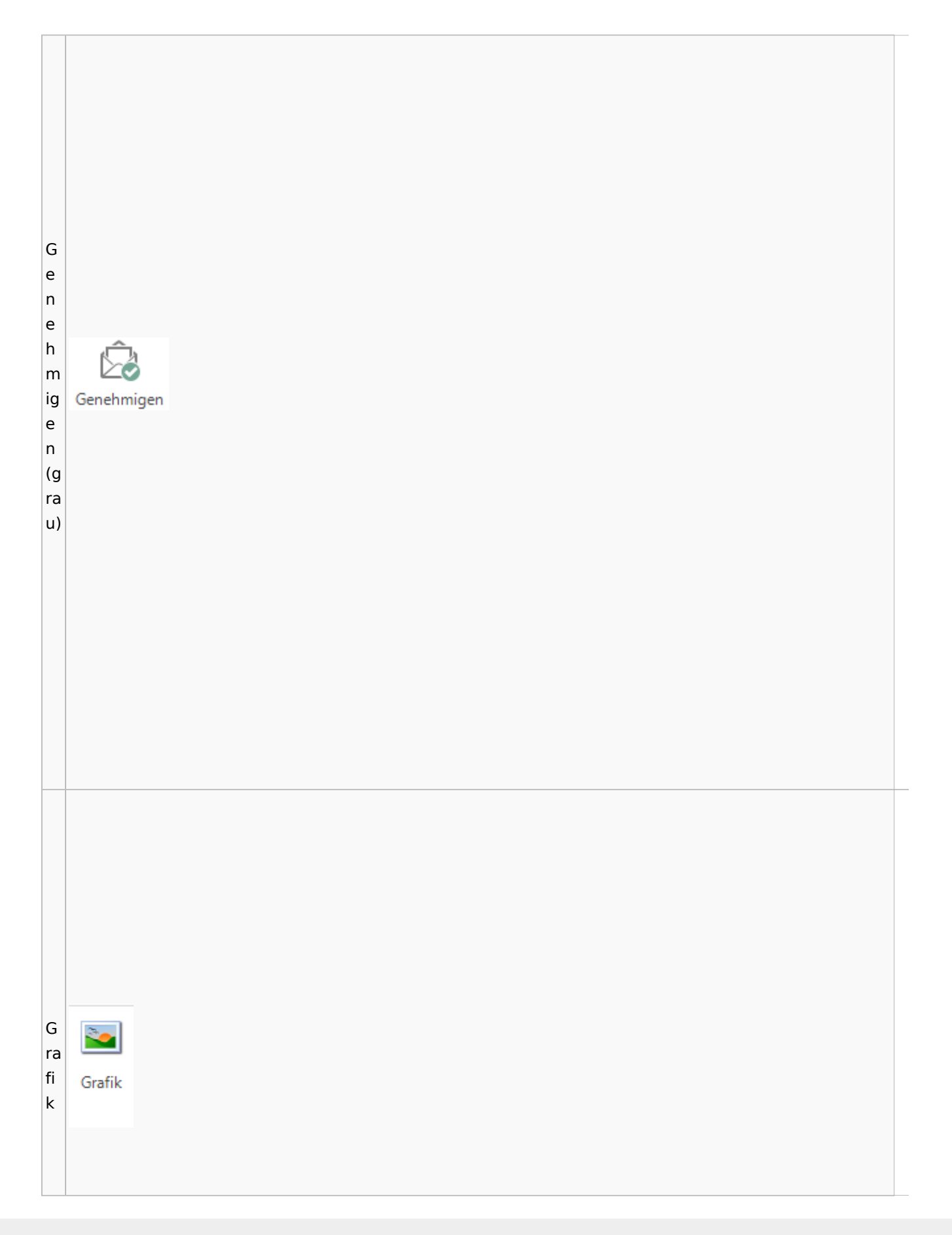

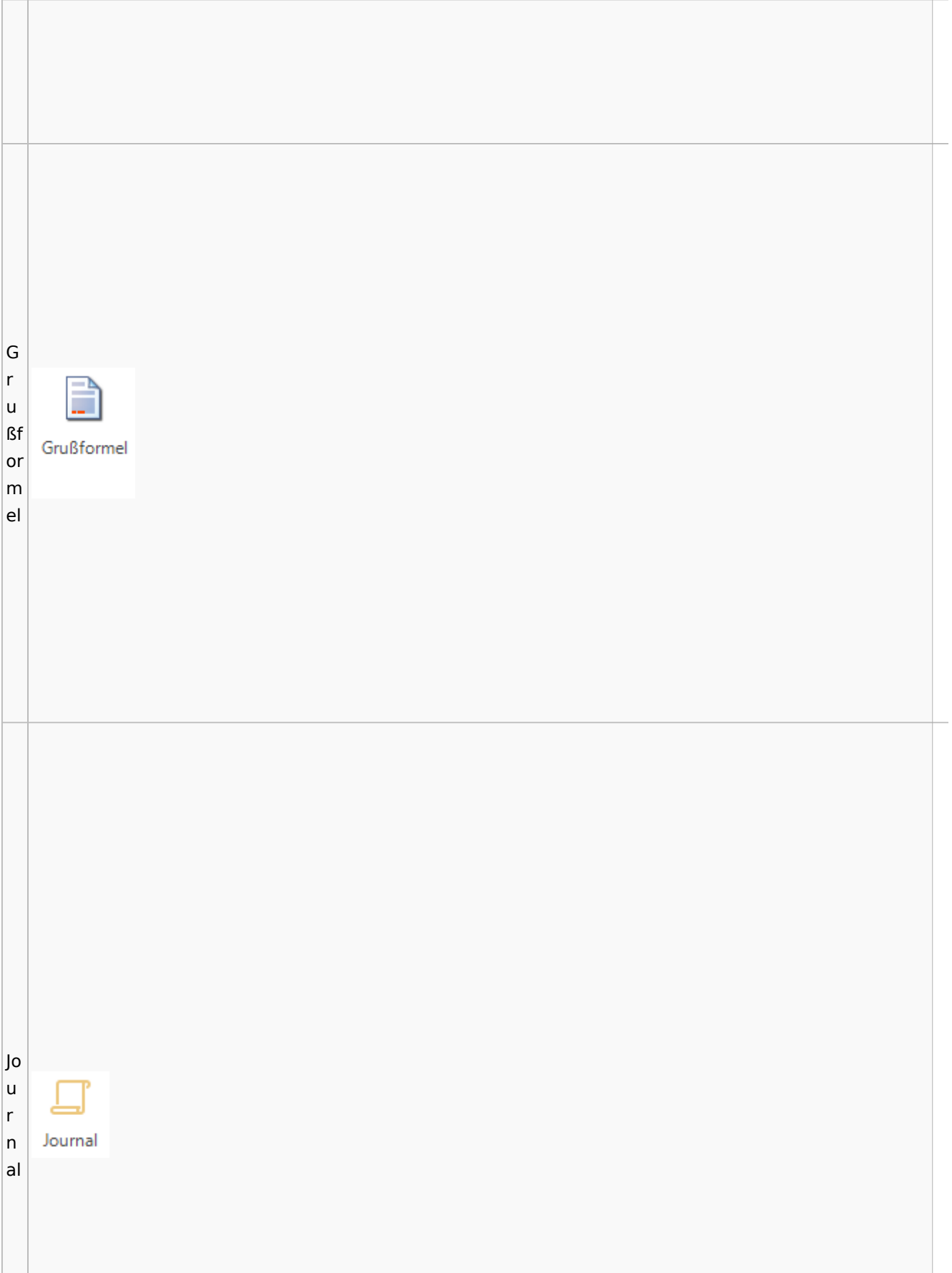

Jo u **D** Postausgang r Datei Postausgang (24) beA Postausgang (11) eEB Ausgangsliste n  $\overline{\mathcal{L}}$ bel  $\overline{2}$  $\binom{1}{2}$ Ö al  $\Omega_{\rm B}$  $\mathbf{G}$ ද් ₹ a L Zertifikat Zurückstellen Upload Zustellstatus beA Beenden Karte Signieren Abgemeldet Einstellungen Journal ei  $\overline{\phantom{a}}$  $\overline{\mathbf{v}}$ ⊸ aktualisieren Refresh beA Nachrichten beA Verbindungsstatus Program st beA Postausgangsfächer  $\textcolor{black}{0}$ **M** Akte **Bezeichnung** Bem e Postausgang [11] (b Datum: Heute (1)  $\Box$  [1] e ▲ Q ■ A @ 143 KB 6/23 Krüger ./. Rautenberg Krüger ./. Neuma  $^{11}$ A  $\vert$ 

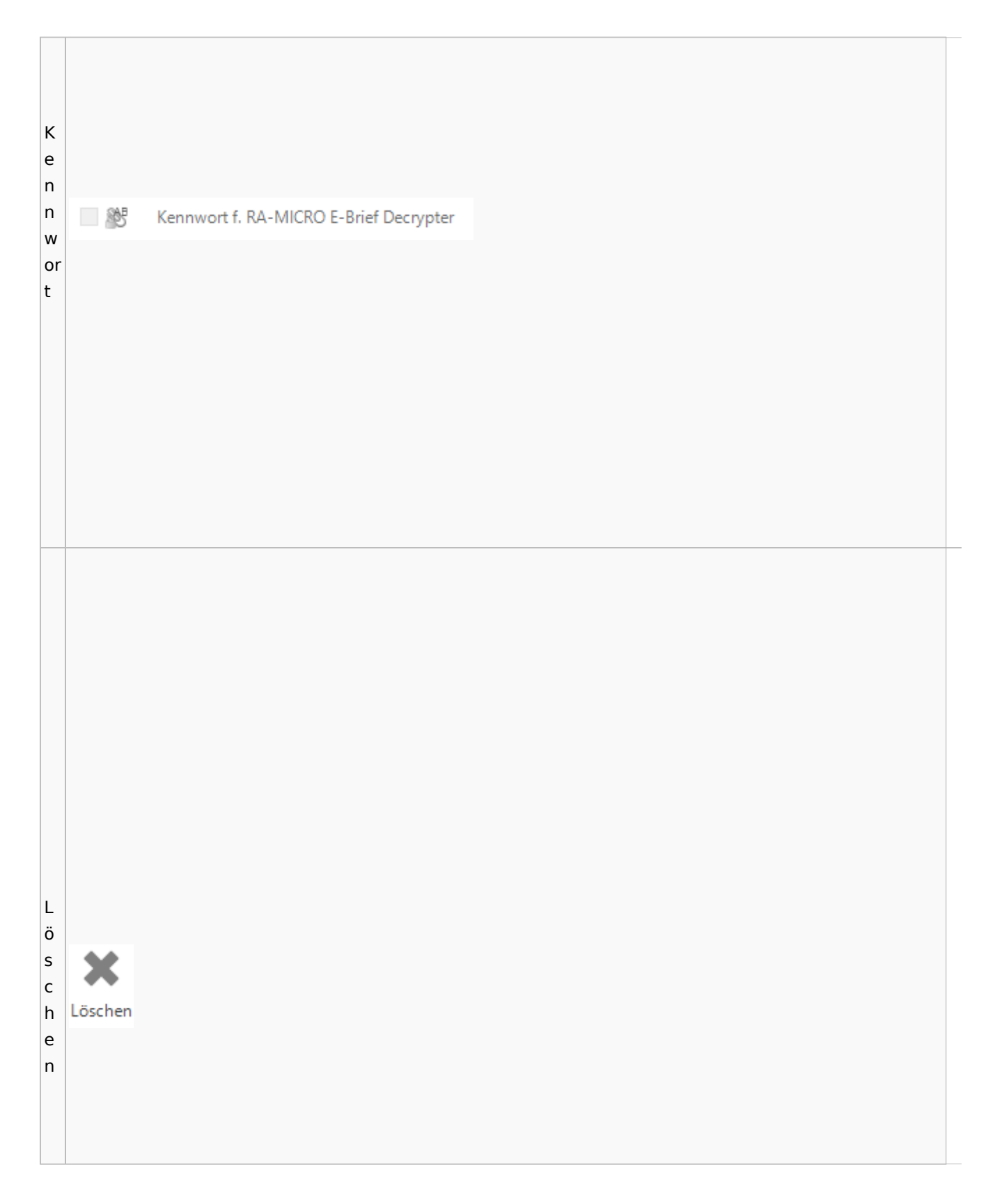

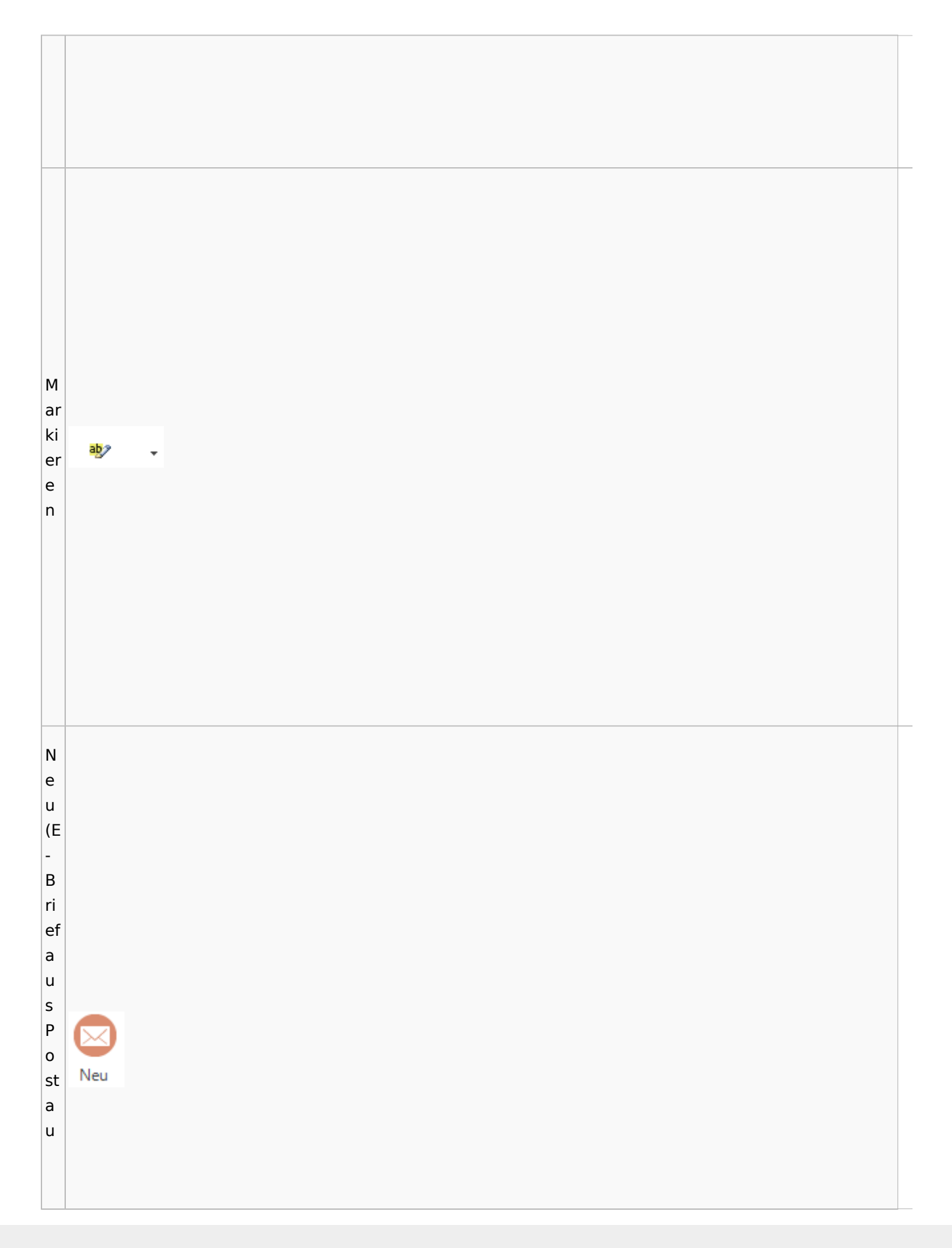

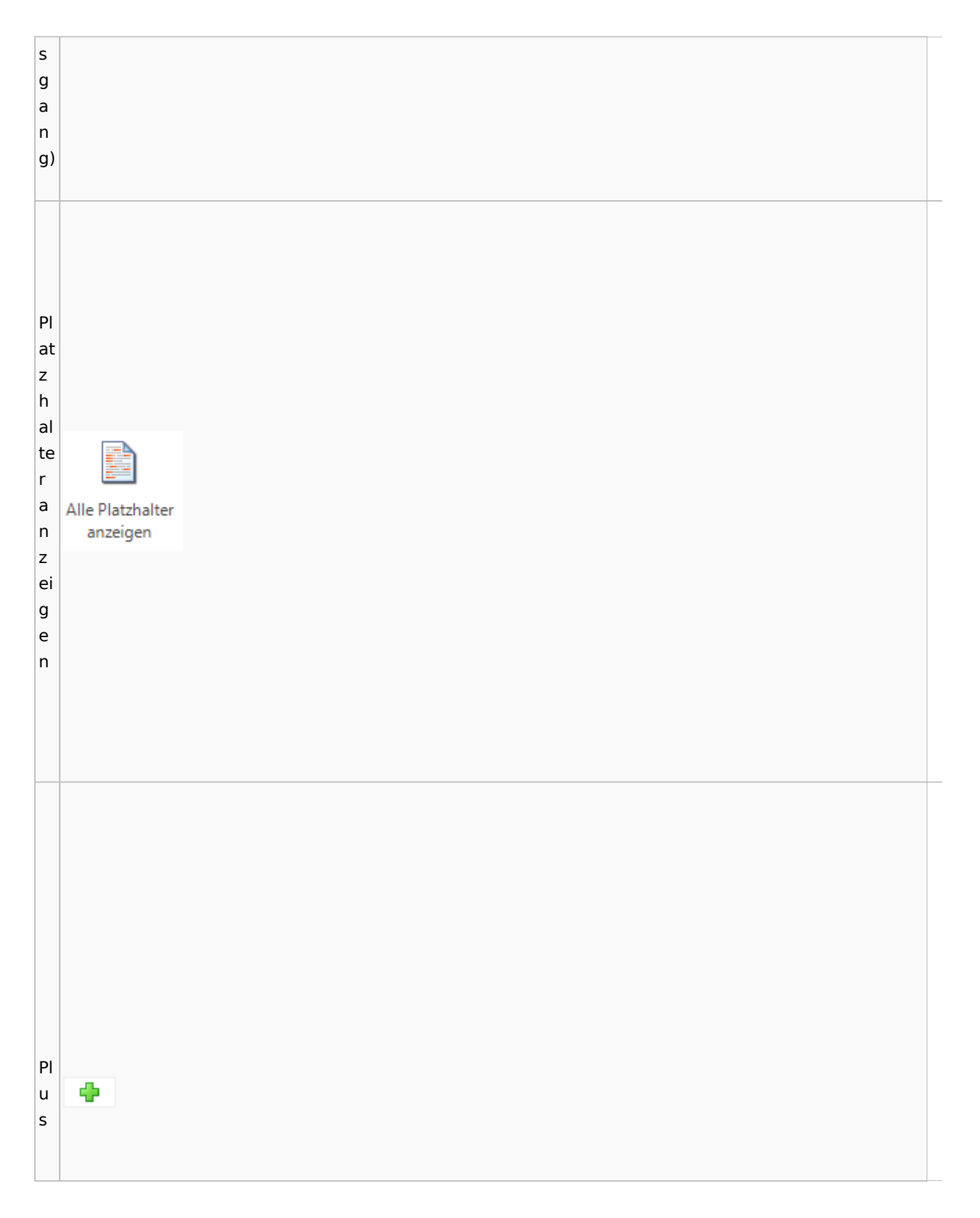

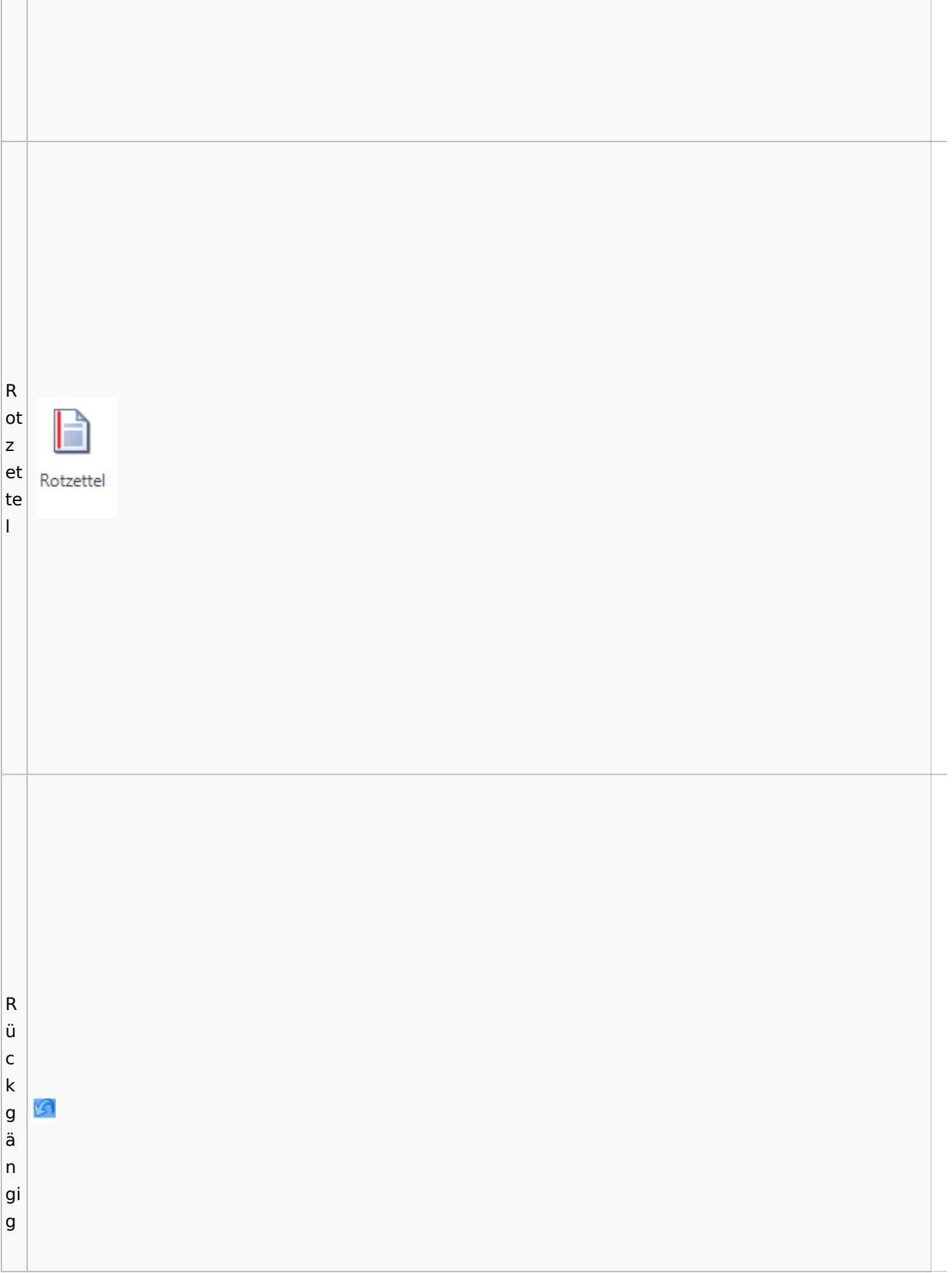

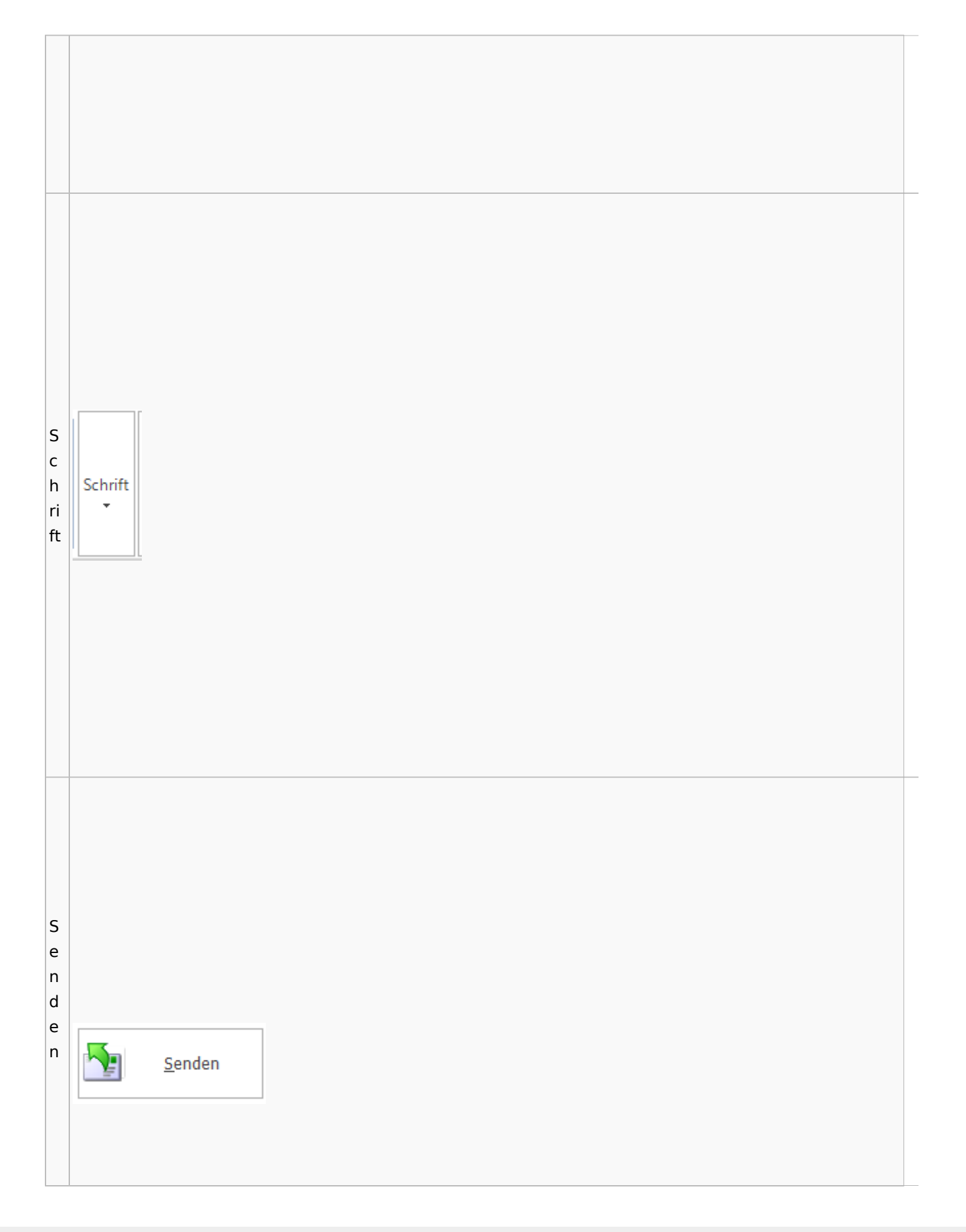

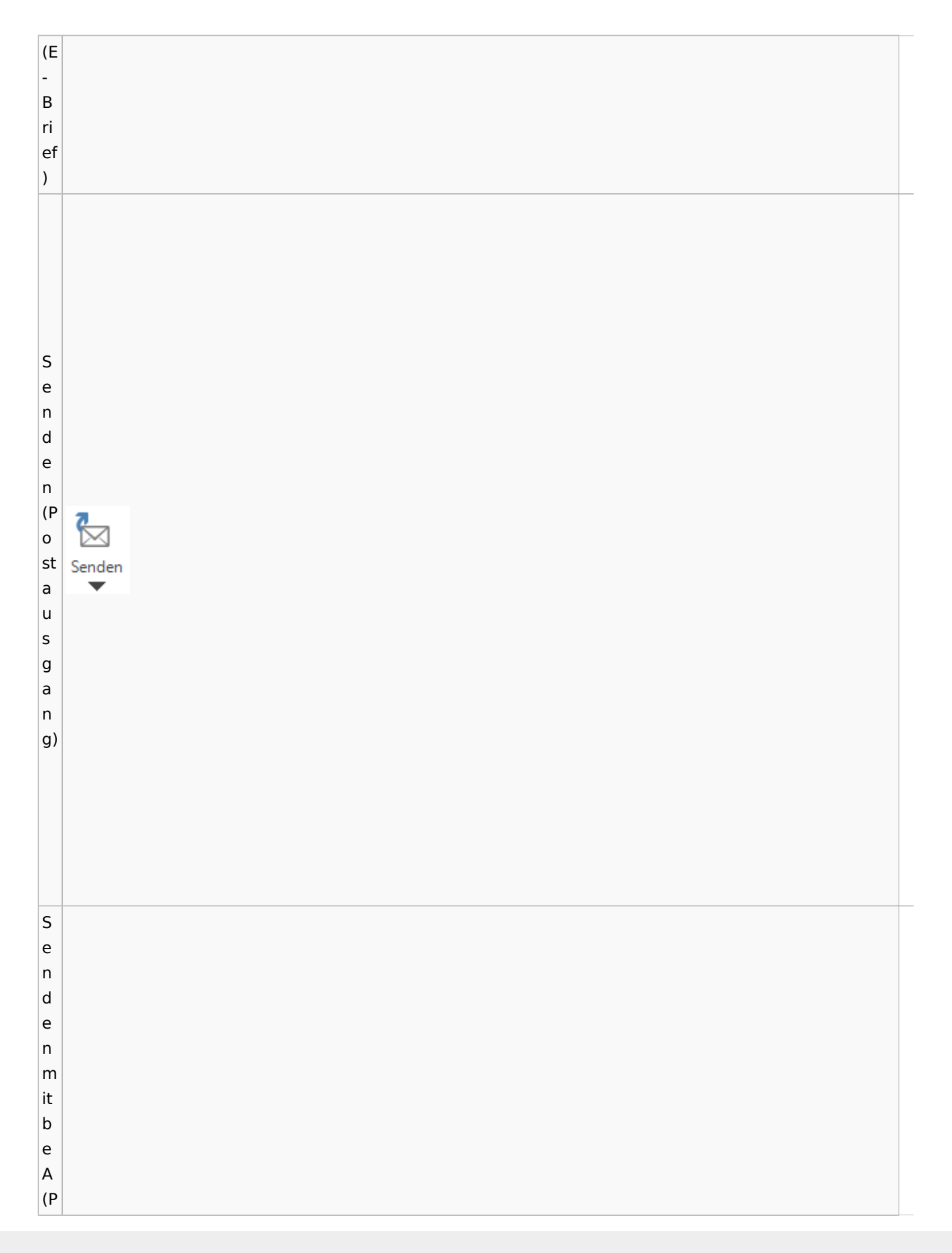

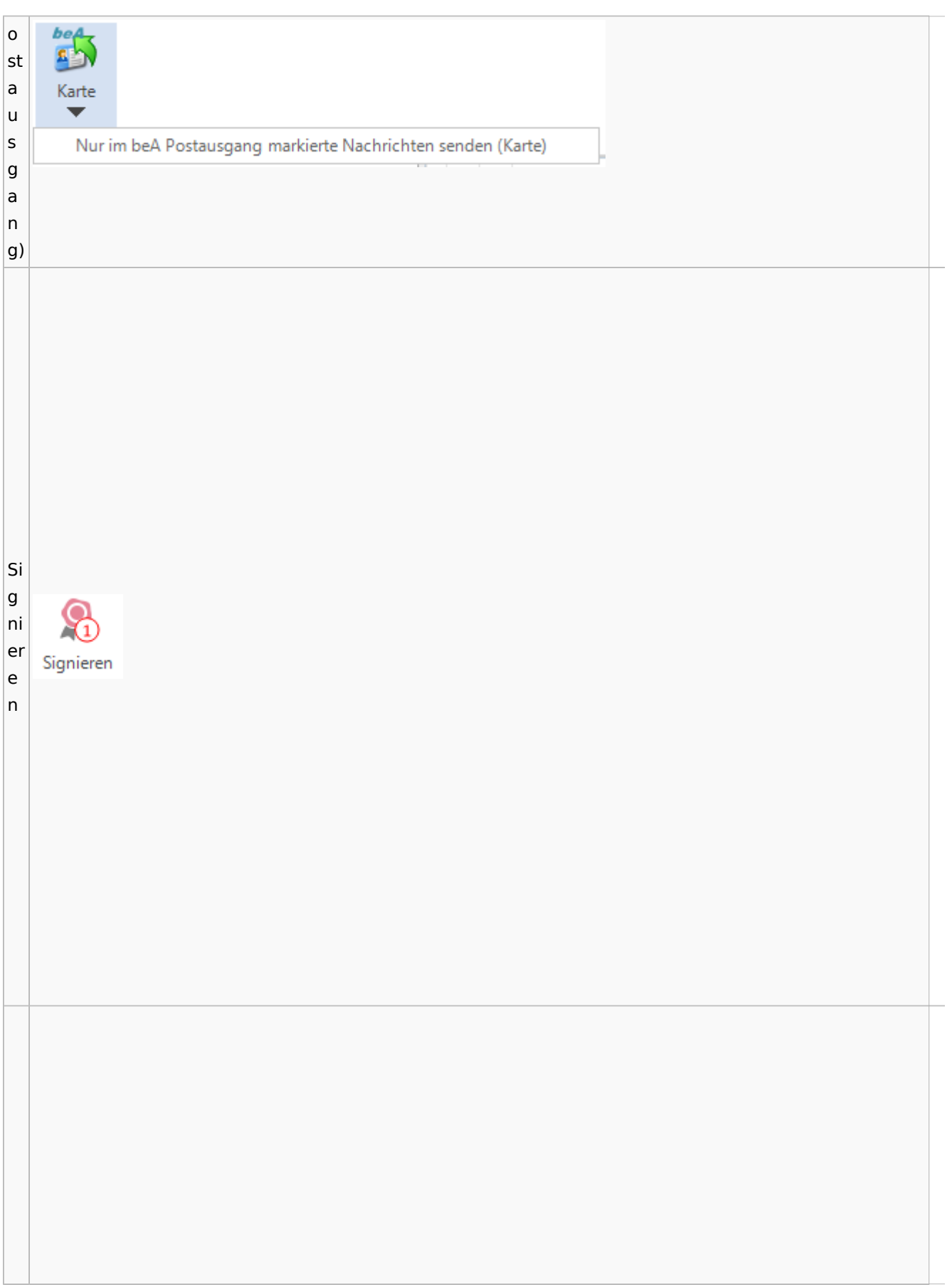

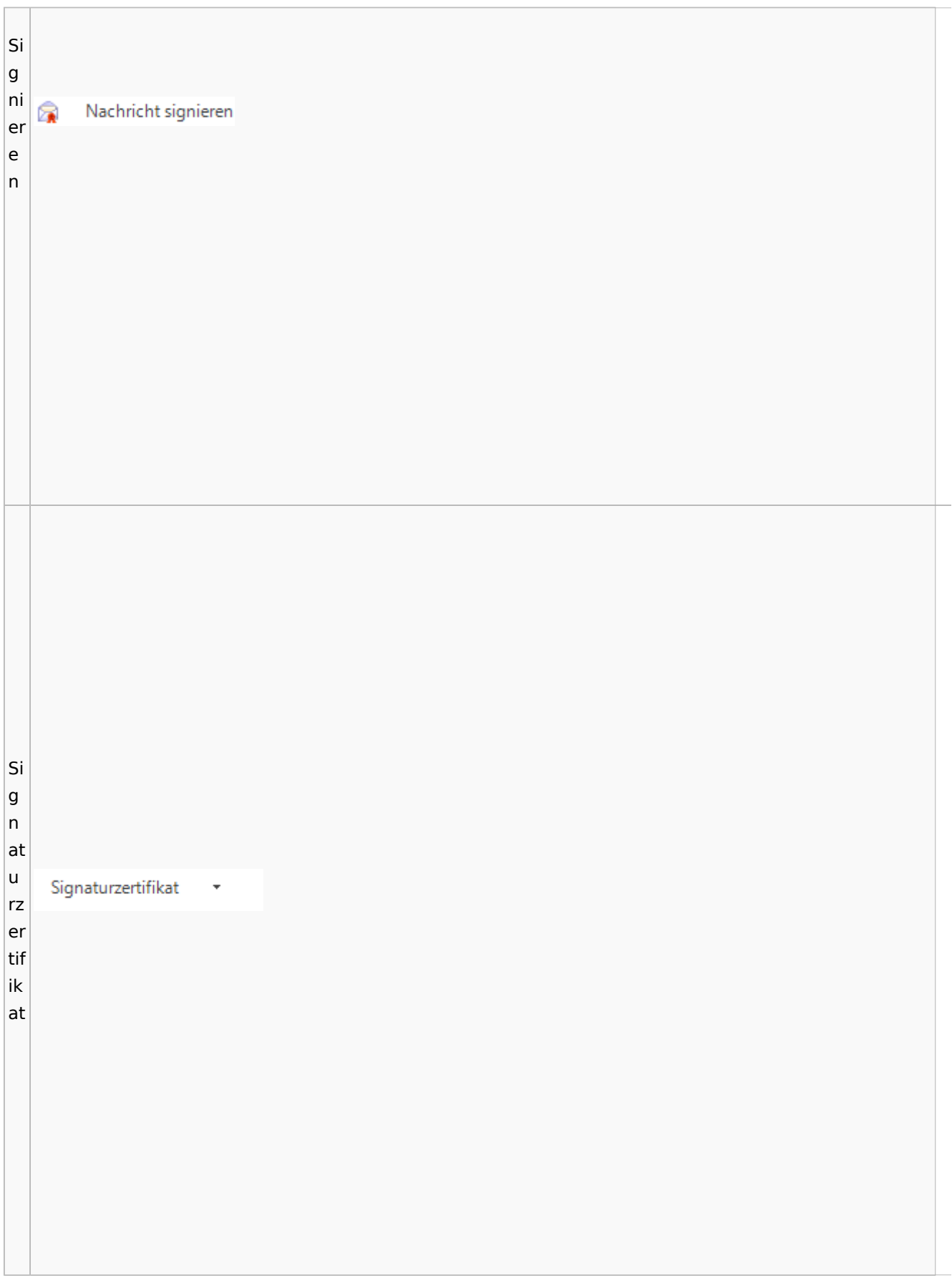

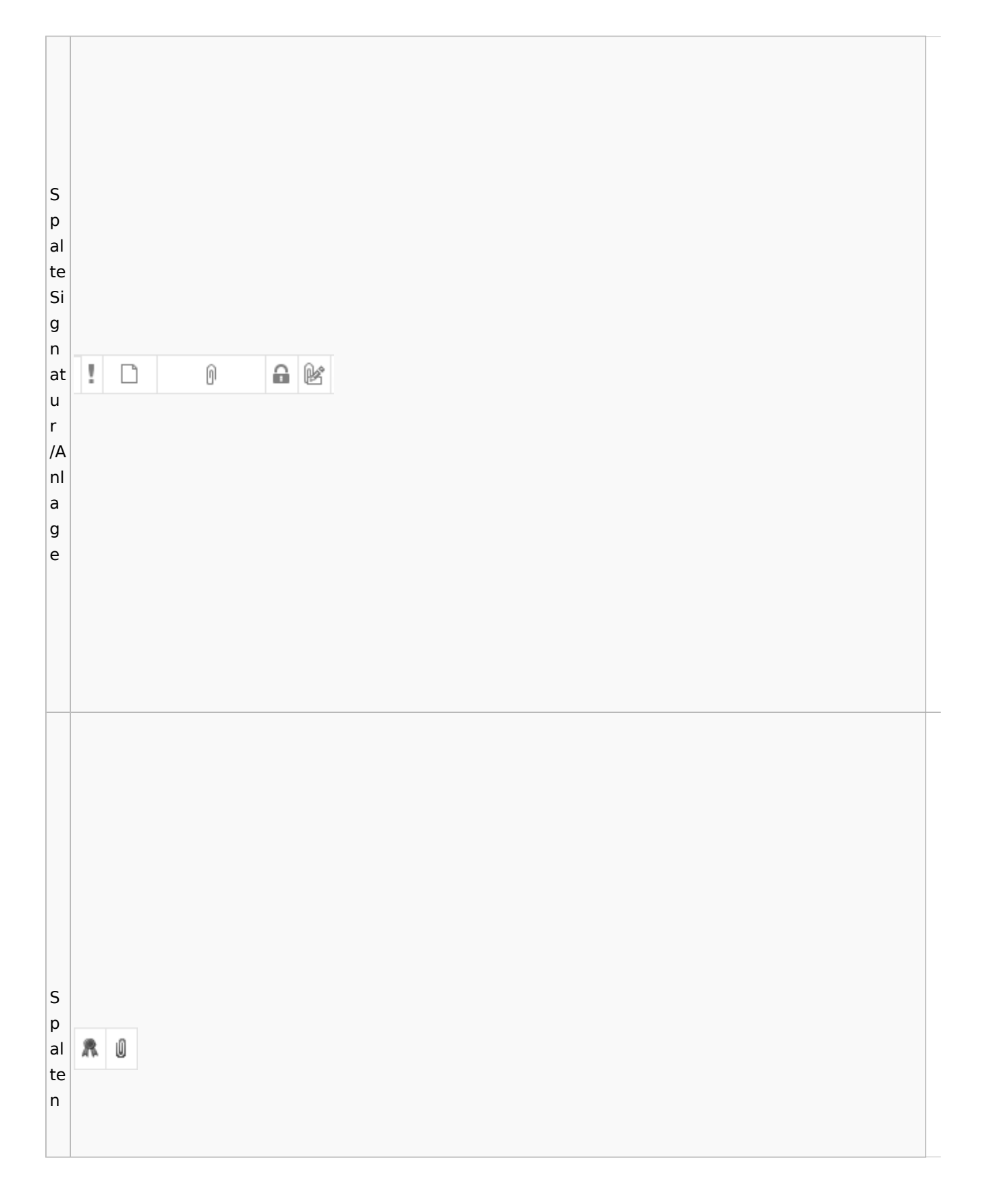

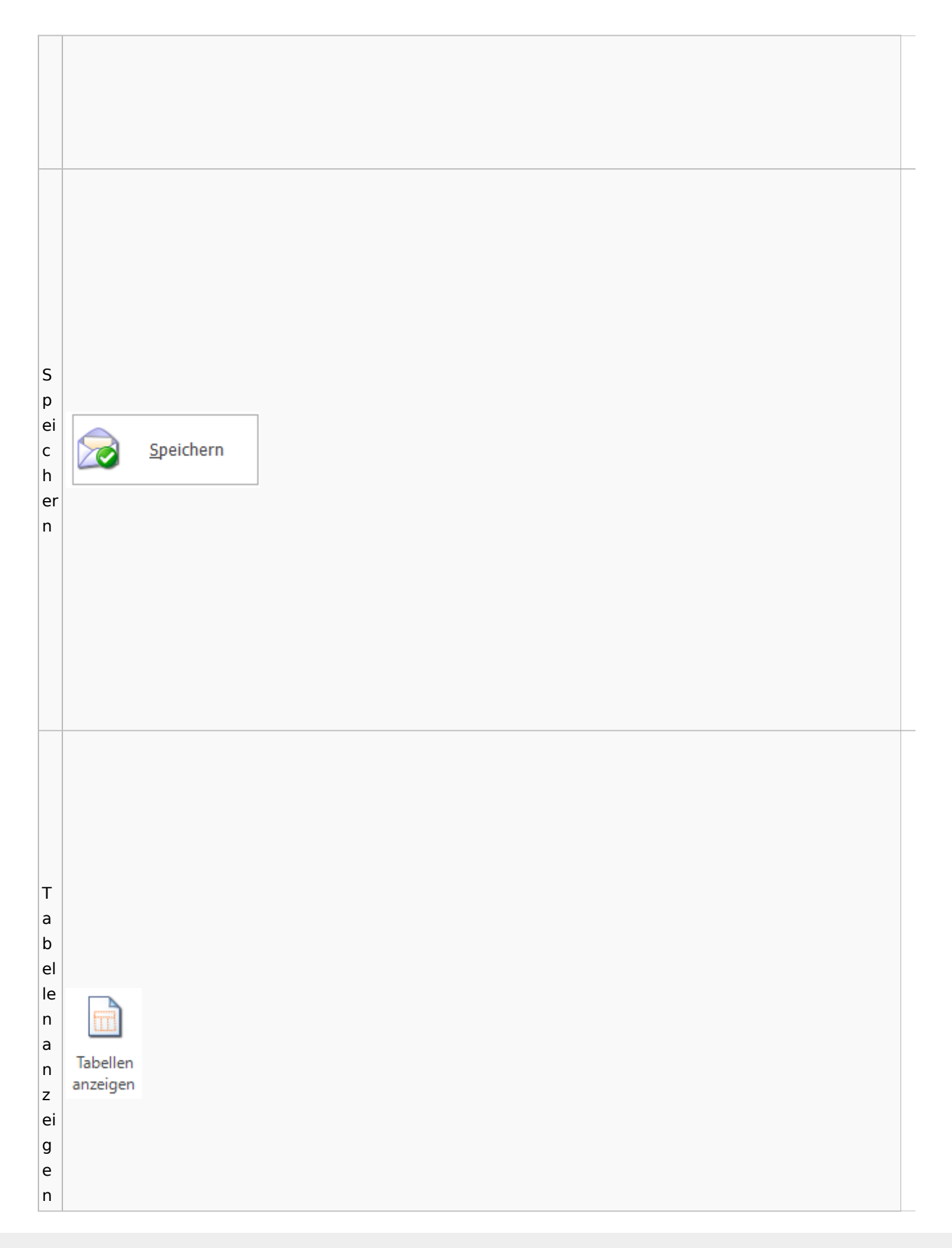

 $\vert$ T e xt b a e u st Textbaustein ei n b ut to n  $\vert$ T e xt

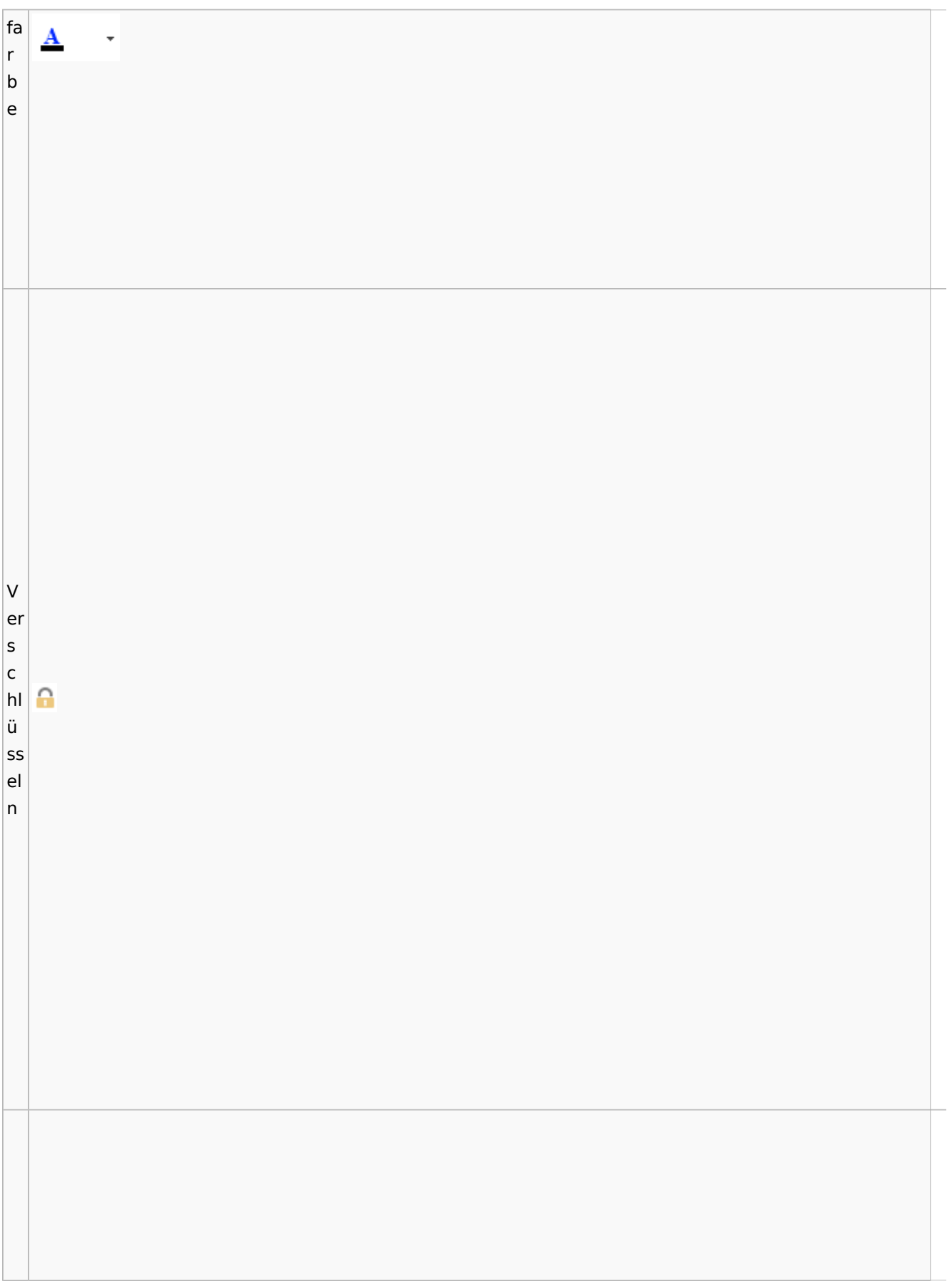

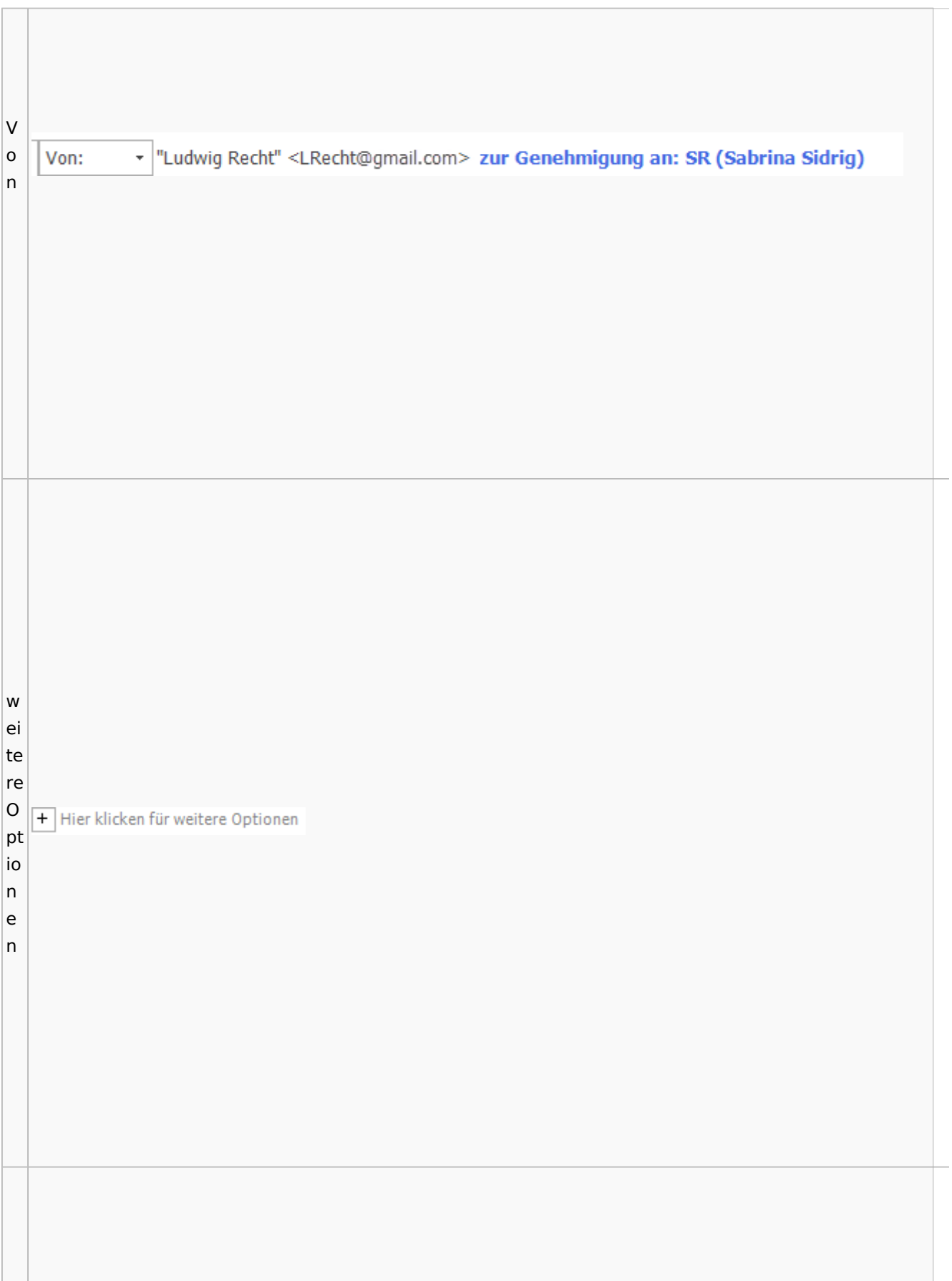

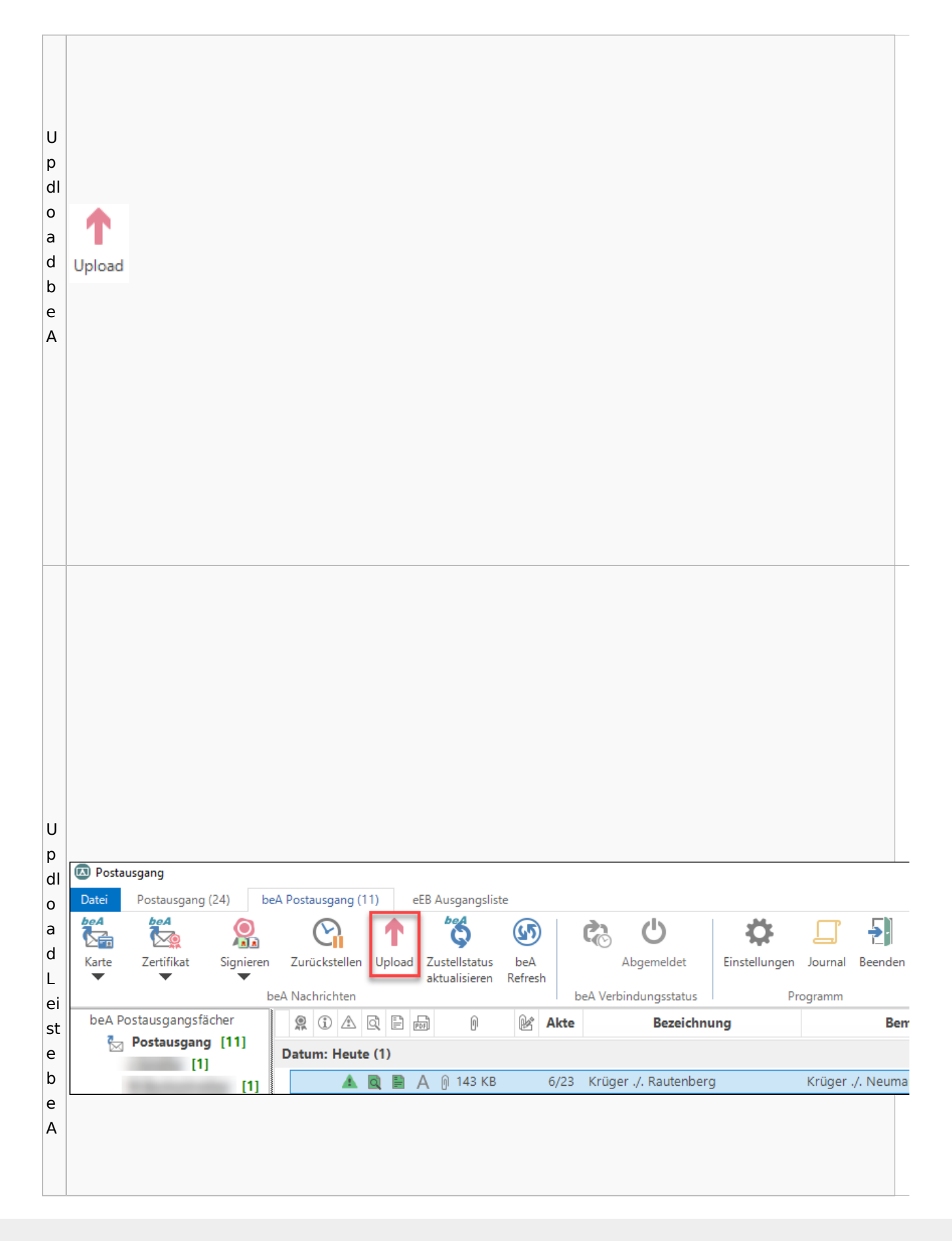

w ic  $\vert$ ht Ÿ Wichtigkeit: Hoch  $ig$ Wichtigkeit: Niedrig J  $\mathsf{k}$ ei  $|t|$ w  $\vert$ ie  $\overline{\mathsf{d}}$  $er$ ਖਿ

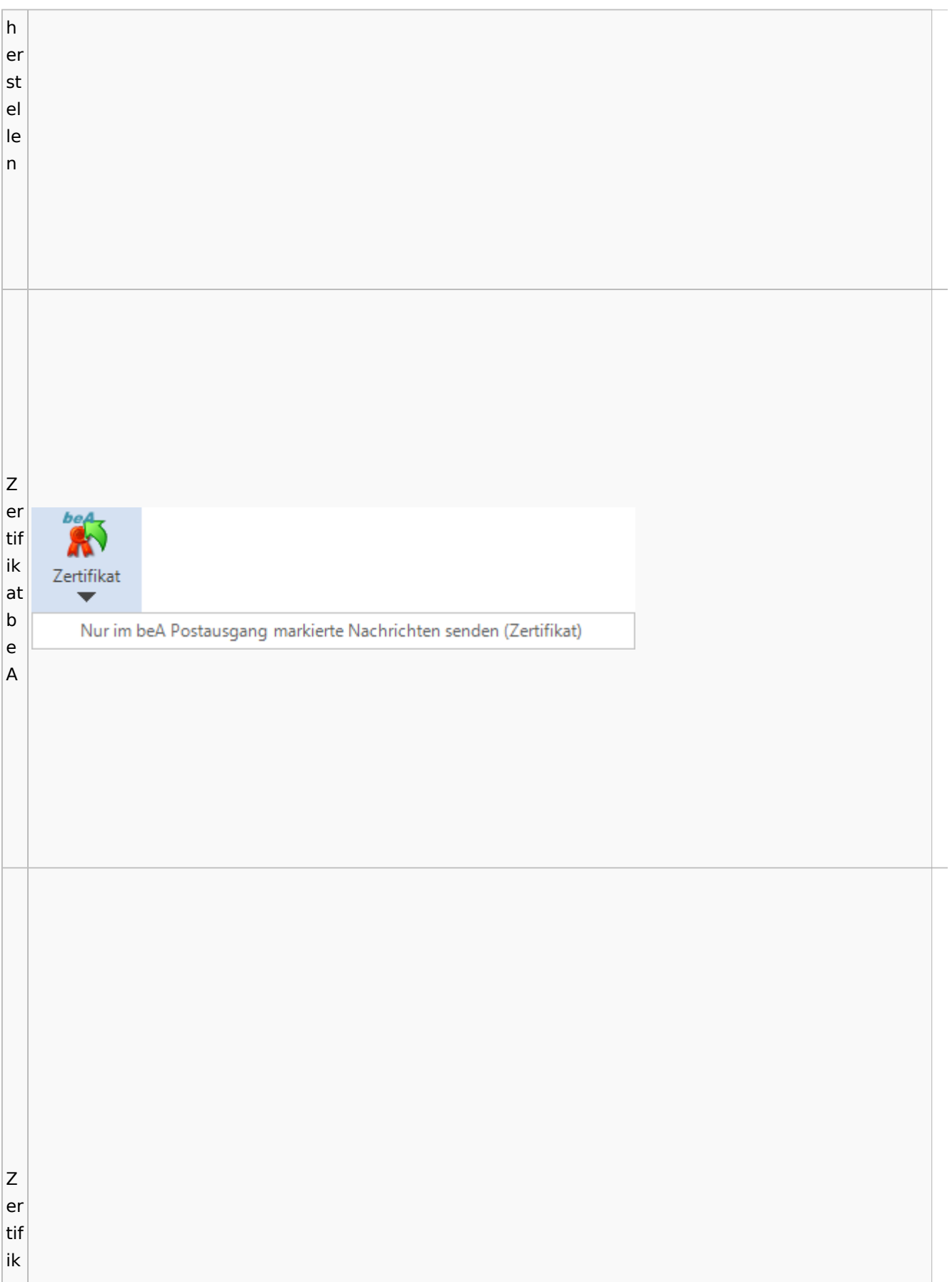
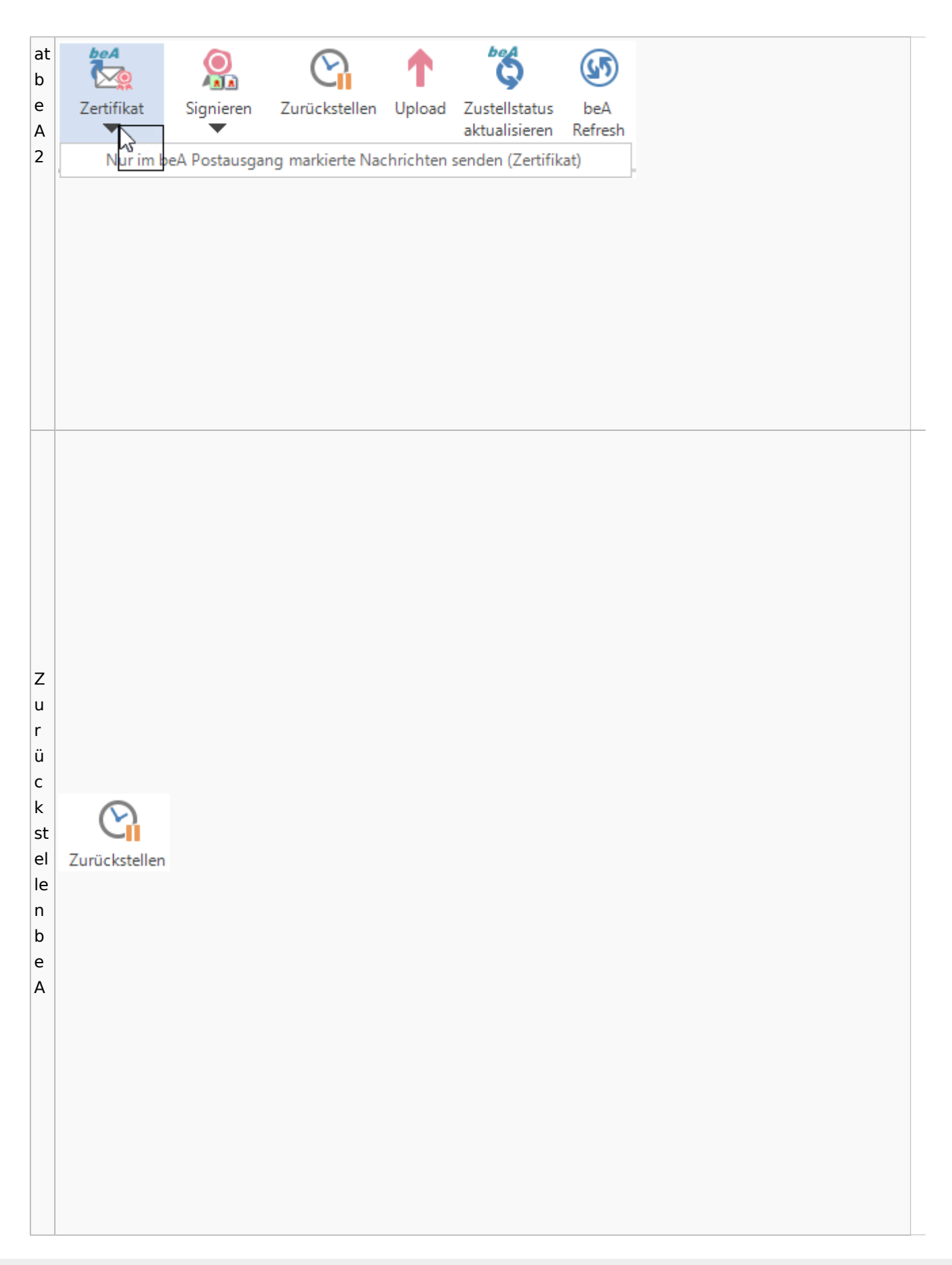

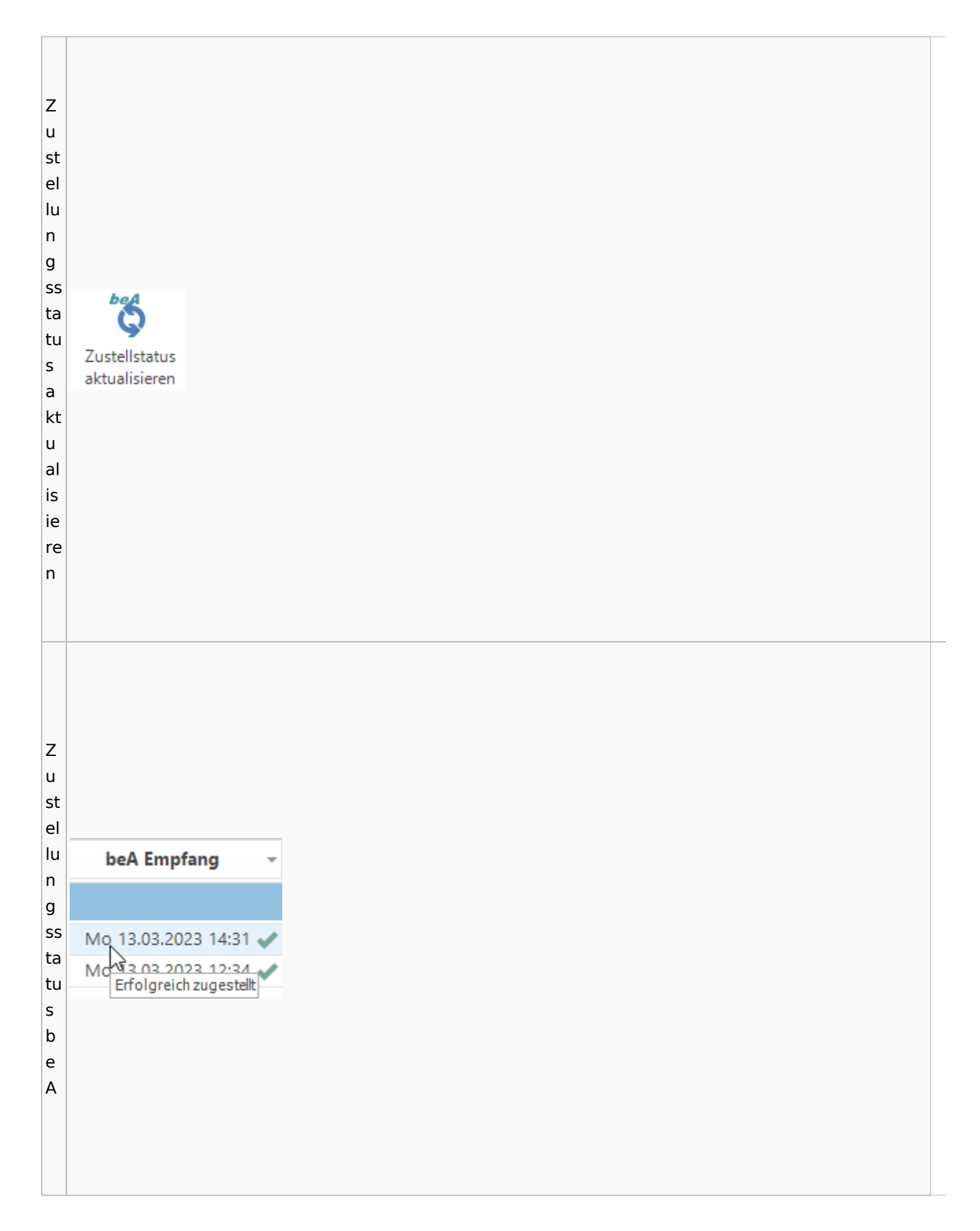

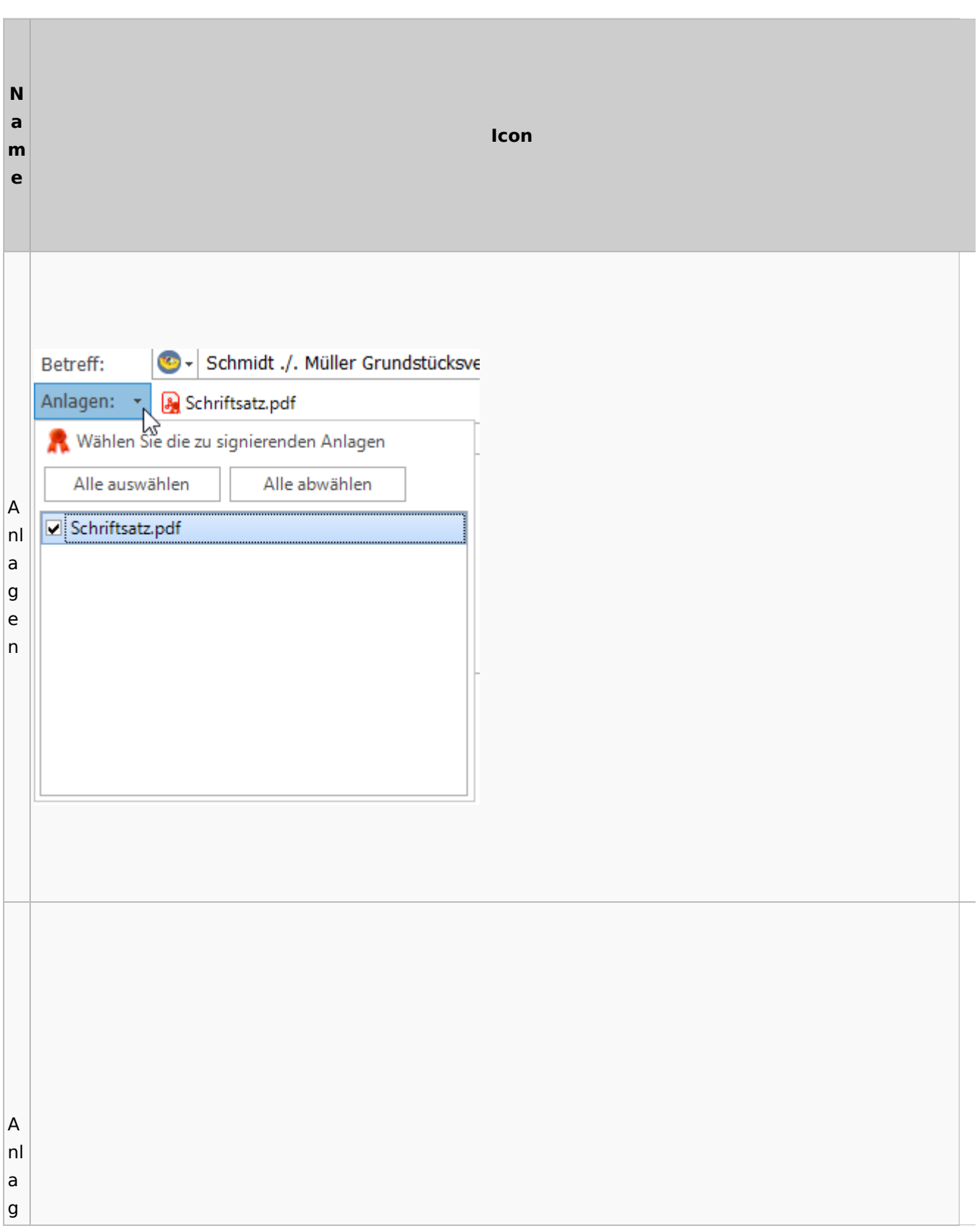

# **weitere Bilder Sidebar E-Brief**

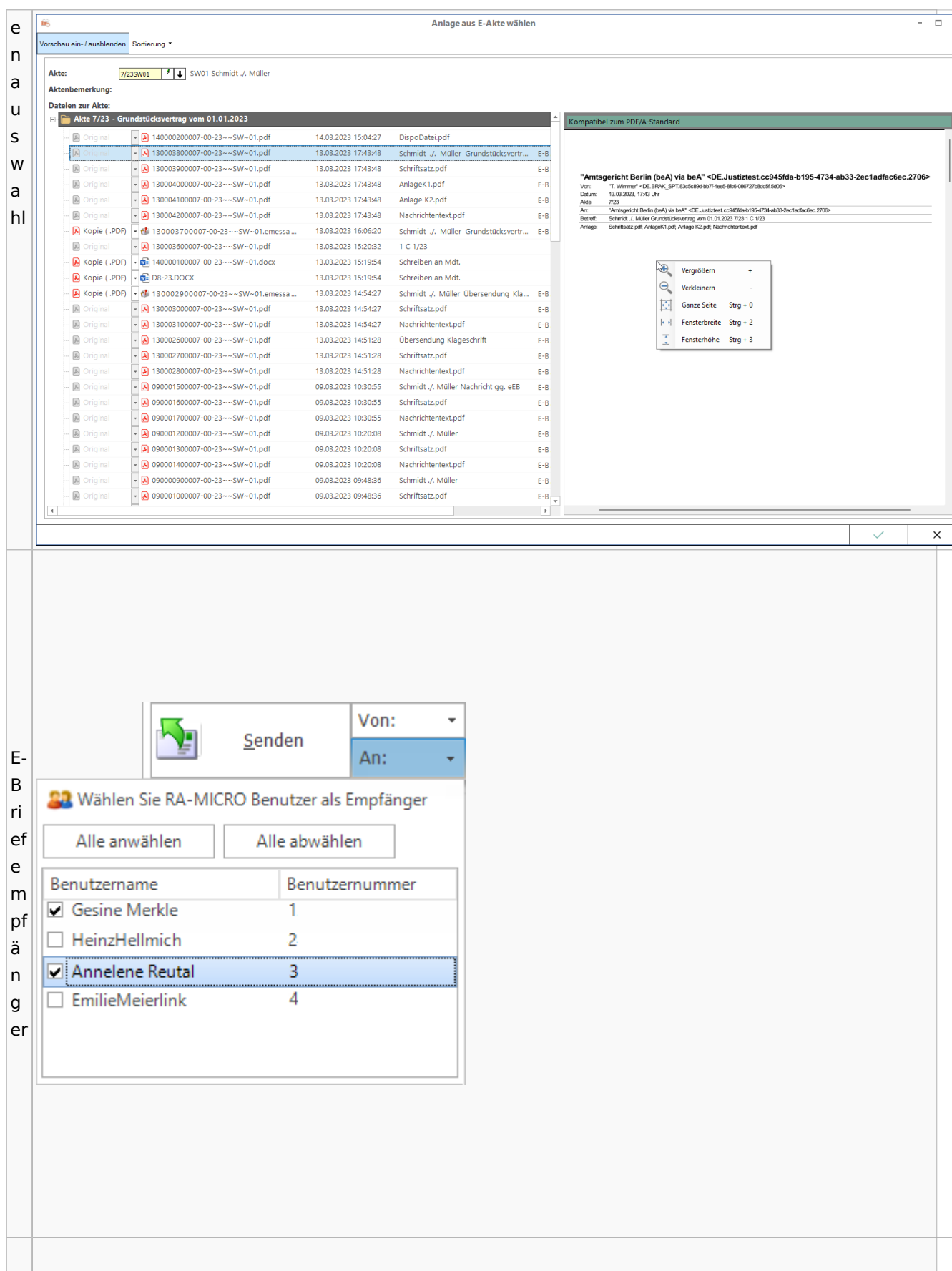

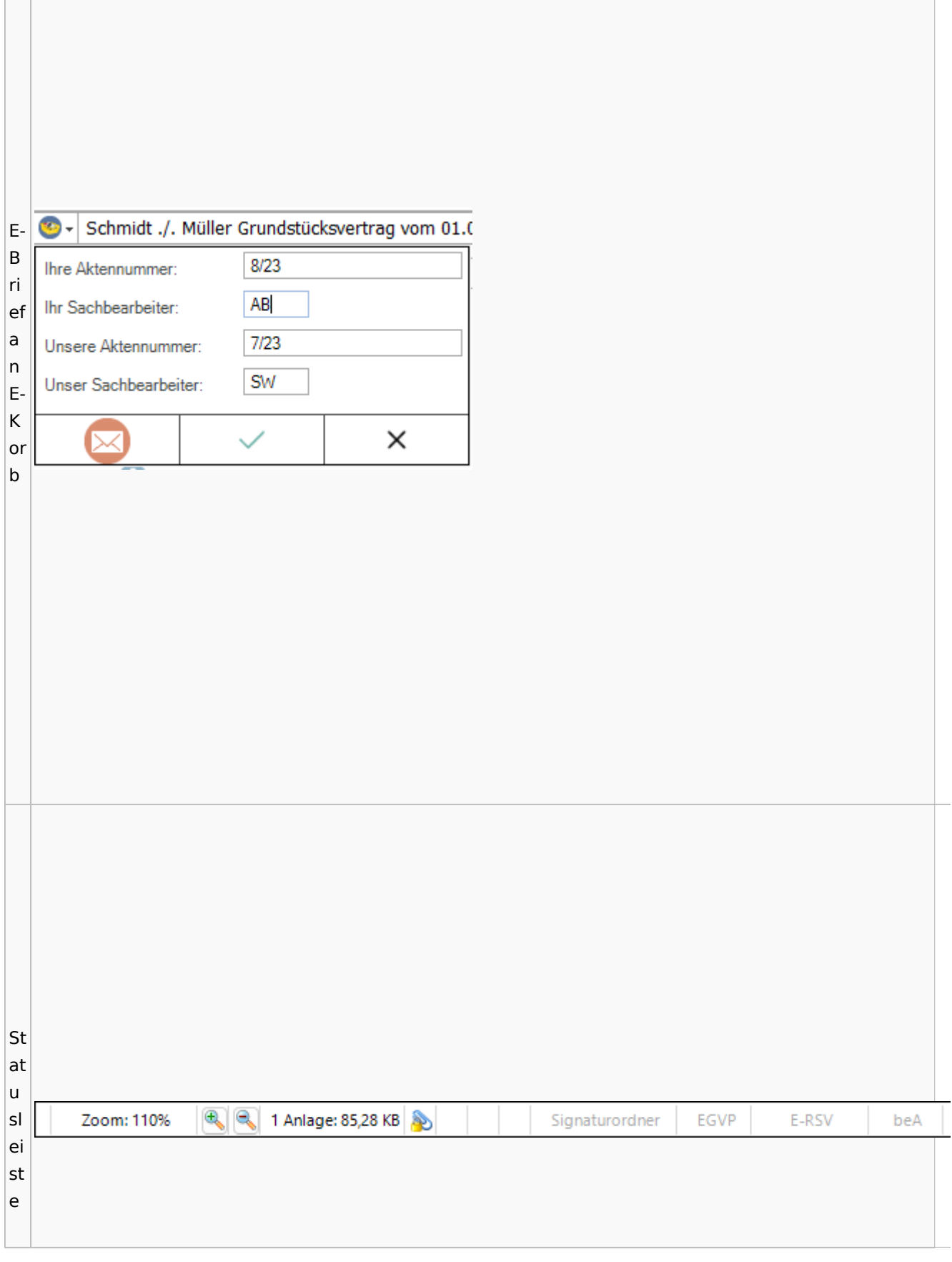

<u> 1980 - Jan Samuel Barbara, martin da shekara ta 1980 - An tsara tsara tsara tsara tsara tsara tsara tsara tsa</u>

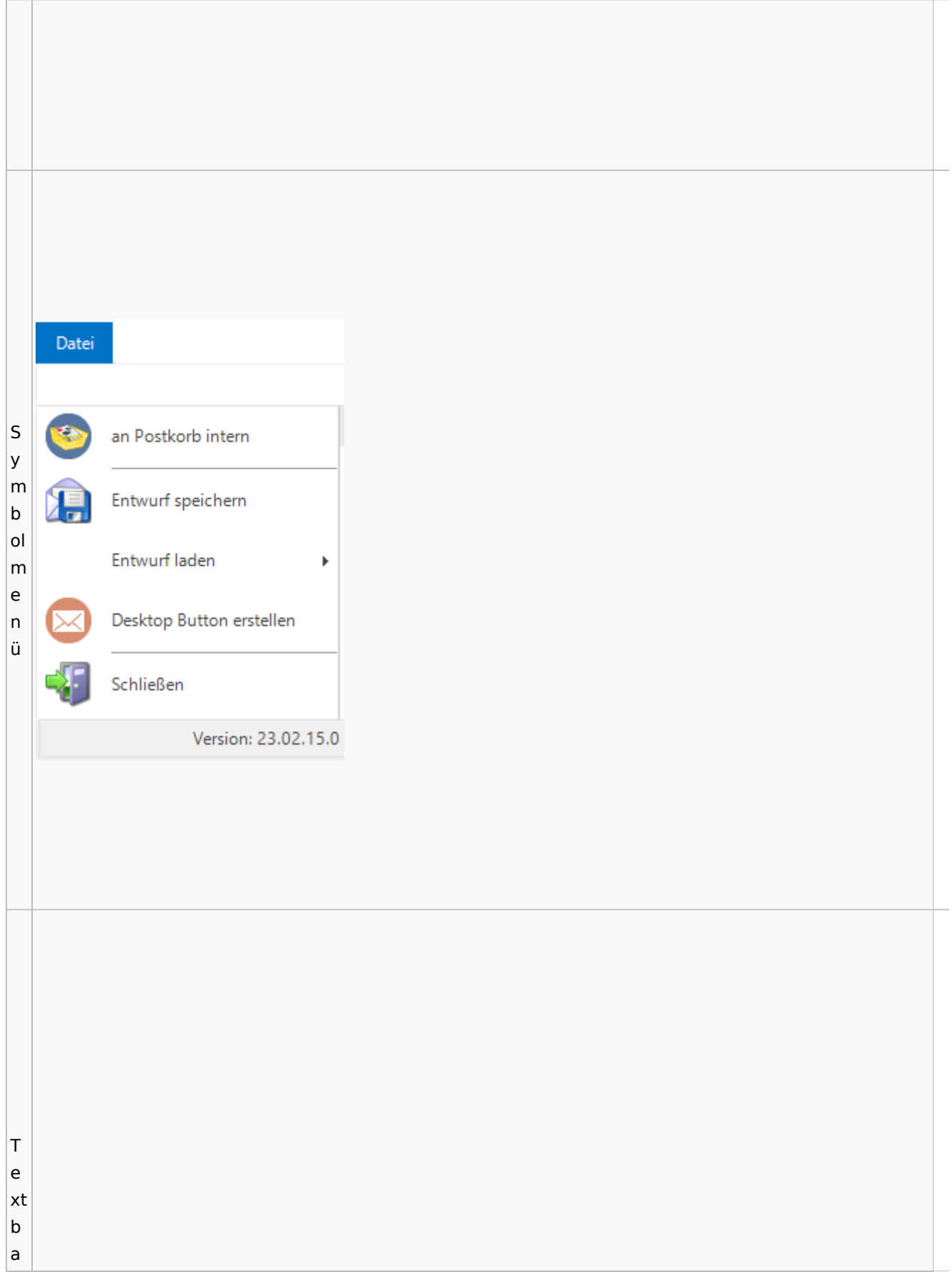

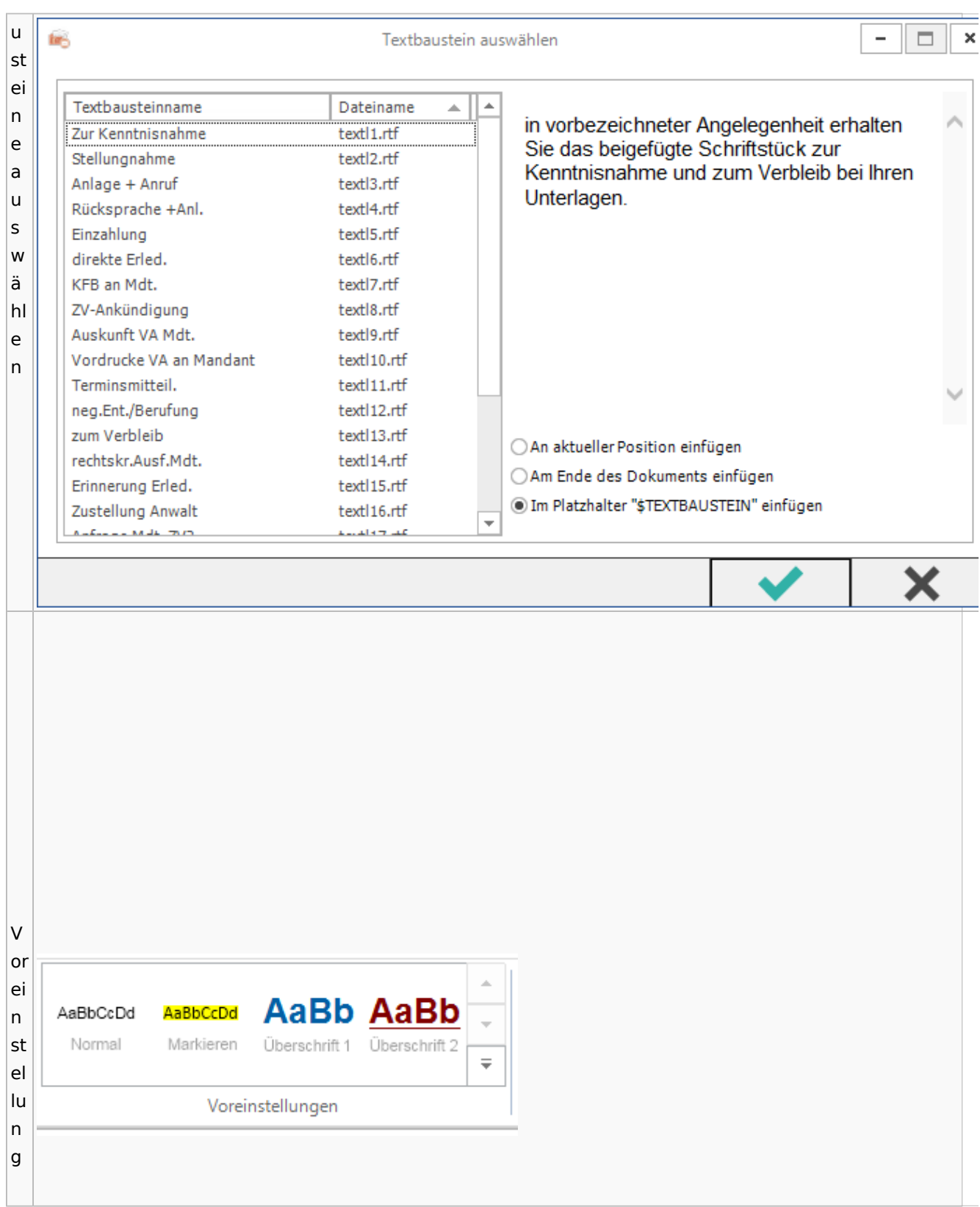

Spezielle Fenster-Icon

## E-Akte / Postkorb

<span id="page-79-0"></span>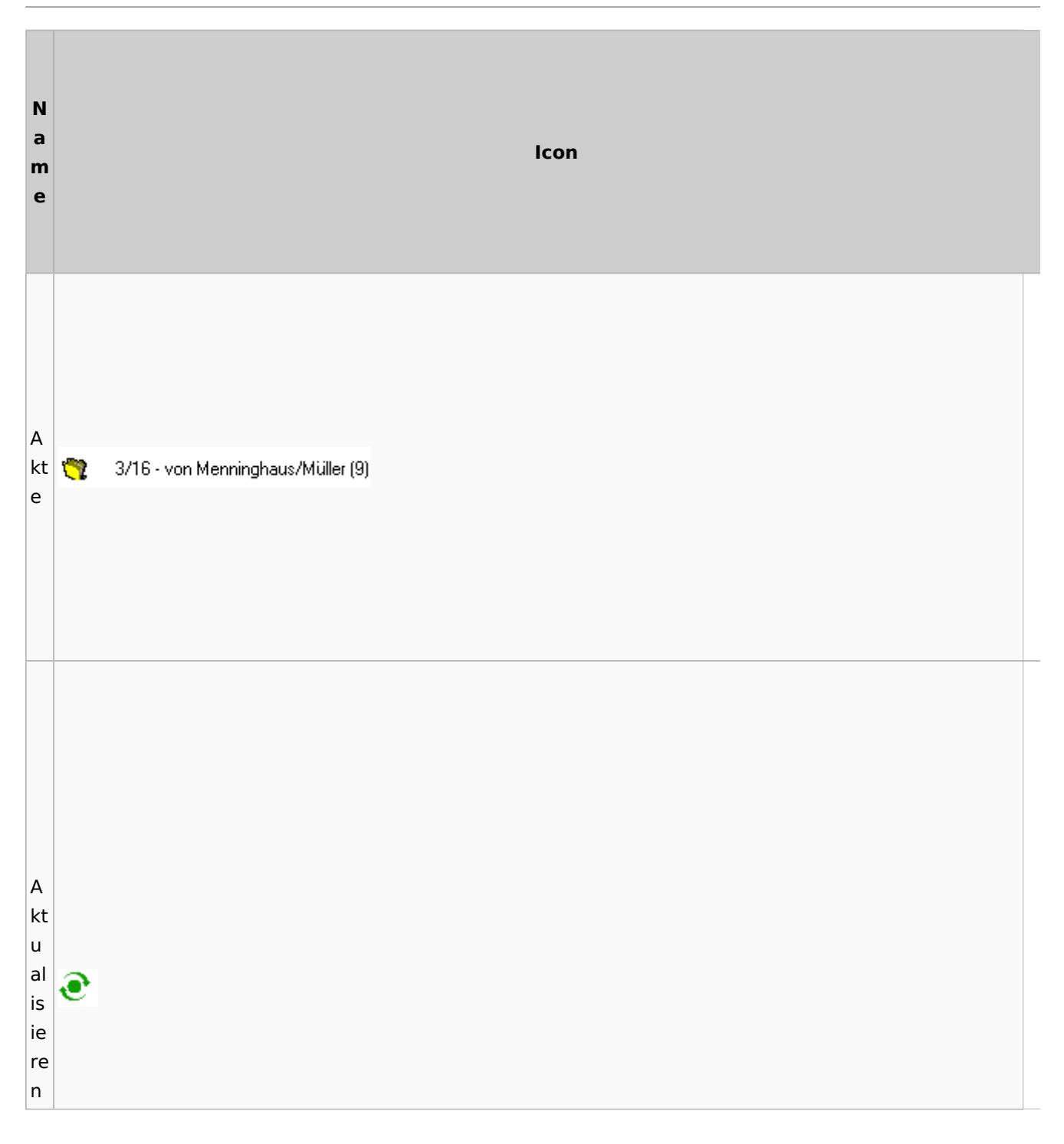

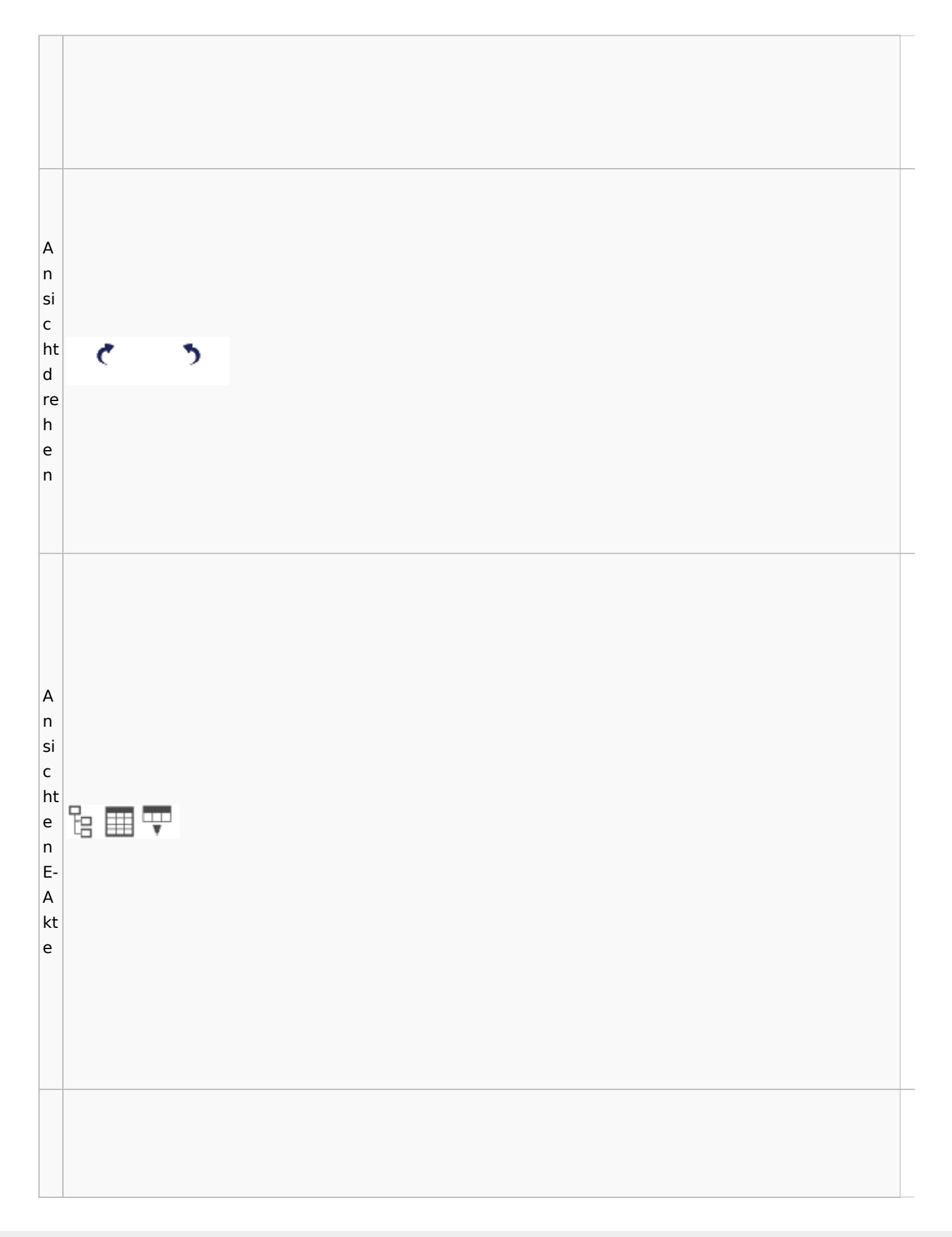

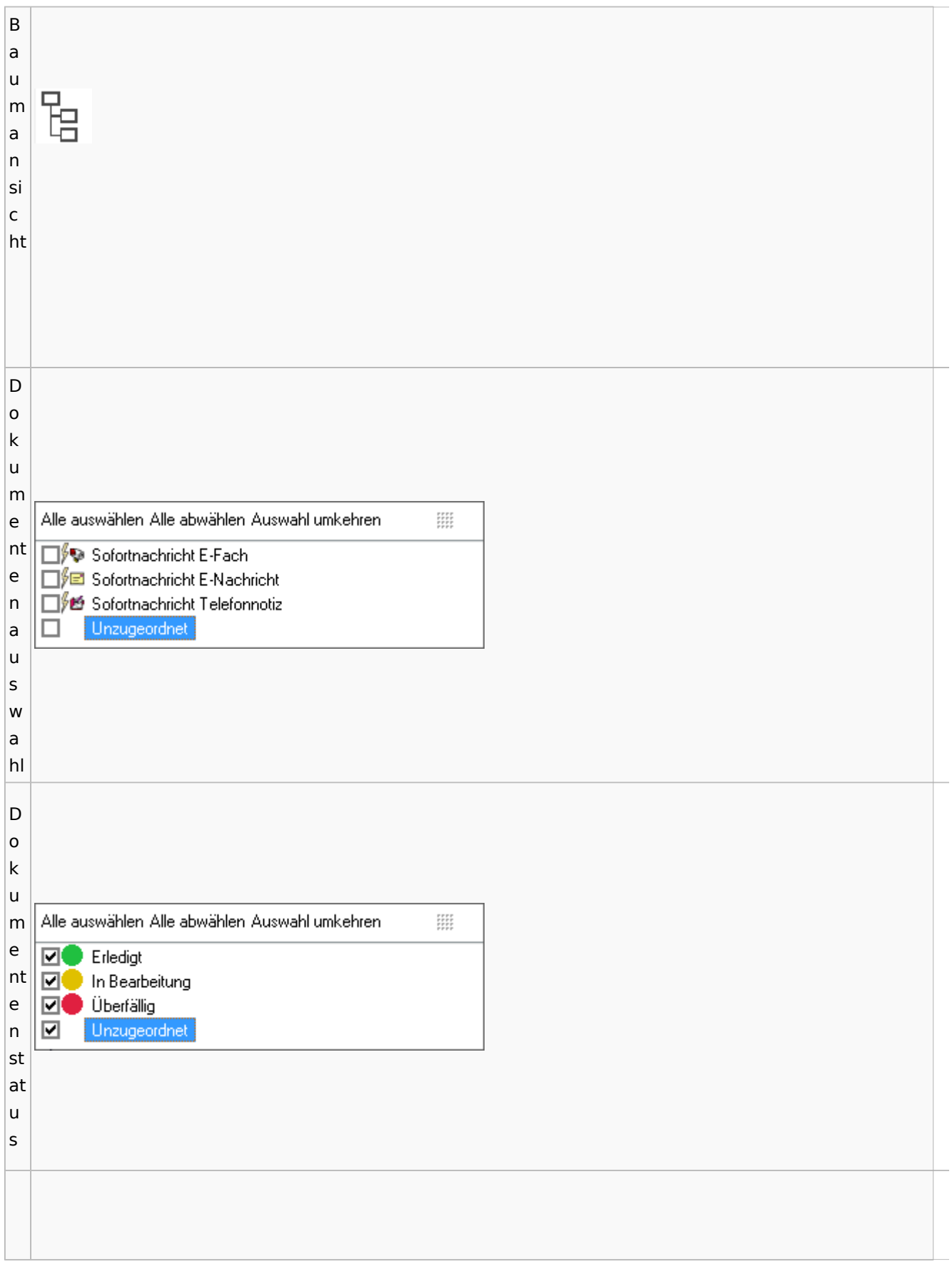

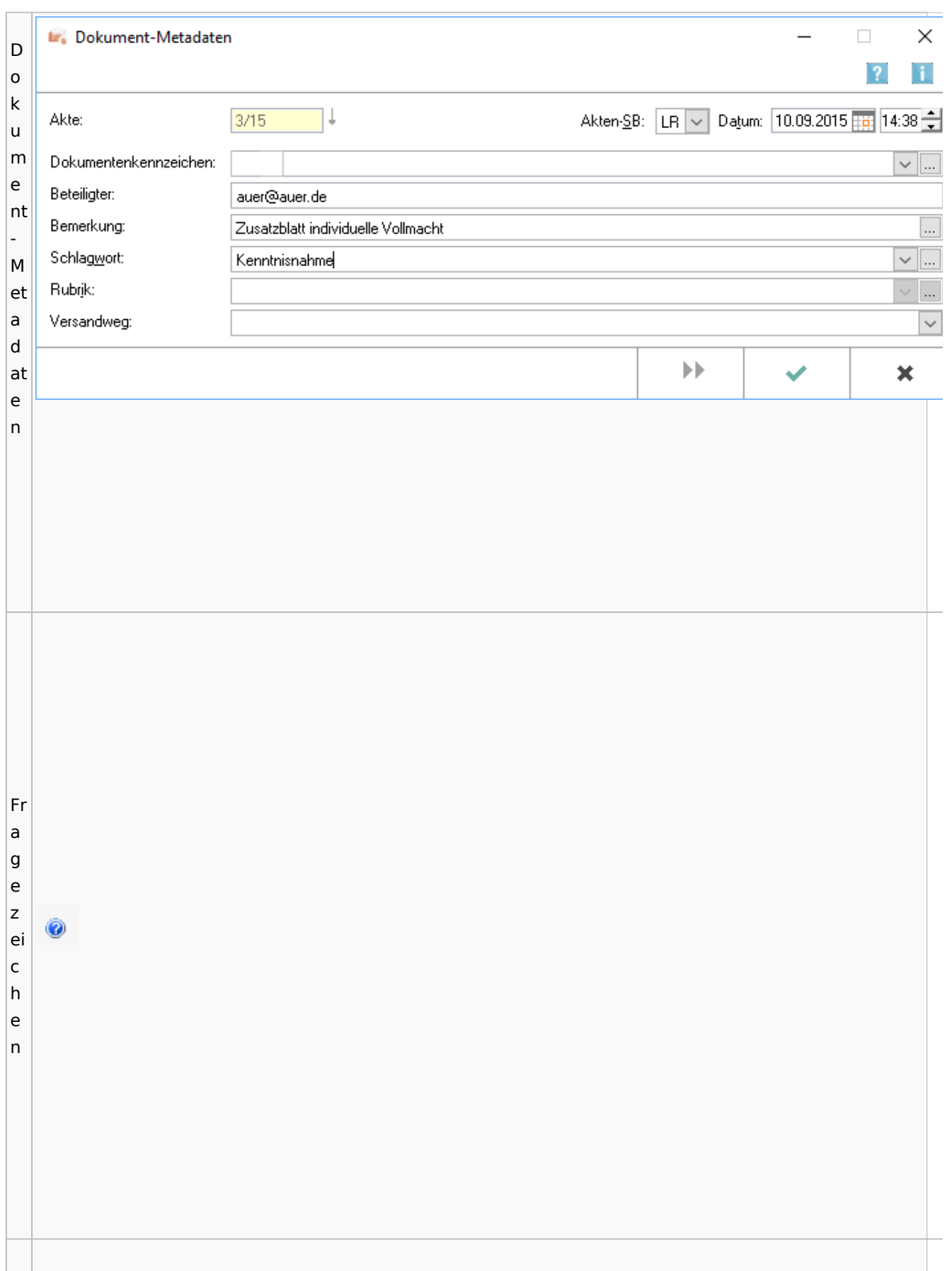

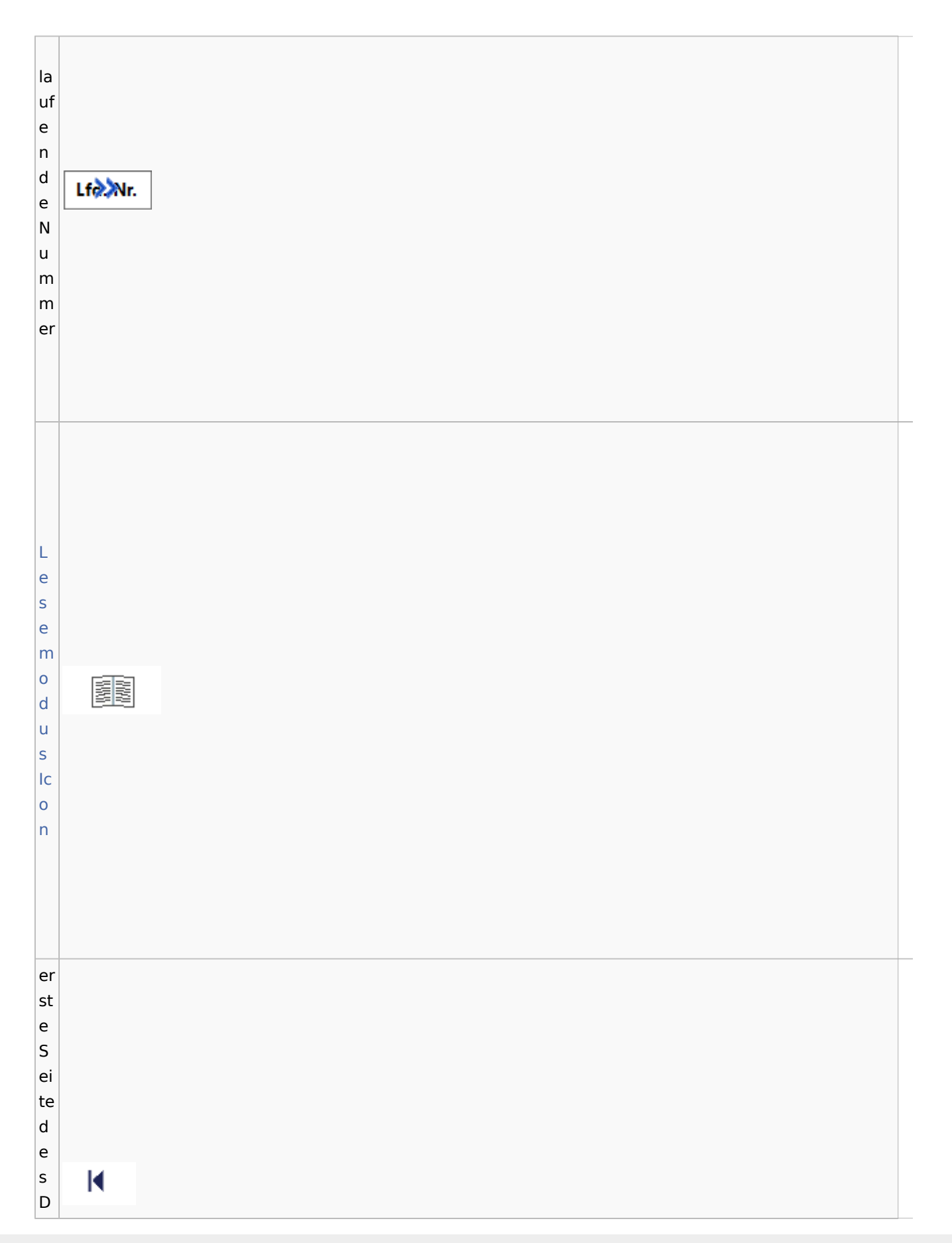

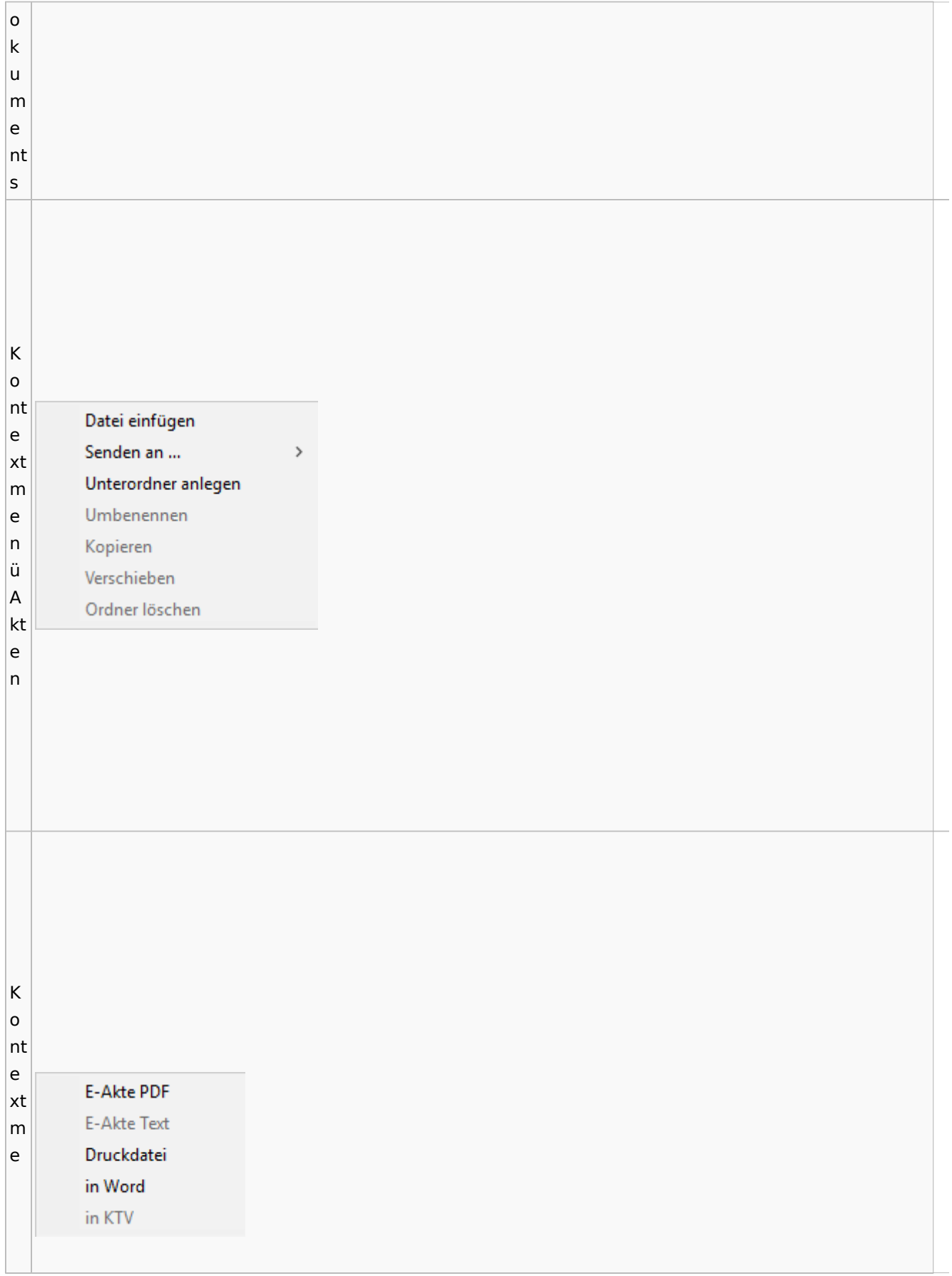

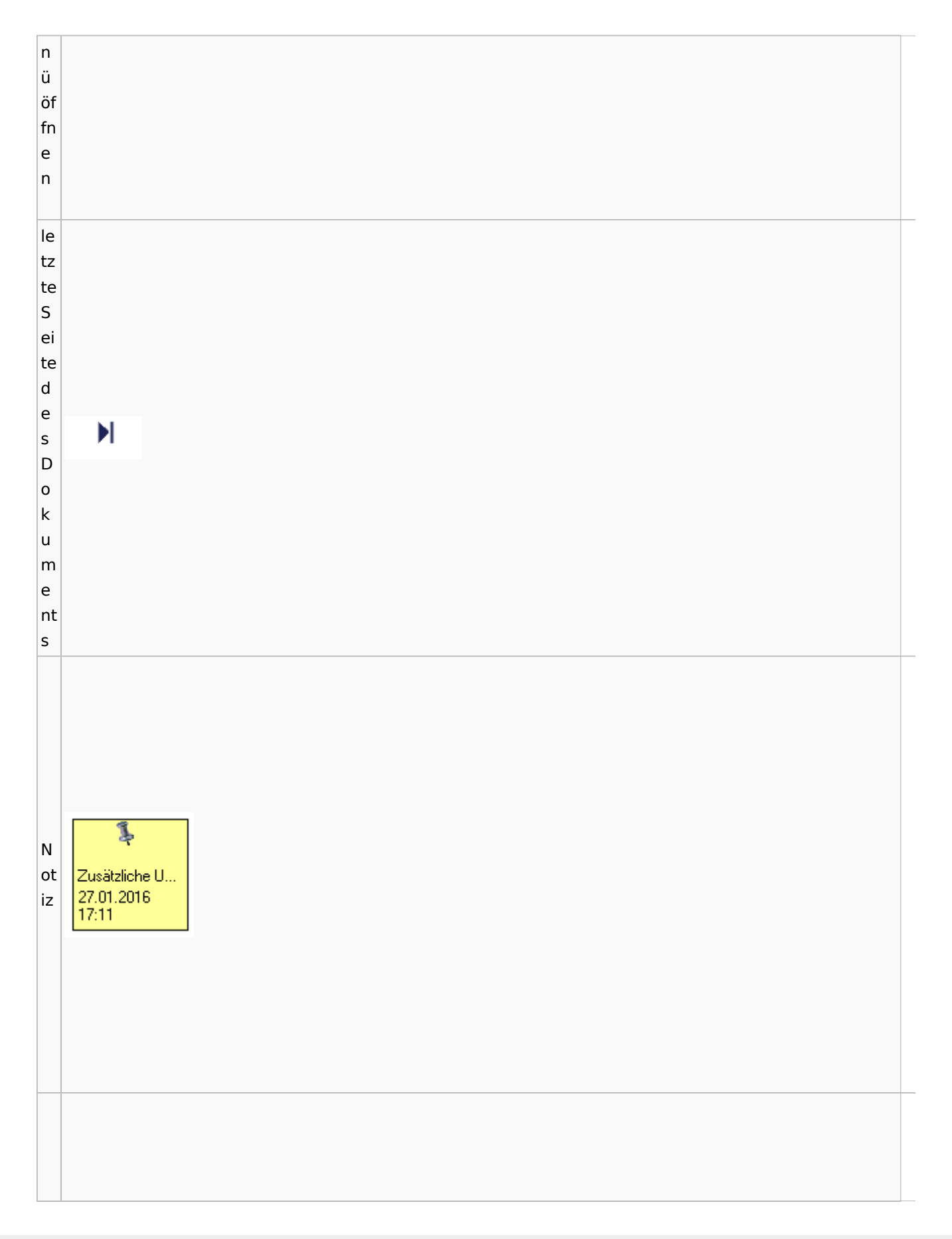

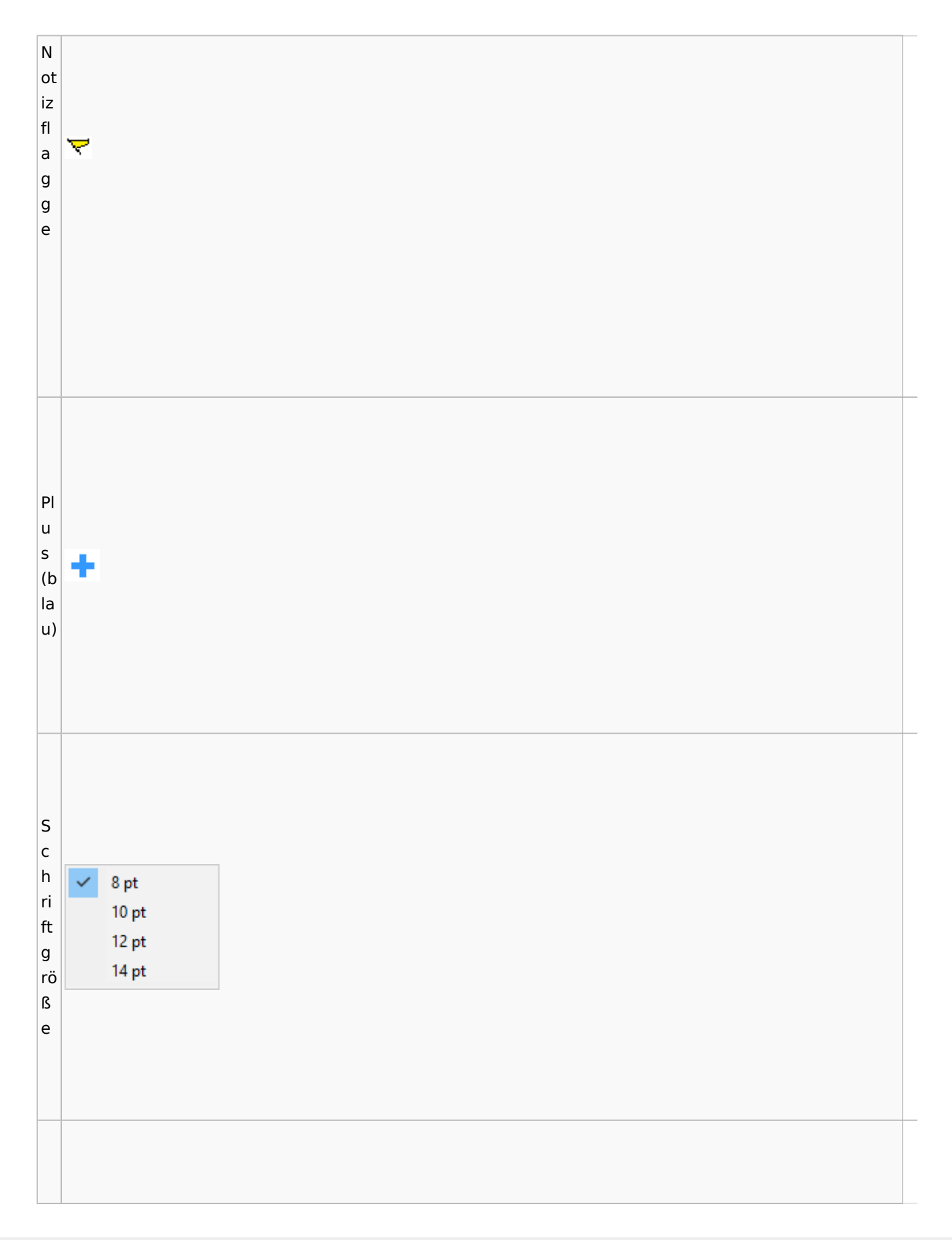

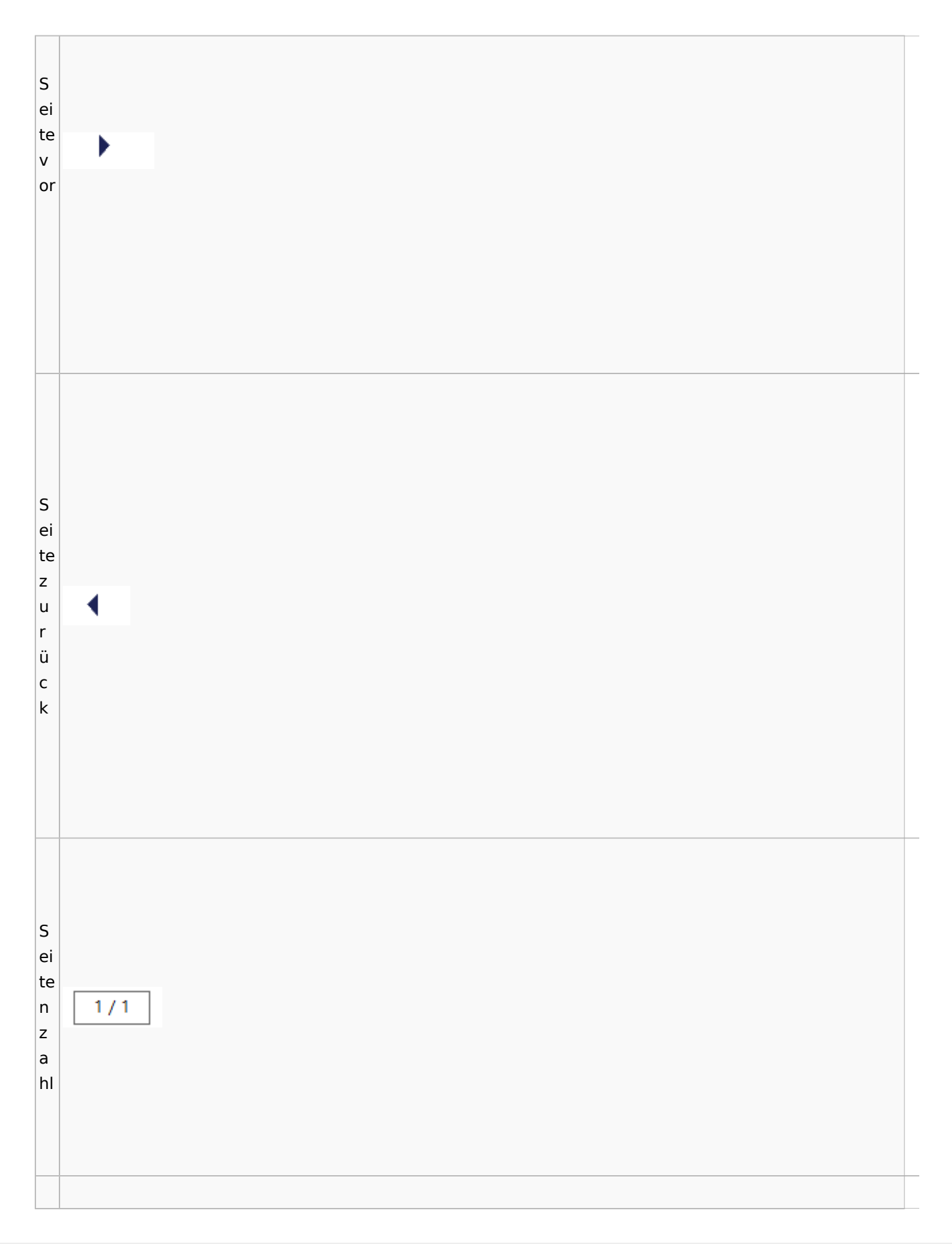

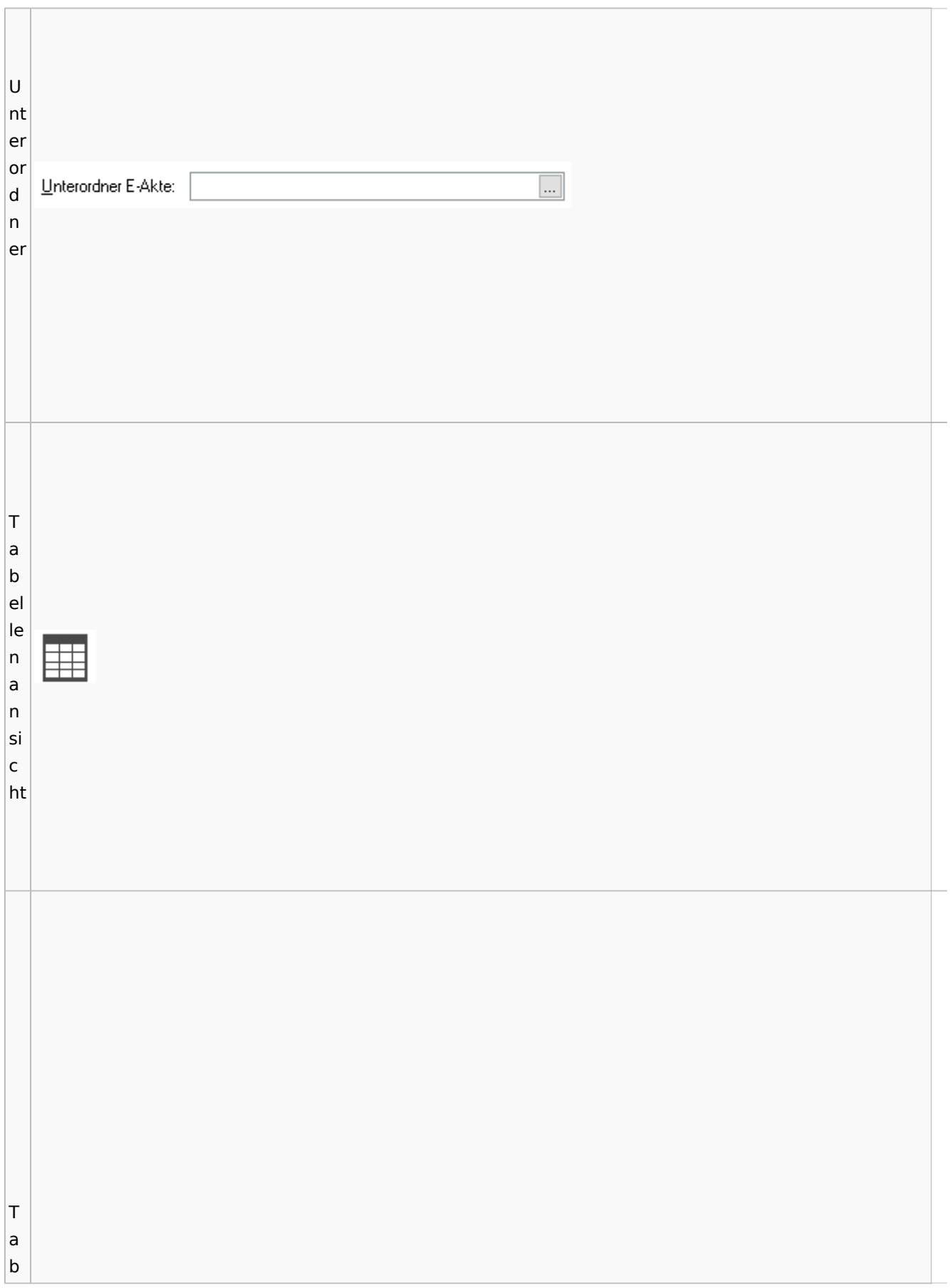

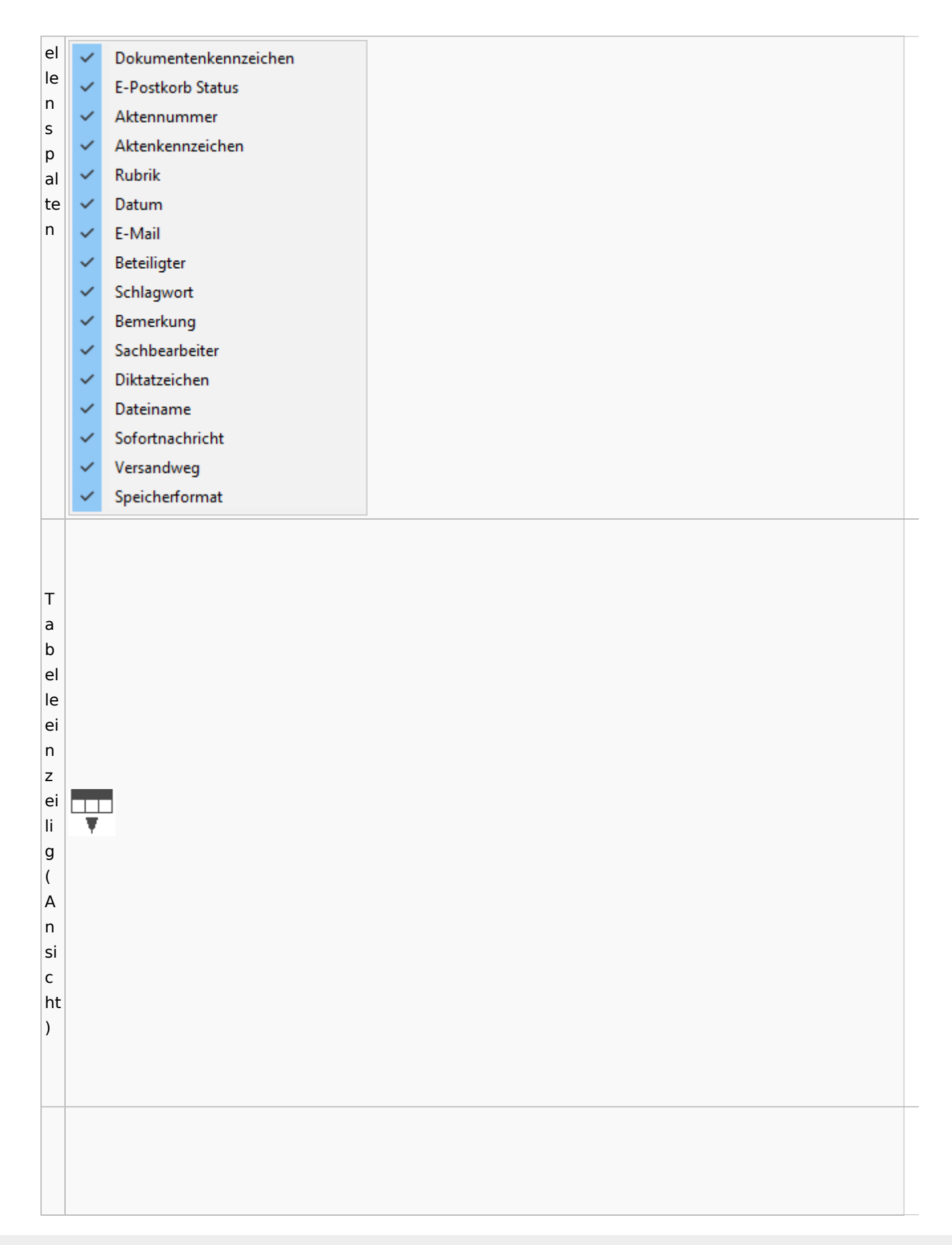

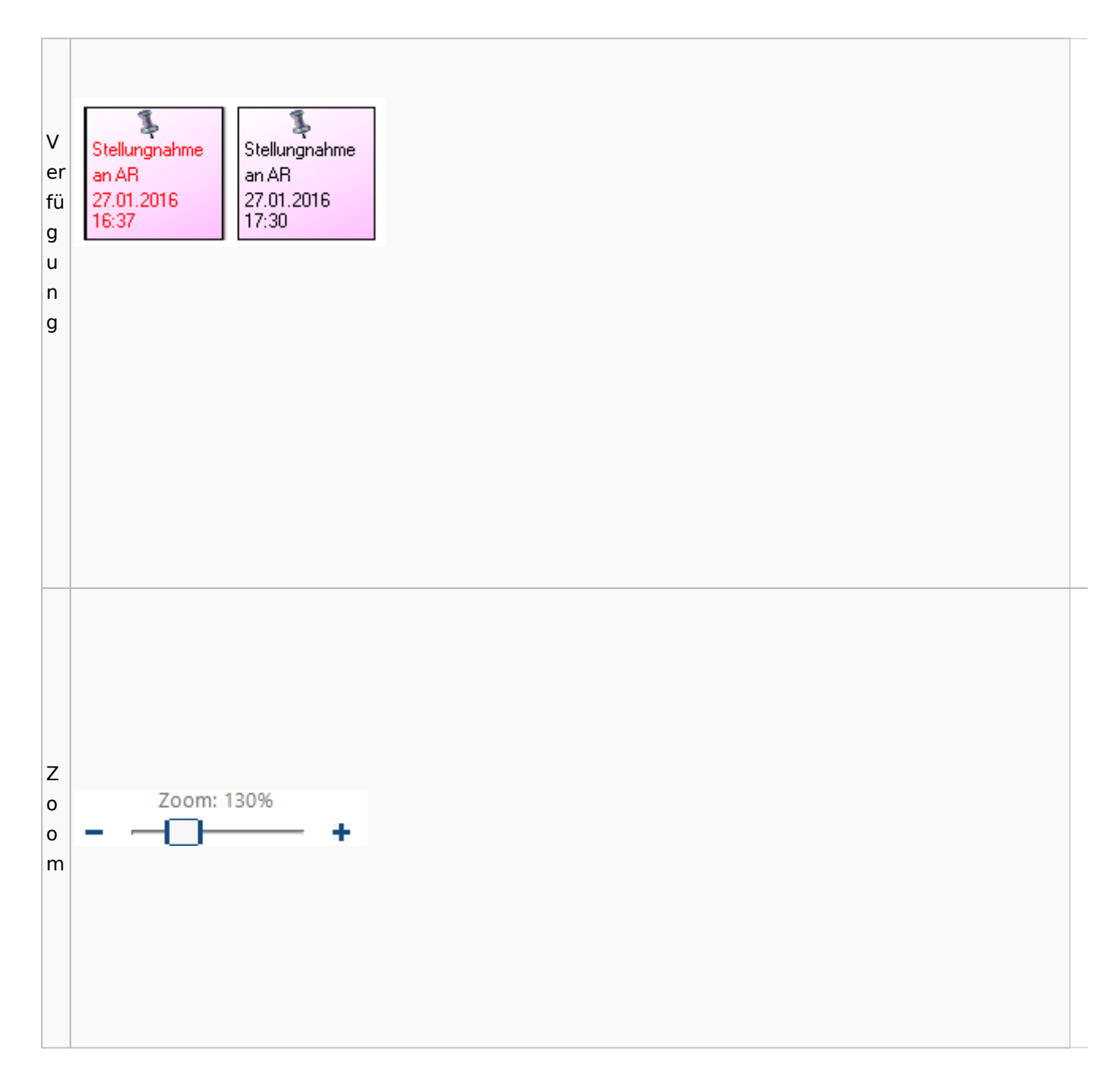

### <span id="page-90-0"></span>**Lesemodus**

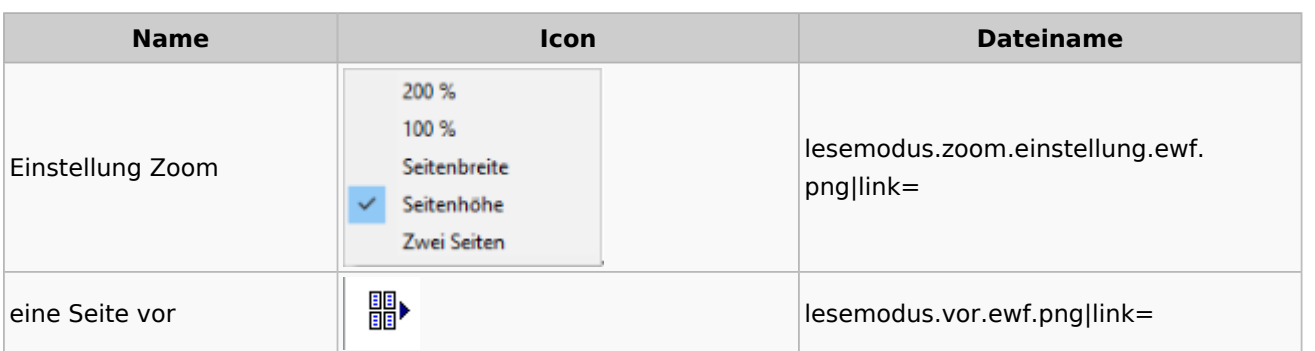

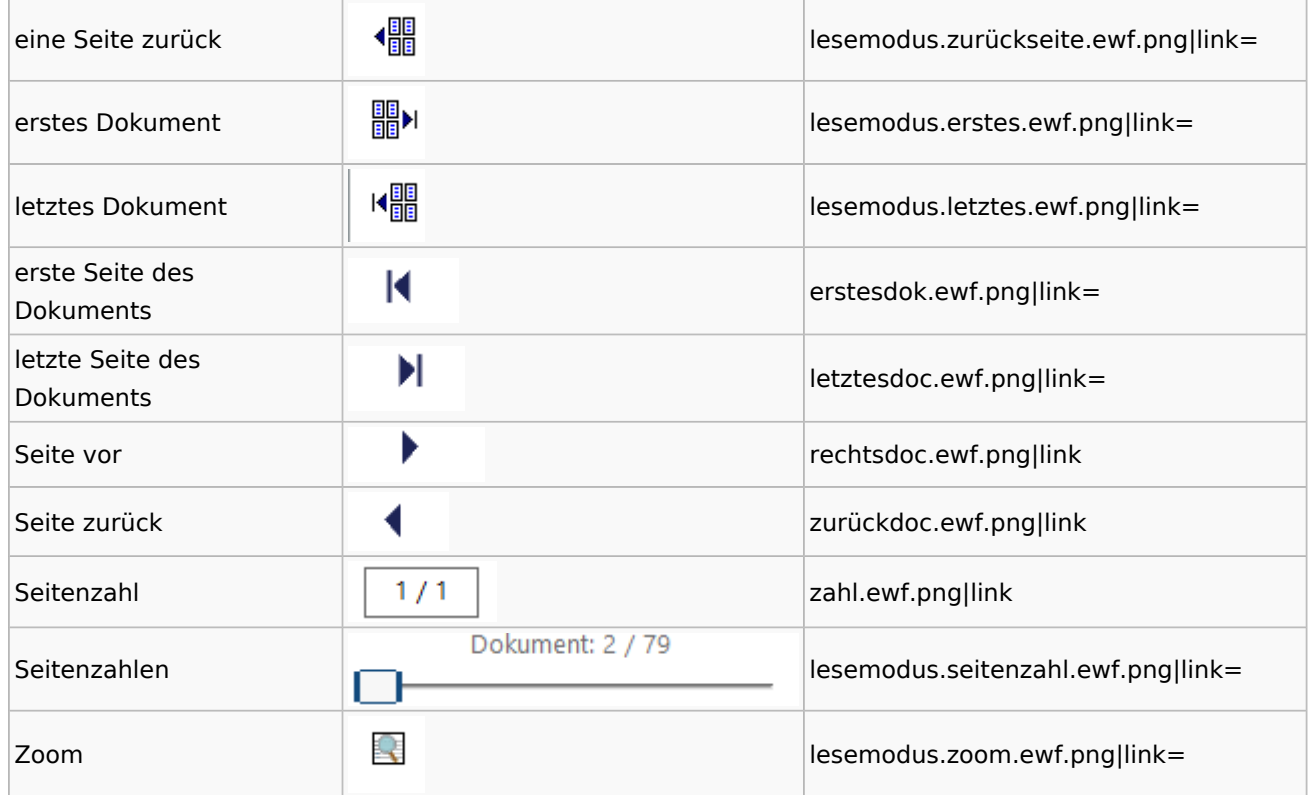

## **Volltextsuche**

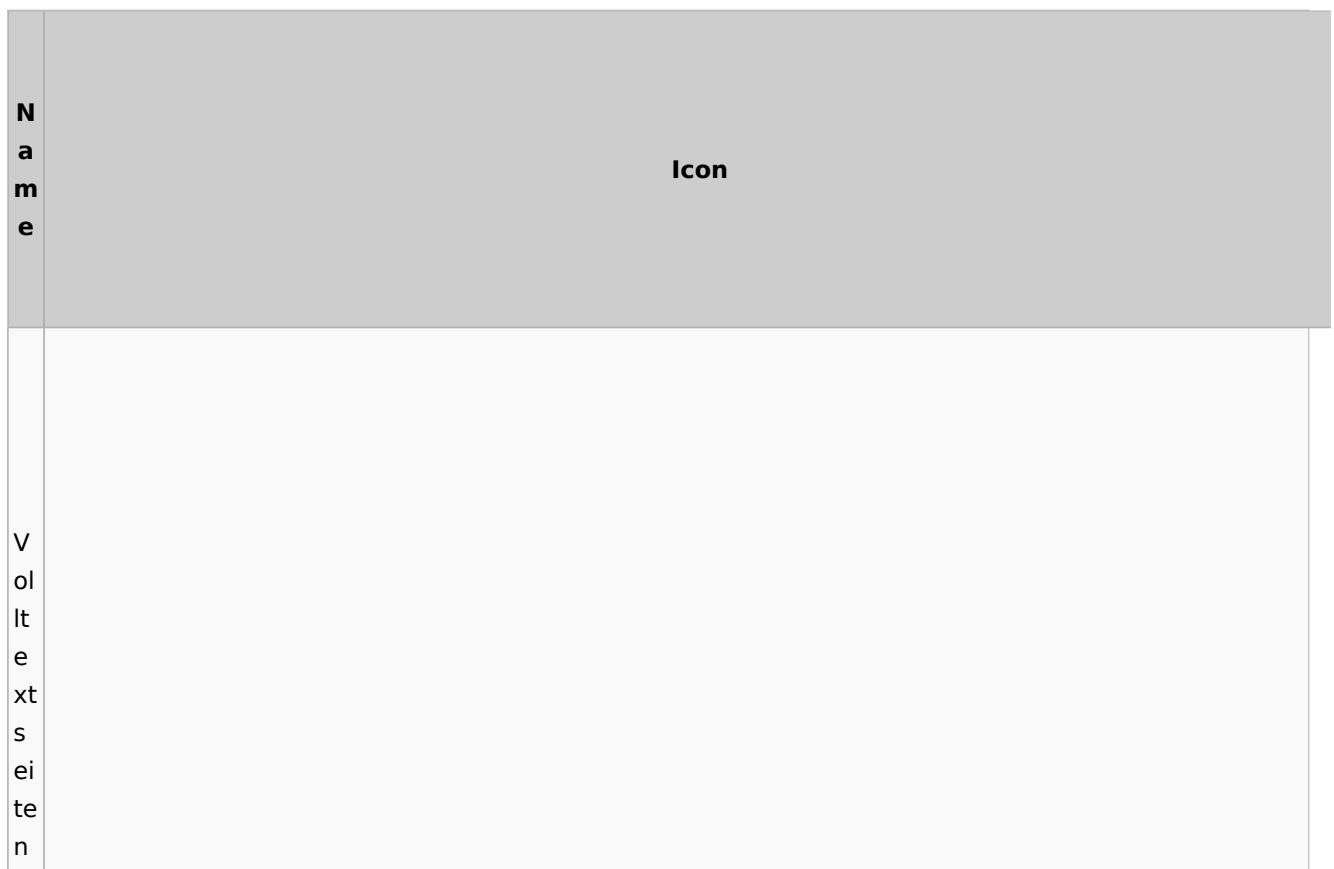

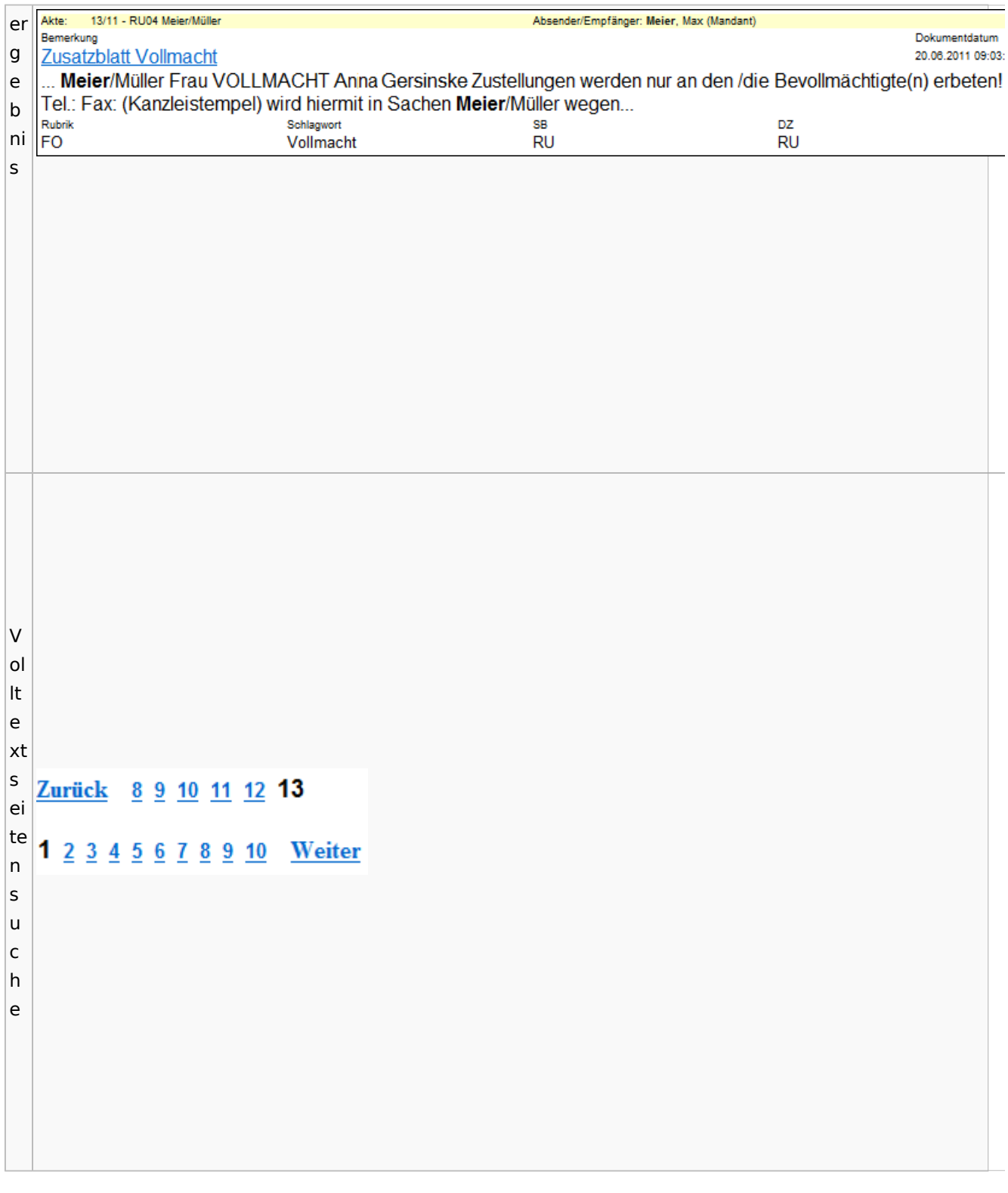

# E-Akte Fenster

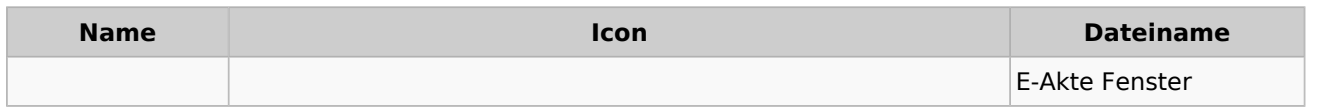

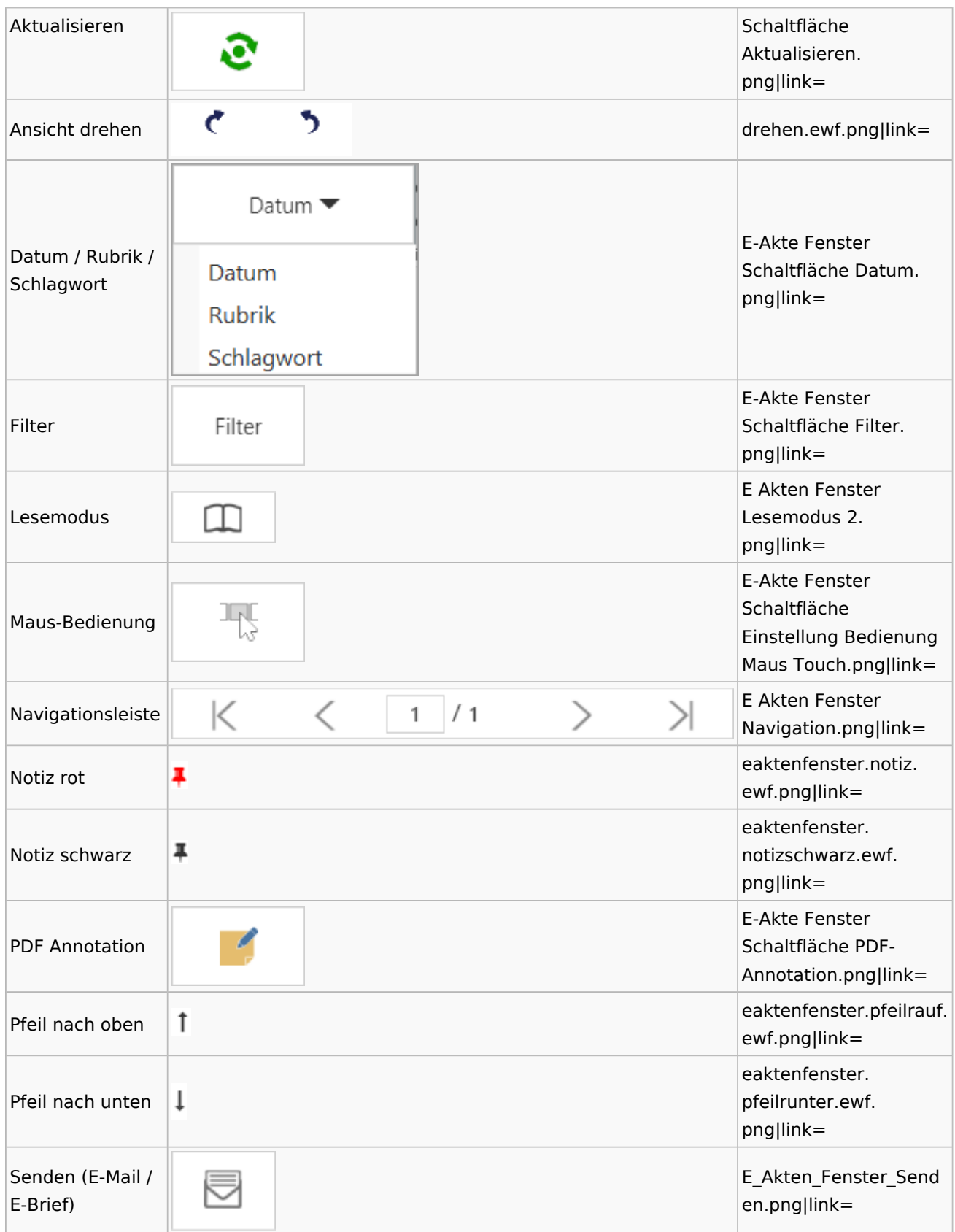

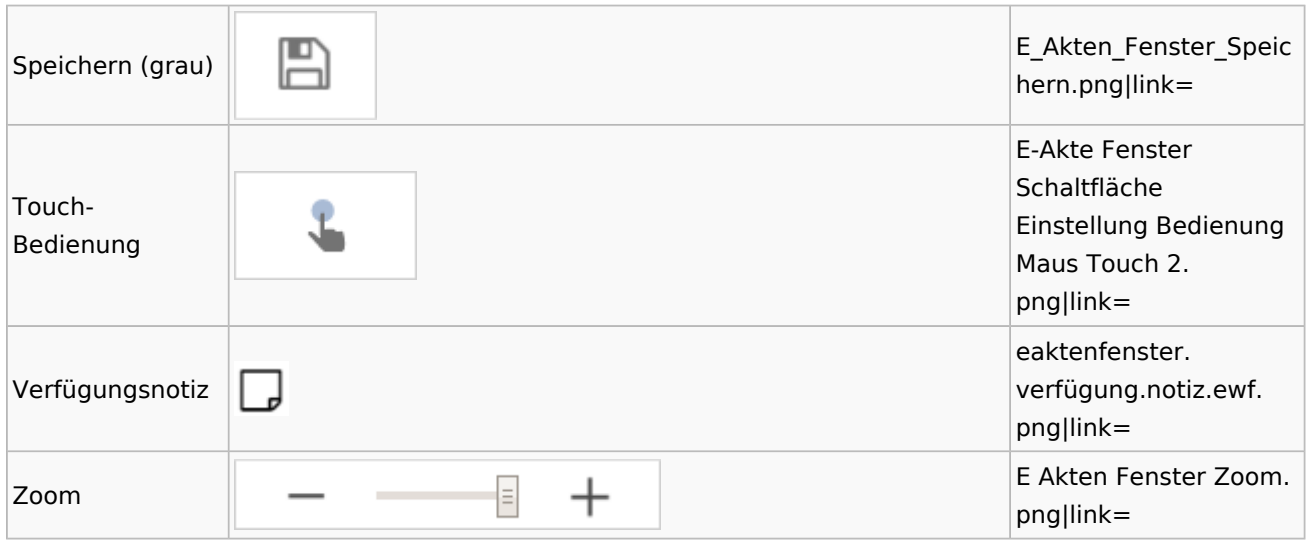

Legende

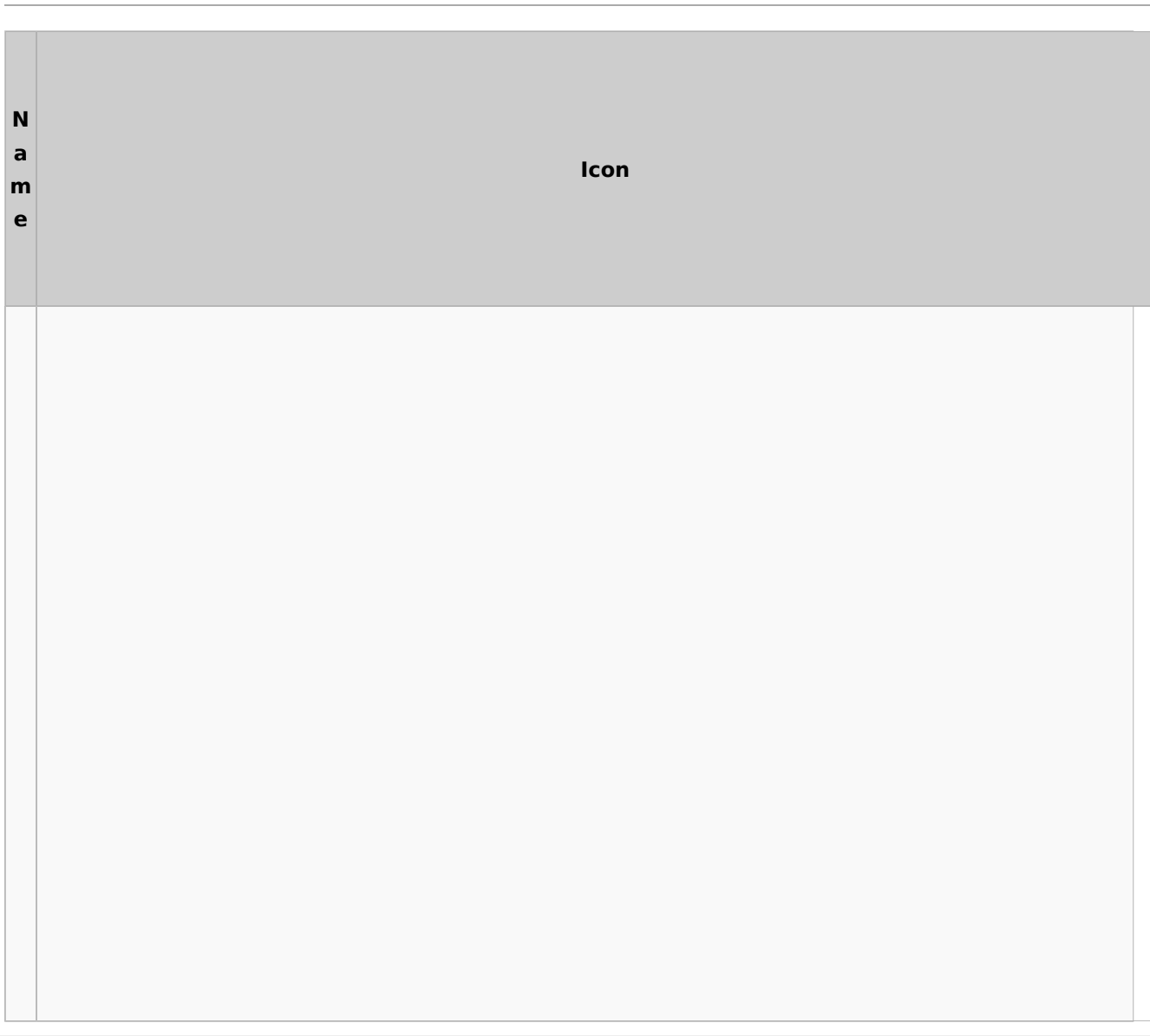

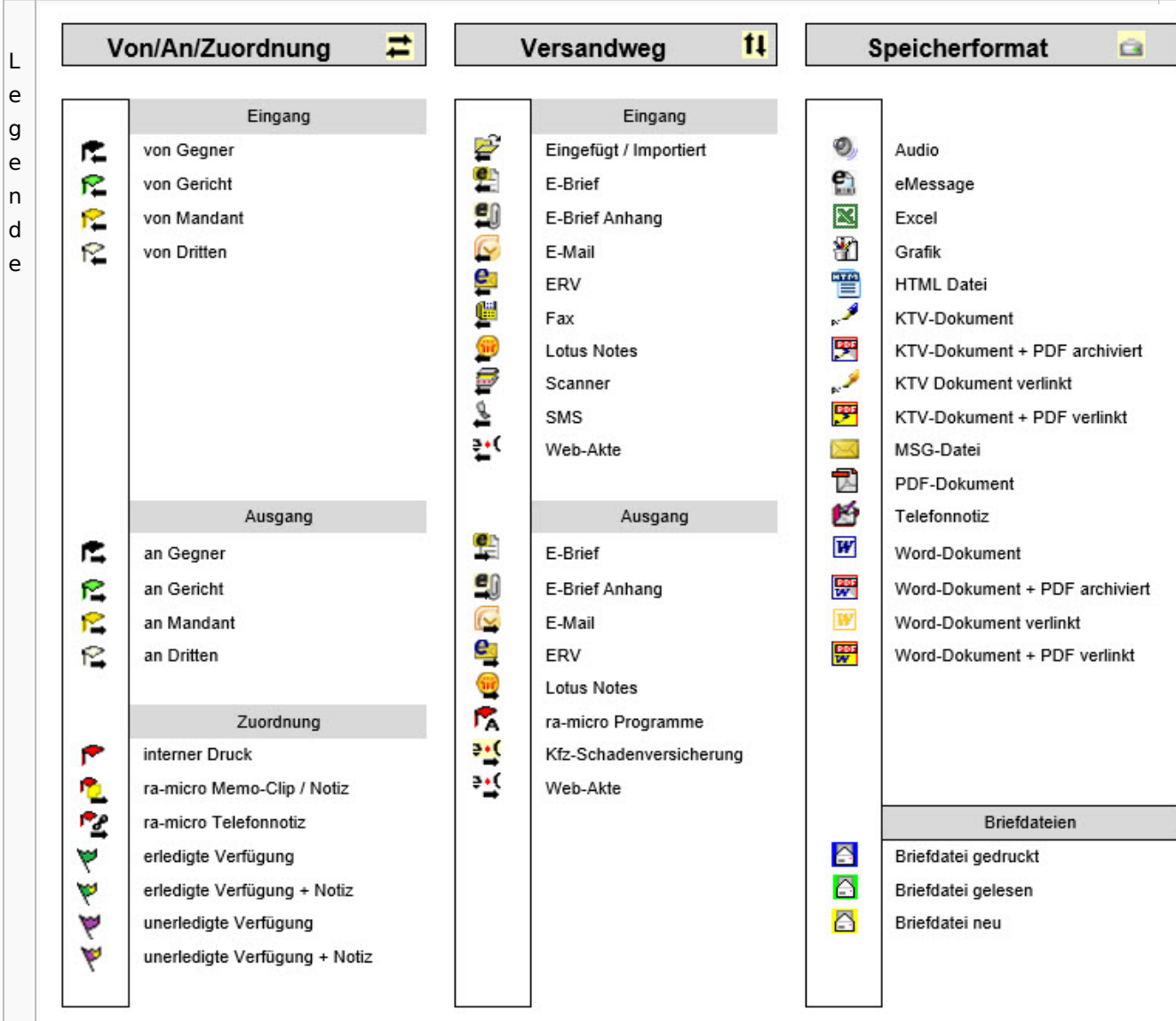

# PDF-E-Akte Exporter

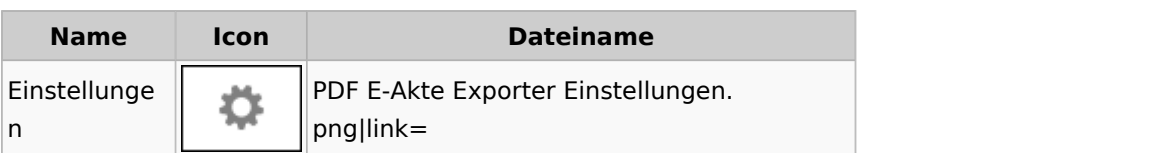

# Posteingang

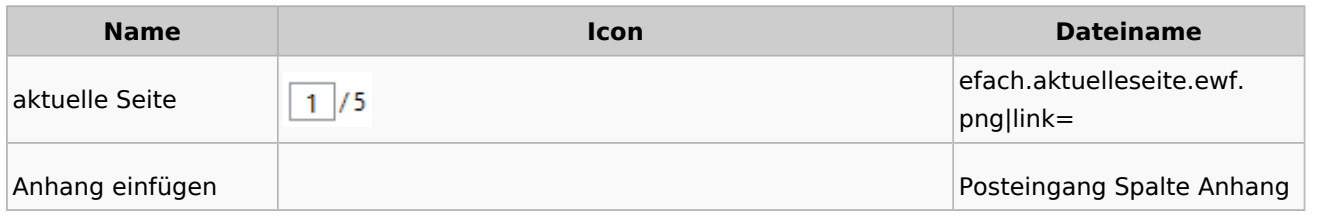

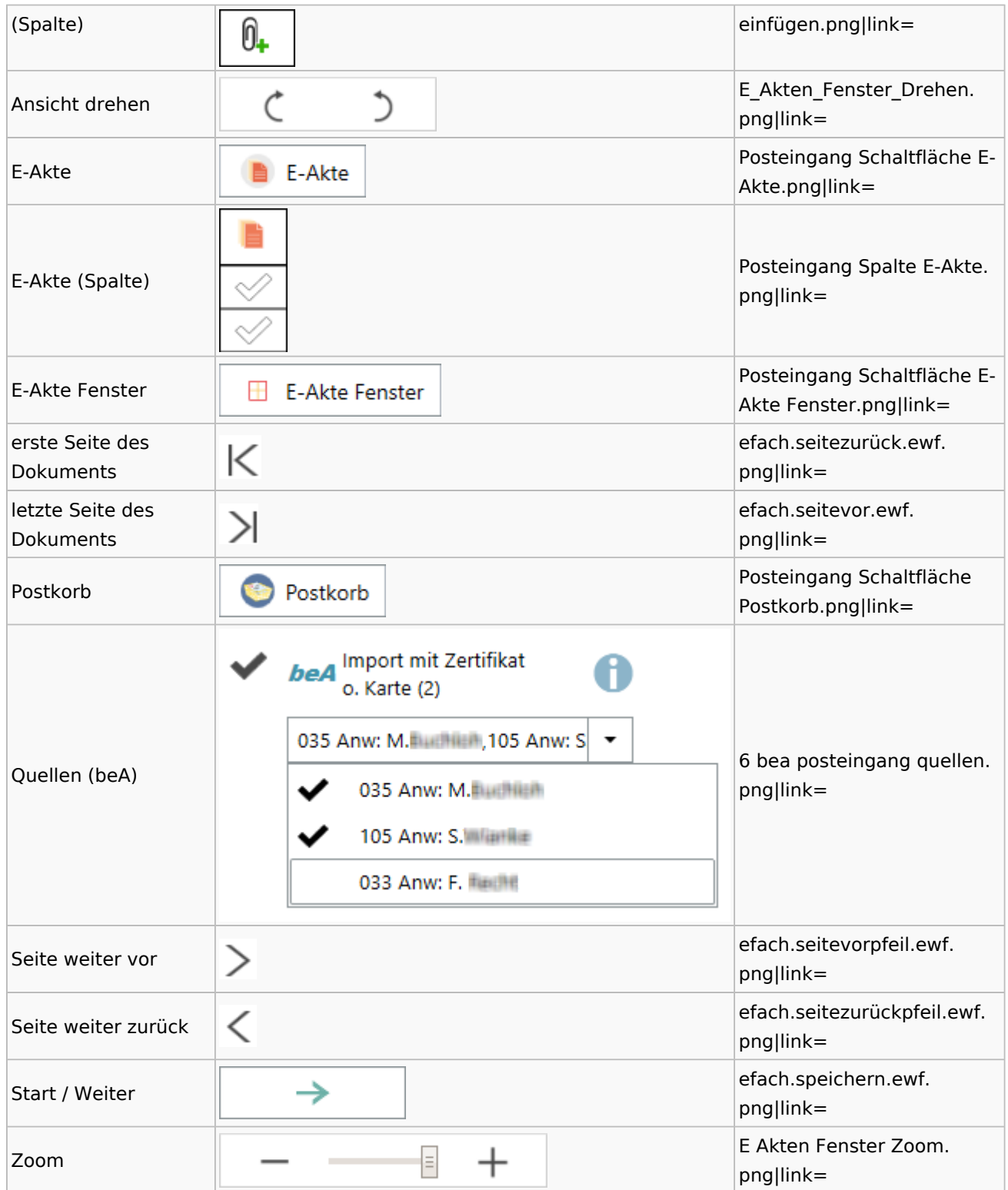

## [Postausgang](#page-39-0)

## [Postkorb](#page-79-0)

## WebAkte

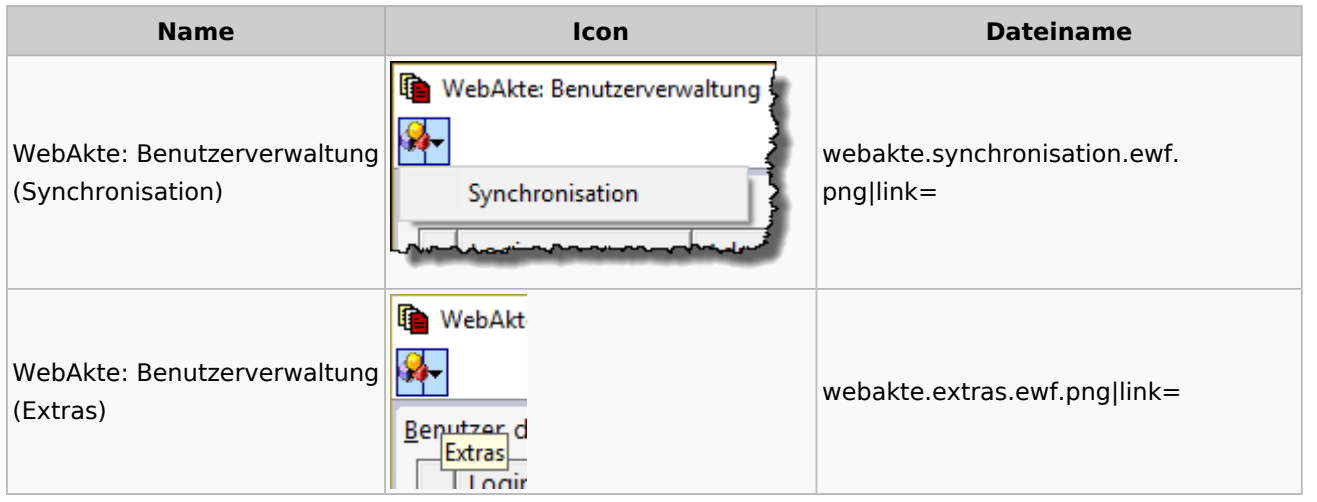

## Fibu / Fibu II

### Auswertungen

### **BWA**

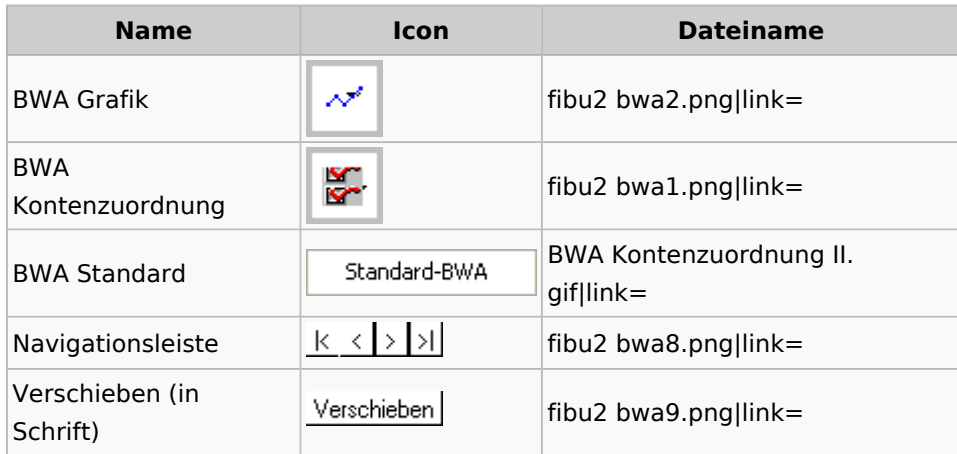

## **Finanzkonten**

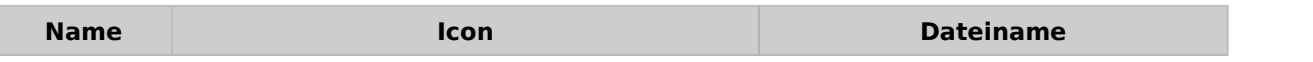

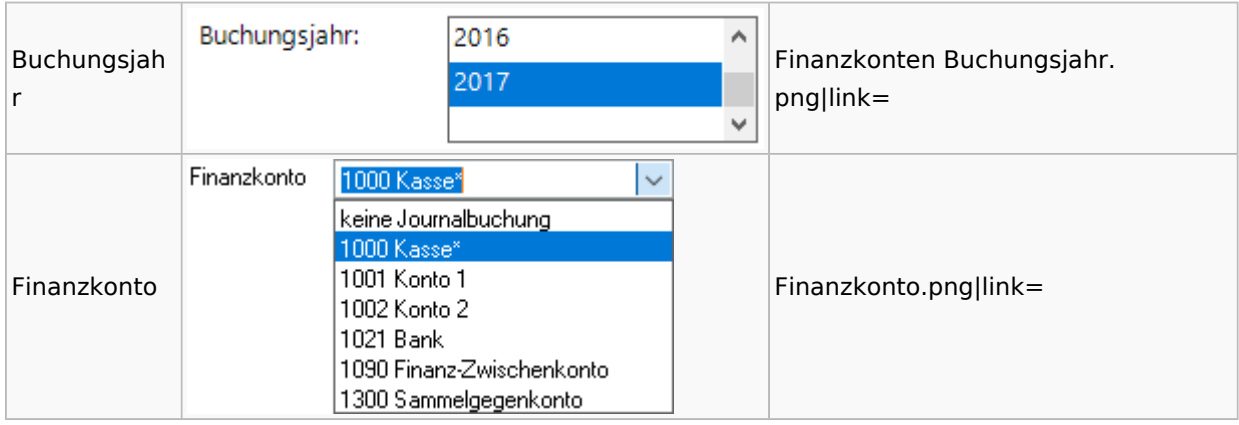

### **Kontenblätter**

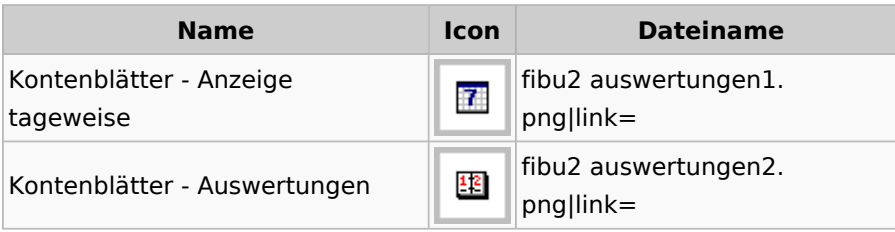

## Jahresabschluss

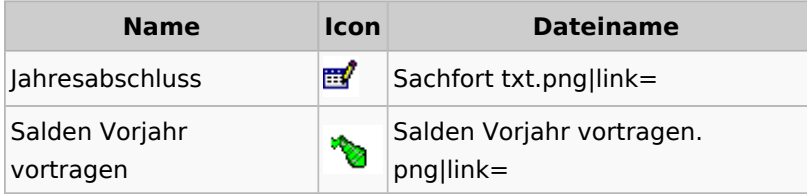

## Sachkonten

# **Sachkontenliste**

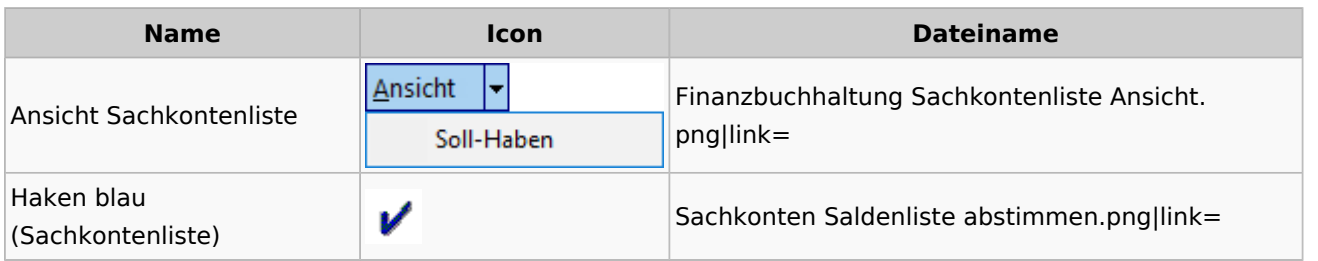

## Buchen

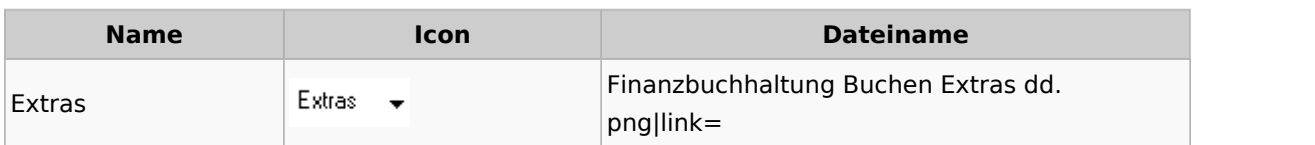

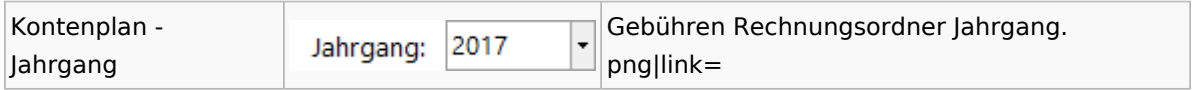

# Chiffre / Lizenzierung

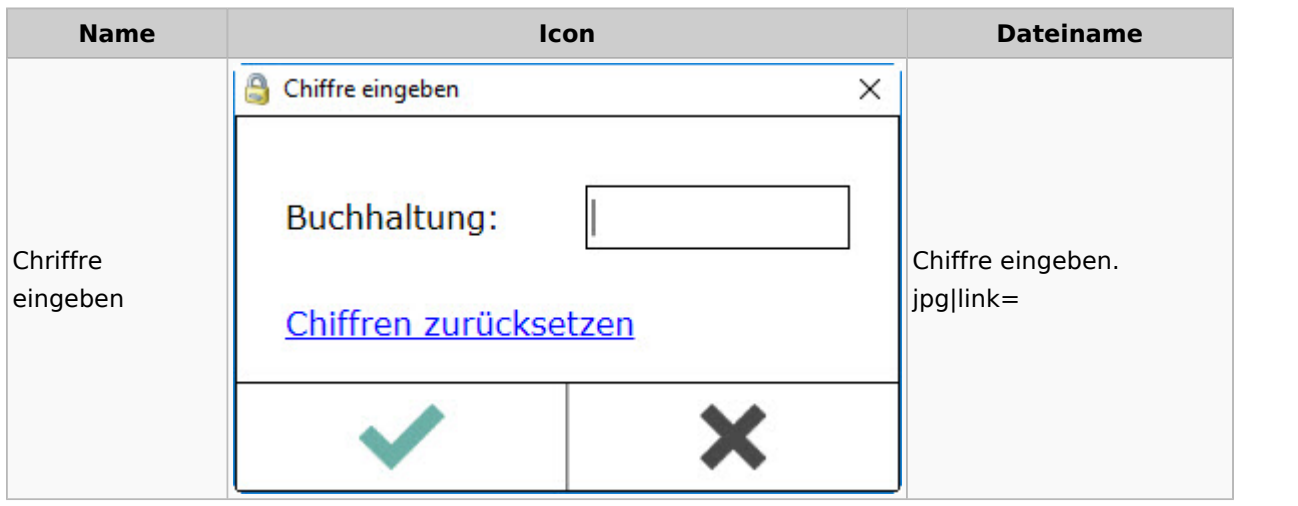

# Einstellungen

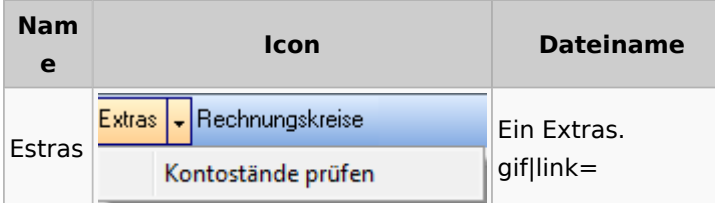

# Kontoimport

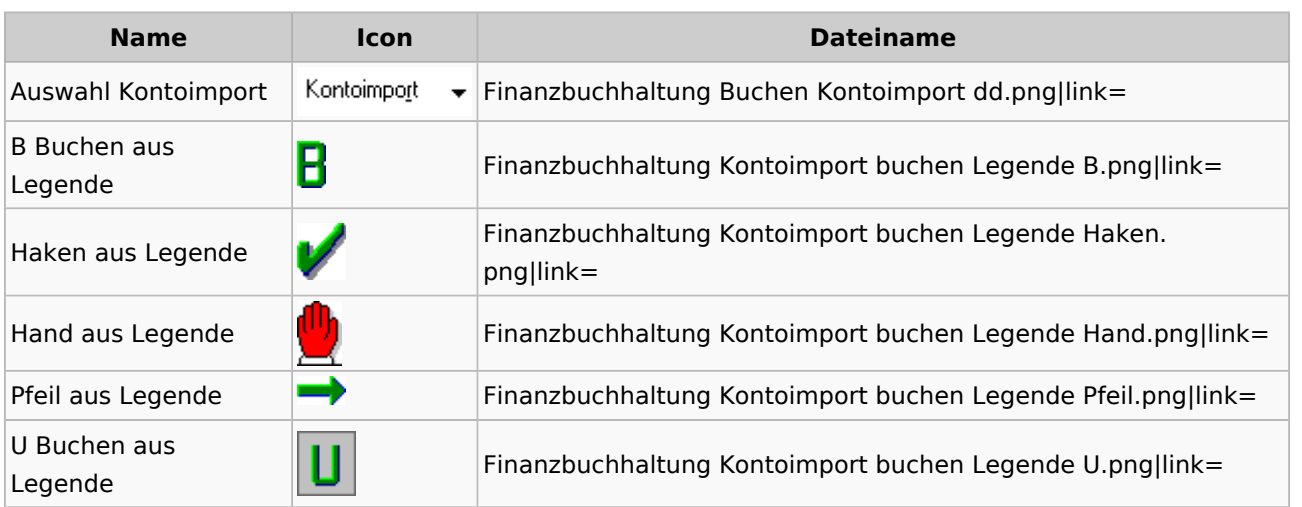

## Monatsabschluss

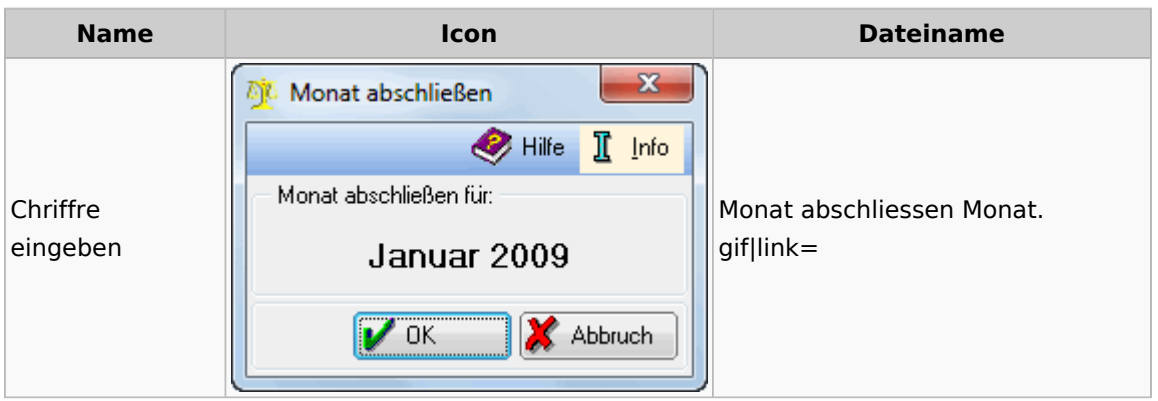

# Offen Posten Liste / Rechnungsausgabenbuch

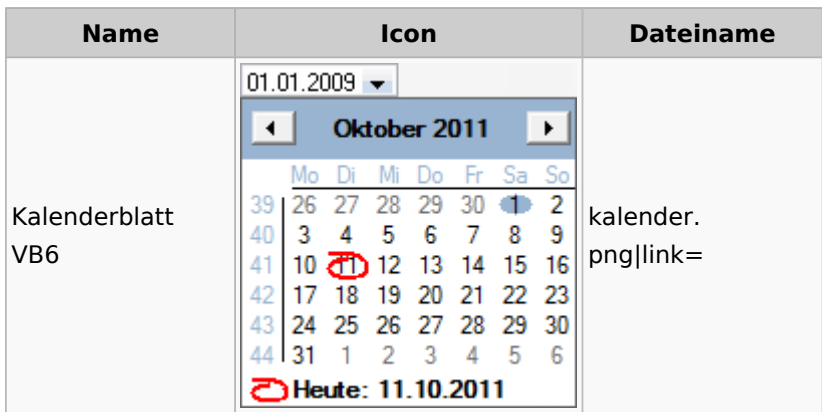

# Verwaltung (Fibu II)

**Name Icon Dateiname**

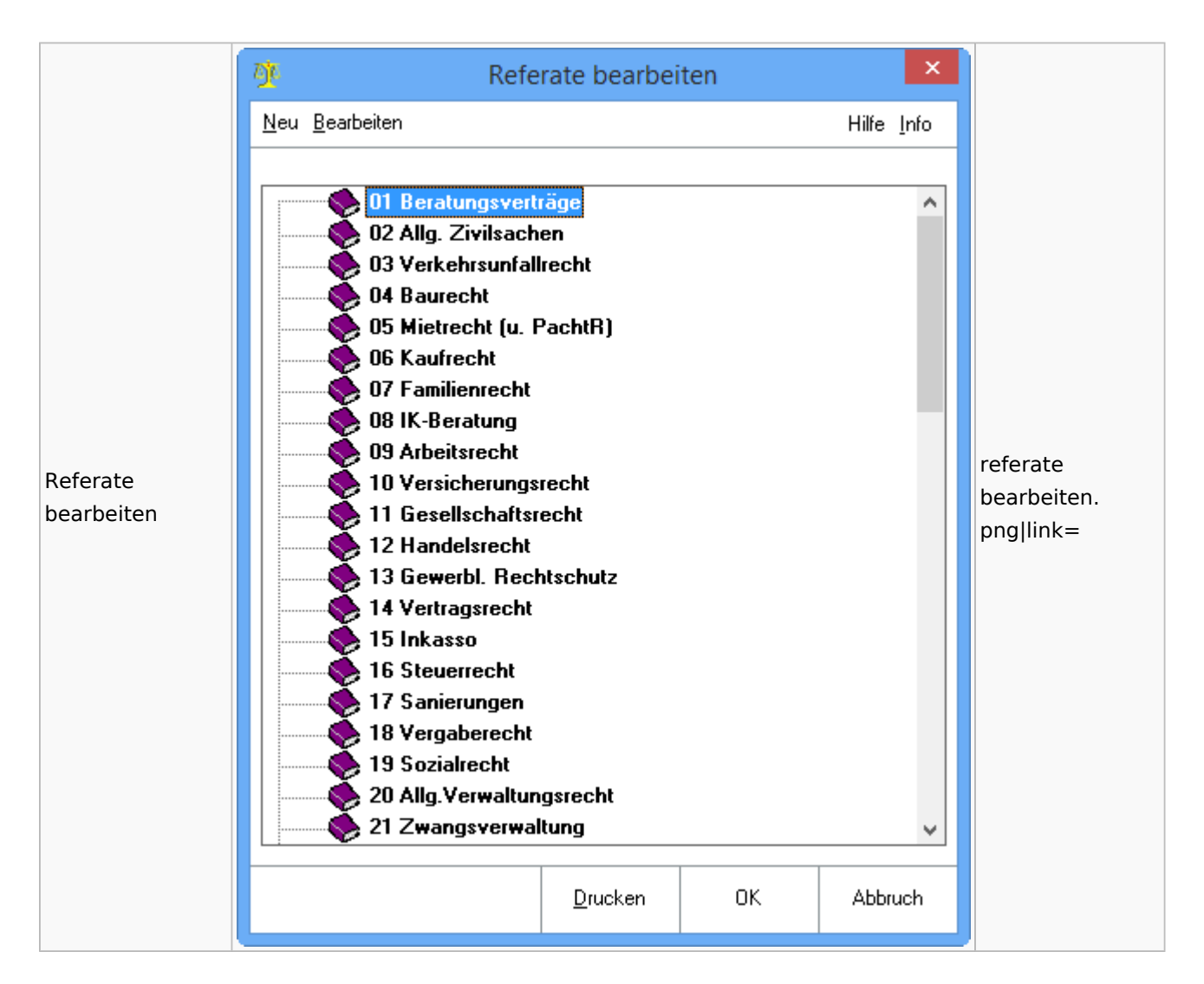

## Gebühren

### Allgemein

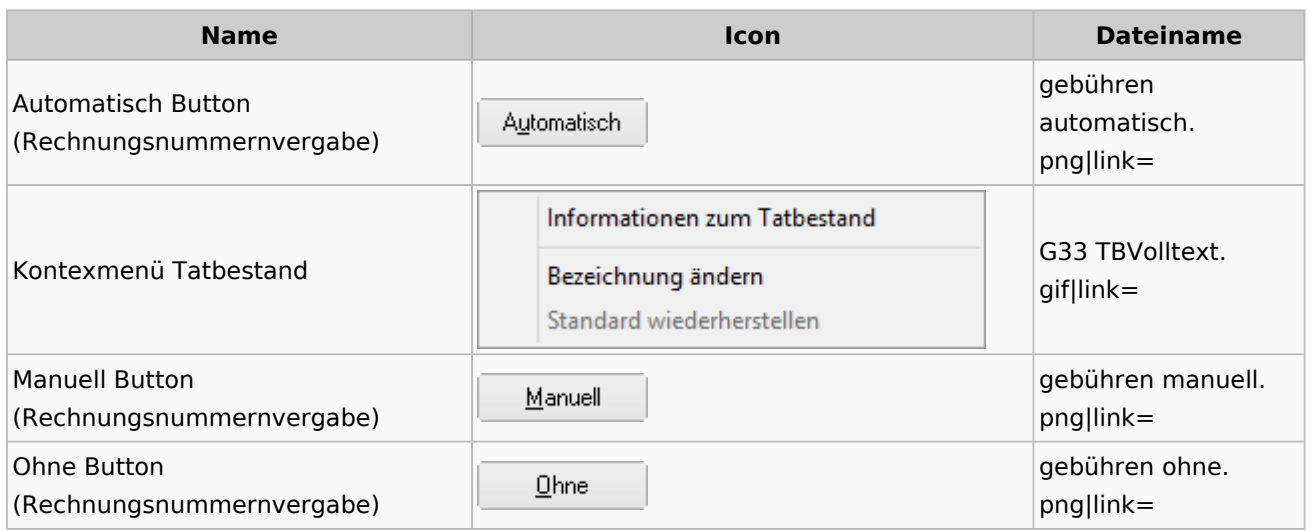

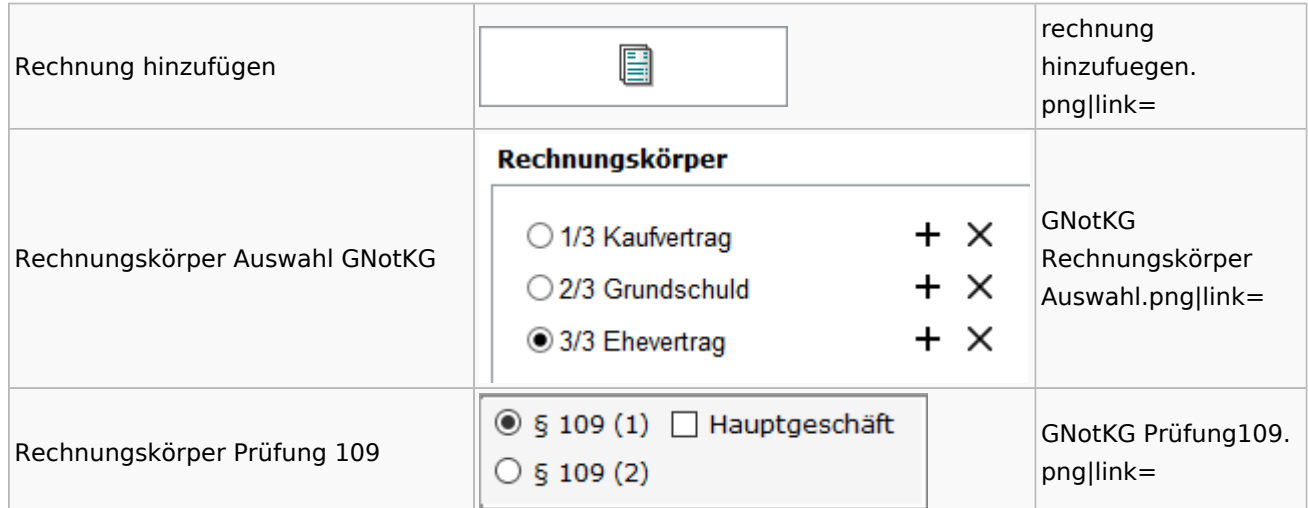

## Honorarschlüssel

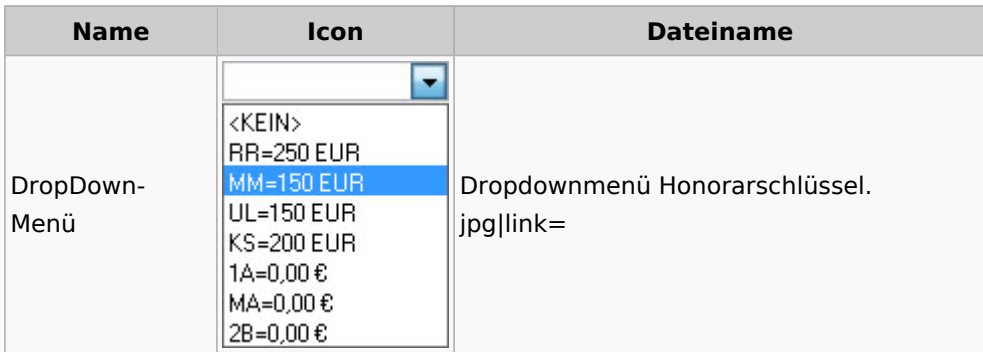

# Rechnungsordner

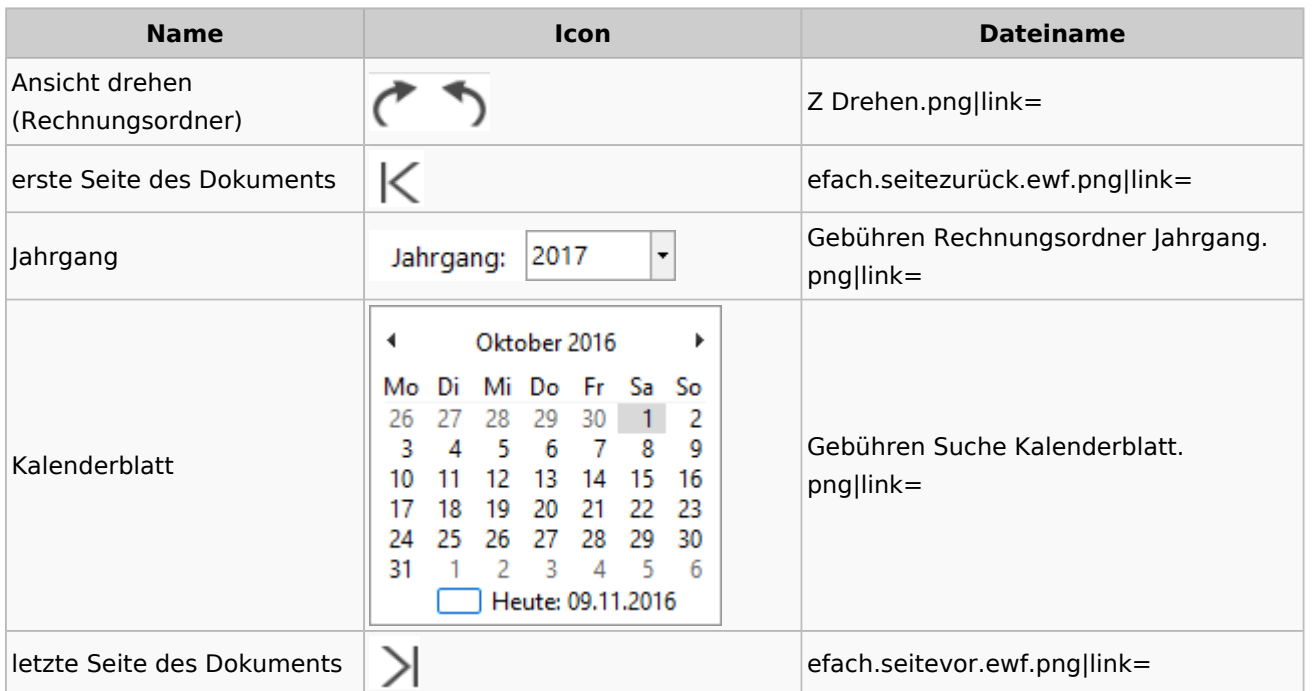

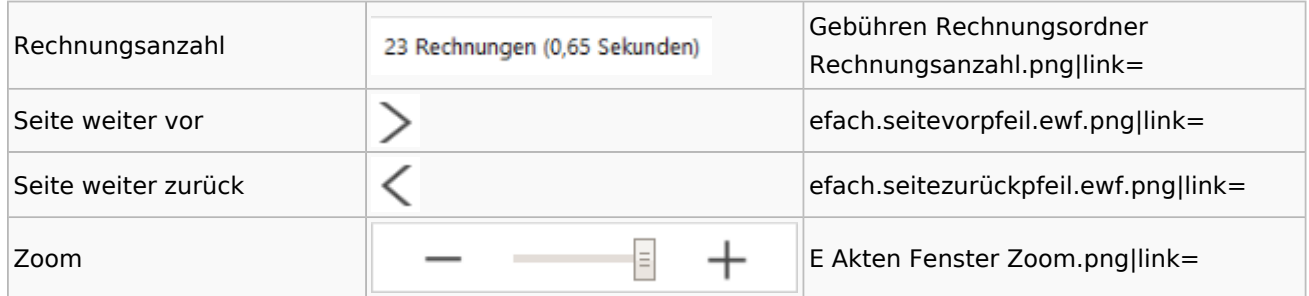

# Zeithonorar I / II

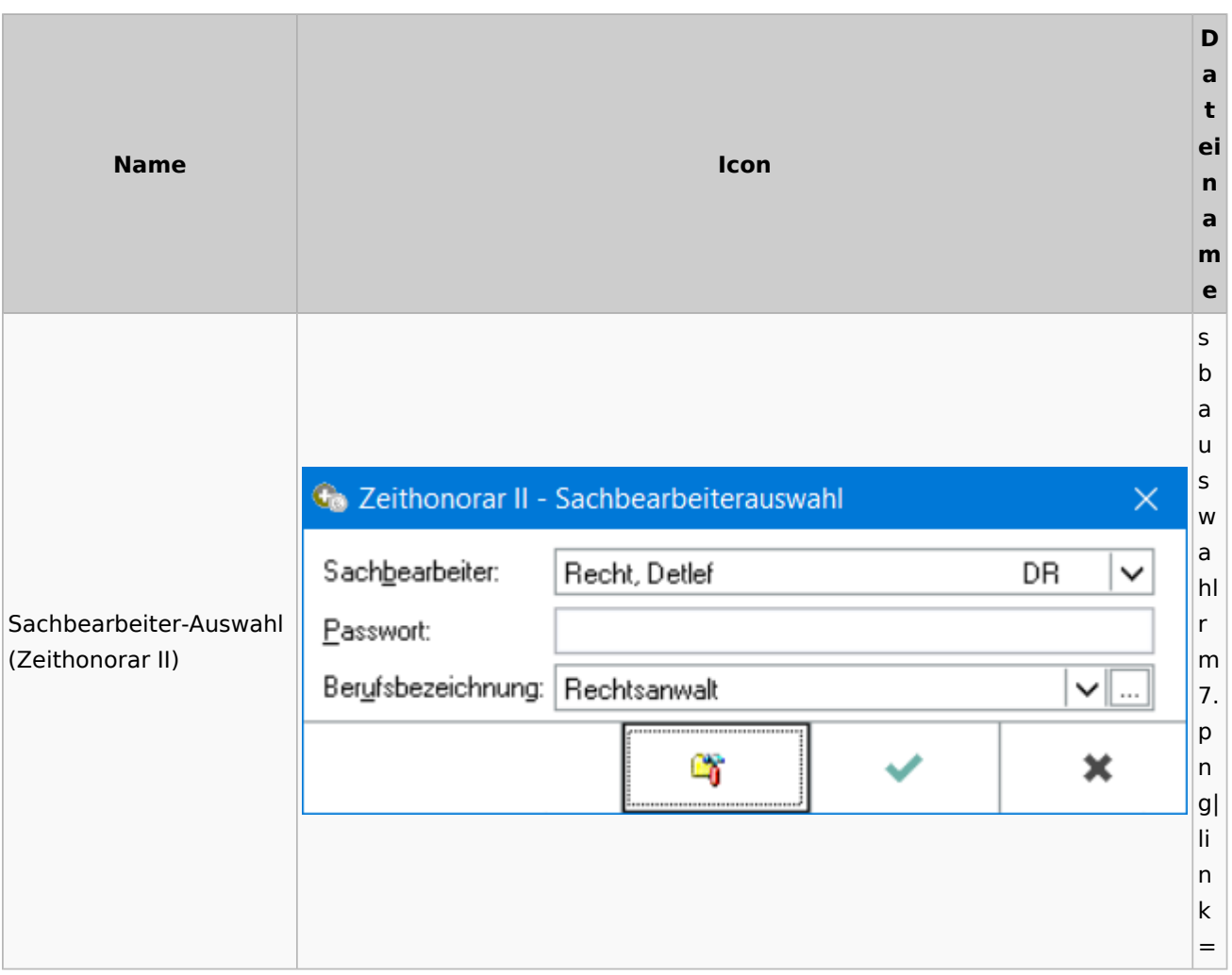

# Info-Desk

# Entscheidungsfinder

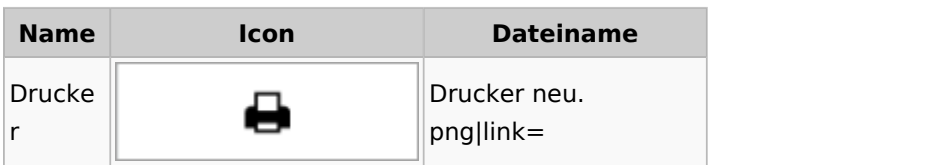

Spezielle Fenster-Icon

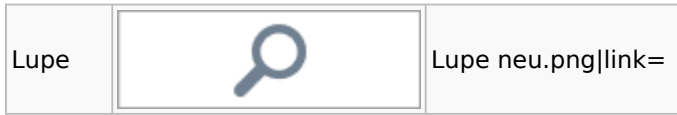

# Insolvenz

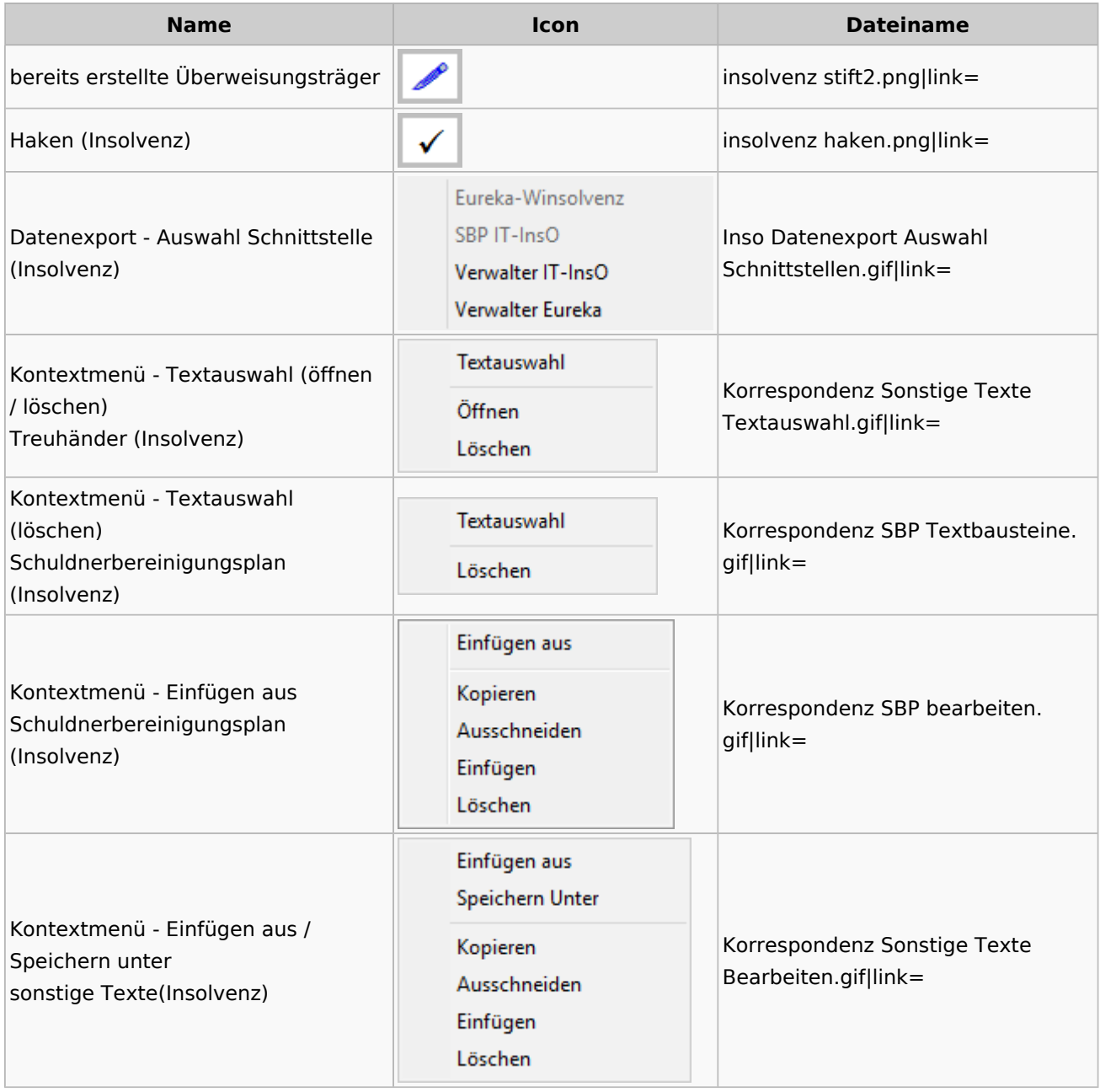

# Kanzlei

# Benutzer- und Sachbearbeiterverwaltung

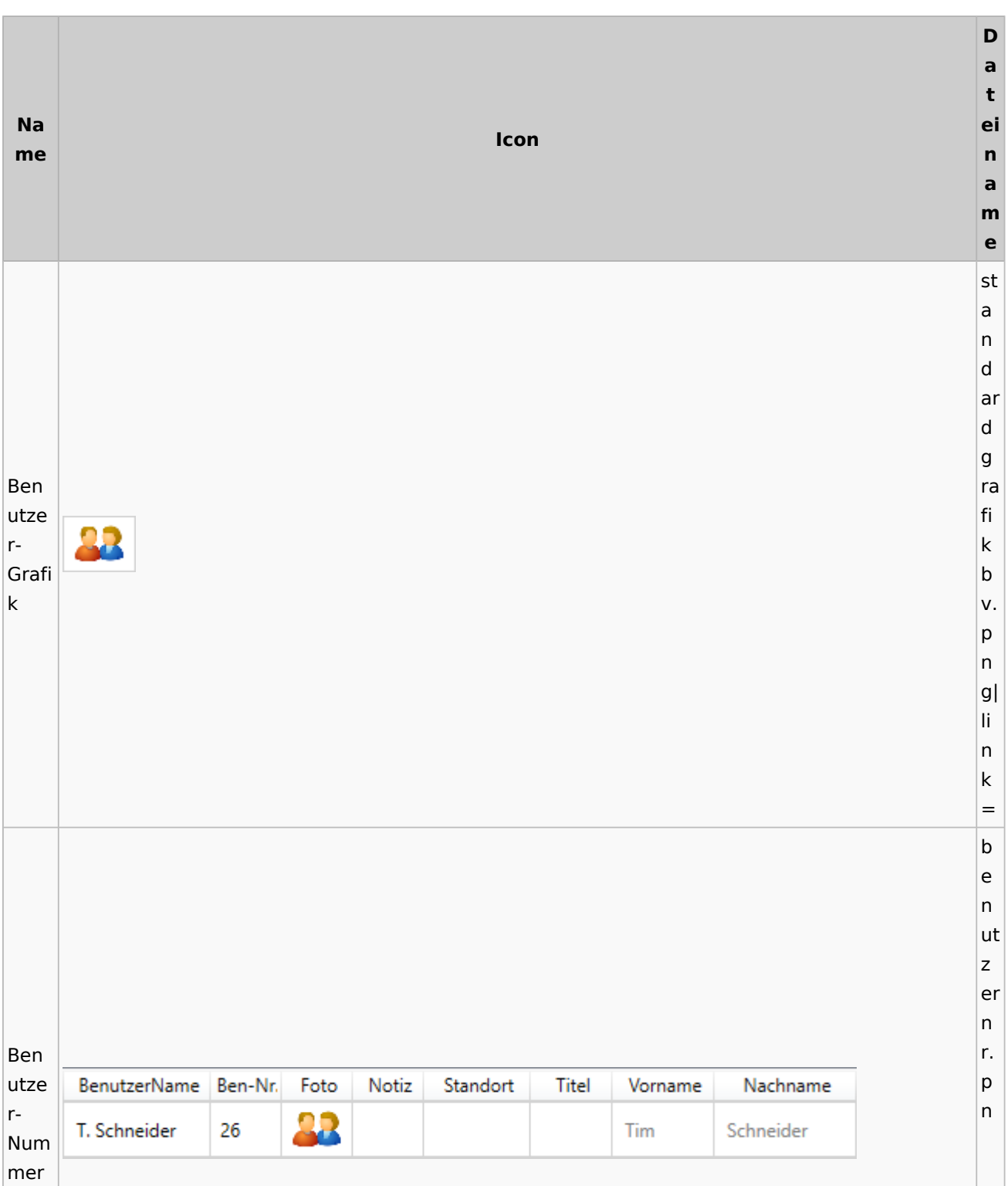

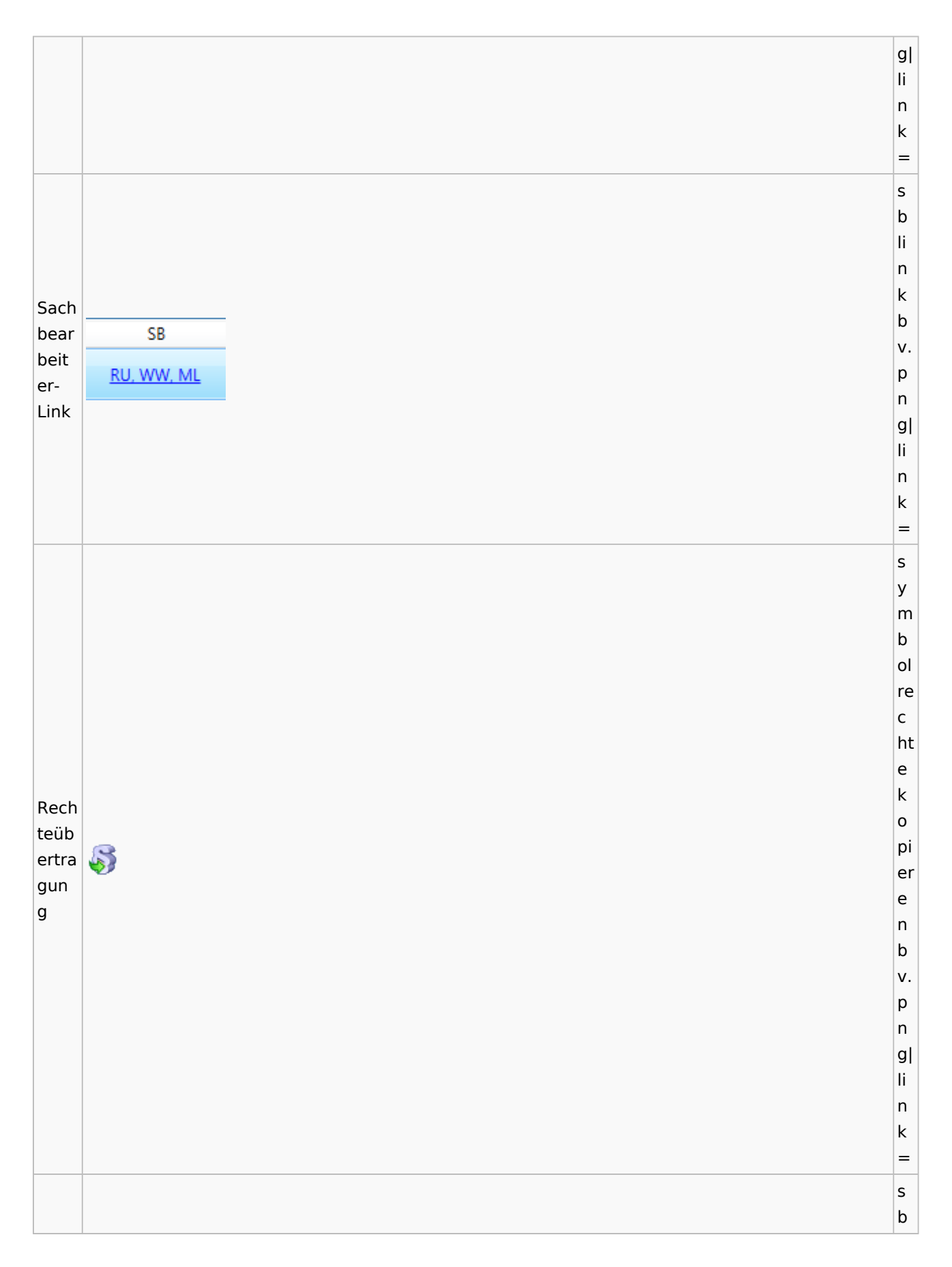

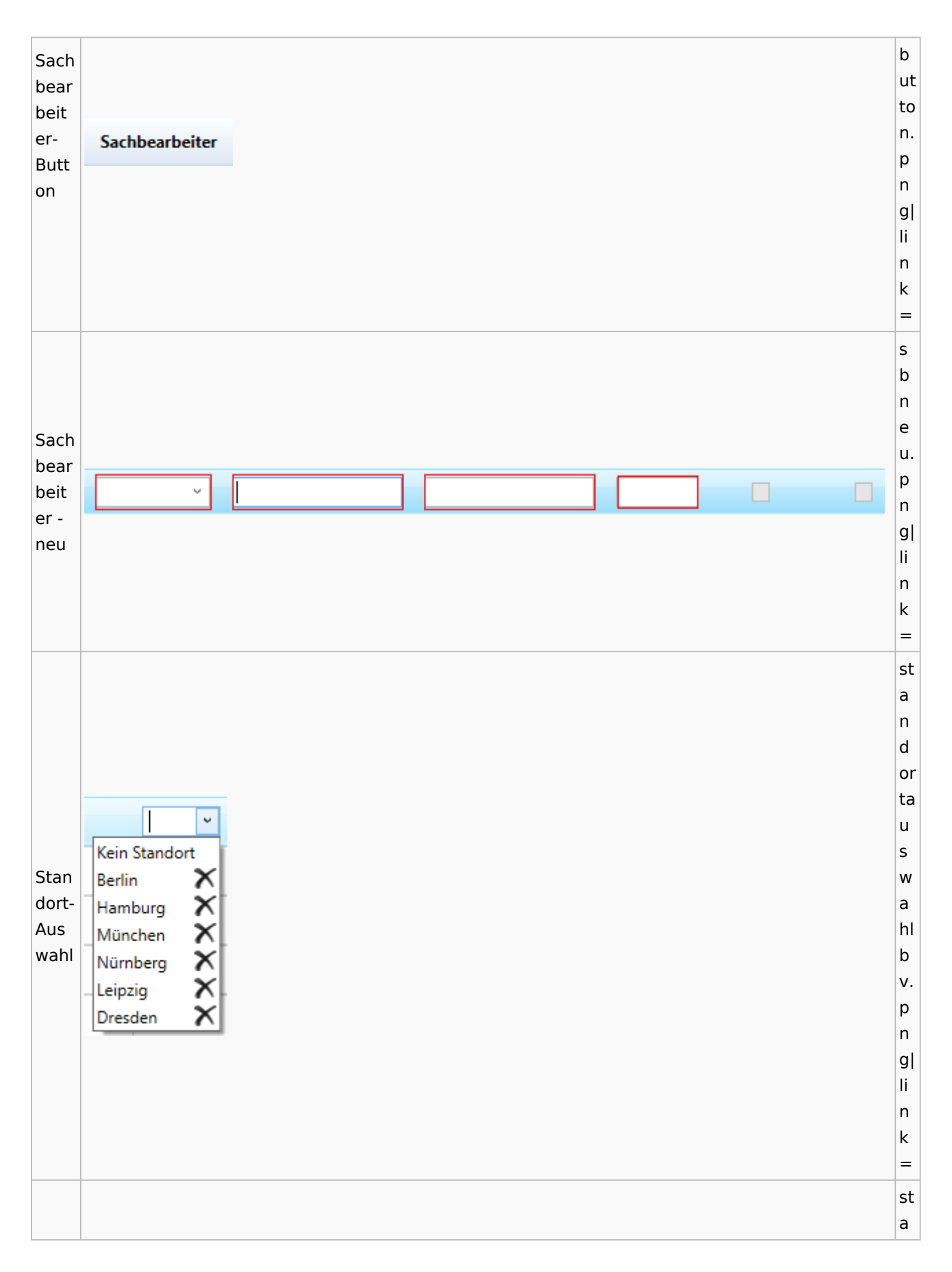
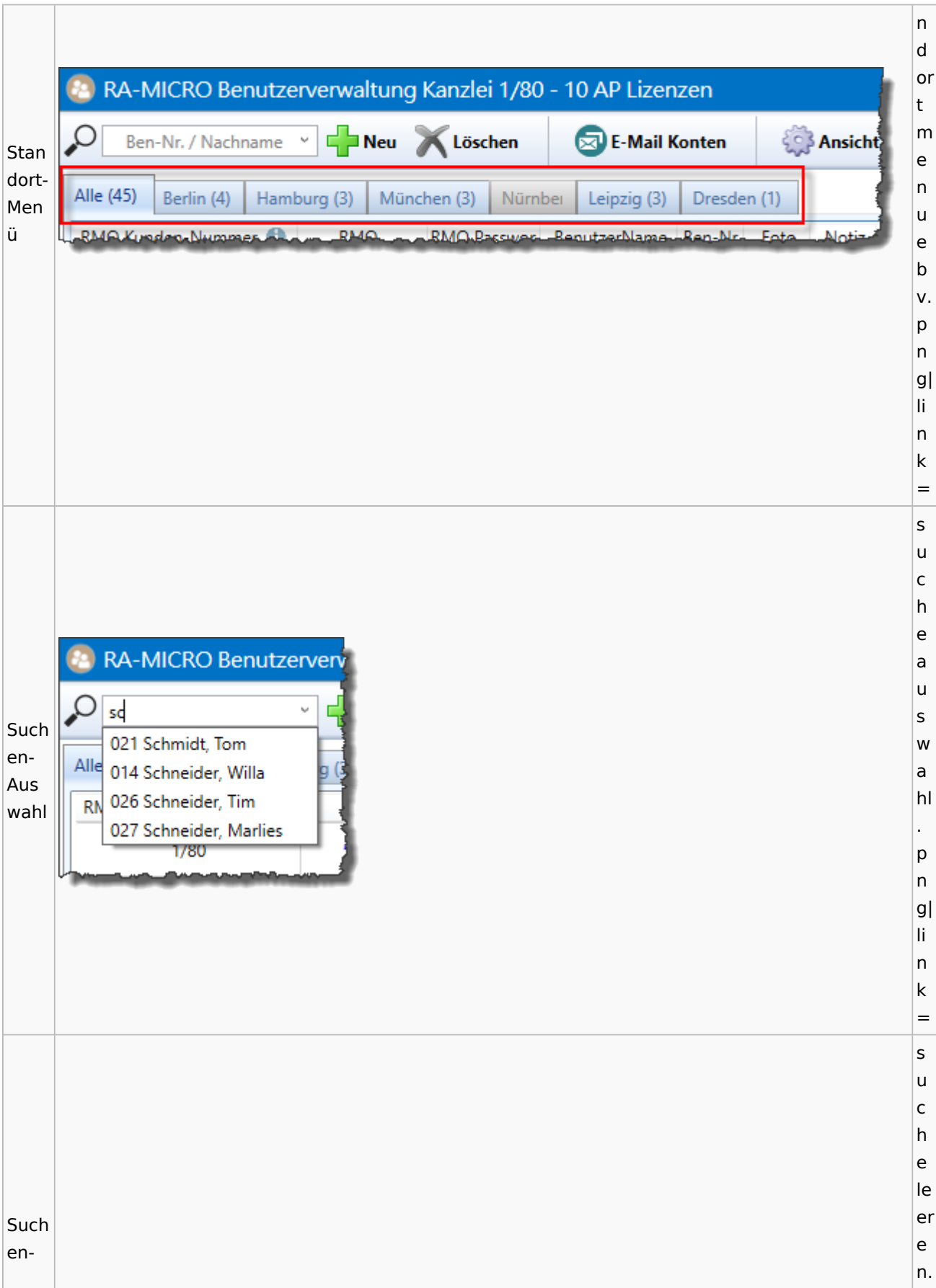

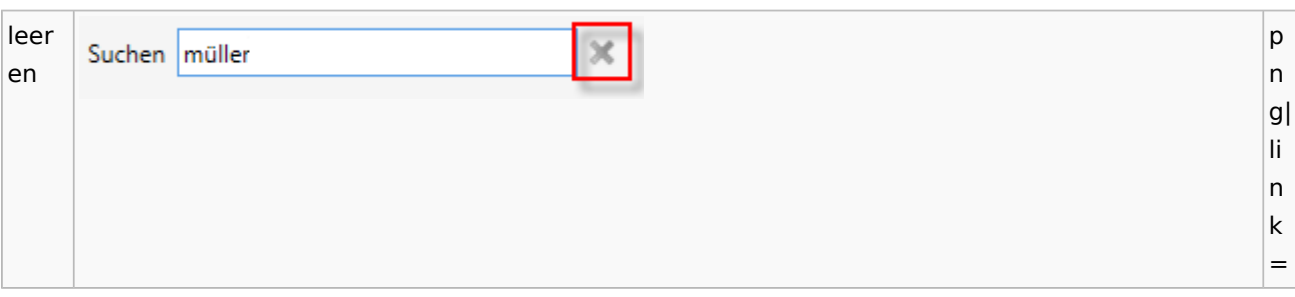

## Videos

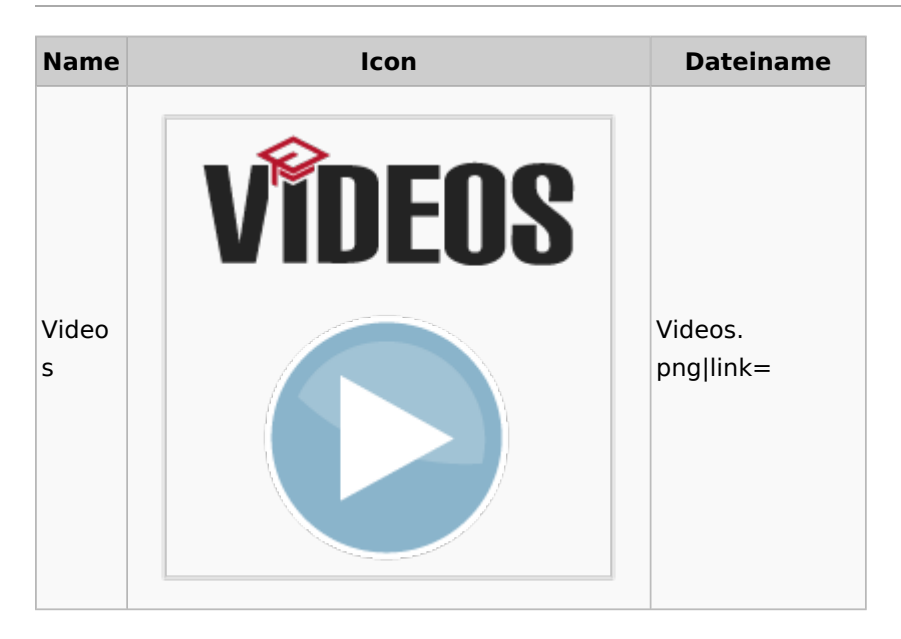

# Kostenblatt

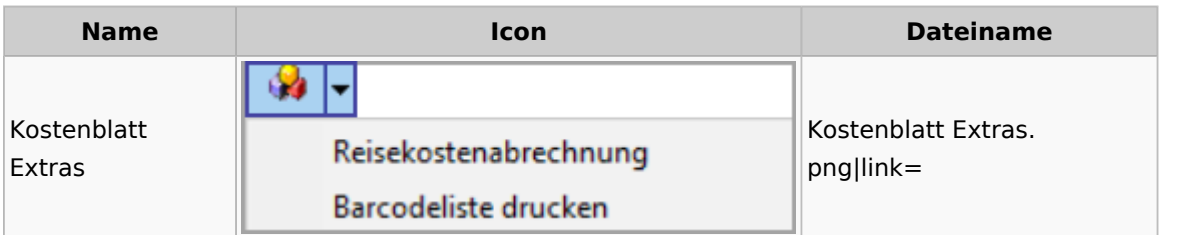

# Lösch-Assistent

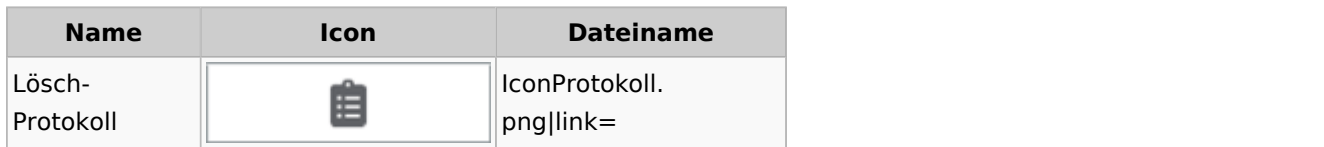

# Mahnverfahren

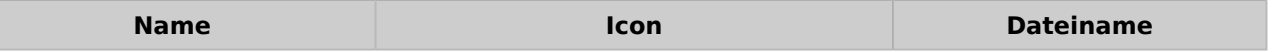

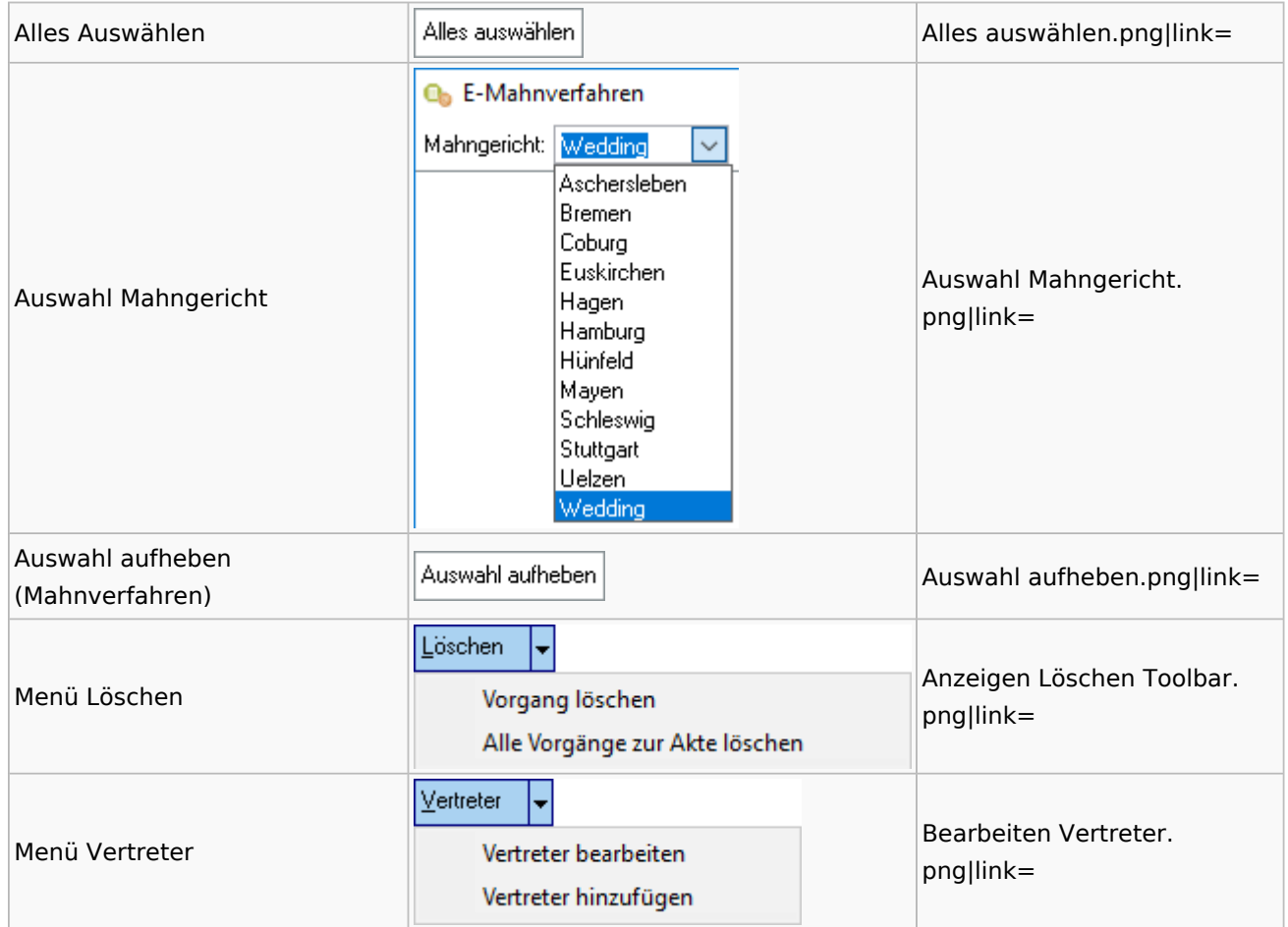

# Notariat

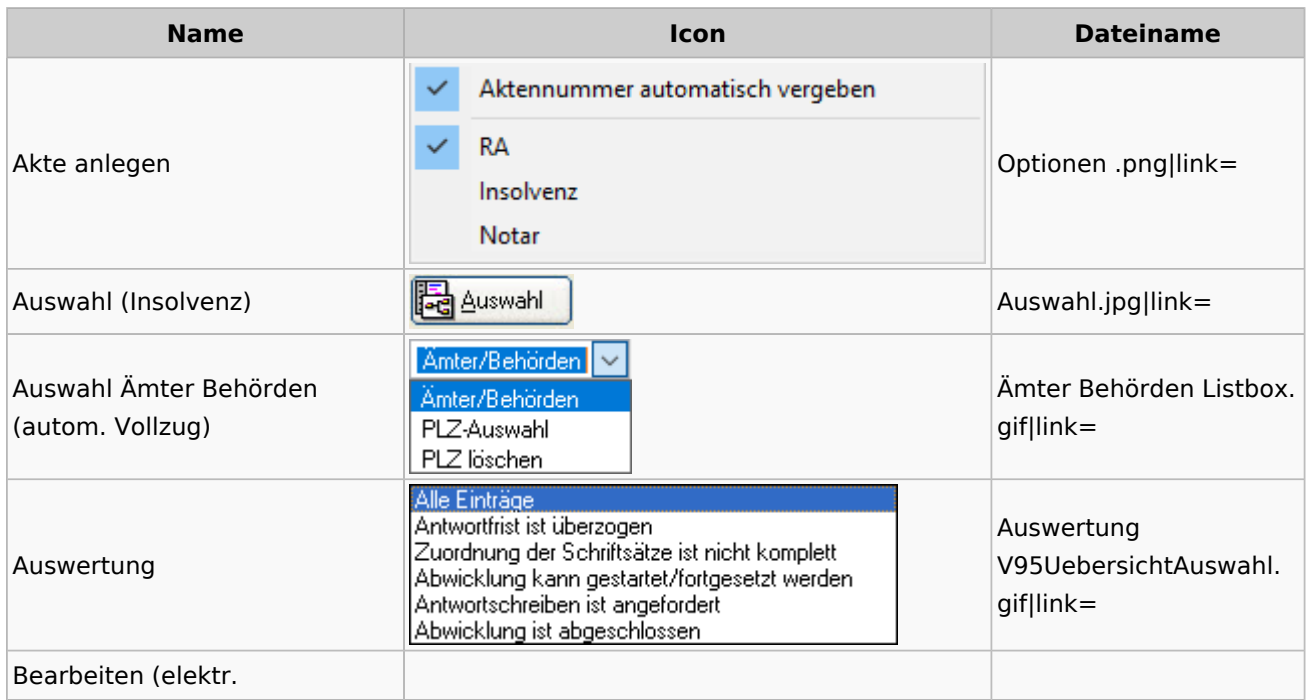

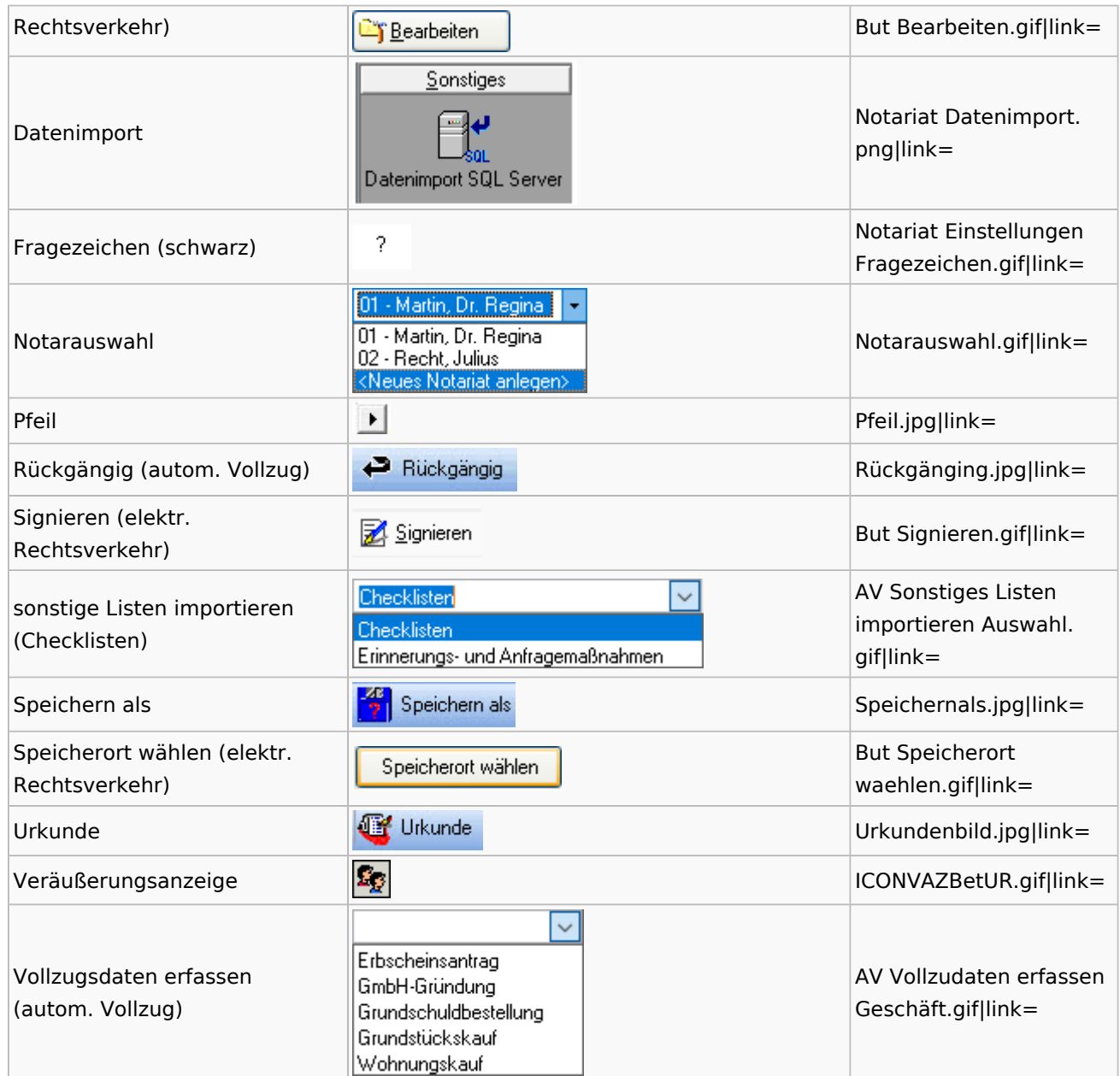

# Offene Posten

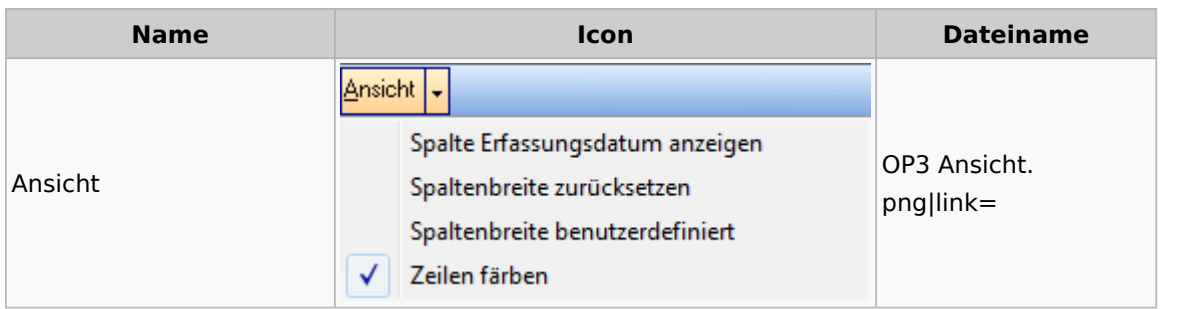

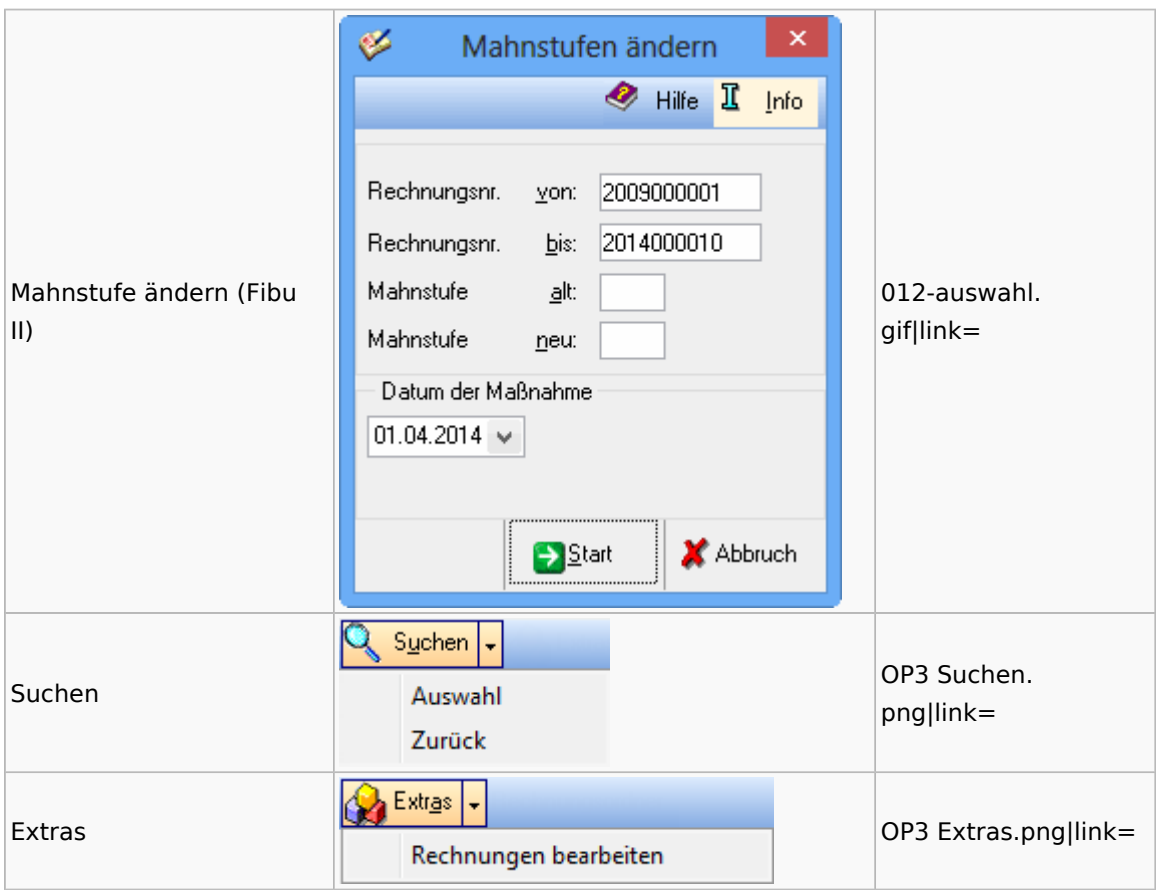

# Online Recherchen

## RA-MICRO Online Store

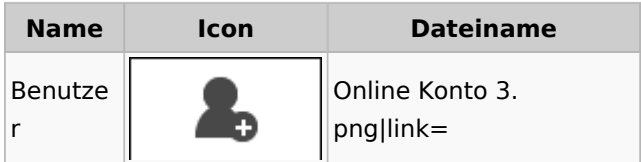

# Schufa Bonitätsanfrage

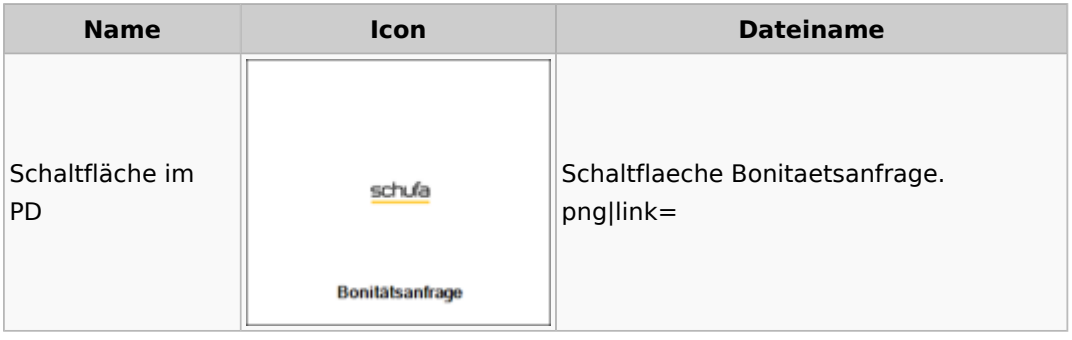

## SMS

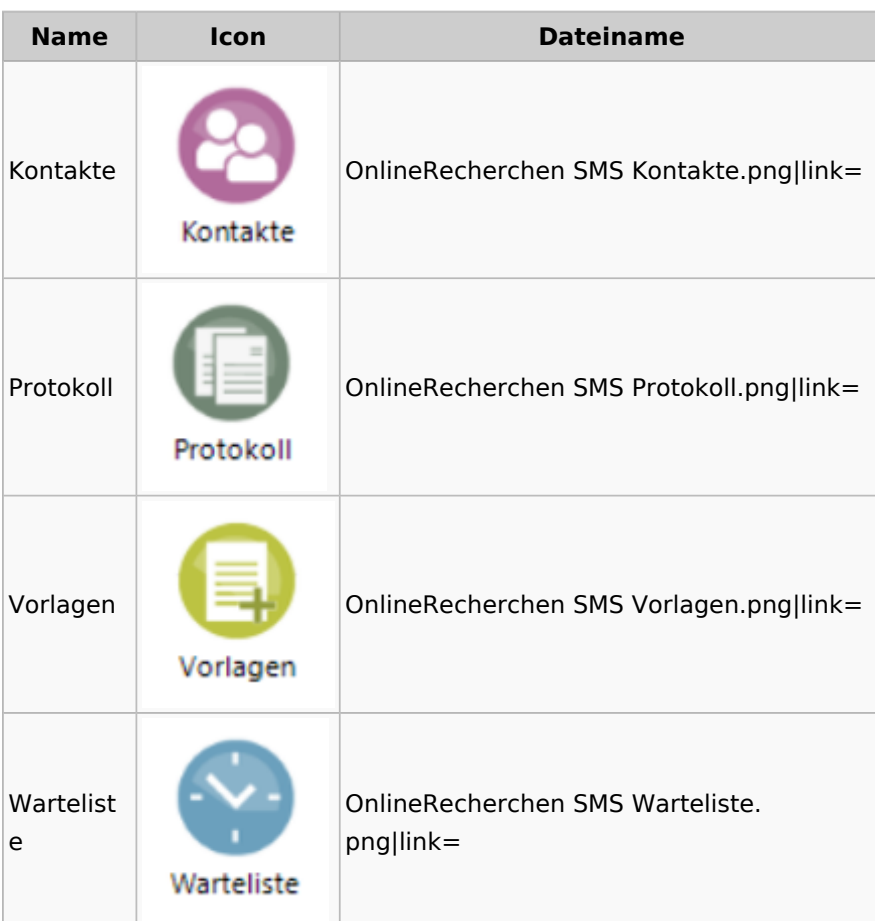

# Supercheck

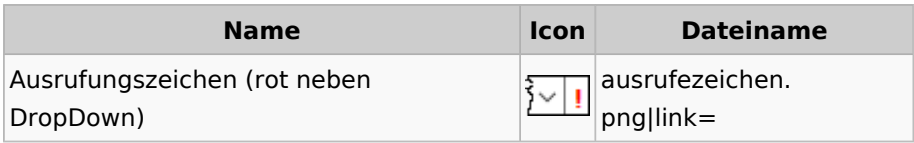

# RA-MICRO Outlookschnittstellen

# RA-MICRO Krypt

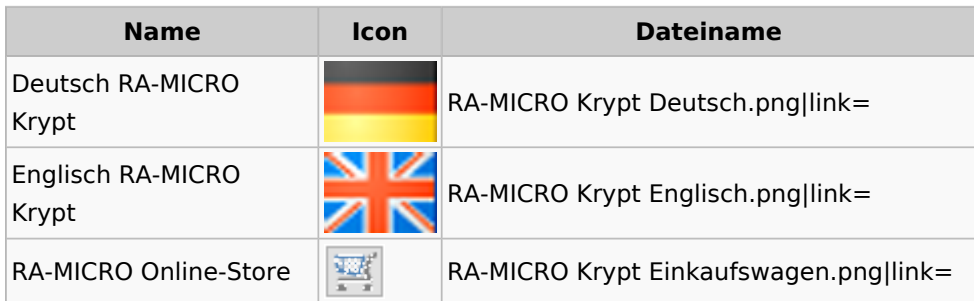

Telefon RA-MICRO Krypt

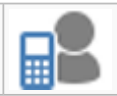

RA-MICRO Krypt Manekin Telefon. png|link=

# Schriftverkehr / Office (Word, Outlook, KTV)

# Briefköpfe / Aktenvorblätter / TVM

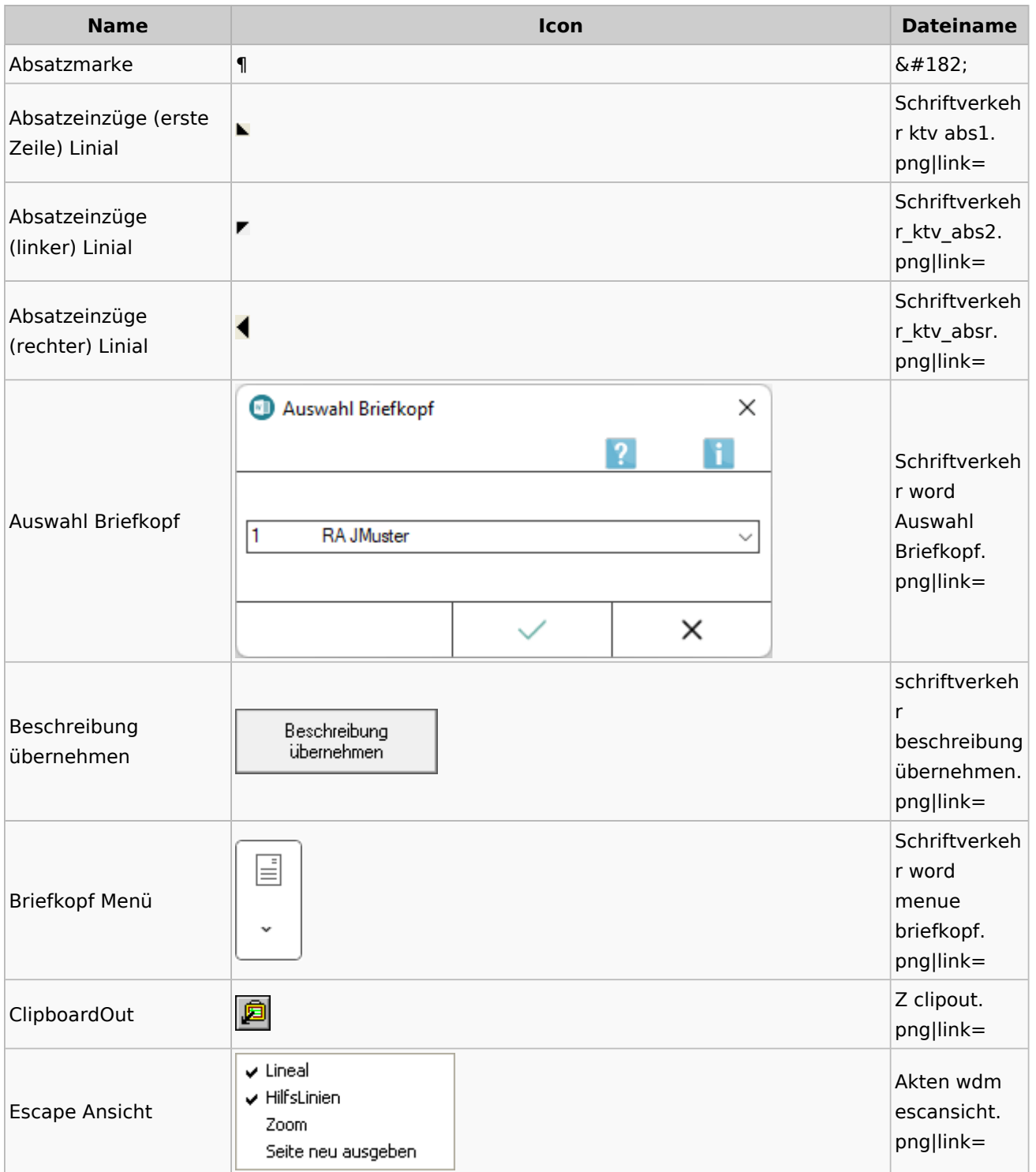

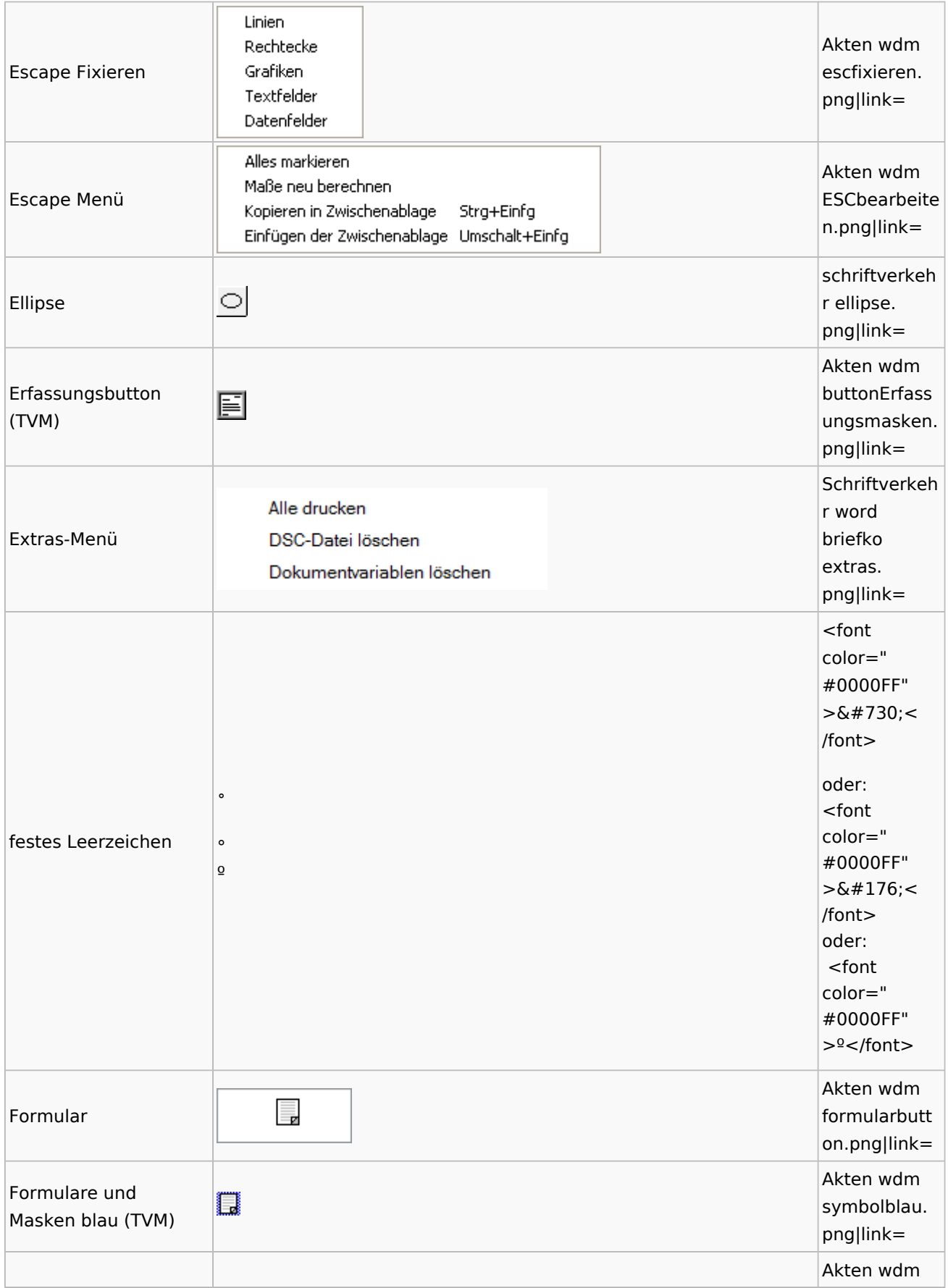

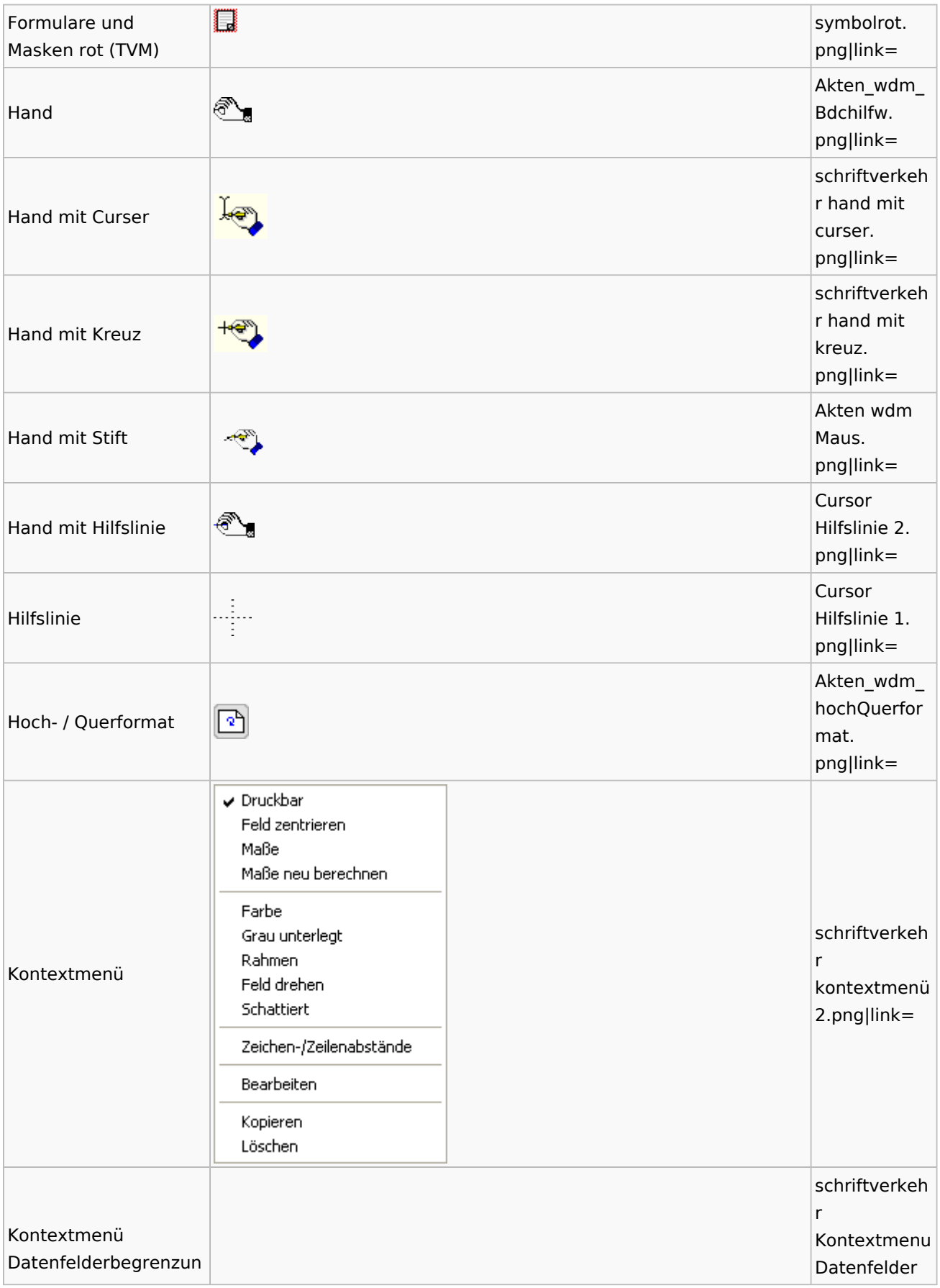

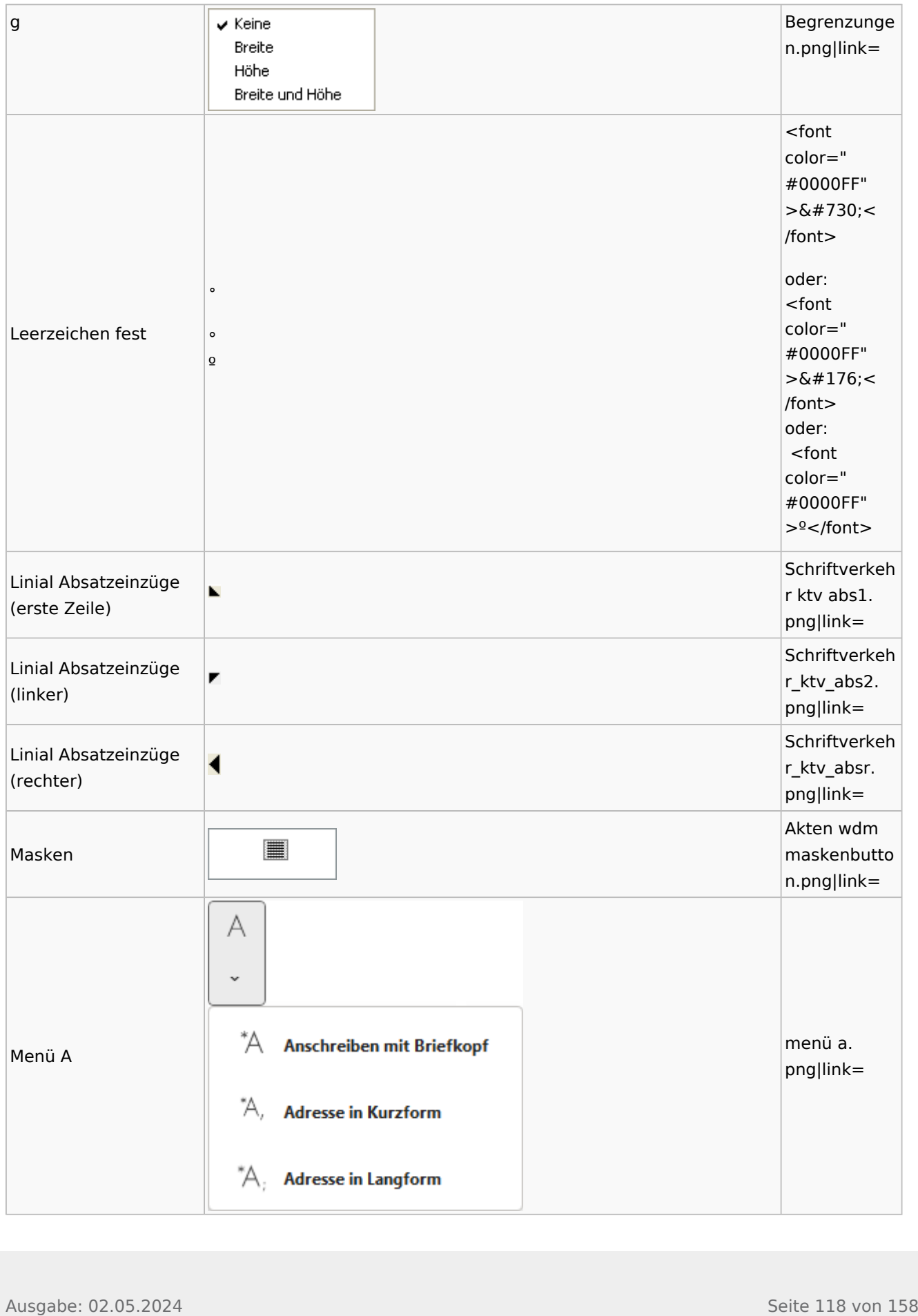

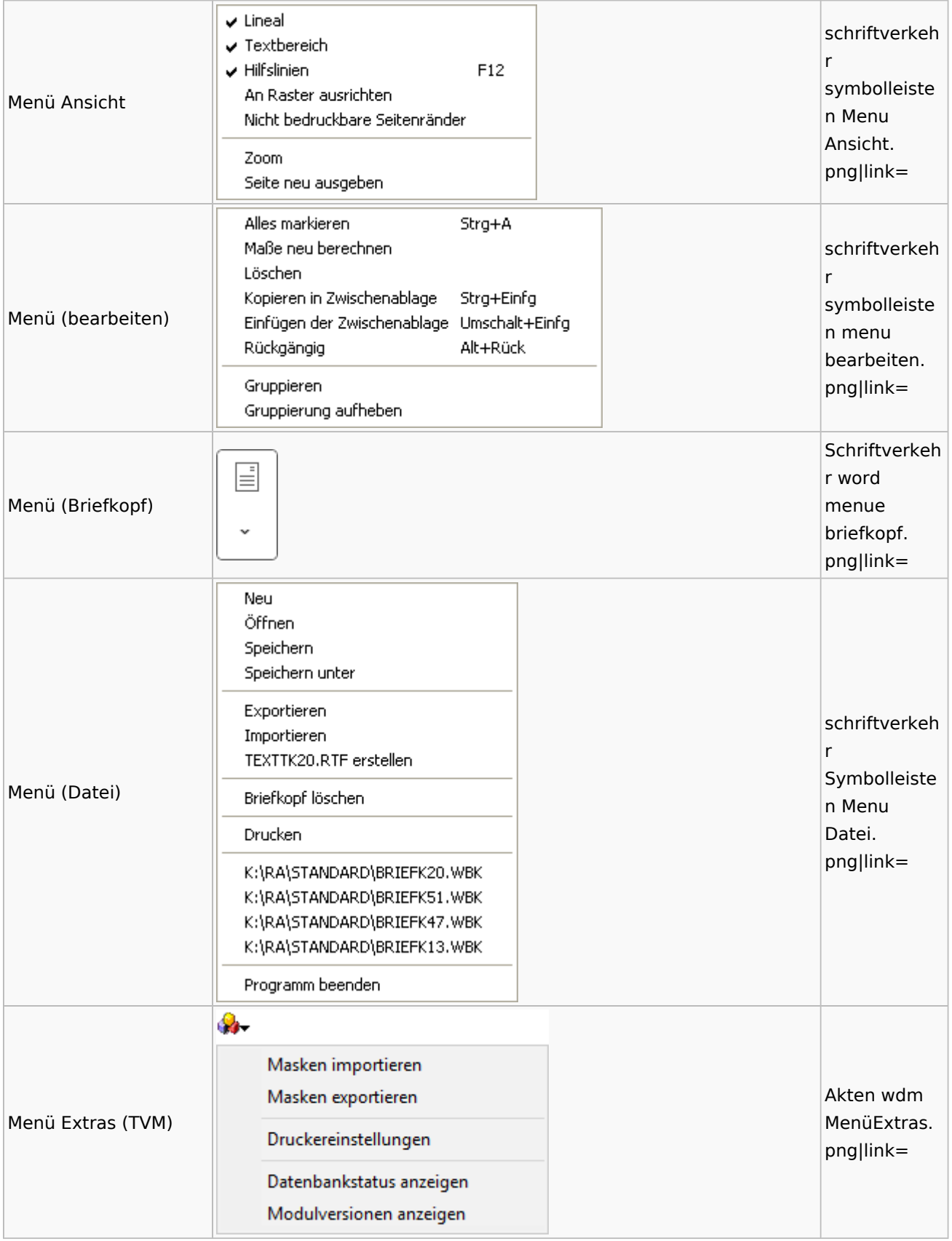

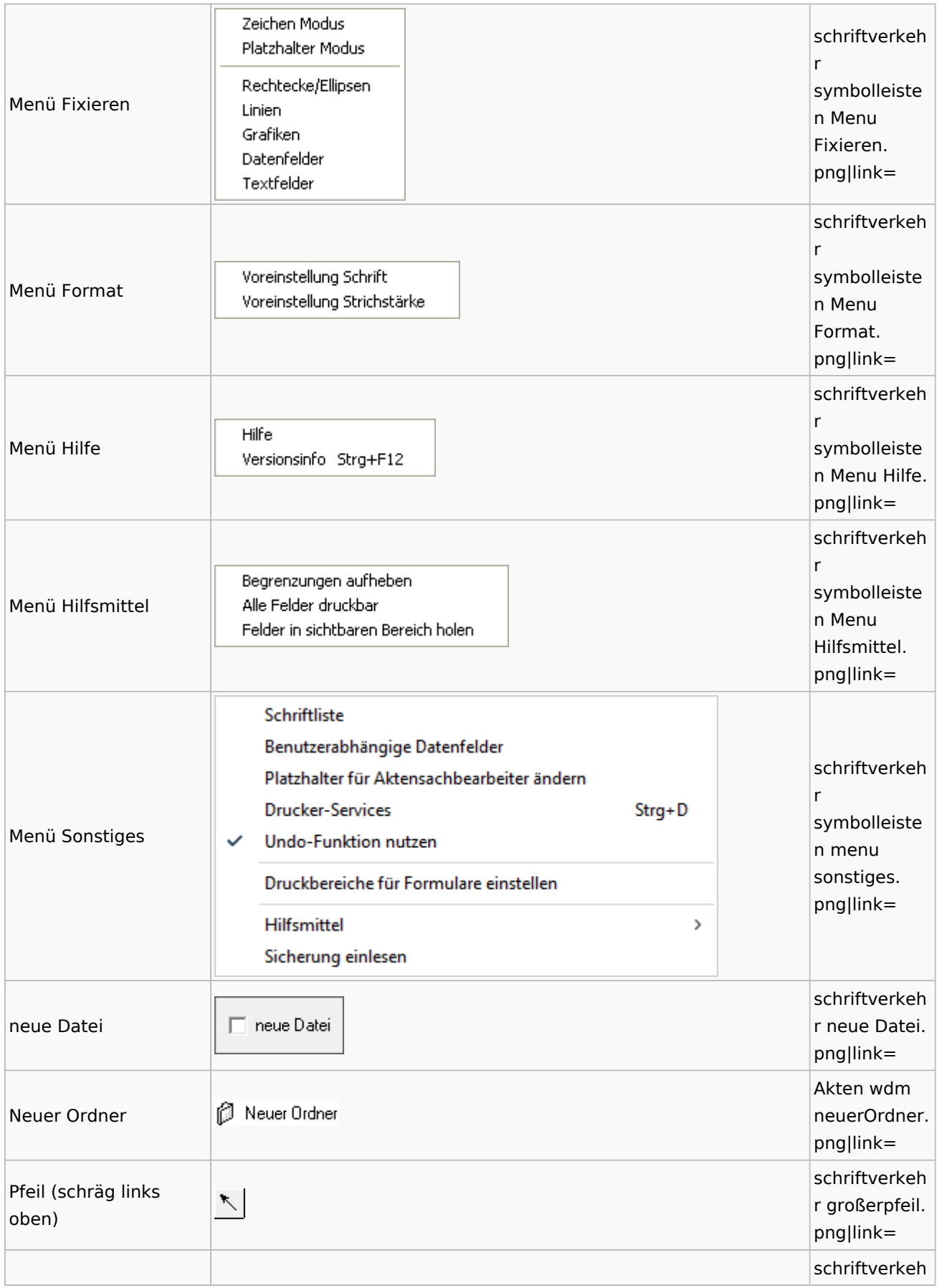

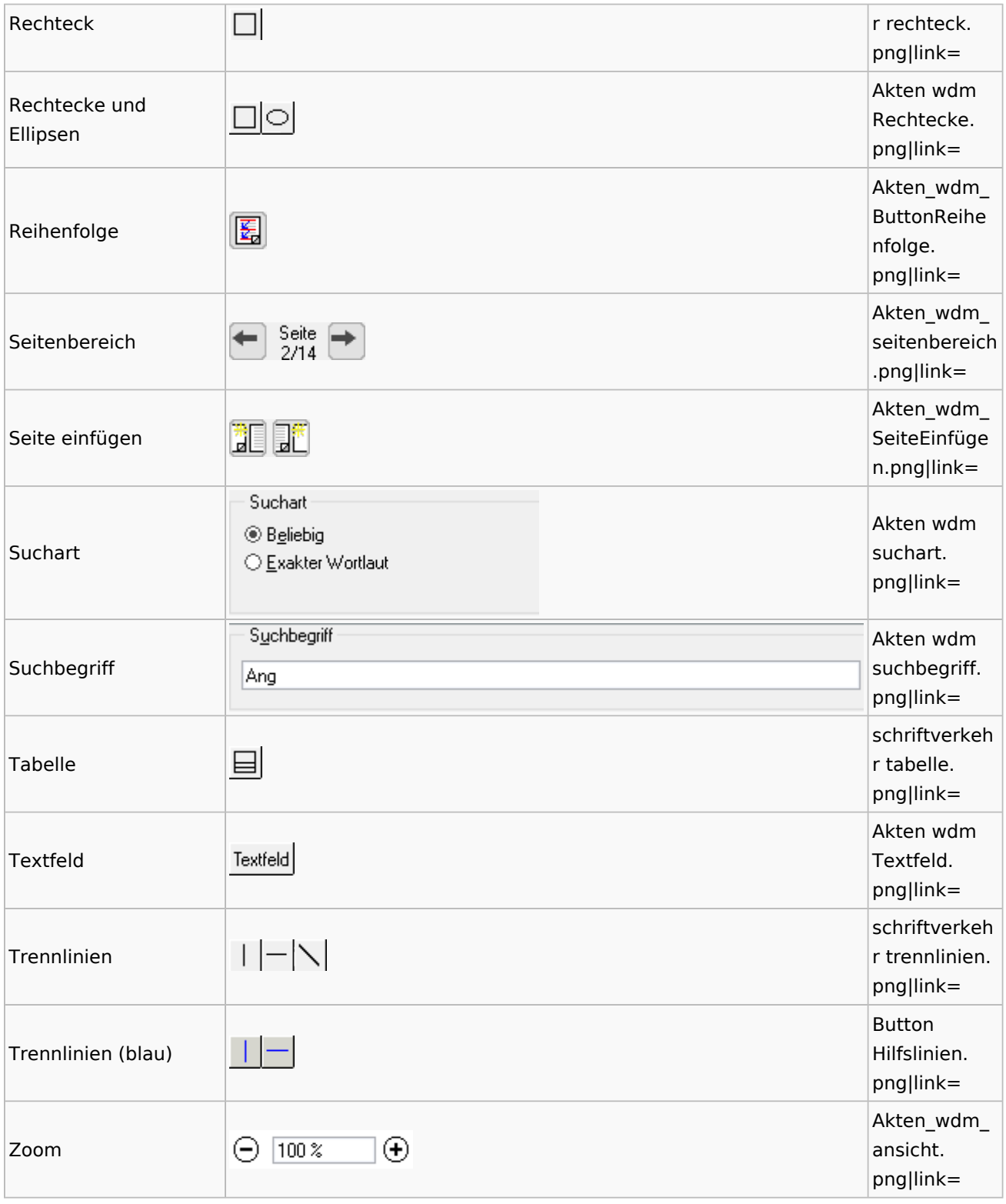

# Standardtexte

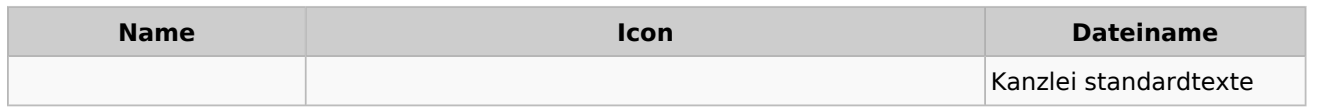

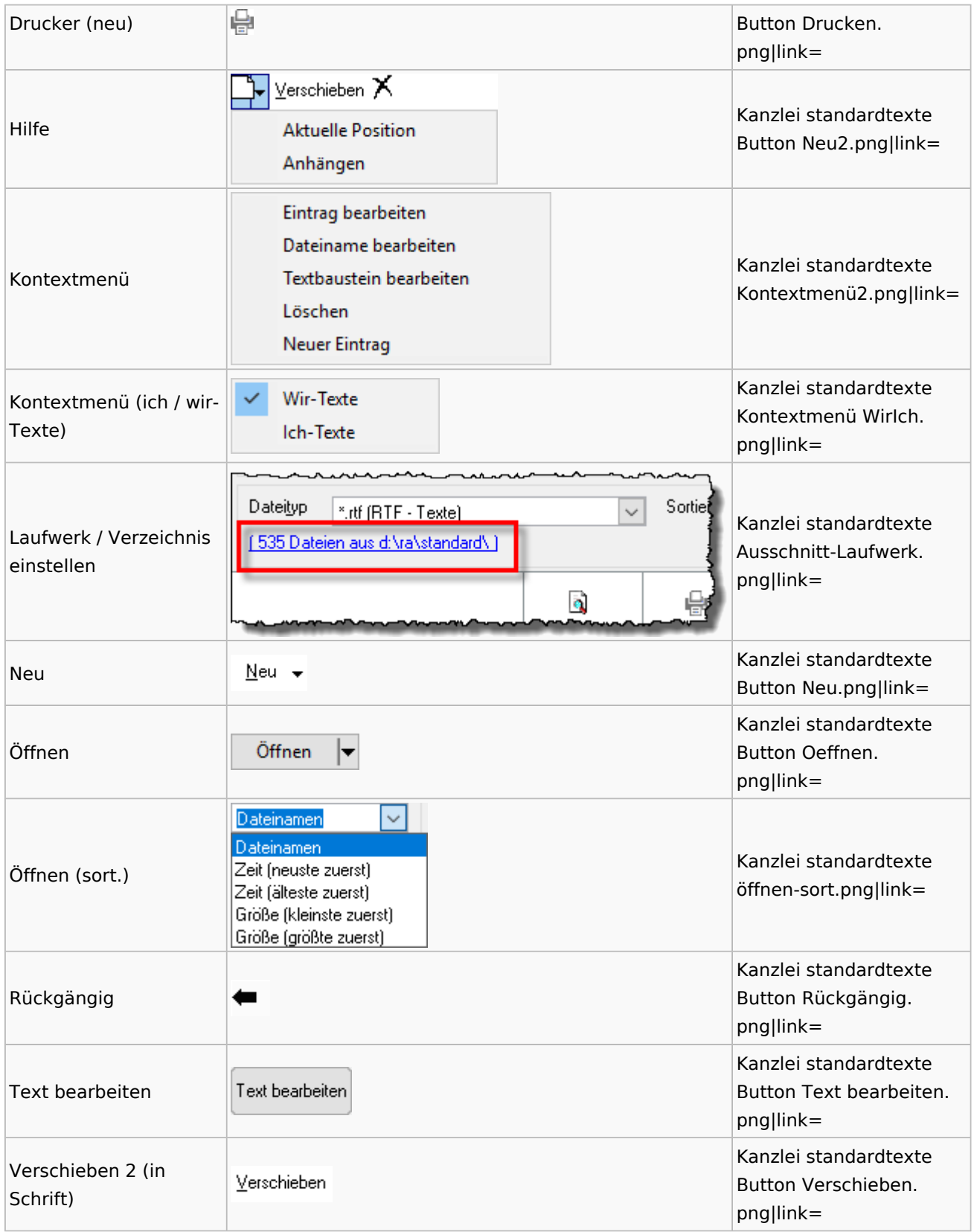

# Textbausteine

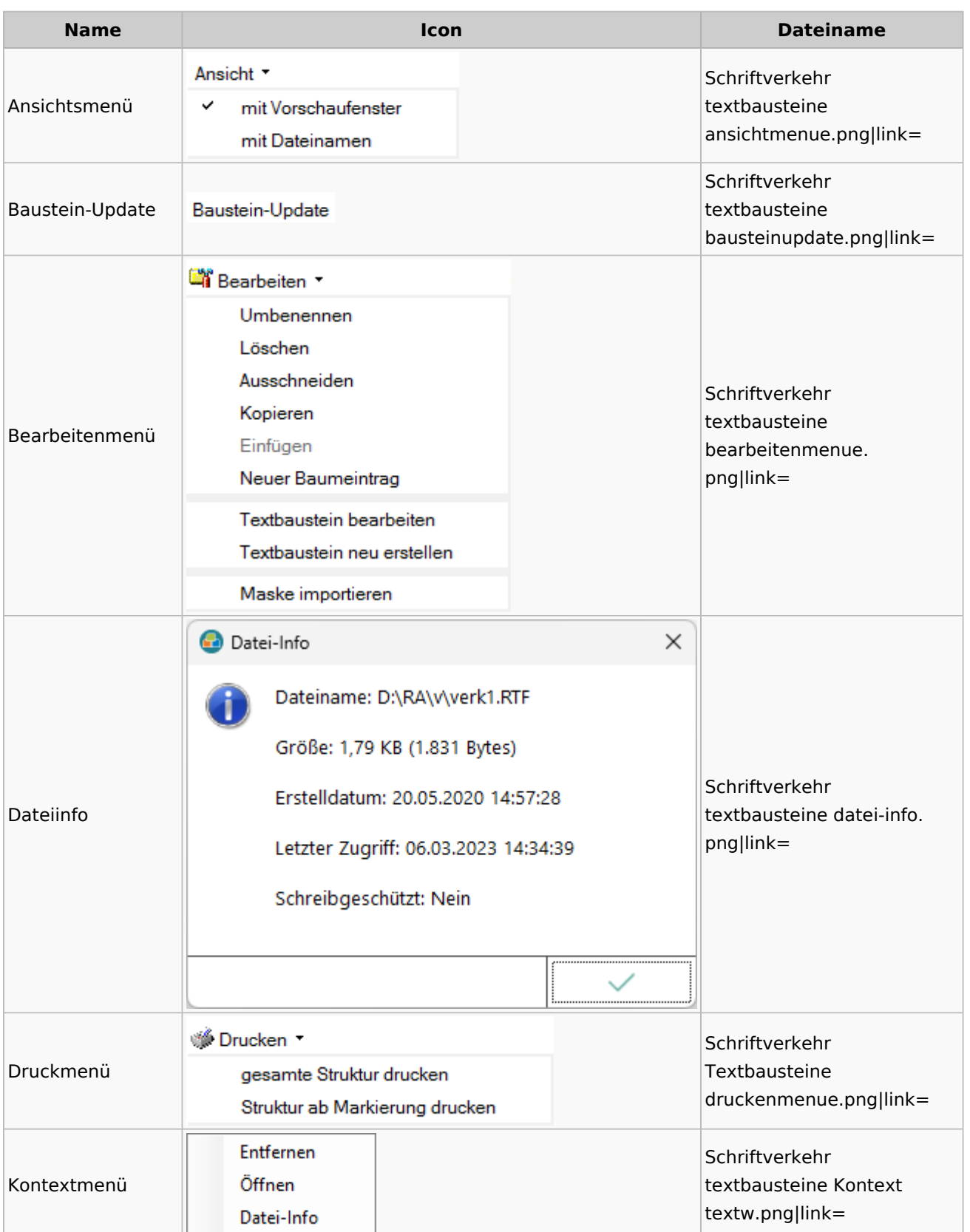

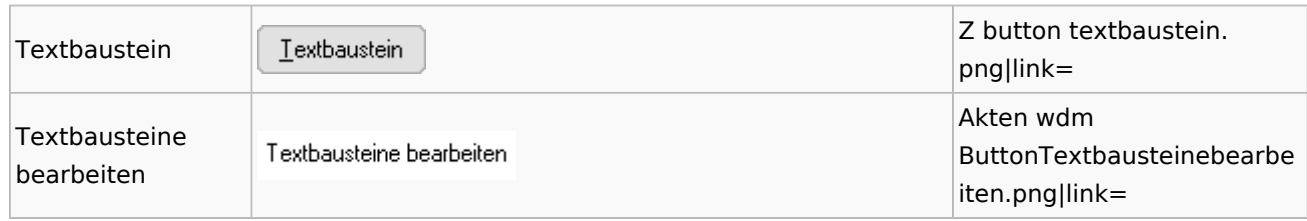

# Toolbar Schnittstellen

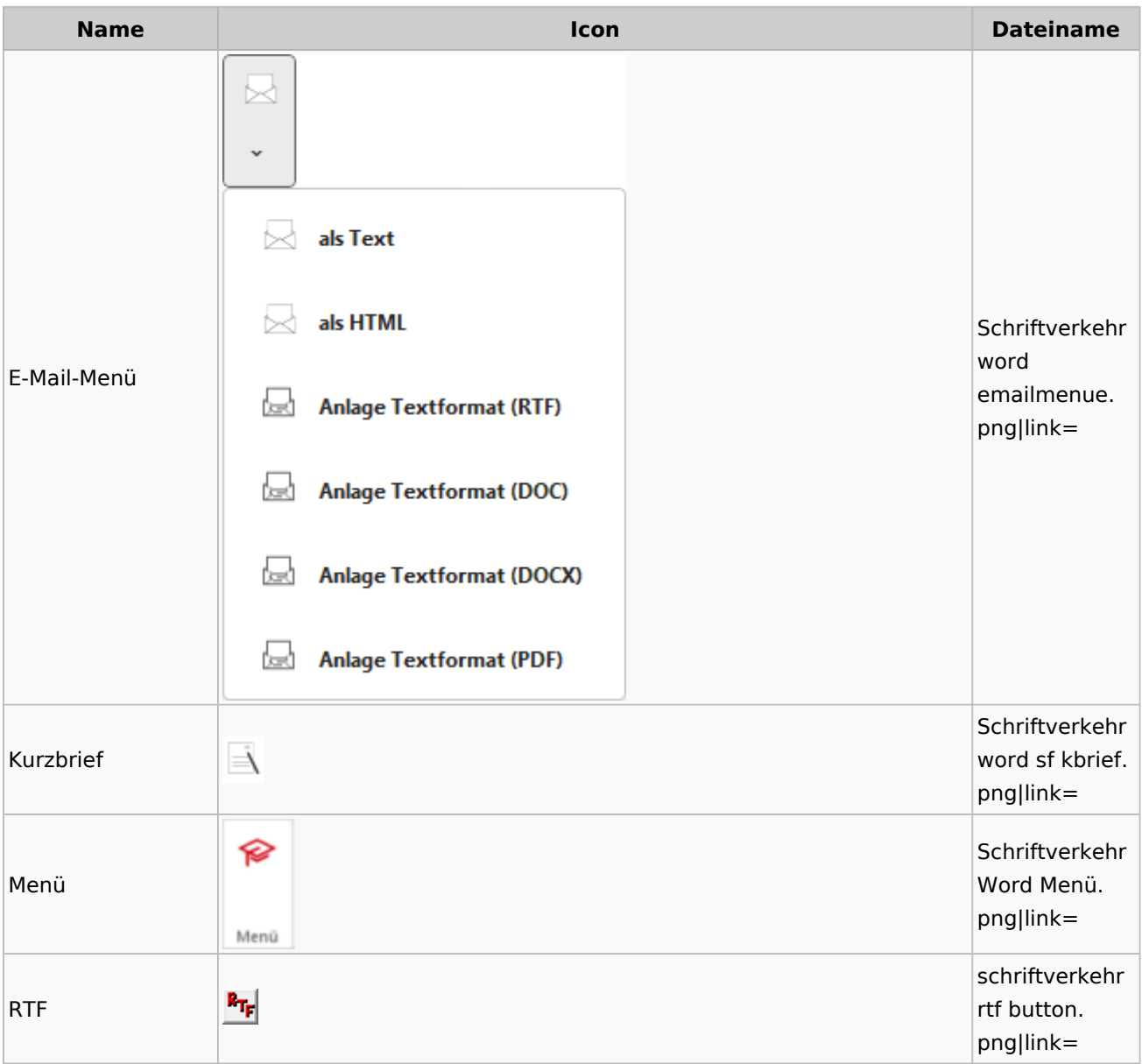

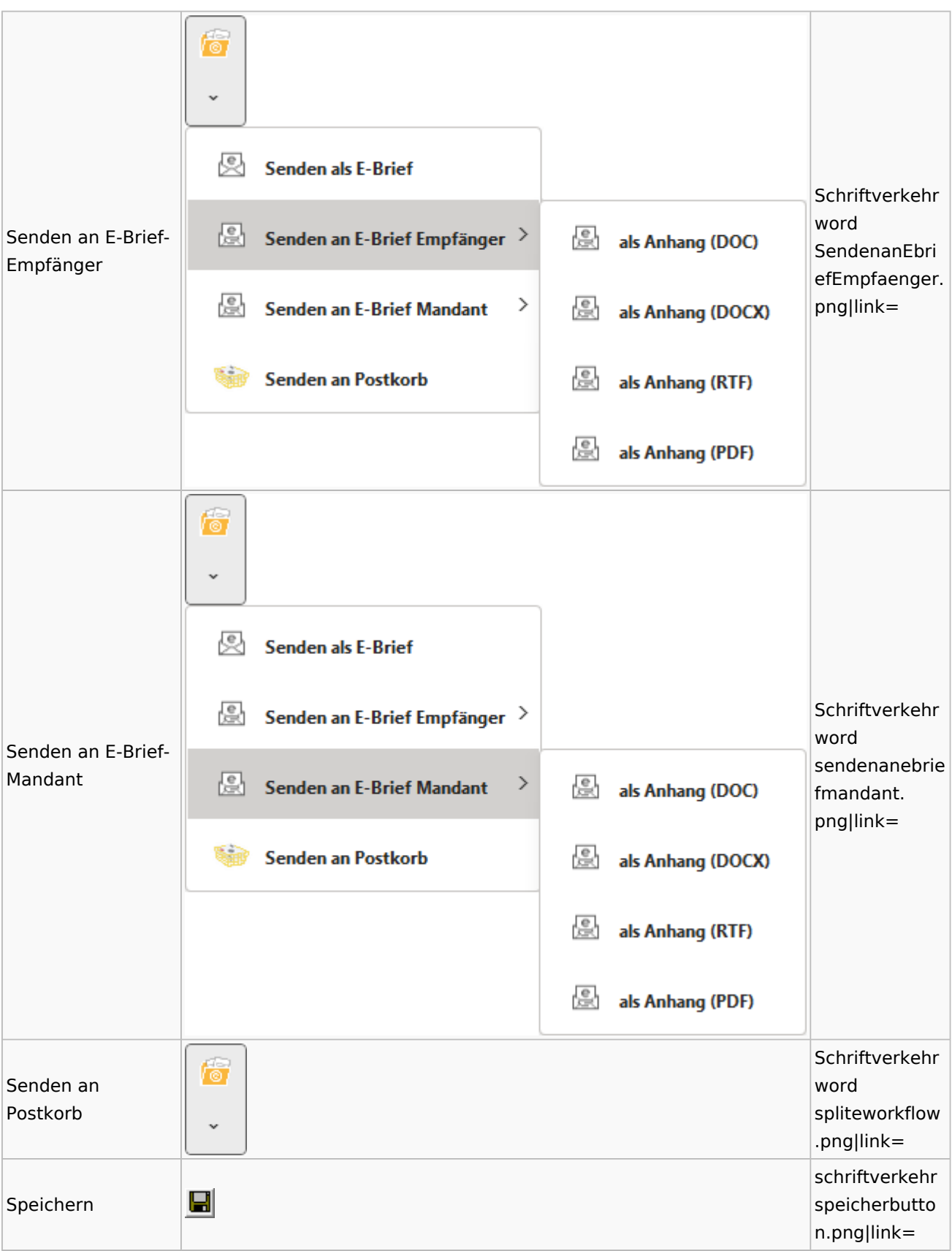

### Spezielle Fenster-Icon

![](_page_125_Picture_154.jpeg)

# Word

![](_page_125_Picture_155.jpeg)

![](_page_126_Picture_13.jpeg)

![](_page_127_Picture_91.jpeg)

![](_page_128_Picture_13.jpeg)

![](_page_129_Picture_104.jpeg)

![](_page_130_Picture_13.jpeg)

![](_page_131_Picture_13.jpeg)

![](_page_132_Picture_2.jpeg)

![](_page_133_Picture_13.jpeg)

![](_page_134_Picture_106.jpeg)

### Spezielle Fenster-Icon

![](_page_135_Picture_39.jpeg)

# KTV

![](_page_135_Figure_4.jpeg)

![](_page_136_Picture_90.jpeg)

![](_page_137_Figure_2.jpeg)

![](_page_138_Figure_2.jpeg)

![](_page_139_Figure_2.jpeg)

![](_page_140_Figure_2.jpeg)

![](_page_141_Picture_13.jpeg)

![](_page_142_Picture_13.jpeg)

![](_page_143_Figure_2.jpeg)
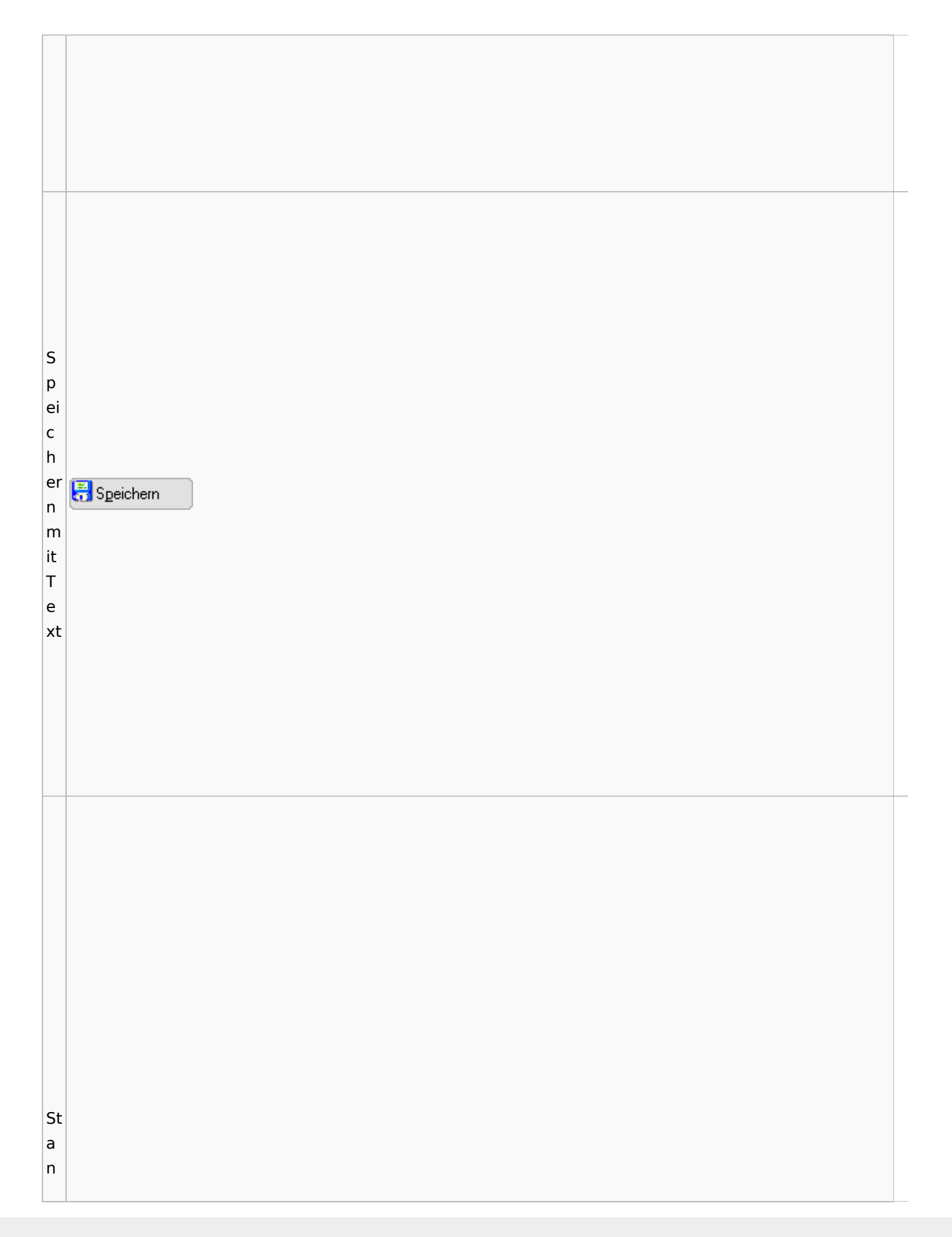

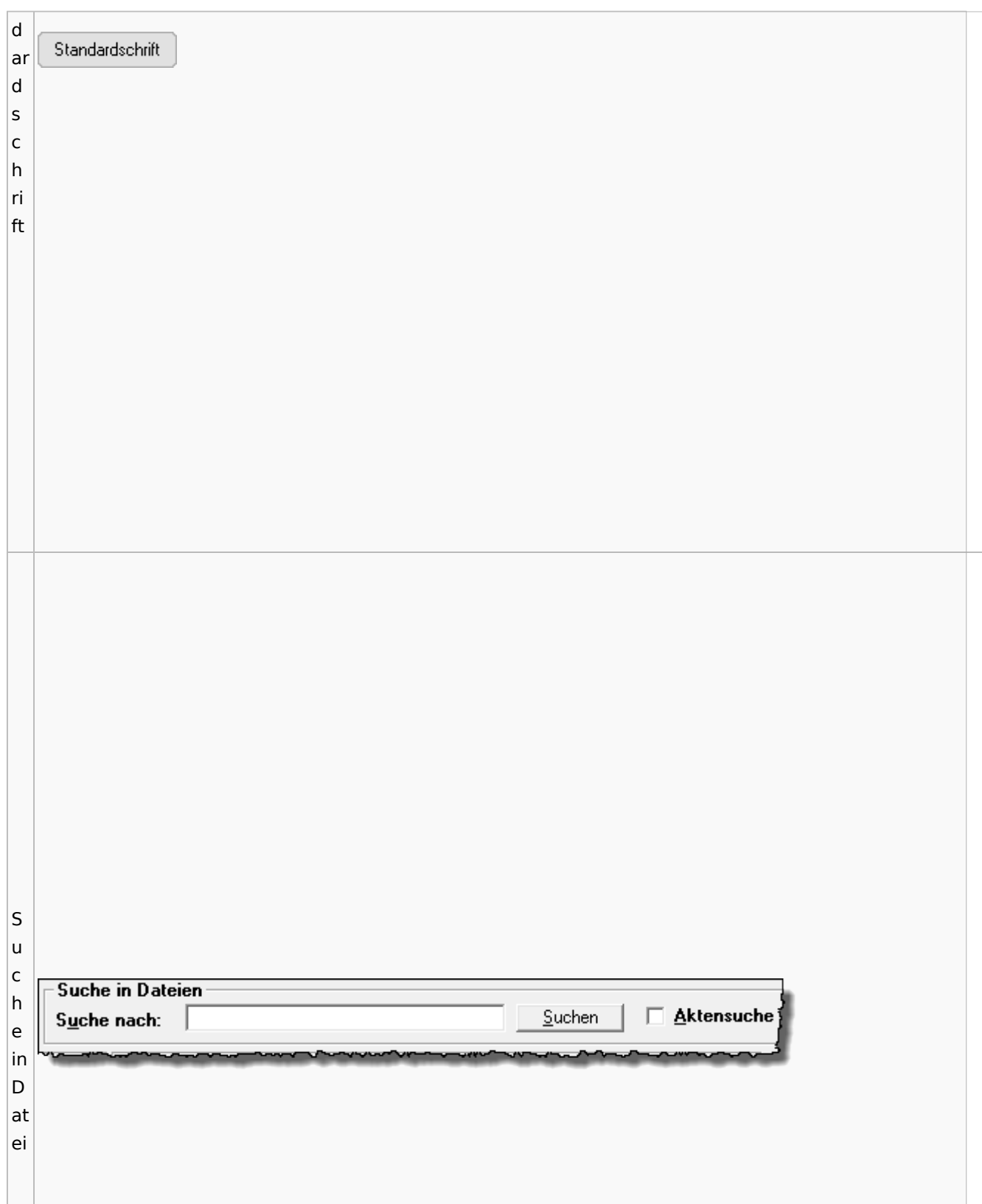

← Kanzlei-Textverarbeitung ×  $|\mathsf{T}|$  $\vert$ e  $x$ t Soll der Text gelöscht und das Dokument geschlossen lö werden?  $\vert$  S  $\overline{\mathsf{c}}$  $\overline{h}$  $\vert$ e ×  $\overline{p}$ Dieses Fenster nicht mehr anzeigen

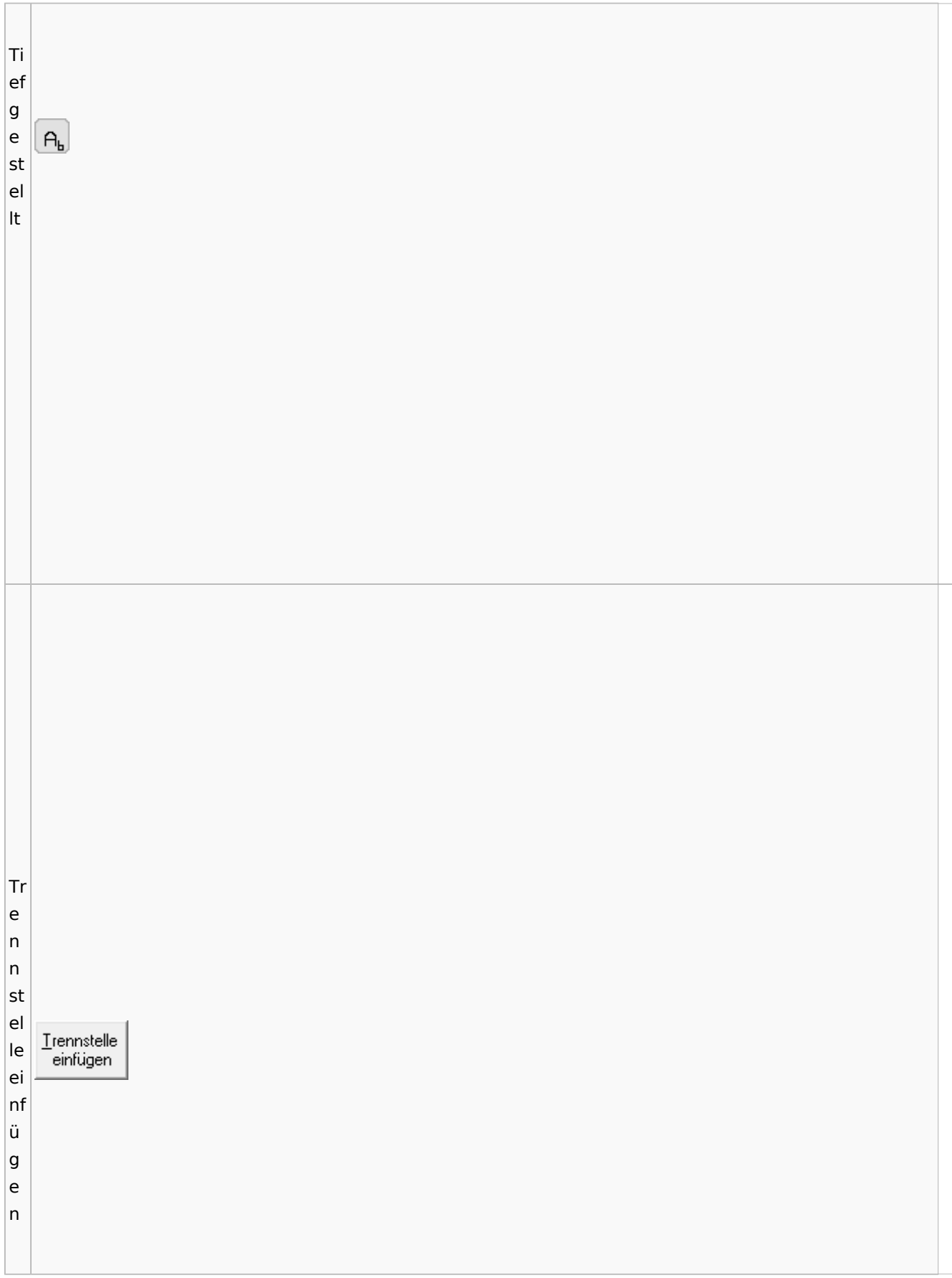

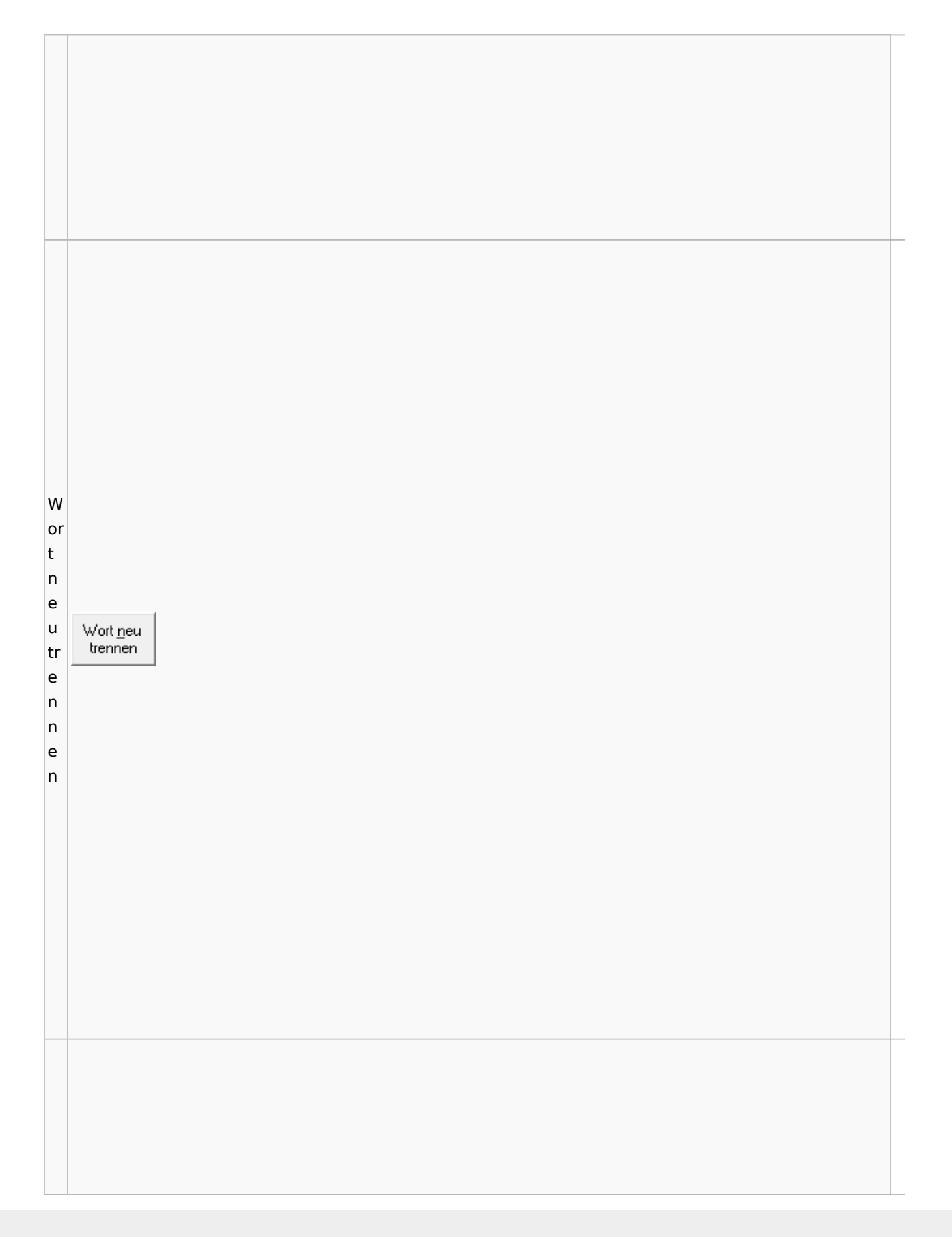

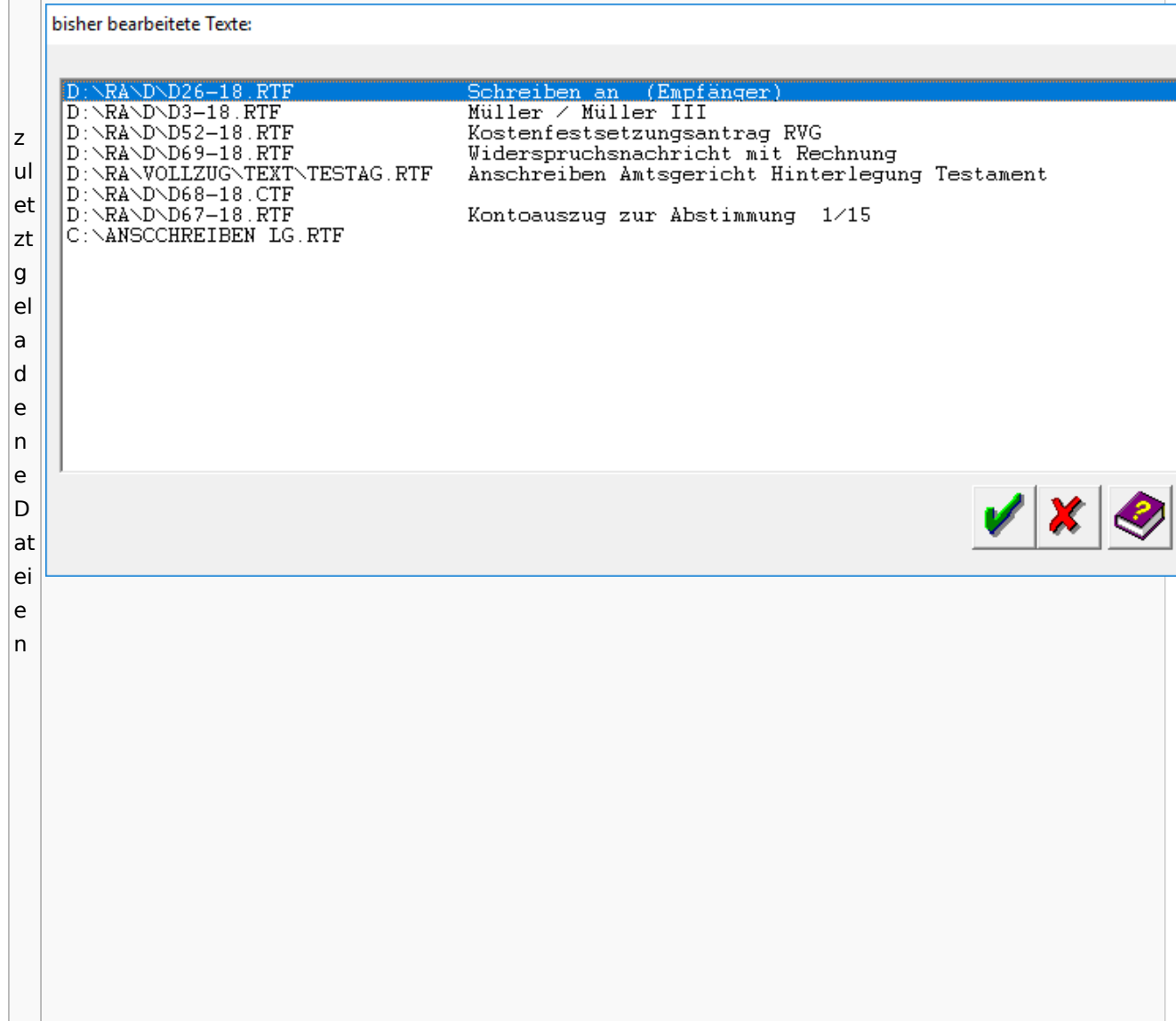

### Task4U

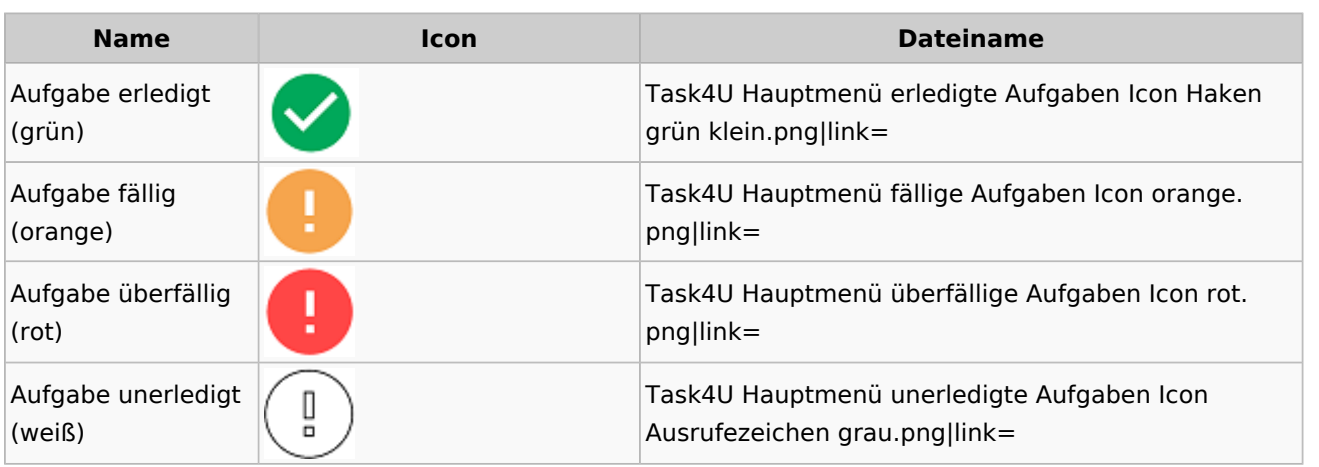

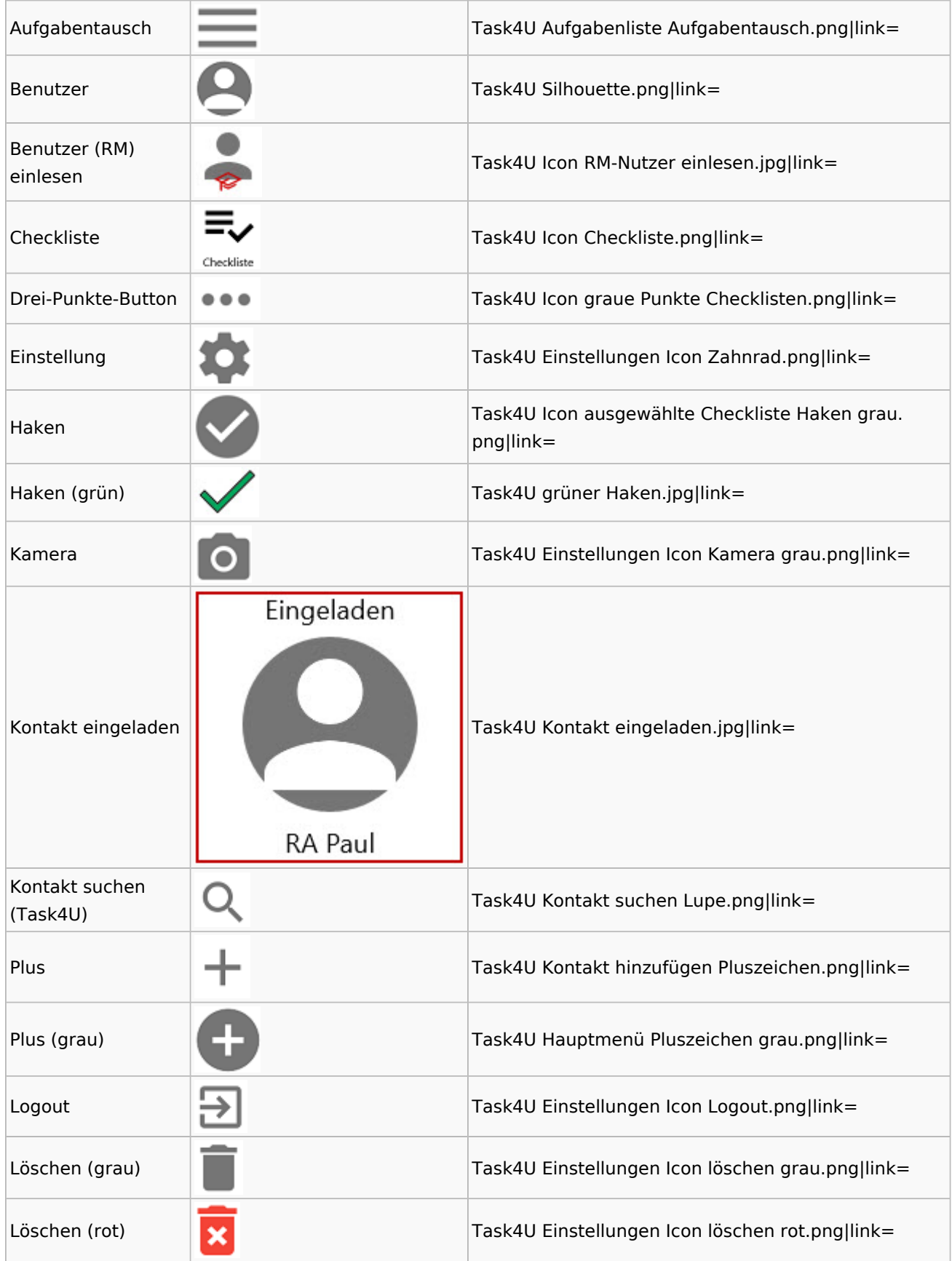

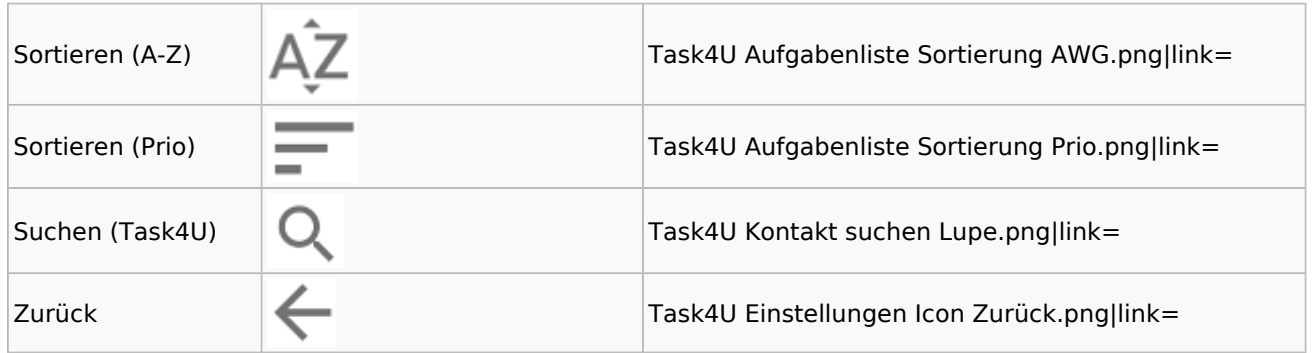

# Telefonassistent

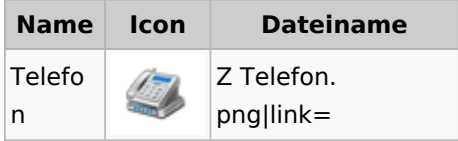

## Termine / Fristen

#### Fristenliste

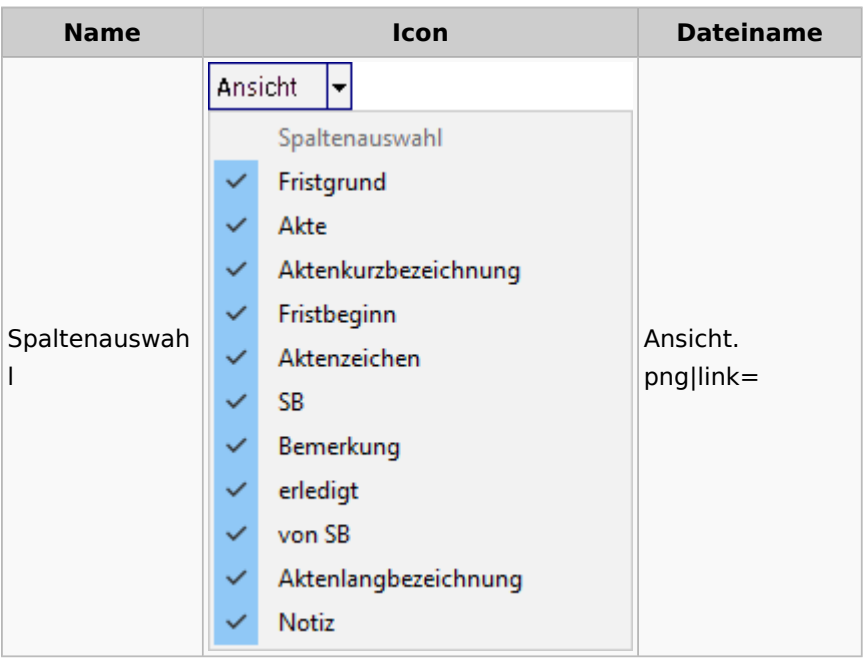

### neue Kalender

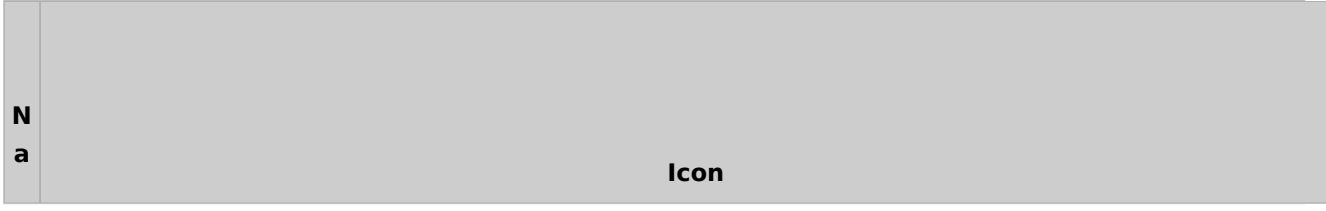

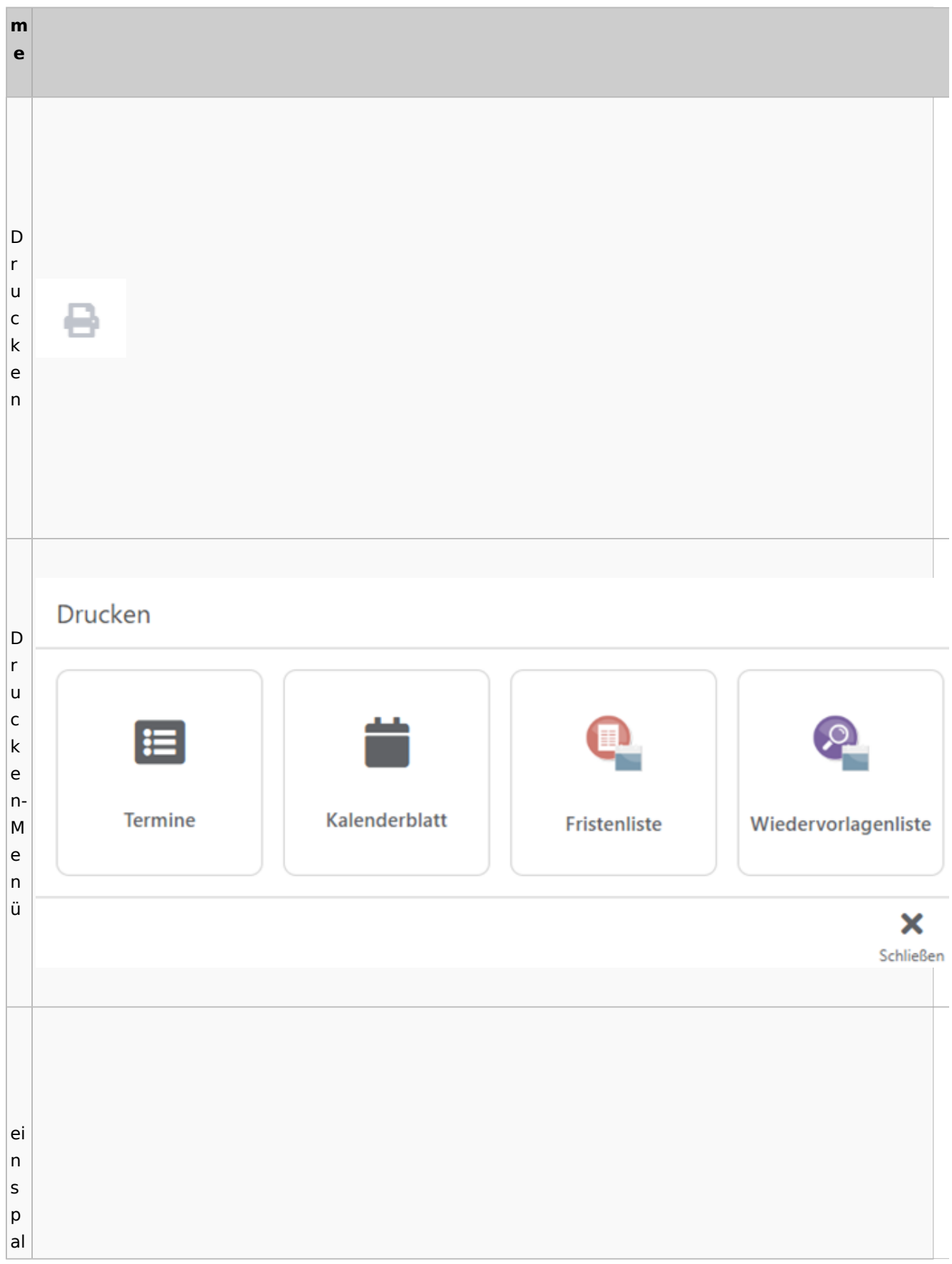

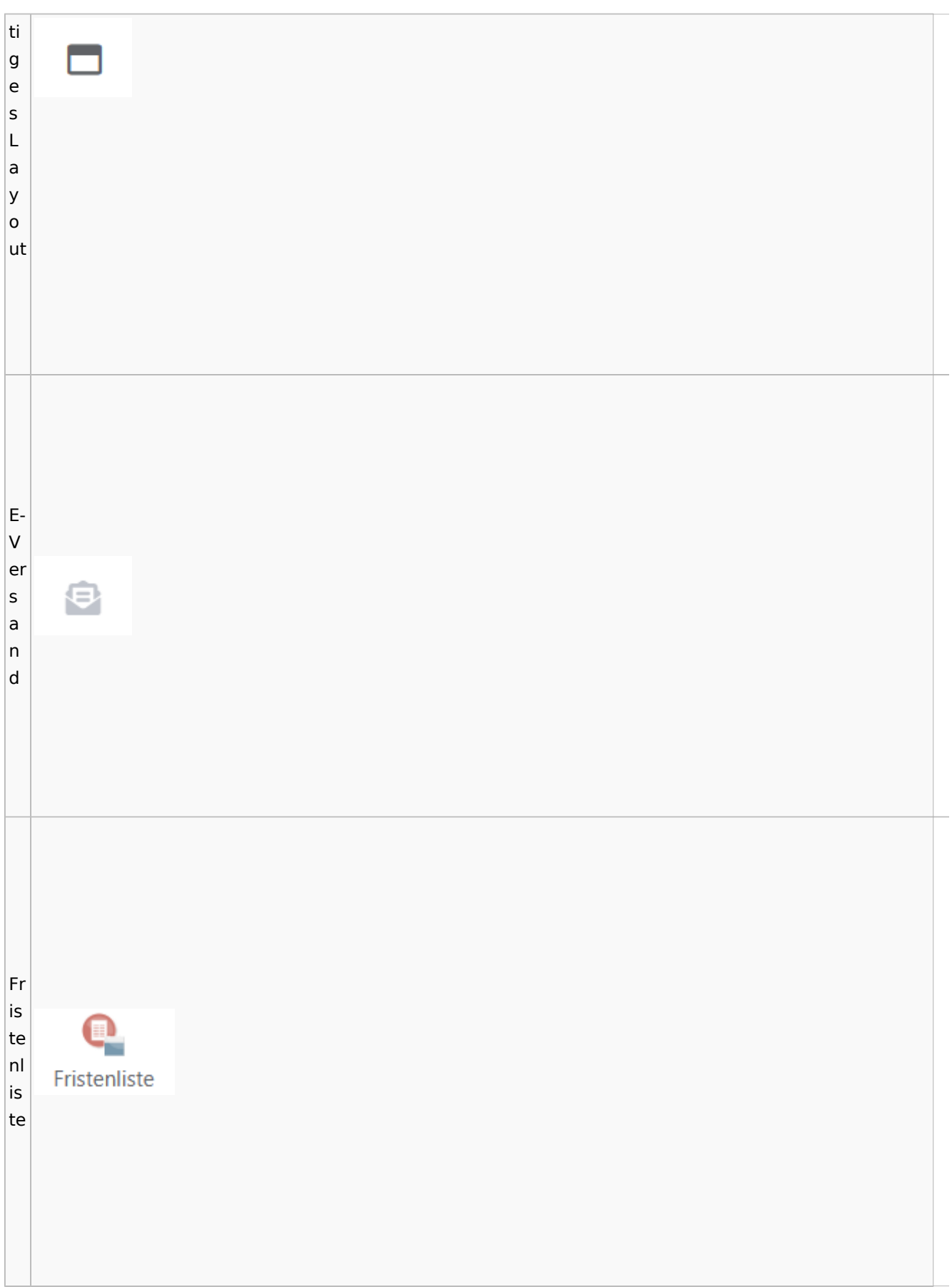

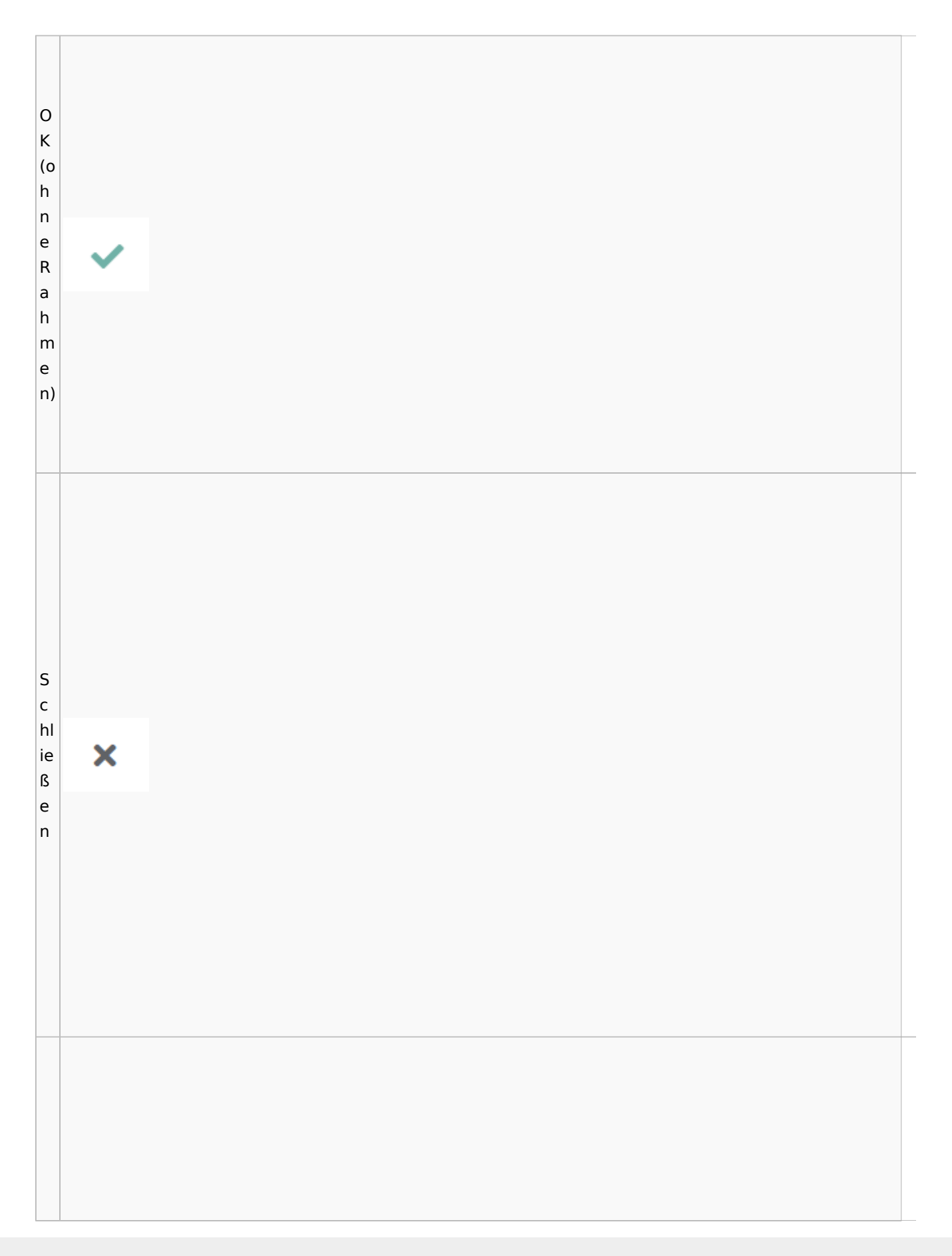

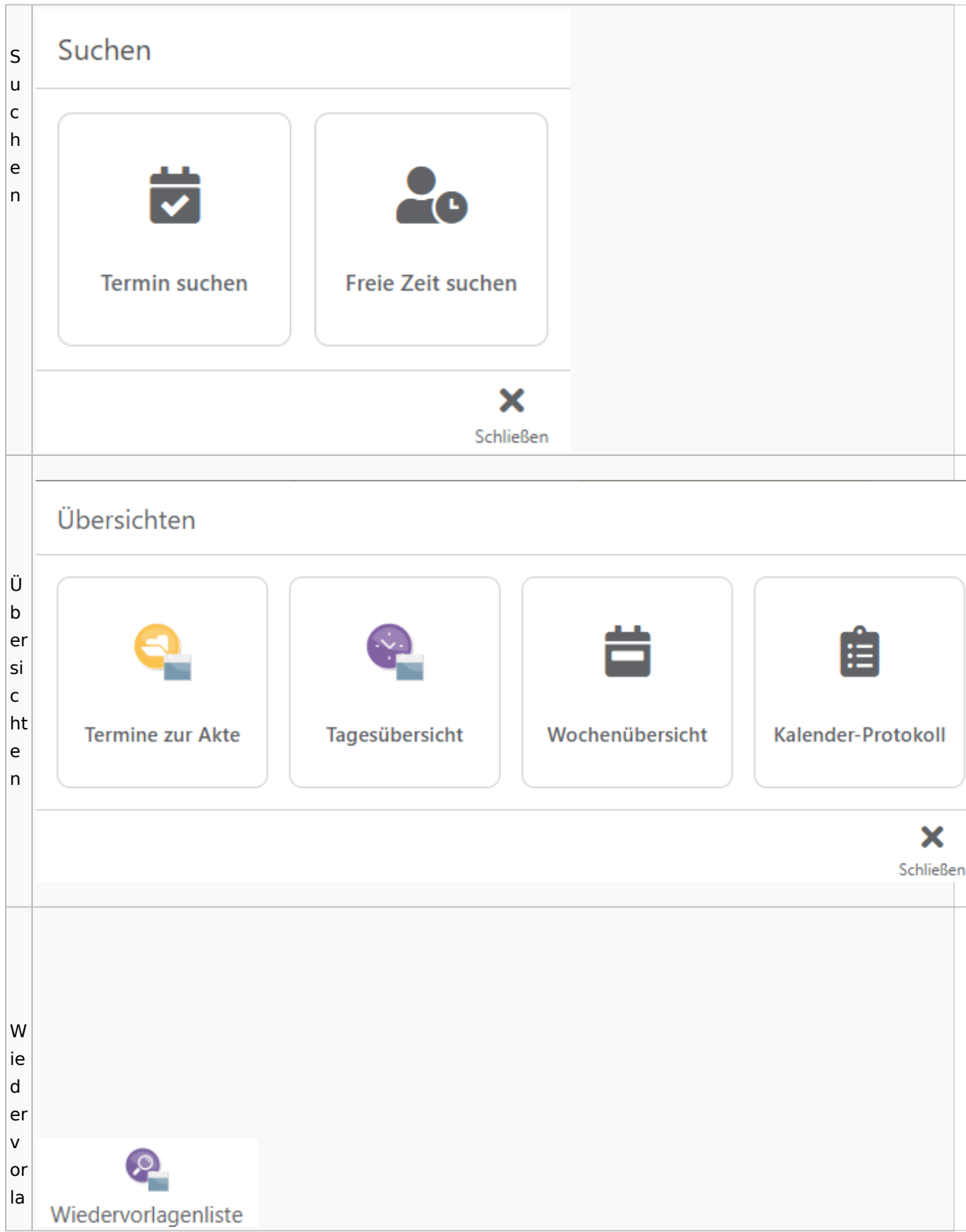

Spezielle Fenster-Icon

g e  $n<sub>l</sub>$ is te

## Zahlungen

# Überweisungen / Dispodatei

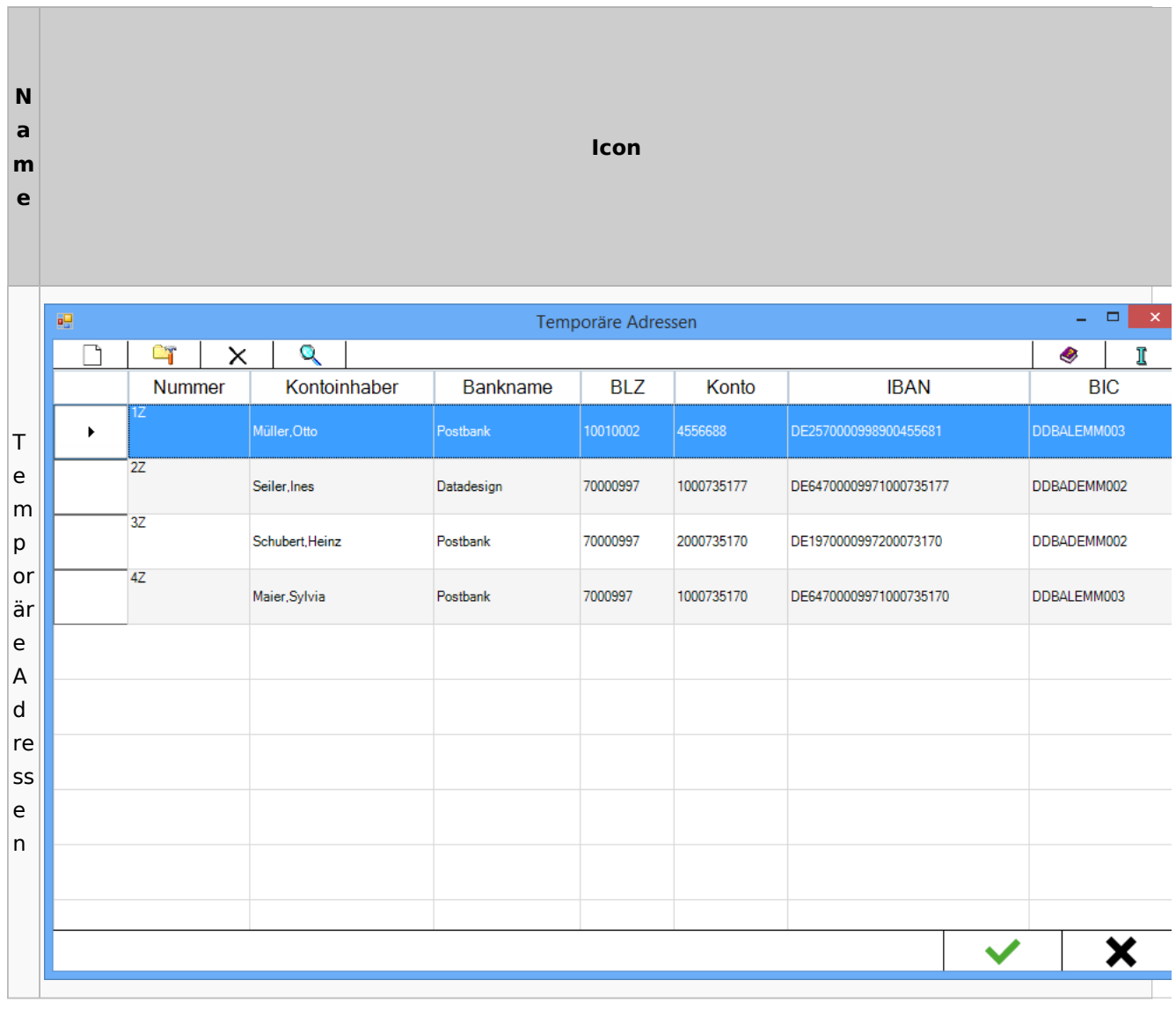

# Zwangsvollstreckung

## Forderungskonto

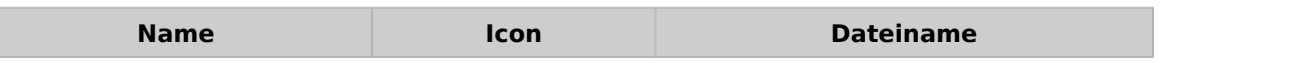

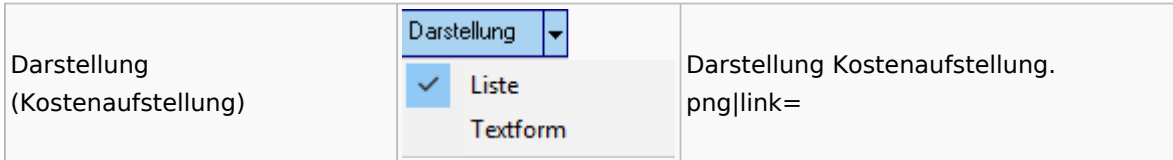

PfÜb

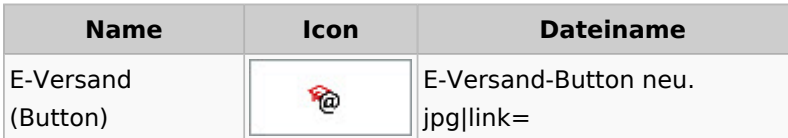